# **MarkLogic Server**

<span id="page-0-0"></span>**Entity Services Developer's Guide**

MarkLogic 9 May, 2017

Last Revised: 9.0-4, January 2018

#### **Table of Contents**

## Entity Services Developer's Guide

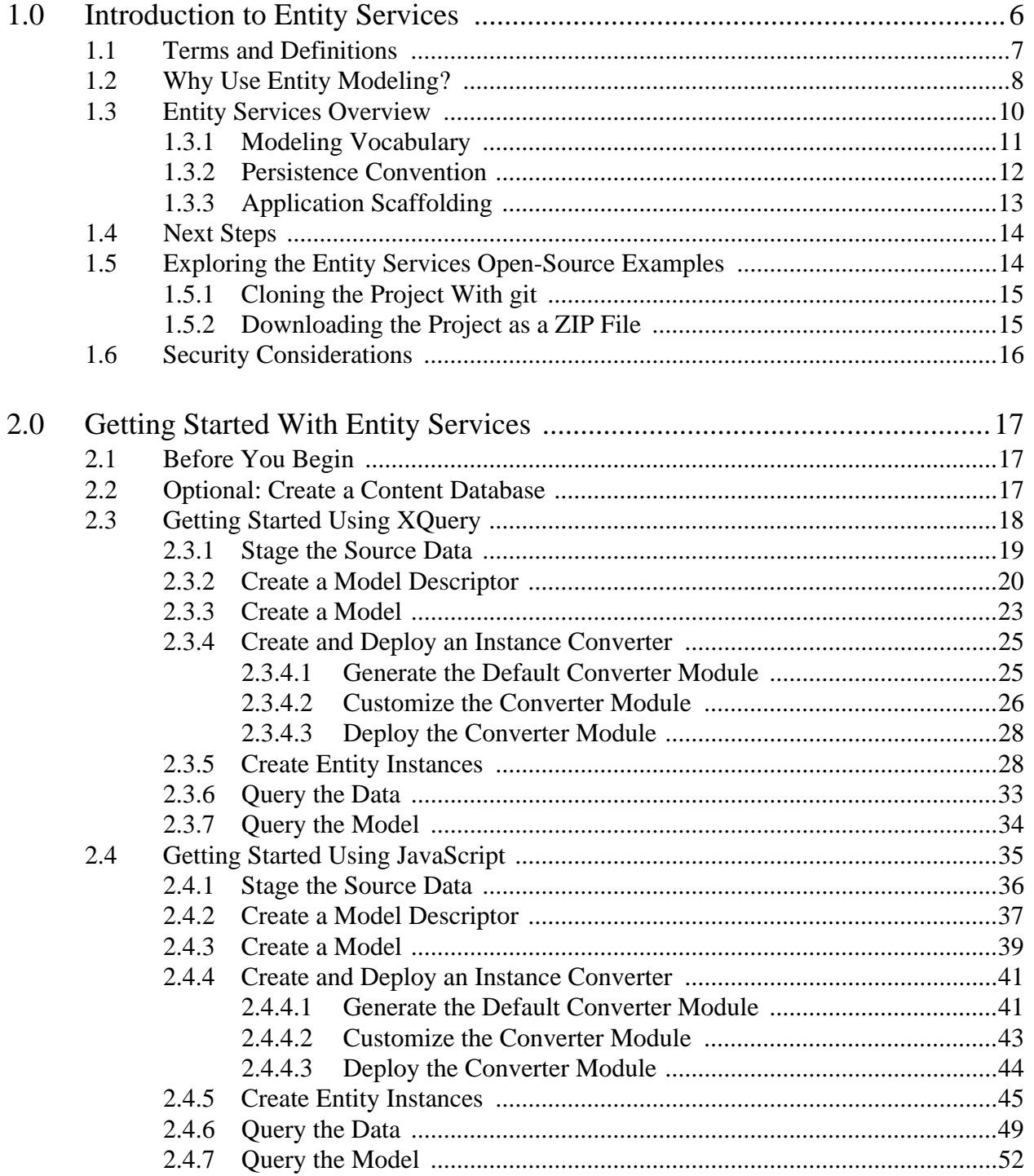

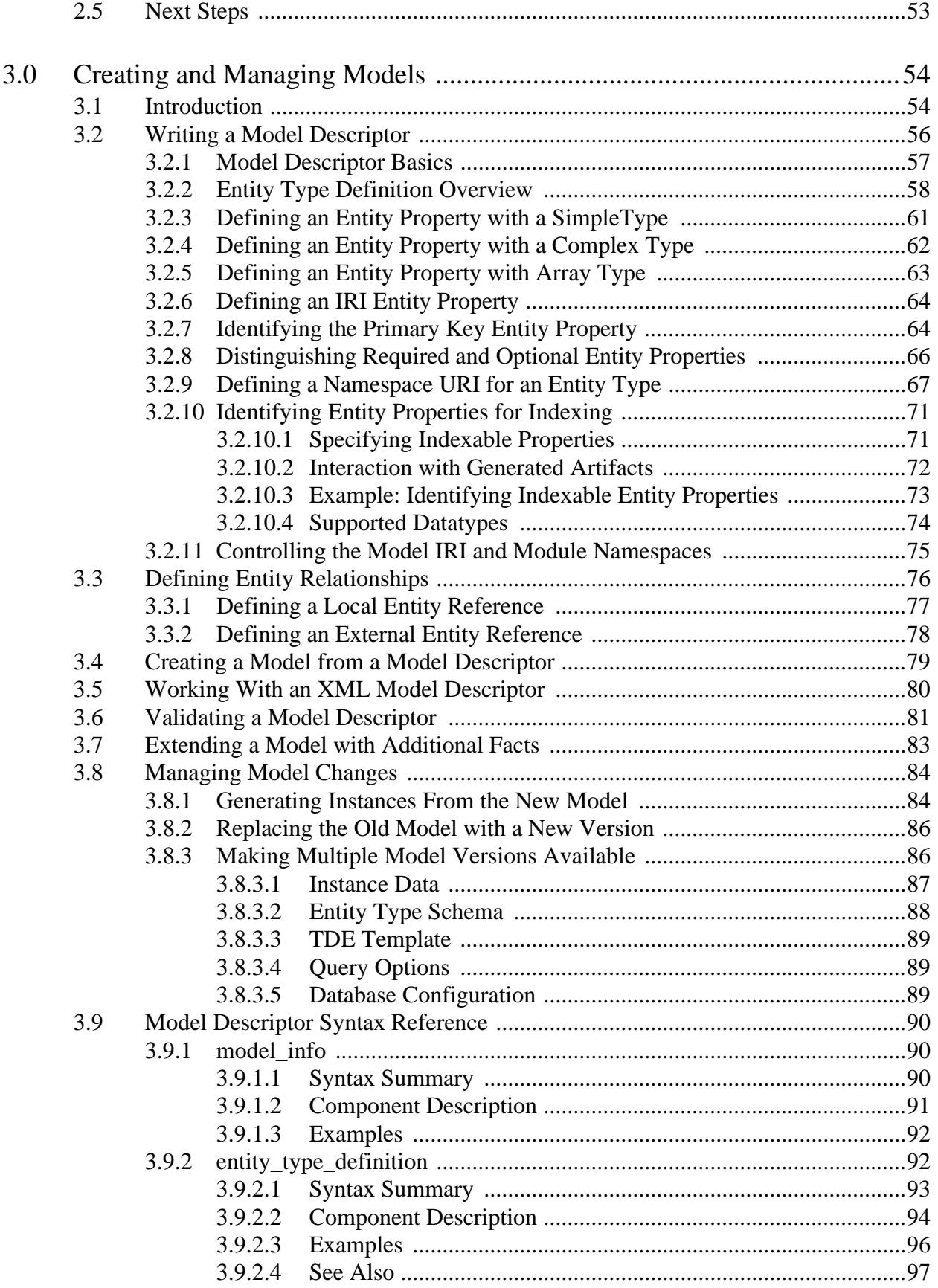

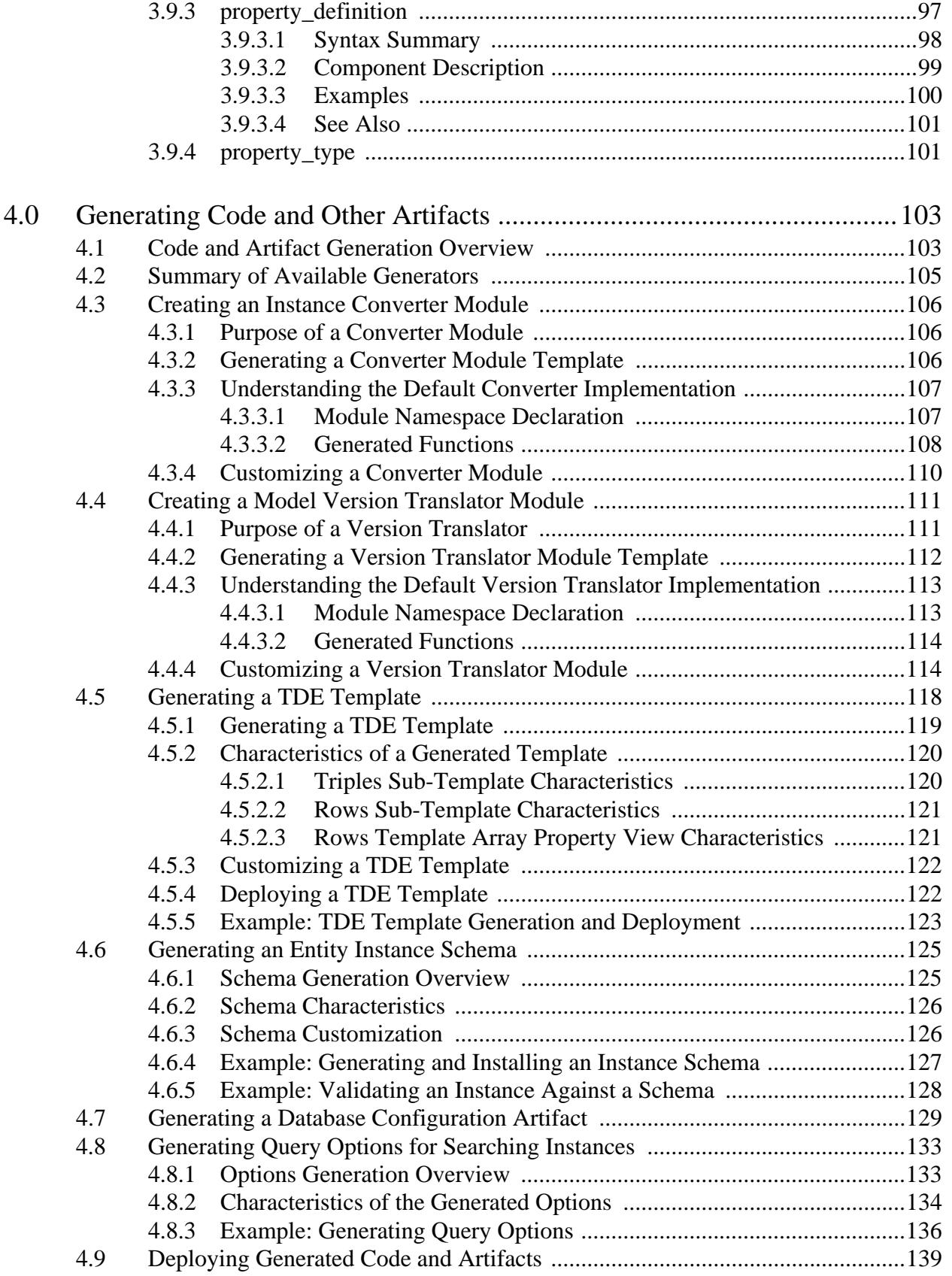

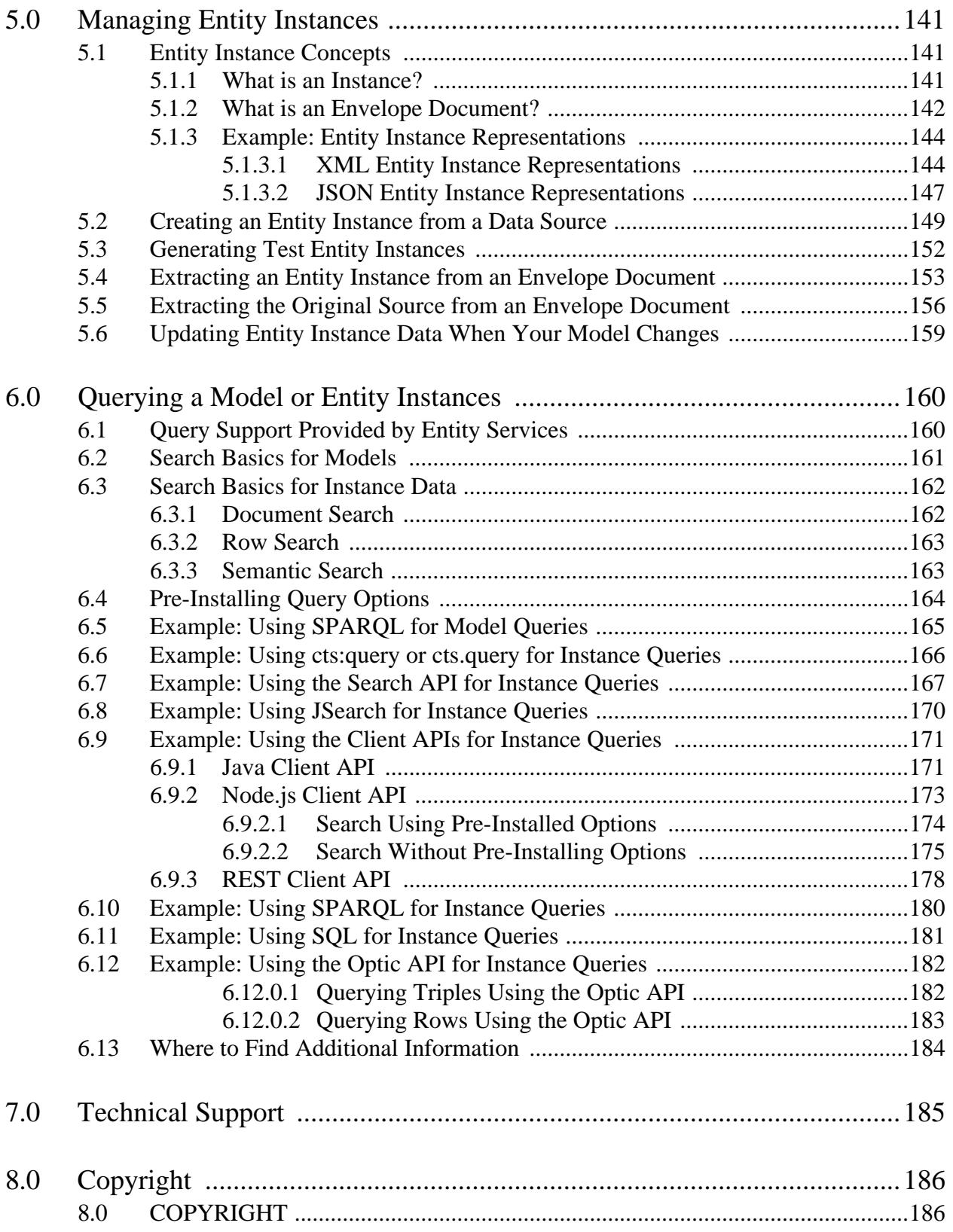

## <span id="page-5-0"></span>**1.0 Introduction to Entity Services**

16 Business analysts often describe processes in terms of logical business entities, such as Customers and Orders, and the relationships between them. MarkLogic Entity Services is a set of tools and interfaces that make it easier to create applications that manipulate these business entities, even when your raw data has a different structure.

You can use Entity Services to model your business entities and generate code and confguration artifacts that facilitate creating, querying, and exporting entity instances.

This section contains the following topics:

- [Terms and Definitions](#page-6-0)
- [Why Use Entity Modeling?](#page-7-0)
- **[Entity Services Overview](#page-9-0)**
- [Next Steps](#page-13-0)
- [Exploring the Entity Services Open-Source Examples](#page-13-1)
- **[Security Considerations](#page-15-0)**

#### <span id="page-6-0"></span>**1.1 Terms and Definitions**

The material in this guide assumes the reader is familiar with the following terms and definitions:

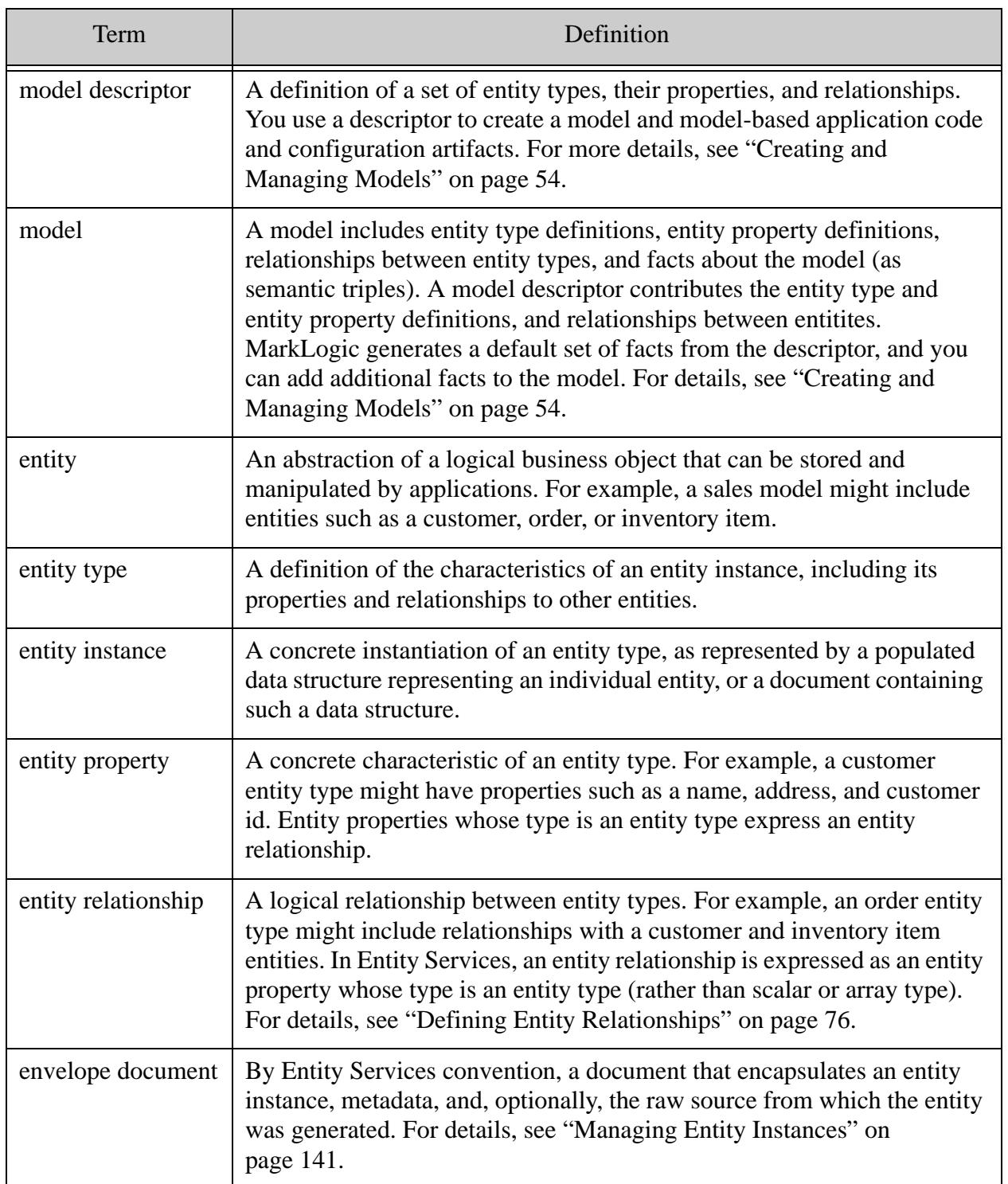

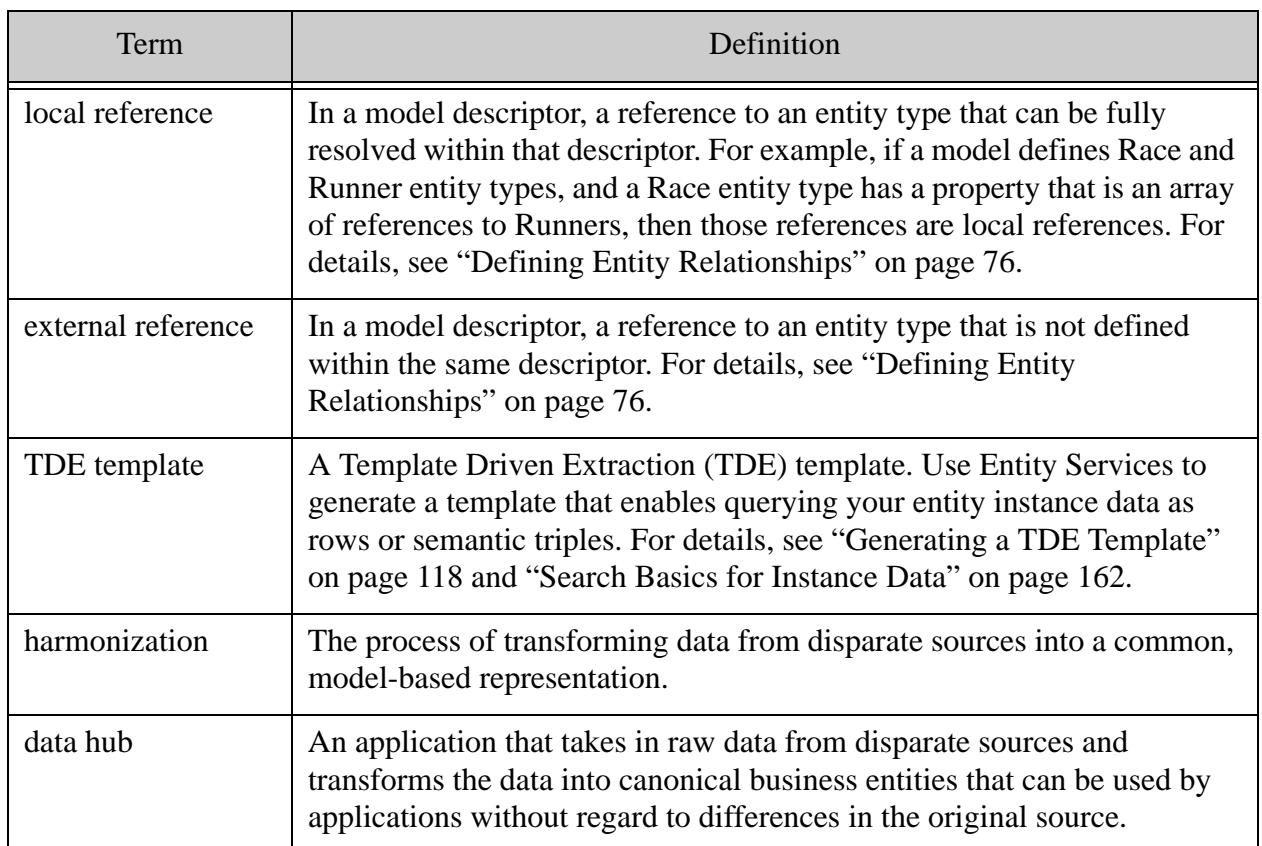

#### <span id="page-7-0"></span>**1.2 Why Use Entity Modeling?**

Enterprise applications must often work with data from multiple sources. The data shares common conceptual objects, such as "customer" or "order", but representation details can differ significantly. The "meaning" of the data is spread across schemas, application code, ETL code, and the minds of developers, DBAs, and data stewards.

Working directly with this heterogeneous data imposes cognitive load on developers and adds complexity to applications. A model-based view of your data eliminates these problems because it surfaces a consistent view of the "real world" objects and relationships in your data, independent of the raw representation.

A model defines logical entity types, their properties, and the relationships between entities. For example, say your model includes logical "customer" and "order" entities. A customer entity includes a "name" property. An order entity includes an "order number" property. There are relationships between customer and order entities: A customer is associated with each order, and a customer has a list of a orders.

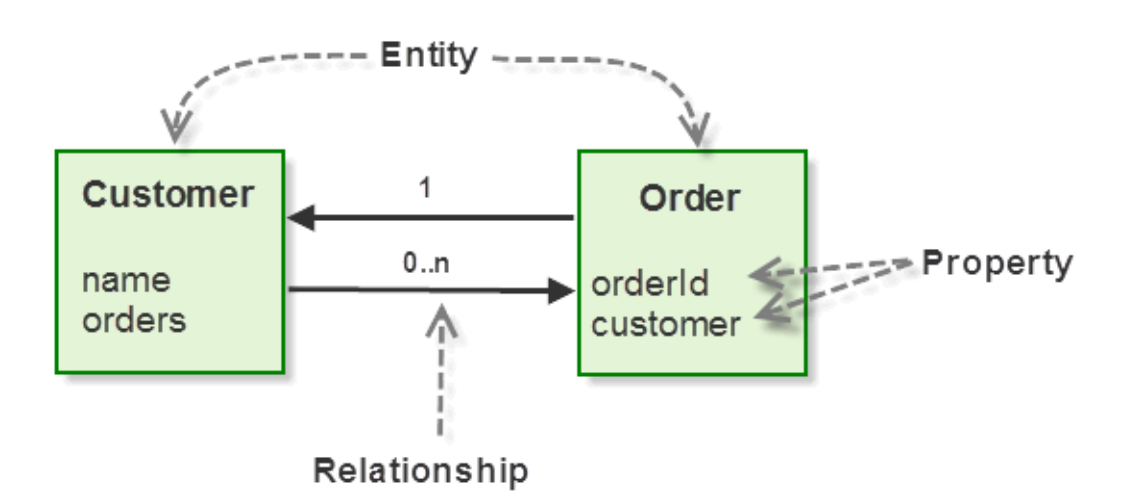

You might capture this information in a modeling diagram such as the following:

Entity modeling fits well with MarkLogic. You can ingest your heterogeneous raw data and immediately get value out of it, using MarkLogic's application development, search, and indexing features. These same features enable you to explore your data for purposes of data discovery. As you explore your data, you uncover entities and relationships that can be modeled.

Using the Entity Services API, you can capture your modeled entity types, properties, and relationships in a model descriptor, and then use the descriptor to create a model. Given a model, you can use Entity Services to generate a variety of artifacts on which to build your model-based application. The diagram below outlines this process. For more details, see ["Entity Services](#page-9-0)  [Overview" on page 10](#page-9-0).

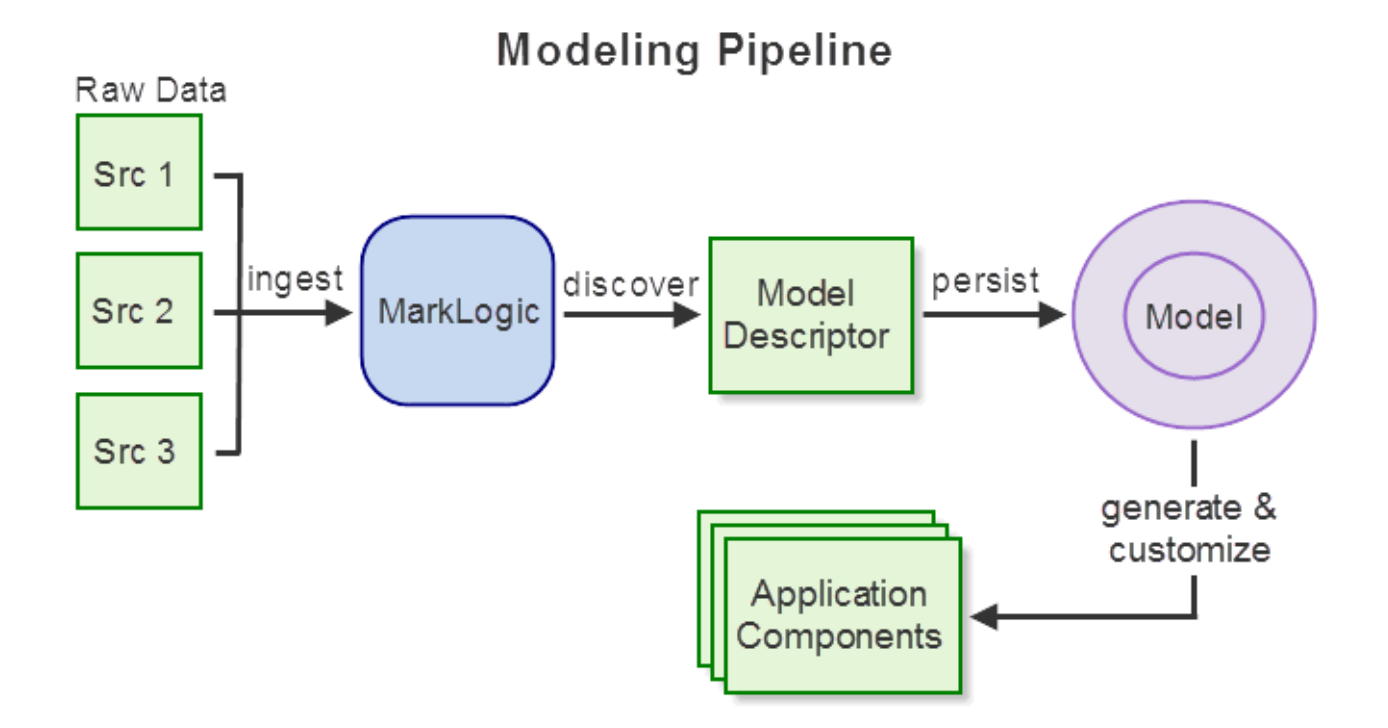

You can build up a model iteratively. You do not need to finalize your model to begin getting value from the model or your data. The model can grow and change as your data does, without negatively impacting downstream data consumers: Model based code can easily accomodate a new data source or a new data discovery, such as the need to expose a new entity type.

Modeling also enables you to expose different views of your data. For example, if you are modeling patient data, you might have one model that exposes a billing view of the data and another model that exposes a "quality of care" view of the data. Both models can sit on top of the same raw data set and need not be defined simultaneously.

#### <span id="page-9-0"></span>**1.3 Entity Services Overview**

Entity Services is an API and a set of conventions you can use to quickly stand up an application based on entity modeling.

The Entity Services API provides the following services to facilitate application development based on entity modeling:

• Modeling Vocabulary: The modeling vocabulary supported by Entity Services provides a structured way to describe entities, their properties, and relationships between entities.

- Persistence Convention: The entity persistence pattern promoted by Entity Services defines a convention for representing harmonized entities, metadata, and raw data as documents. Your applications can centralize on a single pattern for storing and manipulating entities.
- Application Scaffolding: You can use Entity Services to generate code and configuration artifacts from an entity model. This provides a well-defined framework on which to base an application.

Entity Services promotes a convention for implementing model-based applications, but it does not force this convention on you. For example, you can use the API to generate code for encapsulating entity instances, metadata, and raw source in an envelope document with a recommended structure. However, you are free to modify or replace this structure.

#### <span id="page-10-0"></span>**1.3.1 Modeling Vocabulary**

Entity Services supports a modeling "vocabulary" in the form of a model descriptor. The descriptor syntax is based on Swagger and JSON schema. A model descriptor not only identifies entity types, their properties, and relationships, but also captures information such as data types and metadata.

For example, recall the entity diagram from ["Why Use Entity Modeling?" on page 8](#page-7-0):

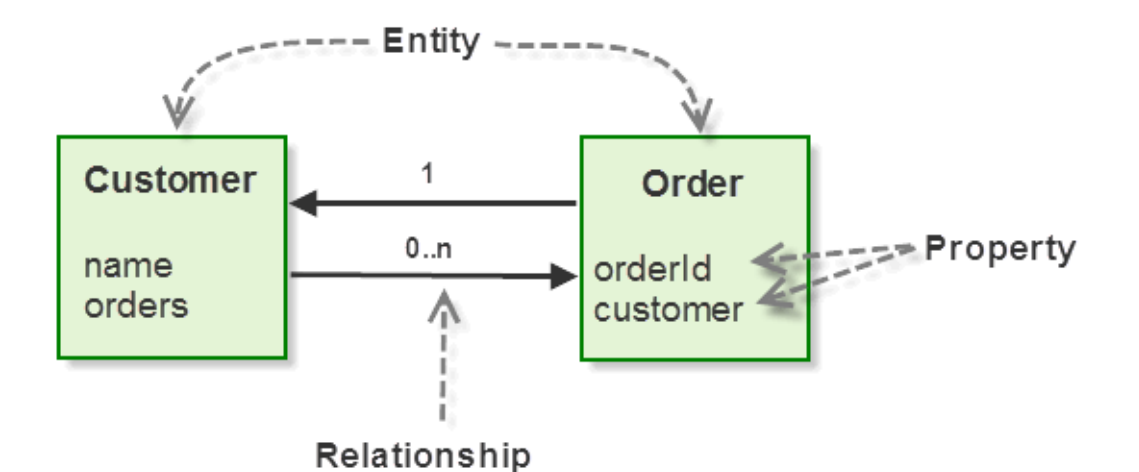

This diagram captures entity types and relationships, but does not include data type and other details required by a developer. Entity Services uses a model descriptor to capture detailed entity type definition and metadata in one place. This enables data stewards and developers to share a common view of the model.

The model descriptor is the basis for creating a model, generating code templates, and generating schemas and configuration artifacts. An Entity Services model descriptor can be expressed in either XML or JSON.

A JSON descriptor for the above diagram might look like the following. Metadata about the model is captured in the "info" section, while the entity types, their properties, and relationships are captured in the "definitions" section.

```
{ "info": {
     "title": 'OrderTracker',
     "version": '1.0.0',
     "baseUri": 'http://acme.com/sales/',
     "description": 'A model of customer order tracking'
   },
   "definitions": {
     "Customer": {
       "properties": {
         "name": { "datatype": 'string' },
         "orders": {
           "datatype": "array",
           "items": { "ref": "#/definitions/Order"}
    \},
     "Order": {
       "properties": {
         "orderId": { "datatype": "string" },
         "customer": { "ref": "#/definitions/Customer"}
    \},
} }
```
You can express additional requirements, such as which properties are required and which properties should be indexed for efficient search.

For more details, see ["Creating and Managing Models" on page 54](#page-53-2).

#### <span id="page-11-0"></span>**1.3.2 Persistence Convention**

When you follow the Entity Services paradigm, you persist two kinds of modeling related artifacts in the database: The model and entity instance envelope documents.

When you persist a model descriptor in MarkLogic as a document in the special Entity Services collection, MarkLogic generates a model from the descriptor. This model is a graph of semantic triples representing "facts" about the model. The initial set of facts are those that can be derived from the model descriptor. You can then extend the model to include your own facts, in the form of additional triples. For more details, see ["Creating and Managing Models" on page 54](#page-53-2).

The following diagram depicts the key parts of an entity model:

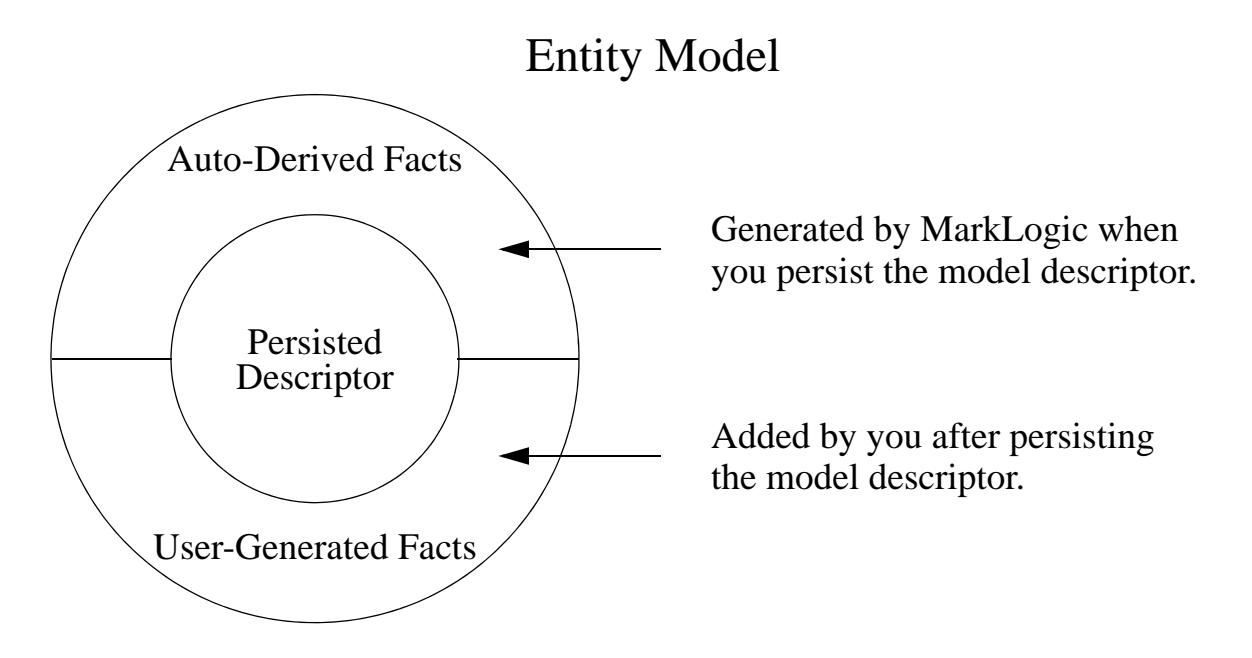

By convention, an entity instance is persisted in MarkLogic as part of an envelope document that encapsulates the instance, instance metadata, and the raw source data from which the instance is derived. You manage envelope documents like any other document in MarkLogic. You can use Entity Services to generate some configuration and other artifacts that facilitate searching instance data stored in recommended envelope layout. For more details, see ["Managing Entity](#page-140-3)  [Instances" on page 141.](#page-140-3)

#### <span id="page-12-0"></span>**1.3.3 Application Scaffolding**

Once you create a model, you can use it with Entity Services to generate code, schemas, and configuration artifacts to help you create a model-based application. The generated code and artifacts are designed to be customized and extended to meet the needs of your application. Entity Services does not enforce any particular data layout or code pattern.

You can generate the following code modules using Entity Services. The input in all cases is a model descriptor. You are expected to customize the generated code to meet the needs of your application.

- Instance Converter Module: A code template for converting raw source data into entity instances and encapsulating the instances into entity envelope documents. The code will run as-is, but you will need to customize the code to meet the needs of your application.
- Version Translator Module: A code template for converting between different versions of a model. For example, if you add a new entity type or a new entity property, you can use a converter module to easily upgrade your entity instances to the new model.

You can generate the following additional artifacts using Entity Services. The input in all cases is a model descriptor. You can extend or customize any or all of these artifacts, if needed, but they all deliver value to your application as-is.

- Model Schema: An XML schema derived from the model. Useful for validating entity instances. For example, when harmonizing source data with your model, you can use schema validation to ensure your envelope documents contain correct entity instances.
- Template Driven Extraction Template: A TDE template that can be used to generate views of your instance data as rows or triples. If you deploy the template, you can use interfaces such as SQL, SPARQL, and the Optic API to query your instances.
- Query Options: A set of query options usable with the Search API and the REST, Java, and Node.js Client APIs. For example the options define a constraint for each required property of an entity type and limit search results to returning just the canonical instance data from an envelope document.
- Database Configuration: A database configuration file compatible with  $m_1$ -gradle that can be used to create indexes and lexicons based on your entity type definitions. You can easily extract the configuration to use with the REST Management API rather than ml-gradle.

For more details, see ["Generating Code and Other Artifacts" on page 103](#page-102-2).

#### <span id="page-13-0"></span>**1.4 Next Steps**

Use the following suggestions to continue learning about Entity Services:

- Walk through a simple example of creating a model, harmonizing data, creating envelope documents, and searching entity instances. See ["Getting Started With Entity Services" on](#page-16-3)  [page 17.](#page-16-3)
- Learn about creating model descriptors. See ["Creating and Managing Models" on](#page-53-2)  [page 54.](#page-53-2)
- Learn about creating entity instances from a model. See "Managing Entity Instances" on [page 141.](#page-140-3)
- Learn more about the application code, schemas, and other configuration artifacts that you can generate from a model using Entity Services. See ["Generating Code and Other](#page-102-2)  [Artifacts" on page 103.](#page-102-2)
- Explore several end to end examples built with Entity Services. See ["Exploring the Entity](#page-13-1)  [Services Open-Source Examples" on page 14](#page-13-1).

### <span id="page-13-2"></span><span id="page-13-1"></span>**1.5 Exploring the Entity Services Open-Source Examples**

The Entity Services library is automatically installed when you install MarkLogic Server. However, the library is maintained as an open source project on GitHub. The GitHub project includes source code, data, and deployment scripts for several examples.

The examples in this guide are simple ones based on data from the GitHub examples, but they are independent of the GitHub examples. You might still wish to explore the GitHub examples because they illustrate end-to-end integration of Entity Services with other MarkLogic tools and interfaces.

The Entity Services project on GitHub can be found at the following URL:

<http://github.com/marklogic/entity-services>

The example directory of the project can be found at the following URL:

<http://github.com/marklogic/entity-services/tree/master/entity-services-examples>

Before you can deploy and run the examples, you must create a local copy of the project. You can do this using the git tool (or other git client), or by downloading a zip file from GitHub. For details, see one of the following topics:

- [Cloning the Project With git](#page-14-0)
- [Downloading the Project as a ZIP File](#page-14-1)

Detailed instructions for deploying and running these examples are on GitHub.

#### <span id="page-14-0"></span>**1.5.1 Cloning the Project With git**

To obtain a local copy using  $qit$ , follow these steps. You can obtain a copy of git from <http://git-scm.com/downloads>.

- 1. Select a parent directory for the project directory and change directories to this location.
- 2. Run the following command to clone the project. An entity-services directory is created in the current directory.

git clone http://github.com/marklogic/entity-services.git

- 3. Change directory into entity-services/entity-services-examples.
- 4. Follow the instructions on this page to configure, deploy, and run the examples:

<http://github.com/marklogic/entity-services/blob/master/entity-services-examples/README.md>

#### <span id="page-14-1"></span>**1.5.2 Downloading the Project as a ZIP File**

To obtain a local copy from a ZIP file, follow these steps:

- 1. Navigate to the following URL in your browser: <http://github.com/marklogic/entity-services>. The entity-services project home page on GitHub is displayed.
- 2. Click the "Clone or download" dropdown. A dialog box appears.
- 3. Click "Download ZIP". When prompted, choose a location in which to save the ZIP file and click Save.
- 4. Unzip the download file to a folder of your choice. By default, this creates a folder named entity-services-*branch*. For example, you will have a directory named entity-services-master if you downloaded the "master" branch.
- 5. Change directory into entity-services-*branch*/entity-services-examples.
- 6. Follow the instructions on this page to configure, deploy, and run the examples:

<http://github.com/marklogic/entity-services/blob/master/entity-services-examples/README.md>

#### <span id="page-15-0"></span>**1.6 Security Considerations**

No special security privileges or roles are needed to use the Entity Services API.

The entity envelope documents, code modules, schemas, and other artifacts you generate when using the Entity Services API are generic and can be secured using the same mechanisms as other documents and modules. For example, you should use document permissions to manage access to your envelope documents and persisted model descriptor.

Special privileges might be required to deploy some of the generated artifacts. For example, the user who installs generated code modules must have permission to insert into modules database. Similarly, the user who installs a TDE template created using Entity Services requires the tde-admin role or equivalent privileges, as when installing any other template.

## <span id="page-16-3"></span><span id="page-16-0"></span>**2.0 Getting Started With Entity Services**

This chapter walks through a very simple Entity Services example of creating a model, creating entity instances from source data, and querying the model and instances. Choose either the XQuery walkthrough or the Server-Side JavaScript walkthrough.

- [Before You Begin](#page-16-1)
- [Optional: Create a Content Database](#page-16-2)
- [Getting Started Using XQuery](#page-17-0)
- [Getting Started Using JavaScript](#page-34-0)
- [Next Steps](#page-52-0)

#### <span id="page-16-1"></span>**2.1 Before You Begin**

All the exercises in this section use the Query Console browser application to evaluate code on MarkLogic Server. You can launch Query Console by navigating to port 8000 of a host running MarkLogic.

For example, if MarkLogic is installed on localhost, launch Query Console by opening the following location in your browser:

<http://localhost:8000>

To use Query Console, you must have the **gconsole-user** role or equivalent privileges. You can learn more about Query Console in the *Query Console User Guide*.

**Note:** You do not require special security privileges to use the Entity Services API. However, some exercises in this chapter involve deploying application code to MarkLogic, so you should log into Query Console as a user with the admin role or equivalent privileges.

Some exercises in this chapter save generated code and configuration artifacts to the local filesystem on the host where MarkLogic is installed, and later read them back. You can choose any directory, but the directory must be readable and writeable by MarkLogic and by you. The examples use the variable *ARTIFACT* DIR to represent this directory in the instructions.

#### <span id="page-16-2"></span>**2.2 Optional: Create a Content Database**

You can use any database for the exercises in this chapter. However, if you would like to isolate this work from the rest of your environment, you can use the procedure in this section to create a new content database named "es-gs", with one forest of the same name attached to it.

The following procedure uses the XQuery Admin API to create a database and a forest, and then attach the forest to the database. You could also use the Admin Interface or the REST Management API.

1. Navigate to Query Console in your browser. For example, if MarkLogic is installed on localhost, navigate to the following URL:

<http://localhost:8000/qconsole>

- 2. When prompted for login credentials, login as a user with admin privileges.
- 3. Add a new query to the workspace by clicking on the "+" button on the query editor.
- 4. Select XQuery in the Query Type dropdown.
- 5. Copy and paste the following code into the new query. This code creates a forest and a database, and then attaches the forest to the database.

```
(: create a database:)
xquery version "1.0-ml";
import module namespace admin = "http://marklogic.com/xdmp/admin" 
   at "/MarkLogic/admin.xqy";
admin:save-configuration(
   admin:database-create(admin:get-configuration(), 
     "es-gs", xdmp:database("Security"), xdmp:database("Schemas")));
(: create a forest :)
xquery version "1.0-ml";
import module namespace admin = "http://marklogic.com/xdmp/admin" 
   at "/MarkLogic/admin.xqy";
admin:save-configuration(
   admin:forest-create(admin:get-configuration(), 
    "es-gs", xdmp:host(), ());
(: attach the forest to the database :)
xquery version "1.0-ml";
import module namespace admin = "http://marklogic.com/xdmp/admin" 
   at "/MarkLogic/admin.xqy";
admin:save-configuration(
   admin:database-attach-forest(admin:get-configuration(), 
     xdmp:database("es-gs"), xdmp:forest("es-gs")));
```
- 6. Click the Run button. A database named "es-gs" is created.
- 7. Optionally, confirm the existence of the new database by browsing to the Admin Interface. For example, browse to <http://localhost:8001> and observe "es-gs" in the list of databases.

#### <span id="page-17-0"></span>**2.3 Getting Started Using XQuery**

This section uses XQuery and XML to introduce the Entity Services APIs. If you prefer to use Server-Side JavaScript, see ["Getting Started Using JavaScript" on page 35](#page-34-0). You can also use JSON with XQuery and XML with JavaScript, but these combinations are not illustrated here.

• [Stage the Source Data](#page-18-0)

- **[Create a Model Descriptor](#page-19-0)**
- [Create a Model](#page-22-0)
- [Create and Deploy an Instance Converter](#page-24-0)
- [Create Entity Instances](#page-27-1)
- [Query the Data](#page-32-0)
- [Query the Model](#page-33-0)

#### <span id="page-18-0"></span>**2.3.1 Stage the Source Data**

This exercise ingests the raw source data from which we will create entity instances. One benefit of Entity Services is that you do not have to model your data up front. You can load your data as-is and use it in your application, and then incrementally model your entities.

You usually create entity instances from XML or JSON data. The raw data in this example is 2 XML documents and a JSON document. Each document contains information about a person, such as first name and last name. Each person document also includes a unique persond identifier.

Use the following procedure to load the raw source documents into your content database. The newly created documents are put into a collection named "raw" so we can easily reference them later.

1. Navigate to Query Console in your browser. For example, if MarkLogic is installed on localhost, navigate to the following URL:

<http://localhost:8000/qconsole>

- 2. Add a new query to the workspace by clicking on the "+" button on the query editor.
- 3. Select XQuery in the Query Type dropdown.
- 4. Select your content database from the Database dropdown.
- 5. Copy and paste the following code into the new query.

```
(: Stage raw source in the form of 2 XML and 1 JSON document :)
xquery version "1.0-ml";
import module namespace es = "http://marklogic.com/entity-services"
     at "/MarkLogic/entity-services/entity-services.xqy";
(: Synthesize source data in memory. Normally, this would come
  : from an external source. :)
let $source-data := (
   <person>
   <pid>1234</pid>
     <given>George</given>
     <family>Washington</family>
```

```
 </person>,
   xdmp:unquote('
     {"pid": 2345,
      "given": "Martha",
      "family": "Washington"}
   ')/node(),
   <person>
     <pid>3456</pid>
     <given>Alexander</given>
     <family>Hamilton</family>
   </person>
\lambdafor $source in $source-data return
   let $uri-suffix := 
    typeswitch ($source)
    case element() return ".xml"
    case object-node() return ".json"
     default return ()
   return xdmp:document-insert(
     fn:concat('/es-gs/raw/', $source/pid, $uri-suffix),
     $source,
     <options xmlns="xdmp:document-insert">
       <collections>
         <collection>raw</collection>
       </collections>
     </options>
   )
```
- 6. Click the Run button. Three documents are created in the database.
- 7. Optionally, click the Explore button and observe that the following documents were created in the "raw" collection.

/es-gs/raw/1234.xml /es-gs/raw/2345.json /es-gs/raw/3456.xml

#### <span id="page-19-0"></span>**2.3.2 Create a Model Descriptor**

You define the entity types, attributes, and relationships of your model in an XML or JSON *model descriptor*. The model descriptor is the foundation for the model. Model descriptors are discussed in detail in ["Creating and Managing Models" on page 54.](#page-53-2)

The model descriptor in this example is based on the Person example from the Entity Services examples on GitHub. For more details about the original example, see ["Exploring the Entity](#page-13-2)  [Services Open-Source Examples" on page 14](#page-13-2).

This exercise saves an XML model descriptor as a file on the filesystem. Discussion of the descriptor follows the procedure. For an equivalent JSON example, see ["Create a Model](#page-36-0)  [Descriptor" on page 37.](#page-36-0)

- 1. Choose a filesystem directory on your MarkLogic host to hold the model descriptor file. The exercises in this chapter use *ARTIFACT* DIR to represent this location.
- 2. Create a text file named person-desc.xml in *ARTIFACT\_DIR* with the following contents.

```
<es:model xmlns:es="http://marklogic.com/entity-services">
  <es:info>
     <es:title>Person</es:title>
     <es:version>1.0.0</es:version>
     <es:base-uri>http://example.org/example-person/</es:base-uri>
     <es:description>
       A model of a person, to demonstrate several extractions
     </es:description>
  </es:info>
  <es:definitions>
     <Person>
       <es:properties>
        <id><es:datatype>string</es:datatype></id>
         <firstName><es:datatype>string</es:datatype></firstName>
         <lastName><es:datatype>string</es:datatype></lastName>
        <fullName><es:datatype>string</es:datatype></fullName>
         <friends>
           <es:datatype>array</es:datatype>
           <es:items><es:ref>#/definitions/Person</es:ref></es:items>
         </friends>
       </es:properties>
       <es:primary-key>id</es:primary-key>
       <es:required>firstName</es:required>
       <es:required>lastName</es:required>
       <es:required>fullName</es:required>
     </Person>
  </es:definitions>
</es:model>
```
3. Set the permissions on *ARTIFACT\_DIR* and the newly created file so that MarkLogic can read the file.

You now have a file named *ARTIFACT\_DIR*/person-desc.xml that contains the Person model descriptor.

We stored the model on the filesystem because this most closely resembles a real development cycle, in which an important project artificat like the model descriptor is under source control.

...

The descriptor defines a single entity type named Person. A Person entity instance contains string-valued properties named id, firstName, lastName, fullName and a list-valued property named friends.

```
<Person>
  <es:properties>
     <id><es:datatype>string</es:datatype></id>
     <firstName><es:datatype>string</es:datatype></firstName>
     <lastName><es:datatype>string</es:datatype></lastName>
    <fullName><es:datatype>string</es:datatype></fullName>
     <friends>
       <es:datatype>array</es:datatype>
       <es:items><es:ref>#/definitions/Person</es:ref></es:items>
     </friends>
```
The friends property is a list (array) of references to other Person entities. Since the reference to Person appears in the same descriptor in which Person is defined, it is a "local reference". Entity Services knows the "shape" of the referenced entity type when generating code from a Person model. You can also reference entity types defined elsewhere.

The firstName, lastName, and fullName properties must all be present in every Person entity instance because these properties are explicitly flagged as required through the use of <es:required/>:

```
<es:required>firstName</es:required>
<es:required>lastName</es:required>
<es:required>fullName</es:required>
```
The ideproperty is implicitly required because it is identified as the primary key for a Person:

<es:primary-key>id</es:primary-key>

The primary key is a unique identifier for an entity instance. You are not required to define a primary key, but the existence of a primary key facilitates other Entity Services features; for details, see ["Identifying the Primary Key Entity Property" on page 64](#page-63-2).

Since the friends property is neither a primary key nor an explicitly required property, it is optional. That is, you can create entities that do not include a friends property.

You can also flag properties with other characteristics, such as whether or not a property should be indexed for efficient search. For more details, see ["Writing a Model Descriptor" on page 56.](#page-55-1)

#### <span id="page-22-0"></span>**2.3.3 Create a Model**

Inserting an XML or JSON model descriptor document into the special collection http://marklogic.com/entity-services/models tells MarkLogic the document is part of an Entity Services model. Membership in this collection causes MarkLogic to generate semantic triples that define the model.

We "authored" a model descriptor in ["Create a Model Descriptor" on page 20.](#page-19-0) The following procedure covers the validation and persistence steps that create the model. An explanation of the code follows the procedure.

- 1. Open Query Console in your browser if you do not already have it open.
- 2. Add a new query to the workspace by clicking on the "+" button on the query editor.
- 3. Select XQuery in the Query Type dropdown.
- 4. Select your content database from the Database dropdown.
- 5. Copy and paste the following code into the new query. This code creates a model from a descriptor.

```
(: Create a model. :)
xquery version "1.0-ml";
import module namespace es = "http://marklogic.com/entity-services"
   at "/MarkLogic/entity-services/entity-services.xqy";
let $ARTIFACT_DIR := '/space/es/gs/'
let $desc := xdmp:document-get(
   fn:concat($ARTIFACT_DIR, 'person-desc.xml'))
let $validated-desc := es:model-validate($desc)
let $desc-as-json := xdmp:to-json($validated-desc)
return xdmp:document-insert(
   '/es-gs/models/person-1.0.0.json', $desc-as-json,
   <options xmlns="xdmp:document-insert"> 
     <collections>{
       <collection>http://marklogic.com/entity-services/models</collection>,
       for $coll in xdmp:default-collections()
       return <collection>{$coll}</collection>
     }</collections>
   </options>
)
```
6. Change the value of the *ARTIFACT DIR* variable to the directory where you saved the model descriptor in ["Create a Model Descriptor" on page 20](#page-19-0). Include the trailing directory separator in the pathname.

7. Click the Run button. A model is created. The descriptor is persisted as a document with the URI /es-gs/models/person-1.0.0.json.

If the query is unable to open the input model descriptor file, check the permissions on the directory and file.

8. Optionally, click the Explore button at the top of the query editor to view the JSON version of the descriptor.

The first step is to validate the descriptor. An invalid descriptor will produce an invalid model. Validation introduces overhead, but an invalid descriptor will produce an invalid model, so validation is recommended during development.

let \$desc := xdmp:document-get( fn:concat(\$*ARTIFACT\_DIR*, 'person-desc.xml')) let \$validated-desc := es:model-validate(\$desc)

The function  $e_s$ : model-validate returns a json: object representation of the descriptor. A json:object is a special kind of map:map. This is the form expected by Entity Services API functions that operate on the model, but it is not the proper form for creating a model. Instead, you must persist an XML or JSON descriptor.

If you persist a descriptor as XML, then you must use es:model-validate or es:model-from-xml to convert it to the map:map form if you extract it from the database to pass to an Entity Services function. If you persist the descriptor as JSON, then subsequent conversion is not necessary. Therefore, this example persists a JSON version of the original XML descriptor.

The function  $x_{\text{dmp}}$ : to-json converts the json: object created by es: model-validate into a JSON object-node that represents the JSON version of our XML descriptor. For example:

let \$desc-as-json := xdmp:to-json(\$validated-desc)

Finally, we insert the descriptor into the database as part of the special Entity Services collection to create the model. The following document insertion adds the Entity Services collection to any default collections associated with the user performing the insertion.

```
xdmp:document-insert(
   '/es-gs/models/person-1.0.0.json', $model-as-json,
   <options xmlns="xdmp:document-insert">
     <collections>{
       <collection>http://marklogic.com/entity-services/models</collection>,
       for $coll in xdmp:default-collections()
       return <collection>{$coll}</collection>
     }</collections>
   </options>
)
```
#### <span id="page-24-0"></span>**2.3.4 Create and Deploy an Instance Converter**

An instance converter is a library module containing code for transforming your raw source data into entity instances that conform to your model. You can use the Entity Services API to generate a baseline converter, and then customize it to meet the requirements of your application.

This section walks through deploying a converter module in the following steps:

- [Generate the Default Converter Module](#page-24-1)
- [Customize the Converter Module](#page-25-0)
- [Deploy the Converter Module](#page-27-0)

#### <span id="page-24-1"></span>**2.3.4.1 Generate the Default Converter Module**

This exercise creates an instance converter module template using the es:instance-converter-generate function. An explanation of the code follows the procedure.

- 1. Open Query Console in your browser if you do not already have it open.
- 2. Add a new query to the workspace by clicking on the "+" button on the query editor.
- 3. Select XQuery in the Query Type dropdown.
- 4. Select your content database from the Database dropdown.
- 5. Copy and paste the following code into the new query. This code generates the instance converter module and saves it to the filesystem.

```
(: Create an instance converter and save it to a file :)
xquery version "1.0-ml";
import module namespace es = "http://marklogic.com/entity-services"
   at "/MarkLogic/entity-services/entity-services.xqy";
let $desc := fn:doc('/es-gs/models/person-1.0.0.json')
let $ARTIFACT_DIR := '/space/es/gs/' (: MODIFY THIS VALUE :)
return xdmp:save(
  fn:concat($ARTIFACT_DIR, 'person-1.0.0-conv.xqy'),
  es:instance-converter-generate($desc)
\lambda
```
6. Change the value of \$*ARTIFACT\_DIR* to a directory on your MarkLogic host where the generated code can be saved. Include the trailing directory separator in the pathname.

The directory must be readable and writable by MarkLogic.

7. Click the Run button. The file *ARTIFACT DIR*/person-1.0.0-conv.xqy is created.

8. Optionally, go to *ARTIFACT\_DIR* and review the generated code. In the next section, we will modify this code.

Though the generated code is runnable as-is, you will need to customize the code to match the characteristics of your source data and the requirements of your application. The generated code contains extensive comments to assist you with customization.

We could insert the converter module directly into the modules database to which it will eventually be deployed. However, the converter is an important project artifact, so you would normally save it to a file and place it under source control before proceeding with customizations.

The generated module defines the following externally visible functions, plus some private helper functions. The namespace prefix defined for the module is derived from the model title.

- person:extract-instance-Person Create a Person instance from raw source data. The returned instance is a  $\frac{1}{15}$  son:object (map:map). You are expected to customize this function to harmonize your source data with your model.
- person: instance-to-envelope Convert an entity instance into an XML or JSON envelope document that encapsulates the instance and the original source. Most applications will use this function as-is, but you might customize it if you include additional data in the envelope.
- person: instance-to-canonical Convert the  $map:map$  representation of an instance into its canonical XML or JSON representation. You will not usually need to customize this function or call it directly; it exists for use by the generated instance-to-envelope function.

For more details, see ["Creating an Instance Converter Module" on page 106](#page-105-3).

#### <span id="page-25-0"></span>**2.3.4.2 Customize the Converter Module**

The converter module generated by Entity Services implements a *modeltitle*:extract-instance-*T* function for each entity type *T* defined in the descriptor. In our example, the converter module implements a person:extract-instance-Person function.

The default implementation of an instance converter assumes the source data has the same "shape" as a Person entity. However, our source data has pid, given, and family properties instead of id, firstName, lastName, and fullName. You must modify person:extract-instance-Person to do the following:

- Extract id from pid
- Extract firstName from given
- Extract lastName from family
- Synthesize fullName by concatenating given and family

Production applications can require many other types of customizations. For example, you might need to normalize a date value, perform a more sophisticated type conversion, or extract the value of an entity property from somewhere other than the source data.

Use the following procedure to customize the instance extraction code as described. A discussion of the code follows the procedure.

- 1. Confirm you have read and write permissions on *ARTIFACT\_DIR*/person-1.0.0-conv.xqy. If not, set the permissions accordingly. The file must also be readable by MarkLogic.
- 2. Open *ARTIFACT\_DIR*/person-1.0.0-conv.xqy in the text editor of your choice.
- 3. Locate the section of person:extract-instance-Person that prepares the value of the id, firstName, lastName, and fullName properties. The code should look similar to the following:

let \$id := \$source-node/id ! xs:string(.) let \$firstName := \$source-node/firstName ! xs:string(.) let \$lastName := \$source-node/lastName ! xs:string(.) let \$fullName := \$source-node/fullName ! xs:string(.)

4. Replace these lines with the following code. The bold text highlights the changes.

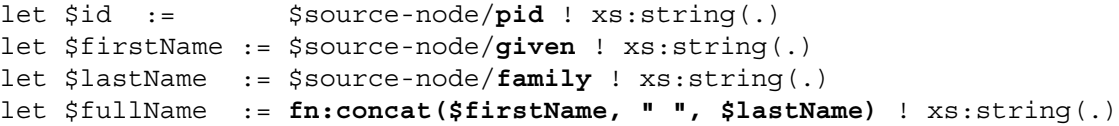

#### 5. Save your changes.

Recall that the Person entity type has id, firstName, lastName, fullName, and friends properties. The default implementation of person:extract-instance-Person assumes the source data contains the same properties. For example, the default implementation includes the following code:

```
let $id := $source-node/id ! xs:string(.)
let $firstName := $source-node/firstName ! xs:string(.)
let $lastName := $source-node/lastName ! xs:string(.)
let $fullName := $source-node/fullName ! xs:string(.)
```
Our customization changes the names of the source fields to match our source data, and derives the fullName property from the given and family source values. The modified portions are shown in bold, below.

```
let $id := $source-node/pid ! xs:string(.)
let $firstName := $source-node/given ! xs:string(.)
let $lastName := $source-node/family ! xs:string(.)
let $fullName := fn:concat($firstName, " ", $lastName) ! xs:string(.)
```
#### <span id="page-27-0"></span>**2.3.4.3 Deploy the Converter Module**

Like any application code, the converter module must be deployed to MarkLogic before you can use it. Best practice is to install it in the modules database of your App Server. Our example uses the pre-defined App Server on port 8000, which is configured to use the Modules database.

The following procedure uses XQuery to install the customized converter module into the Modules database. You could also use Server-Side JavaScript or the REST, Java, or Node.js Client APIs for this task.

- 1. Open Query Console in your browser if you do not already have it open.
- 2. Add a new query to the workspace by clicking on the "+" button on the query editor.
- 3. Select XQuery in the Query Type dropdown.
- 4. Select the "Modules" database from the Database dropdown.
- 5. Copy and paste the following code into the new query. This code saves the instance converter module to the database.

```
xquery version "1.0-ml";
let $ARTIFACT_DIR := '/space/es/gs/' (: MODIFY THIS VALUE :)
return xdmp:document-load(
   fn:concat($ARTIFACT_DIR, 'person-1.0.0-conv.xqy'),
   <options xmlns="xdmp:document-load">
     <uri>/es-gs/person-1.0.0-conv.xqy</uri>
   </options>
)
```
- 6. Modify the value of *\$ARTIFACT\_DIR* to the directory where you previously saved the converter module. Include the trailing directory separator in the pathname.
- 7. Click the Run button. The converter module is inserted into the Modules database.
- 8. Optionally, click the Explore button to confirm the presence of the module in the database.

#### <span id="page-27-1"></span>**2.3.5 Create Entity Instances**

An envelope document is the recommended way to persist and interact with entity instances in MarkLogic. An envelope document encapsulates an entity instance with model metadata and the original source. Storing the logical aspects of an entity (canonical instance representation, metadata, source) in one physical document facilitates managing, searching, retrieving, indexing, and securing your data.

An envelope document enables your application to query data as harmonized instances, but still recover the raw source when needed. You can generate either XML or JSON envelope documents.

You can use the person: instance-to-envelope function in the converter module to create entity envelope documents. The input is an instance created by calling person:extract-instance-Person. If you do not explicitly specify an envelope format of "xml" or "json", the function generates an XML envelope.

Use the following procedure to create XML envelope documents from the source documents loaded in ["Stage the Source Data" on page 19.](#page-18-0) Discussion of the code follows the procedure.

- 1. Open Query Console in your browser if you do not already have it open.
- 2. Add a new query to the workspace by clicking on the "+" button on the query editor.
- 3. Select XQuery in the Query Type dropdown.
- 4. Select your content database from the Database dropdown.
- 5. Copy and paste the following code into the new query. This code creates a Person entity envelope XML document from each source document.

```
(: Create envelope documents from raw source documents :)
xquery version "1.0-ml";
import module namespace es = "http://marklogic.com/entity-services"
     at "/MarkLogic/entity-services/entity-services.xqy";
import module namespace person =
     "http://example.org/example-person/Person-1.0.0"
     at "/es-gs/person-1.0.0-conv.xqy";
for $source in fn:collection('raw') return
   let $instance := person:extract-instance-Person($source)
   let $uri := 
     fn:concat('/es-gs/env/', map:get($instance, 'id'), '.xml')
   return xdmp:document-insert(
     $uri,
     person:instance-to-envelope($instance, "xml"),
     <options xmlns="xdmp:document-insert">
       <collections>
         <collection>person-envelopes</collection>
       </collections>
     </options>
\rightarrow
```
6. Click the Run button. The following envelope documents are created in your content database:

/es-gs/env/1234.xml /es-gs/env/2345.xml /es-gs/env/3456.xml

7. Optionally, click the Explore button to confirm creation of the envelope documents.

An envelope document can be either XML or JSON. This exercise uses XML envelopes. An XML envelope has the following form. The es:attachments portion of the envelope holds the raw source data.

```
<es:envelope xmlns:es="http://marklogic.com/entity-services">
   <es:instance>
    <es:info>metadata from info section of descriptor</es:info>
     ...instance canonical XML..
  </es:instance>
   <es:attachments>
    source data
  </es:attachments>
</es:envelope>
```
The equivalent JSON envelope, generated by passing "json" as the second parameter of person:instance-to-envelope, has the following form:

```
{ "envelope": {
  "instance": {
    "info": { ...metadata from info section of descriptor... },
    ...instance canonical JSON...
  },
  "attachments": [ ...source data... ]
}}
```
Except when constructing path expressions, you do not usually have to be aware of the internal structure of an envelope document because the Entity Services API includes functions for extracting an instance or the attachments from an envelope document handle it for you. For details, see ["Extracting an Entity Instance from an Envelope Document" on page 153](#page-152-1) and ["Extracting the Original Source from an Envelope Document" on page 156](#page-155-1).

You create an envelope document for some entity type *T* and envelope format *F* using the extract-instance-*T* and instance-to-envelope functions of the instance converter. For example:

```
(: creating an XML envelope :)
modeltitle:instance-to-envelope(
  modeltitle:extract-instance-T($source), "xml")
(: creating a JSON envelope :)
modeltitle:instance-to-envelope(
   modeltitle:extract-instance-T($source), "json")
```
For example, the sample code does the following to create a  $P<sub>erson</sub>$  entity XML envelope:

```
let $instance := person:extract-instance-Person($source)
...
return xdmp:document-insert(
   $uri,
  person:instance-to-envelope($instance, "xml"),
   ...)
```
Inside person:instance-to-envelope, the person:instance-to-canonical function is called to create the Person entity embedded inside es:envelope/es:instance.

The table below illustrates the progression from raw data to XML envelope document, through use of the instance converter module functions.

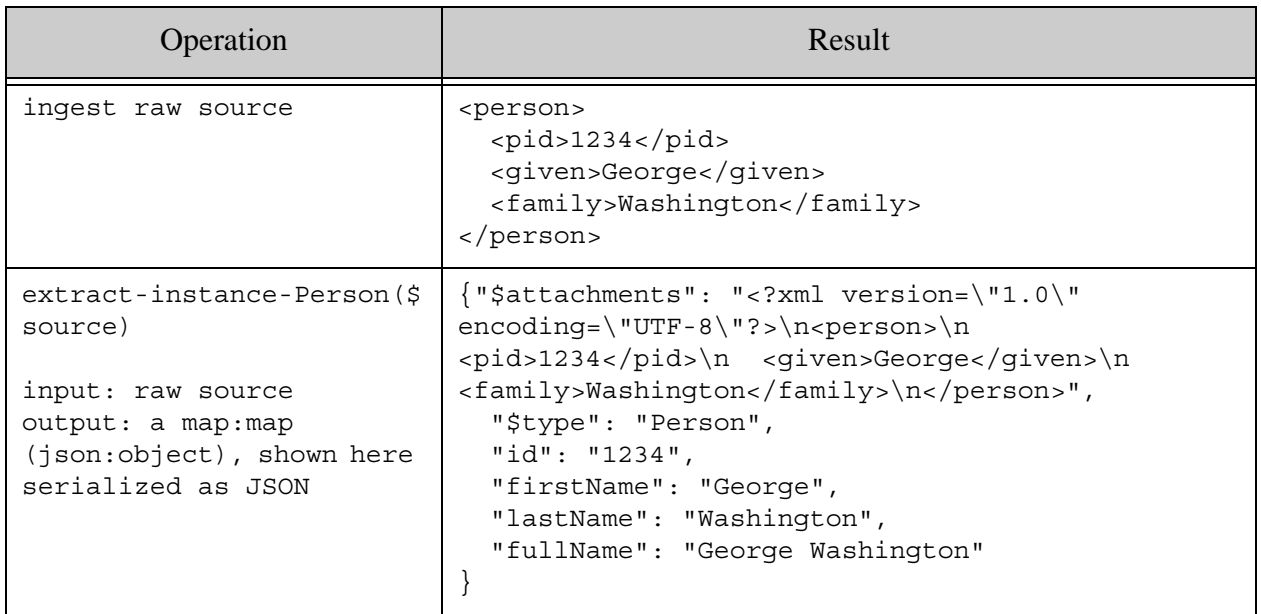

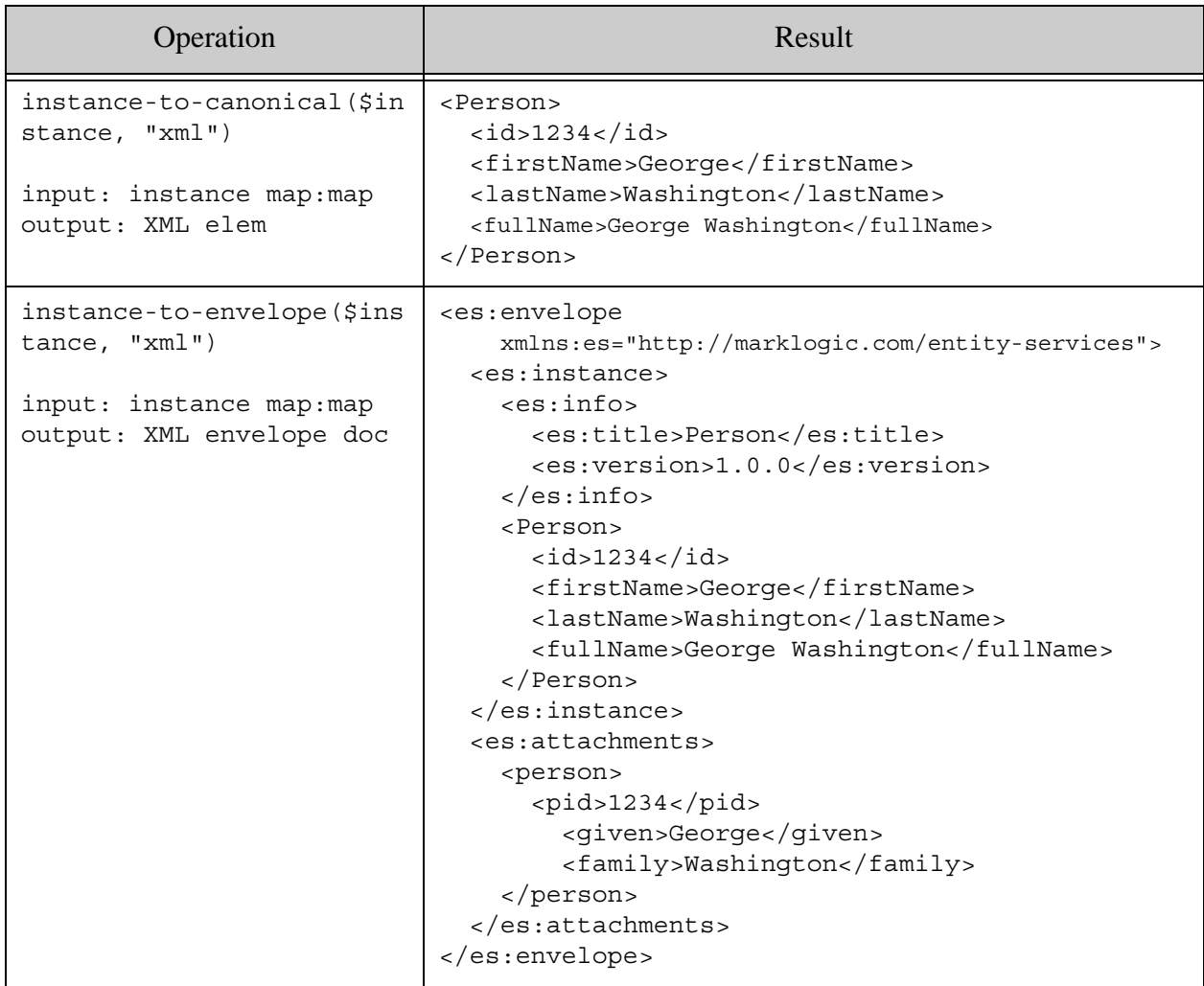

The following is an equivalent JSON envelope, generated by calling

instance-to-envelope(\$instance, "json"):

```
{ "envelope": {
   "instance": {
     "info": {
       "title":"Person", 
       "version":"1.0.0"
     }, 
     "Person": {
       "id":"2345", 
       "firstName":"Martha", 
       "lastName":"Washington", 
       "fullName":"Martha Washington"}
     }, 
     "attachments":[
```

```
"<person><pid>2345</pid><given>Martha</given><family>Washington</family></pers
on>"
     ]
}}
```
Note that the source data in the attachments is represented as a string if it does not match the envelope data format. For example, in the above JSON envelope, the source attachment is a string, rather than an XML node. This has implications for extracting the source from the envelope as a node; see the example in ["Query the Data" on page 49.](#page-48-0)

#### <span id="page-32-0"></span>**2.3.6 Query the Data**

This section illustrates one way to search your entity instance data using the cts:search XQuery function. You can also use other MarkLogic document search APIs, search your instances as row data, or use semantic search. The Entity Services API includes tools to facilitate all these forms of search. For details, see ["Querying a Model or Entity Instances" on page 160](#page-159-2).

The following example uses the XQuery  $cts$ : query API to find all Person entities with a lastName property of Washington, and then emits the original source from which the entity was derived.

- 1. Open Query Console in your browser if you do not already have it open.
- 2. Add a new query to the workspace by clicking on the "+" button on the query editor.
- 3. Select XQuery in the Query Type dropdown.
- 4. Select your content database from the Database dropdown.
- 5. Copy and paste the following code into the new query. The code matches documents in the person-envelopes collection where the lastName element has the value "washington", and then returns the original source data from the envelope.

```
xquery version "1.0-ml";
import module namespace es = "http://marklogic.com/entity-services"
   at "/MarkLogic/entity-services/entity-services.xqy";
(: match all envelopes containing an entity instances with
  : a lastName property value of 'washington' :)
let $matches := cts:search(
   fn:collection('person-envelopes'),
   cts:element-query(
     fn:QName('http://marklogic.com/entity-services', 'instance'),
    cts:element-value-query(xs:QName('lastName'), 'washington')
  ))
(: extract the original source, as a node :)
for $attachment in $matches/es:envelope/es:attachments/node()
return typeswitch ($attachment)
   case element() return $attachment
   case text() return xdmp:from-json-string($attachment)
   default return ()
```
6. Click the Run button. The query returns a JSON node and an XML node similar to the following:

```
{ "pid":2345, 
   "given":"Martha", 
   "family":"Washington" }
<person xmlns:es="http://marklogic.com/entity-services">
 <pid>1234</pid>
  <given>George</given>
  <family>Washington</family>
</person>
```
The search matches two entity instances, one extracted from JSON source and one extracted from XML source, so final query results are one JSON node and one XML node.

The search is limited to the envelope documents by specifying the person-envelopes collection. A container query (cts:element-query) further constrains the search to occurrences within the es:instance portion of an envelope document. Finally, a cts:element-value-query is used to match envelopes where the last Name property value is "washington".

```
cts:search(
   fn:collection('person-envelopes'),
  cts:element-query(
     fn:QName('http://marklogic.com/entity-services', 'instance'),
     cts:element-value-query(xs:QName('lastName'), 'washington')
   ))
```
The container query ensures the search will not find matches in any part of the envelope document except the entity instance. You could similarly search just the es: attachments, but remember that you cannot perform a structured search on JSON source in the attachments because it is stored in the envelope document as a string.

Notice that the example code can return the original XML source data directly out of the envelope document, but the original JSON document must be converted from a string to a JSON node using xdmp:from-json-string, if you want to return it as a node.

#### <span id="page-33-0"></span>**2.3.7 Query the Model**

When you created a model in ["Create a Model" on page 23](#page-22-0), MarkLogic automatically generated some facts from the persisted descriptor, as semantic triples. These facts (and any additional facts you add) define the model and enable semantic queries against the model.

For example, you can use a SPARQL query to discover what entity types are defined by a model, what properties are required in an entity instance of a particular type, or the datatype of a particular entity type property. For more details, see ["Querying a Model or Entity Instances" on](#page-159-2)  [page 160.](#page-159-2)

The following procedure uses a SPARQL query to generate a list of all the required properties of an instance of the Person entity type:

- 1. Open Query Console in your browser if you do not already have it open.
- 2. Add a new query to the workspace by clicking on the "+" button on the query editor.
- 3. Select SPARQL Query in the Query Type dropdown.
- 4. Select your content database from the Database dropdown.
- 5. Copy and paste the following code into the new query. This code retrieves the names of all required properties of a Person entity instance.

```
prefix es:<http://marklogic.com/entity-services#>
select ?ptitle
where {
  ?x a es:EntityType;
       es:title "Person";
       es:property ?property .
   ?property a es:RequiredProperty;
              es:title ?ptitle
}
```
6. Click the Run button. The query results are displayed as a table.

You should see results similar to the following:

```
ptitle
"lastName"
"fullName"
"firstName"
```
You can also use the SQL and Optic APIs to query your model and entities as rows if you install an Entity Services generated TDE template based on your model. For more details and examples, see ["Querying a Model or Entity Instances" on page 160](#page-159-2). To learn more about Semantics in MarkLogic Server, see the *Semantics Developer's Guide*.

#### <span id="page-34-0"></span>**2.4 Getting Started Using JavaScript**

This section uses Server-Side JavaScript and JSON to introduce the Entity Services APIs. If you prefer to use XQuery, see ["Getting Started Using XQuery" on page 18](#page-17-0). You can also use JSON with XQuery and XML with JavaScript, but these combinations are not illustrated here.

- [Stage the Source Data](#page-35-0)
- [Create a Model Descriptor](#page-36-0)
- [Create a Model](#page-38-0)
- [Create and Deploy an Instance Converter](#page-40-0)
- [Create Entity Instances](#page-44-0)
- [Query the Data](#page-48-0)
- [Query the Model](#page-51-0)

#### <span id="page-35-0"></span>**2.4.1 Stage the Source Data**

This exercise ingests the raw source data from which we will create entity instances. One benefit of Entity Services is that you do not have to model your data up front. You can load your data as-is and use it in your application, and then incrementally model your entities.

You usually create entity instances from XML or JSON data. The raw data in this example is 2 XML documents and a JSON document. Each document contains information about a person, such as first name and last name. Each person document also includes a unique persond identifier.

Use the following procedure to load the raw source documents into your content database. The newly created documents are put into a collection named "raw" so we can easily reference them later.

1. Navigate to Query Console in your browser. For example, if MarkLogic is installed on localhost, navigate to the following URL:

<http://localhost:8000/qconsole>

- 2. Add a new query to the workspace by clicking on the "+" button on the query editor.
- 3. Select JavaScript in the Query Type dropdown.
- 4. Select your content database from the Database dropdown.
- 5. Copy and paste the following code into the new query.

```
'use strict';
declareUpdate();
// Synthesize source data in memory. This would normally come
// from an external source.
const sourceData = [
   fn.head(xdmp.unquote(
     '<person>' +
       '<pid>1234</pid>' +
       '<given>George</given>' +
       '<family>Washington</family>' +
     '</person>')),
   {pid: 2345,
    given: 'Martha',
    family: 'Washington'},
```
```
 fn.head(xdmp.unquote(
     '<person>' +
       '<pid>3456</pid>' +
       '<given>Alexander</given>' +
       '<family>Hamilton</family>' +
     '</person>'))
];
// Insert each source item into the db as an XML or JSON doc.
sourceData.forEach(function(source) {
  let uri = 1/es-gs/raw/;
   if (source instanceof Document) {
    // XML doc created by xdmp.unquote
   uri += source.xpath('/node()/pid/data()') + '.xml';
   } else if (source instanceof Object) {
    uri += source.pid + '.json';
 }
  xdmp.documentInsert(uri, source, {collections: ['raw']});
\});
```
- 6. Click the Run button. Three documents are created in the database.
- 7. Optionally, click the Explore button and observe that the following documents were created in the "raw" collection.

/es-gs/raw/1234.xml /es-gs/raw/2345.json /es-gs/raw/3456.xml

The sourceData array, above, creates raw data in a very artifical way in order to have a self-contained example. Your source data will normally come from an external source, such as files on the file system, an HTTP request payload, or an mlcp job.

Part of this artificiality is the use of  $x_{\text{dmp}}$ , unquote as quick way to create an XML node from a literal. You would normally use NodeBuilder to create in-memory XML documents from Server-Side JavaScript.

#### <span id="page-36-0"></span>**2.4.2 Create a Model Descriptor**

You define the entity types, entity type properties, and relationships of your model in an XML or JSON *model descriptor*. The model descriptor is the staring point for creating a model. Model descriptors are discussed in detail in ["Creating and Managing Models" on page 54](#page-53-0).

The model descriptor in this example is based on the Person example from the Entity Services examples on GitHub. For more details about the original example, see ["Exploring the Entity](#page-13-0)  [Services Open-Source Examples" on page 14](#page-13-0).

This exercise saves a JSON model descriptor as a file on the filesystem. Discussion of the descriptor follows the procedure.

- 1. Choose a filesystem directory on your MarkLogic host to hold the model descriptor file. The exercises in this chapter use *ARTIFACT DIR* to represent this location.
- 2. Create a text file named file person-desc.json in *ARTIFACT\_DIR* with the following contents.

```
\{ "info": \{ "title": "Person", 
     "version": "1.0.0", 
     "baseUri": "http://example.org/example-person/", 
     "description":
       "A model of a person, to demonstrate several extractions"
   }, 
   "definitions": {
     "Person": {
       "properties": {
         "id": {"datatype": "string"}, 
         "firstName": {"datatype": "string"}, 
         "lastName": {"datatype": "string"}, 
         "fullName": {"datatype": "string"}, 
         "friends": {
           "datatype": "array", 
            "items": {"$ref": "#/definitions/Person"
         }
       }}, 
       "primaryKey": "id", 
       "required": ["firstName", "lastName", "fullName"]
     }
  }
}
```
3. Set the permissions on *ARTIFACT\_DIR* and the newly created file so that MarkLogic can read the file.

You now have a file named *ARTIFACT\_DIR*/person-desc.json that contains the Person model descriptor. For an example of the equivalent XML descriptor, see ["Create a Model Descriptor" on](#page-36-0)  [page 37](#page-36-0) in the XQuery walkthrough.

We stored the model on the filesystem because this most closely resembles a real development cycle, in which an important project artificat like the model descriptor is under source control.

The descriptor defines a single entity type named Person. A Person entity instance contains string-valued properties named id, firstName, lastName, fullName and list-valued property named friends.

```
"Person": {
  "properties": {
```

```
 "id": {"datatype": "string"}, 
     "firstName": {"datatype": "string"}, 
     "lastName": {"datatype": "string"}, 
     "fullName": {"datatype": "string"}, 
     "friends": {
       "datatype": "array", 
       "items": {"$ref": "#/definitions/Person"
     }
}}, ...
```
The friends property is a list (array) of references to other Person entities. Since the reference to Person appears in the same descriptor in which Person is defined, it is a "local reference". Entity Services knows the "shape" of the referenced entity type when generating code from a Person model. You can also reference entity types defined elsewhere.

The firstName, lastName, and fullName properties must be present in every Person entity instance because these properties are explicitly flagged as required through the required descriptor property:

"required": ["firstName", "lastName", "fullName"]

The id property is implicitly required because it is identified as the primary key for a Person:

```
"primaryKey":"id"
```
The primary key is a unique identifier for an entity instance. You are not required to define a primary key, but the existence of a primary key facilitates other Entity Services features; for details, see ["Identifying the Primary Key Entity Property" on page 64](#page-63-0).

Since the friends property is neither a primary key nor an explicitly required property, it is optional. That is, you can create Person entities that do not include a friends property.

You can also flag properties with other characteristics, such as whether or not a property should be indexed for efficient search. For more details, see ["Writing a Model Descriptor" on page 56.](#page-55-0)

#### <span id="page-38-0"></span>**2.4.3 Create a Model**

Inserting an XML or JSON model descriptor document into the special collection http://marklogic.com/entity-services/models tells MarkLogic the document is part of an Entity Services model. Membership in this collection causes MarkLogic to generate semantic triples that define the model.

We "authored" a model descriptor in ["Create a Model Descriptor" on page 37.](#page-36-0) The following procedure covers the validation and persistence steps that create the model. An explanation of the code follows the procedure.

The following procedure creates a model using the Person model descriptor. An explanation of the code follows the procedure.

- 1. Open Query Console in your browser if you do not already have it open.
- 2. Add a new query to the workspace by clicking on the "+" button on the query editor.
- 3. Select JavaScript in the Query Type dropdown.
- 4. Select your content database from the Database dropdown.
- 5. Copy and paste the following code into the new query. This code creates a model from a descriptor.

```
'use strict';
declareUpdate();
const es = require('/MarkLogic/entity-services/entity-services.xqy');
// Retrieve descriptor from filesystem
const ARTIFACT_DIR = '/space/es/gs/'; // CHANGE THIS VALUE
const desc = fn.head(
   xdmp.documentGet(ARTIFACT_DIR + 'person-desc.json'));
// Create the model
xdmp.documentInsert(
   '/es-gs/models/person-1.0.0.json', es.modelValidate(desc),
   {collections: ['http://marklogic.com/entity-services/models']}
);
```
- 6. Change the value of the *ARTIFACT DIR* variable to the directory where you saved the model descriptor in ["Create a Model Descriptor" on page 37](#page-36-0). Include the trailing directory separator in the pathname.
- 7. Click the Run button. A model is created. The descriptor portion is persisted as a document with the URI /es-gs/models/person-1.0.0.json.

If the query is unable to open the model descriptor file, check the permissions on the directory and file.

8. Optionally, click the Explore button at the top of the query editor to view the descriptor document in the database.

The model is created by persisting the descriptor as part of the collection http://marklogic.com/entity-services/models.

```
xdmp.documentInsert(
   '/es-gs/models/person-1.0.0.json', es.modelValidate(desc),
   {collections: ['http://marklogic.com/entity-services/models']}
);
```
The example also uses es.modelValidate to check the descriptor for errors before inserting it. An invalid descriptor will generate an invalid model. If the descriptor is invalid, es. modelValidate throws an exception. If you know your model descriptor is valid, you can skip validation. Skipping validation is faster, but validation is recommended during development.

# **2.4.4 Create and Deploy an Instance Converter**

An instance converter is an XQuery library module containing code for transforming your raw source data into entity instances that conforms to your model. You can use the Entity Services API to generate a baseline converter, and then customize it to meet the requirements of your application.

This section walks through deploying a converter module in the following steps:

- [Generate the Default Converter Module](#page-24-0)
- [Customize the Converter Module](#page-25-0)
- [Deploy the Converter Module](#page-27-0)

### **2.4.4.1 Generate the Default Converter Module**

This exercise creates an instance converter module template using the es.instanceConverterGenerate function. An explanation of the code follows the procedure.

- 1. Open Query Console in your browser if you do not already have it open.
- 2. Add a new query to the workspace by clicking on the "+" button on the query editor.
- 3. Select JavaScript in the Query Type dropdown.
- 4. Select your content database from the Database dropdown.
- 5. Copy and paste the following code into the new query. This code generates the instance convert module and saves it to the filesystem.

```
'use strict';
const es = require('/MarkLogic/entity-services/entity-services.xqy');
const ARTIFACT_DIR = '/space/es/gs/'; // CHANGE THIS VALUE
const desc = cts.doc('/es-gs/models/person-1.0.0.json');
xdmp.save(
  ARTIFACT_DIR + 'person-1.0.0-conv.xqy',
   es.instanceConverterGenerate(desc)
);
```
6. Change the value of *ARTIFACT\_DIR* to a directory on your MarkLogic host where the generated code can be saved. Include the trailing directory separator in the pathname.

The directory must be readable and writable by MarkLogic.

- 7. Click the Run button. The file *ARTIFACT\_DIR*/person-1.0.0-conv.xqy is created.
- 8. Optionally, go to *ARTIFACT\_DIR* and review the generated code. In the next section, we will modify this code.

We could have inserted the converter module directly into the modules database to which it will eventually be deployed. However, the converter is an important project artifact, so you would normally save it to a file and place it under source control. Also, most applications will require converter customizations.

The generated code is runnable as-is, but you are expected to customize the code to match the characteristics of your source data and the requirements of your application. The generated code contains comments to assist you with customization. You will need to understand some XQuery to customize the converter for a production application.

The generated module defines the following functions. The namespace prefix defined for the module is derived from the model title.

- person: extract-instance-Person Create a Person instance from raw source data. You are expected to customize this function to harmonize your source data with your model.
- person: instance-to-envelope Convert an entity instance into an XML or JSON envelope document that encapsulates the instance and the original source. Most applications will use this function as-is, but you might customize if you include additional data in the envelope.
- person: instance-to-canonical Convert the JSON object representation of an instance into its canonical XML or JSON representation. You will not usually need to customize this function or call it directly; it exists for use by the generated instance-to-envelope function.

As with any XQuery module in MarkLogic, you can use the instance converter module from Server-Side JavaScript, once you install the module. Bring the module into scope using a require statement. For example, if the module is installed in the modules database with the URI "/es-gs/person-1.0.0-conv.xqy", then use a require statement such as the following:

```
const person = require('/es-gs/person-1.0.0-conv.xqy');
```
Invoke the functions using their JavaScript-style, camel-case names. For example, in the case of the Person entity type, the module converter functions can be invoked from Server-Side JavaScript using the following names, assuming the module is represented by a variable named person, as shown in the above require statement.

```
person.extractInstancePerson
person.instanceToEnvelope
person.instanceToCanonical
```
For more details, see ["Creating an Instance Converter Module" on page 106](#page-105-0).

### **2.4.4.2 Customize the Converter Module**

The converter module generated by Entity Services implements a *modeltitle*:extract-instance-*T* function for each entity type *T* defined in the descriptor. In our example, the converter module implements a person:extract-instance-Person function.

The default implementation of an instance converter assumes the source data has the same "shape" as a Person entity. However, our source data has pid, given, and family properties instead of id, firstName, lastName, and fullName. You must modify person:extract-instance-Person to do the following:

- Extract id from pid
- Extract firstName from given
- Extract lastName from family
- Synthesize fullName by concatenating family and given

Production applications can require many other types of customizations. For example, you might need to normalize a date value, perform a more sophisticated type conversion, or extract the value of an entity property from somewhere other than the source data.

Use the following procedure to customize the instance extraction code. A discussion of the code follows the procedure.

- 1. Confirm you have read and write permissions on *ARTIFACT\_DIR*/person-1.0.0-conv.xqy. If not, set the permissions accordingly. The file must also be readable by MarkLogic.
- 2. Open *ARTIFACT* DIR/person-1.0.0-conv.xqy in the text editor of your choice.
- 3. Locate the section of person:extract-instance-Person that sets the value of the id, firstName, lastName, and fullName properties. The code should look similar to the following:

```
let $id := $source-node/id ! xs:string(.)
let $firstName := $source-node/firstName ! xs:string(.)
let $lastName := $source-node/lastName ! xs:string(.)
let $fullName := $source-node/fullName ! xs:string(.)
```
4. Replace these lines with the following code. The text in bold highlights the changes.

let \$id := \$source-node/**pid** ! xs:string(.) let \$firstName := \$source-node/**given** ! xs:string(.)

```
let $lastName := $source-node/family ! xs:string(.)
let $fullName := fn:concat($firstName, " ", $lastName) ! xs:string(.)
```
5. Save your changes.

Recall that the Person entity type has id, firstName, lastName, fullName, and friends properties. The default implementation of person:extract-instance-Person assumes the source data contains the same properties. For example, the default implementation includes the following code:

```
let $id := $source-node/id ! xs:string(.)
let $firstName := $source-node/firstName ! xs:string(.)
let $lastName := $source-node/lastName ! xs:string(.)
let $fullName := $source-node/fullName ! xs:string(.)
```
Each of the variable declarations assumes the value of a property in the new entity instance (\$instance) is the value of a property with the same name in the source node. Since that assumption does not match the example model, customization is required.

Our customization changes the names of the source fields to match our source data, and derives the fullName property value from the given and family source values. The modified portions are shown in bold, below.

```
let $id := $source-node/pid ! xs:string(.)
let $firstName := $source-node/given ! xs:string(.)
let $lastName := $source-node/family ! xs:string(.)
let $fullName := fn:concat($firstName, " ", $lastName) ! xs:string(.)
```
### **2.4.4.3 Deploy the Converter Module**

Like any application code, the converter module must be deployed to MarkLogic before you can use it. Best practice is to install it in the modules database of your App Server. Our example uses the pre-defined App Server on port 8000, which is configured to use the Modules database.

The following procedure uses XQuery to install the customized converter module into the Modules database. You could also use Server-Side JavaScript or the REST, Java, or Node.js Client APIs for this task.

- 1. Open Query Console in your browser if you do not already have it open.
- 2. Add a new query to the workspace by clicking on the "+" button on the query editor.
- 3. Select JavaScript in the Query Type dropdown.
- 4. Select the "Modules" database from the Database dropdown.

5. Copy and paste the following code into the new query. This code saves the instance converter module to the database.

```
// ** RUN AGAINST MODULES DB **
'use strict';
declareUpdate();
const ARTIFACT_DIR = '/space/es/gs/'; // CHANGE THIS VALUE
xdmp.documentLoad(
   ARTIFACT_DIR + 'person-1.0.0-conv.xqy',
  \{ \text{uri}: \sqrt{\text{es-gs/person-1.0.0-conv.xqy'}} \});
```
- 6. Modify the value of ARTIFACT\_DIR to the directory where you previously saved the converter module. Include the trailing directory separator in the pathname.
- 7. Click the Run button. The converter module is inserted into the Modules database.
- 8. Optionally, click the Explore button to confirm the presence of the module in the database.

### **2.4.5 Create Entity Instances**

An envelope document is the recommended way to persist and interact with entity instances in MarkLogic. An envelope document encapsulates an entity instance with model metadata and the original source. Storing the logical aspects of an entity (canonical instance representation, metadata, source) in one physical document facilitates managing, searching, retrieving, indexing, and securing your data.

An envelope document enables your application to query data as harmonized instances, but still recover the raw source when needed. You can generate either XML or JSON envelope documents.

You can use the person.instanceToEnvelope function in the converter module to create entity envelope documents. The input is an instance created by calling person. extractInstancePerson. If you do not explicitly specify an envelope format of "xml" or "json", the function generates an XML envelope.

Use the following procedure to create envelope documents from the source documents loaded in ["Stage the Source Data" on page 36](#page-35-0). Discussion of the code follows the procedure.

- 1. Open Query Console in your browser if you do not already have it open.
- 2. Add a new query to the workspace by clicking on the "+" button on the query editor.
- 3. Select JavaScript in the Query Type dropdown.
- 4. Select your content database from the Database dropdown.

5. Copy and paste the following code into the new query. This code creates a Person entity envelope document from each source document.

```
'use strict';
declareUpdate();
const es = require('/MarkLogic/entity-services/entity-services.xqy');
const person = require('/es-gs/person-1.0.0-conv.xqy');
for (const source of fn.collection('raw')) {
   let instance = person.extractInstancePerson(source);
  let uri = 1/es-gs/env/1 + instance.id + 1.xml;
   xdmp.documentInsert(
    uri, person.instanceToEnvelope(instance, "xml"),
     {collections: ['person-envelopes']}
  );
}
```
6. Click the Run button. The following envelope documents are created in your content database:

/es-gs/env/1234.xml /es-gs/env/2345.xml /es-gs/env/3456.xml

7. Optionally, click the Explore button to confirm creation of the envelope documents.

An envelope document can be either XML or JSON. This exercise uses XML envelopes. An XML envelope has the following form. The es:attachments portion of the envelope holds the raw source data.

```
<es:envelope xmlns:es="http://marklogic.com/entity-services">
   <es:instance>
     <es:info>metadata from info section of descriptor</es:info>
     ...instance canonical XML..
   </es:instance>
   <es:attachments>
    source data
   </es:attachments>
</es:envelope>
```
The equivalent JSON envelope, generated by passing "json" as the second parameter of person.instanceToEnvelope, has the following form:

```
{ "envelope": {
  "instance": {
     "info": { ...metadata from info section of descriptor... },
     ...instance canonical JSON...
  },
   "attachments": [ ...source data... ]
}}
```
Except when constructing path expressions, you do not usually have to be aware of the internal structure of an envelope document because the Entity Services API includes functions for extracting an instance or the attachments from an envelope document handle it for you. For details, see ["Managing Entity Instances" on page 141](#page-140-0).

You create an envelope document for some entity type *T* using the extractInstance*T* and instanceToEnvelope functions of the instance converter. (These are the extract-instance-*T* and instance-to-envelope functions in the XQuery module.) For example:

```
modeltitle.instanceToEnvelope(
   modeltitle.extractInstanceT($source))
```
For example, the sample code does the following to create a Person entity envelope:

```
let instance = person.extractInstancePerson(source);
...
xdmp.documentInsert(
   uri, person.instanceToEnvelope(instance, "xml"),
   ...)
```
Inside person.instanceToEnvelope, the person.instanceToCanonical function is called to create the Person entity embedded inside es:envelope/es:instance.

The table below illustrates the progression from raw data to XML envelope document, through use of the instance converter module functions.

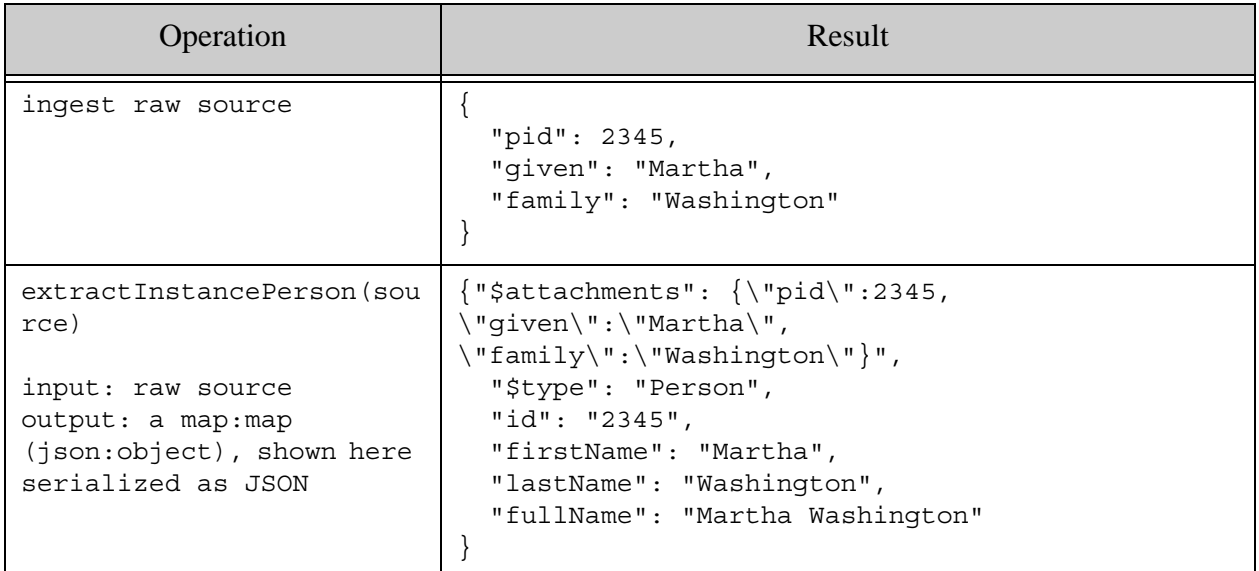

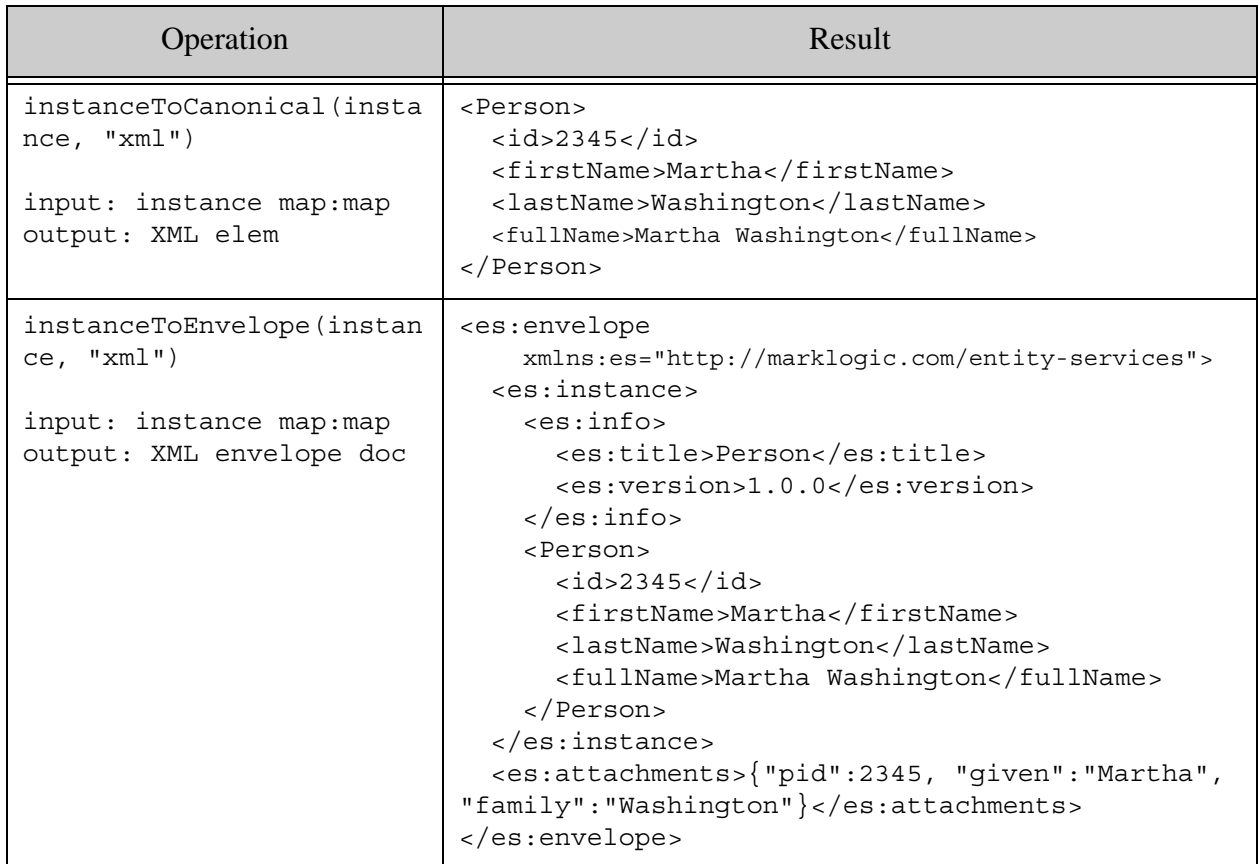

The following is an equivalent JSON envelope, generated by calling

instanceToEnvelope(instance, "json"):

```
{ "envelope": {
   "instance": {
     "info": {
       "title":"Person", 
       "version":"1.0.0"
     }, 
     "Person": {
       "id":"2345", 
       "firstName":"Martha", 
       "lastName":"Washington", 
       "fullName":"Martha Washington"}
     }, 
     "attachments":[
"<person><pid>2345</pid><given>Martha</given><family>Washington</family></pers
on>"
     ]
}}
```
Note that the source data in the attachments is as a string if it does not match the envelope data format. For example, in the above JSON envelope, the source attachment is a string, rather than an XML node. This has implications for extracting the source from the envelope as a node; see the example in ["Query the Data" on page 49](#page-48-0).

### <span id="page-48-0"></span>**2.4.6 Query the Data**

This section illustrates one way to search your entity instance data, using the JSearch API. You can also use other MarkLogic document search APIs, search your instances as row data, or use semantic search. The Entity Services API includes tools to facilitate all these forms of search. For details, see ["Querying a Model or Entity Instances" on page 160.](#page-159-0)

The following example uses the JSearch API to find all Person entities with a lastName property of Washington.

- 1. Open Query Console in your browser if you do not already have it open.
- 2. Add a new query to the workspace by clicking on the "+" button on the query editor.
- 3. Select JavaScript in the Query Type dropdown.
- 4. Select your content database from the Database dropdown.
- 5. Copy and paste the following code into the new query. The code matches documents in the person-envelopes collection where the es: instance element includes a lastName element with the value "washington", and then returns the original source data from the envelope.

```
'use strict';
const jsearch = require('/MarkLogic/jsearch.sjs');
// Find all occurences of lastName with the value 'washington' 
contained
// in an es:instance element. Return just the documents in the results.
const people = jsearch.collections('person-envelopes');
const matches = people.documents()
   .where(cts.elementQuery(
       fn.QName('http://marklogic.com/entity-services', 'instance'),
       cts.elementValueQuery('lastName', 'washington')))
   .map(match => match.document)
   .result();
// Extract the raw source data from the search results, 
// as XML or JSON nodes
const asNodes = [];
for (let match of matches.results) {
  let attachment = fn.head(match.xpath('//*:attachments/node()'));
   if (attachment instanceof Element) {
    // already an XML node
    asNodes.push(attachment);
   } else {
```
 // serialized JSON; deserialize to a JSON document node asNodes.push(fn.head(xdmp.unquote(attachment))); } } // Dump the results in Query Console. The conversion from array // to Sequence is just used to finesse the way QC renders array // items that are XML nodes. It is not functionally significant. Sequence.from(asNodes);

6. Click the Run button. You should see results similar to the following:

```
{ "pid":2345, 
   "given":"Martha", 
   "family":"Washington" }
<person xmlns:es="http://marklogic.com/entity-services">
 <pid>1234</pid>
  <given>George</given>
  <family>Washington</family>
</person>
```
The search matches two envelope documents, one extracted from JSON source and one extracted from XML source.

The search is first constrained to documents in the person-envelopes collection. Then a container query ( $cts$ .element $Query)$  further constrains matches to those contained in an es:instance element. Finally, a value query (cts.elementValueQuery) is used to find elements named lastName with the value 'washington'.

```
const people = jsearch.collections('person-envelopes');
const matches = people.documents()
   .where(cts.elementQuery(
       fn.QName('http://marklogic.com/entity-services', 'instance'),
       cts.elementValueQuery('lastName', 'washington')))
   ...
```
The container query ensures the search will not find matches in any part of the envelope data except the instance. You could similarly search just the attachments, though you cannot effectively perform a structured search on raw JSON data this way because JSON source is stored in the XML envelope document as a serialized string.

The map feature of JSearch is used to just return the matched documents, eliminating the search metadata such as the URI, relevance score, and confidence. The mapper was used just to streamline the output; a mapper is not required by Entity Services or the JSearch API.

```
people.documents()
  . where (...) .map(match => match.document)
```
The search produces the following output, which we saved to the matches variable for subsequent processing.

```
{"results":[
  <es:envelope xmlns:es="http://marklogic.com/entity-services">
     <es:instance>
       <es:info>
         <es:title>Person</es:title>
         <es:version>1.0.0</es:version>
       </es:info>
       <Person>
        <id>2345</id>
         <firstName>Martha</firstName>
         <lastName>Washington</lastName>
         <fullName>Martha Washington</fullName>
       </Person>
     </es:instance>
     <es:attachments>{"pid":2345, "given":"Martha", 
"family":"Washington"}</es:attachments>
  </es:envelope>
  <es:envelope xmlns:es="http://marklogic.com/entity-services">
     <es:instance>
       <es:info>
         <es:title>Person</es:title>
         <es:version>1.0.0</es:version>
       </es:info>
       <Person>
        <id>1234</id>
         <firstName>George</firstName>
         <lastName>Washington</lastName>
         <fullName>George Washington</fullName>
       </Person>
     </es:instance>
     <es:attachments>
       <person>
        <pid>1234</pid>
         <given>George</given>
         <family>Washington</family>
       </person>
     </es:attachments>
  </es:envelope>
  ], 
  "estimate":2
}
```
Note that the example code can return the original XML source data directly out of the envelope document because the attachments contain an XML element node. However, the original JSON source data must be converted from a string to a JSON node using  $xdmp:$  from-json-string, if you want to work with it as structured data. This conversion is the purpose of the following section of code:

```
if (attachment instanceof Element) {
  // already an XML node
  asNodes.push(attachment);
} else {
  // serialized JSON; deserialize to a JSON document node
  asNodes.push(fn.head(xdmp.fromJsonString(attachment)));
}
```
(The accumulation of the attachments into the asNodes array and subsequent conversion of asNodes into a Sequence is just done to finesse the way Query Console displays results.)

For more details and examples, see ["Querying a Model or Entity Instances" on page 160.](#page-159-0)

### **2.4.7 Query the Model**

When you created a model in ["Create a Model" on page 39](#page-38-0), MarkLogic automatically generated semantic triples from the descriptor. These triples define the model. You can add more "facts" about the model in the form of additional triples. You can use SPARQL or the Optic API to query a model.

For example, you can use a SPARQL query to discover what entity types are defined by a model, what properties are required in an entity instance of a particular type, or the datatype of a particular entity type property. For more details, see ["Querying a Model or Entity Instances" on](#page-159-0)  [page 160.](#page-159-0)

The following procedure uses a SPARQL query to generate a list of all the required properties of an instance of the Person entity type:

- 1. Open Query Console in your browser if you do not already have it open.
- 2. Add a new query to the workspace by clicking on the "+" button on the query editor.
- 3. Select SPARQL Query in the Query Type dropdown.
- 4. Select your content database from the Database dropdown.
- 5. Copy and paste the following code into the new query. This code retrieves the names of all required properties of a Person entity instance.

```
prefix es:<http://marklogic.com/entity-services#>
select ?ptitle
where {
   ?x a es:EntityType;
       es:title "Person";
        es:property ?property .
   ?property a es:RequiredProperty;
              es:title ?ptitle
}
```
6. Click the Run button. The query results are displayed as a table.

You should see results similar to the following:

```
ptitle
"lastName"
"fullName"
"firstName"
```
You can also use the SQL and Optic APIs to query your model and entities as rows if you install an Entity Services generated TDE template based on your model. For more details and examples, see ["Querying a Model or Entity Instances" on page 160](#page-159-0). To learn more about Semantics in MarkLogic Server, see the *Semantics Developer's Guide*.

### **2.5 Next Steps**

The following topics can help deepen your understanding of the Entity Services API.

- Explore the end to end Entity Services examples on GitHub. For details, see "Exploring" [the Entity Services Open-Source Examples" on page 14](#page-13-0).
- Learn more about defining model descriptors; see ["Creating and Managing Models" on](#page-53-0)  [page 54.](#page-53-0)

Model descriptors support several features not covered here, such as identifying a primary key and flagging properties for indexing to facilitate fast searches.

• Learn about generating additional code and configuration artifacts from your model using the Entity Services API; see ["Generating Code and Other Artifacts" on page 103](#page-102-0).

For example, you can use Entity Services to generate Search and Client API query options and database configuration artifacts based on your model. You can also generate a Template Driven Extraction (TDE) template that enables row and semantic search of instances. For details, see ["Generating a TDE Template" on page 118.](#page-117-0)

- Learn more about querying models and instance data; see "Querying a Model or Entity" [Instances" on page 160.](#page-159-0)
- Explore the open source MarkLogic Data Hub project on GitHub (<http://github.com/marklogic/marklogic-data-hub>). Version 2.0 and later use the Entity Services API to create a Data Hub application that enables quick and easy entity modeling and creation of entities from source data.

# <span id="page-53-0"></span>**3.0 Creating and Managing Models**

This chapter covers entity model description management tasks. A model descriptor defines entity types, their properties, and relationships between entities. The following topics are covered:

- [Introduction](#page-53-1)
- [Writing a Model Descriptor](#page-55-1)
- [Defining Entity Relationships](#page-75-0)
- [Creating a Model from a Model Descriptor](#page-78-0)
- [Working With an XML Model Descriptor](#page-79-0)
- [Validating a Model Descriptor](#page-80-0)
- [Extending a Model with Additional Facts](#page-82-0)
- [Managing Model Changes](#page-83-0)
- [Model Descriptor Syntax Reference](#page-89-0)

#### <span id="page-53-1"></span>**3.1 Introduction**

A fully constructed model consists of a set of "facts" about the modeled entity types, their properties, and the relationships between them. The facts are represented in MarkLogic as semantic triples.

The entity types, properties, and relationships are defined by an XML or JSON model descriptor. When you persist the descriptor in the database in the prescribed way, MarkLogic automatically creates the model by generating facts about the model, expressed as triples. You can also add your own facts (triples) to the model.

The following diagram depicts the building blocks of an entity model in MarkLogic:

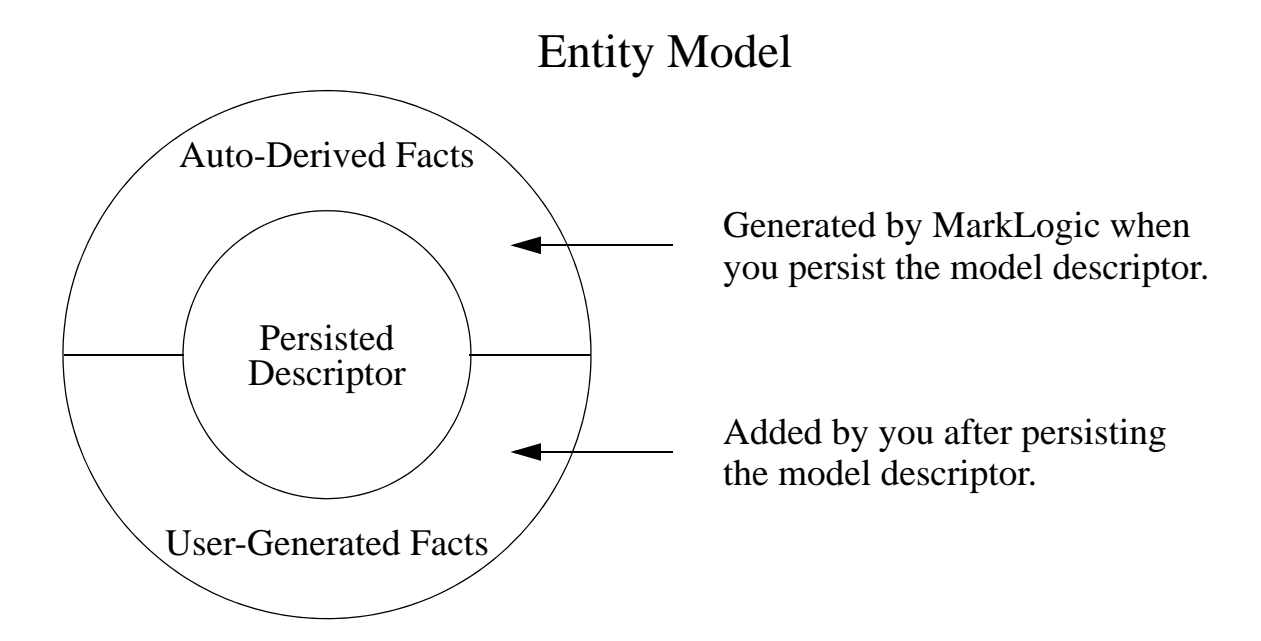

Building a model involves the following steps:

- 1. Define your entity types, entity type properties (attributes), and relationships in a model descriptor. For details, see ["Writing a Model Descriptor" on page 56.](#page-55-1)
- 2. Optionally, validate your descriptor. An invalid descriptor will produce an invalid model, so it is a good idea to validate the descriptor during development. For details, see ["Validating a Model Descriptor" on page 81.](#page-80-0)
- 3. Create a model by persisting the descriptor as a document in the special Entity Services collection. MarkLogic automatically generates facts about your entity types. For details, see ["Creating a Model from a Model Descriptor" on page 79](#page-78-0).
- 4. Optionally, extend the model with additional facts. ["Extending a Model with Additional](#page-82-0)  [Facts" on page 83](#page-82-0).

The following diagram is a pictoral representation of this process.

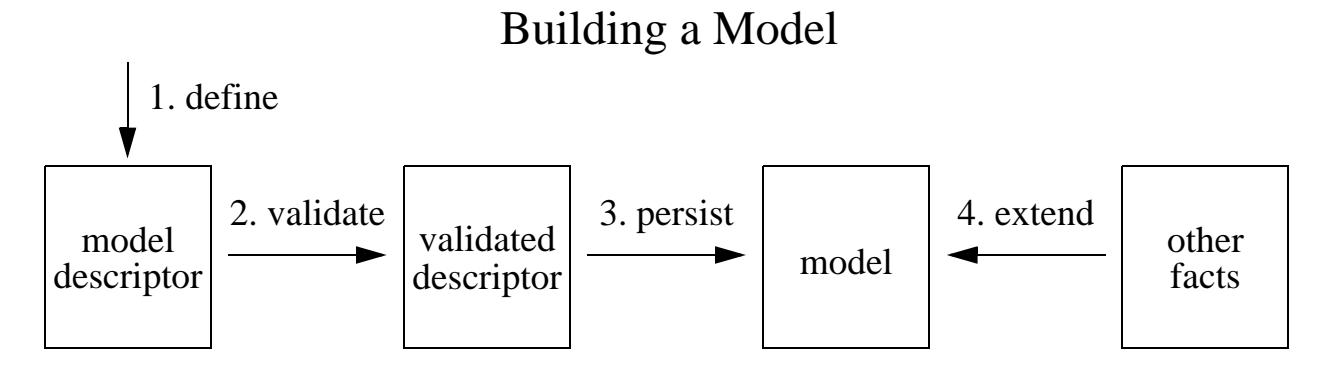

Once you have a valid descriptor or model, you can use the Entity Services API to generate code and other artifacts that provide a foundation for creating an application based on your model. You can use the API to create the following:

- A framework for transforming data from heterogeneous sources into canonical entity instances.
- A Template Driven Extraction (TDE) template for interfacing with your instance data as rows or triples. The template facilitates querying your instances using SQL, SPARQL, or the Optic API.
- A framework for converting instances from one version of your model to another as your model evolves and changes.
- Index configuration and other database configuration properties that facilitate querying your model, based on characteristics you define.
- Ouery options that facilitate full text search of your entity instances using the XOuery Search API or the REST, Java, and Node.js Client APIs.

For more details, see ["Generating Code and Other Artifacts" on page 103](#page-102-0).

# <span id="page-55-1"></span><span id="page-55-0"></span>**3.2 Writing a Model Descriptor**

This section describes how to define a model descriptor containing entity type definitions and model metadata. This section includes the following topics:

- [Model Descriptor Basics](#page-56-0)
- **[Entity Type Definition Overview](#page-57-0)**
- [Defining an Entity Property with a SimpleType](#page-60-0)
- [Defining an Entity Property with a Complex Type](#page-61-0)
- [Defining an Entity Property with Array Type](#page-62-0)
- [Defining an IRI Entity Property](#page-63-1)
- [Identifying the Primary Key Entity Property](#page-63-2)
- [Distinguishing Required and Optional Entity Properties](#page-65-0)
- [Defining a Namespace URI for an Entity Type](#page-66-0)
- [Identifying Entity Properties for Indexing](#page-70-0)
- [Controlling the Model IRI and Module Namespaces](#page-74-0)

#### <span id="page-56-0"></span>**3.2.1 Model Descriptor Basics**

A model descriptor is an XML element or JSON object that defines one or more entity types, model metadata, and relationships between entity types. You can generate code templates and configuration artifacts from the descriptor in the form of either a JSON object-node or a json:object (a special kind of map:map).

A model descriptor has two parts: The info section contains model metadata, such as a title and version; the definitions section contains entity type definitions, including entity properties and relationships, plus type-specific metadata.

A descriptor must define at least one enity type and can define multiple entity types. Each type definition can include additional metadata to guide code and artifact generation. For details, see ["Entity Type Definition Overview" on page 58](#page-57-0).

**Note:** The entity type property names in your model should be unique, even across entity types to avoid name collisions in generated code and artifacts.

The "natural" representation for a model descriptor is JSON because it already matches the internal representation of the model. When you use an XML model descriptor, you must call one of the following functions to translate your descriptor into a form usable with Entity Services functions that accept a model as input.

- XOuery: es: model-from-xml Of es: model-validate
- Server-Side JavaScript: es.modelFromXml or es.modelValidate

For more details, see ["Working With an XML Model Descriptor" on page 80](#page-79-0).

You might find it useful to generate test entity instances during model development so you can see a concrete example of the default entities produced by your model. For details, see ["Generating](#page-151-0)  [Test Entity Instances" on page 152.](#page-151-0)

The following is an example of the simplest possible model descriptor. The descriptor must contain at least title and version metadata in the info section, and define at least one entity type with at least one property in the definitions section. In this example, the model named "Example" defines an entity type named "Person". A Person entity has an id property.

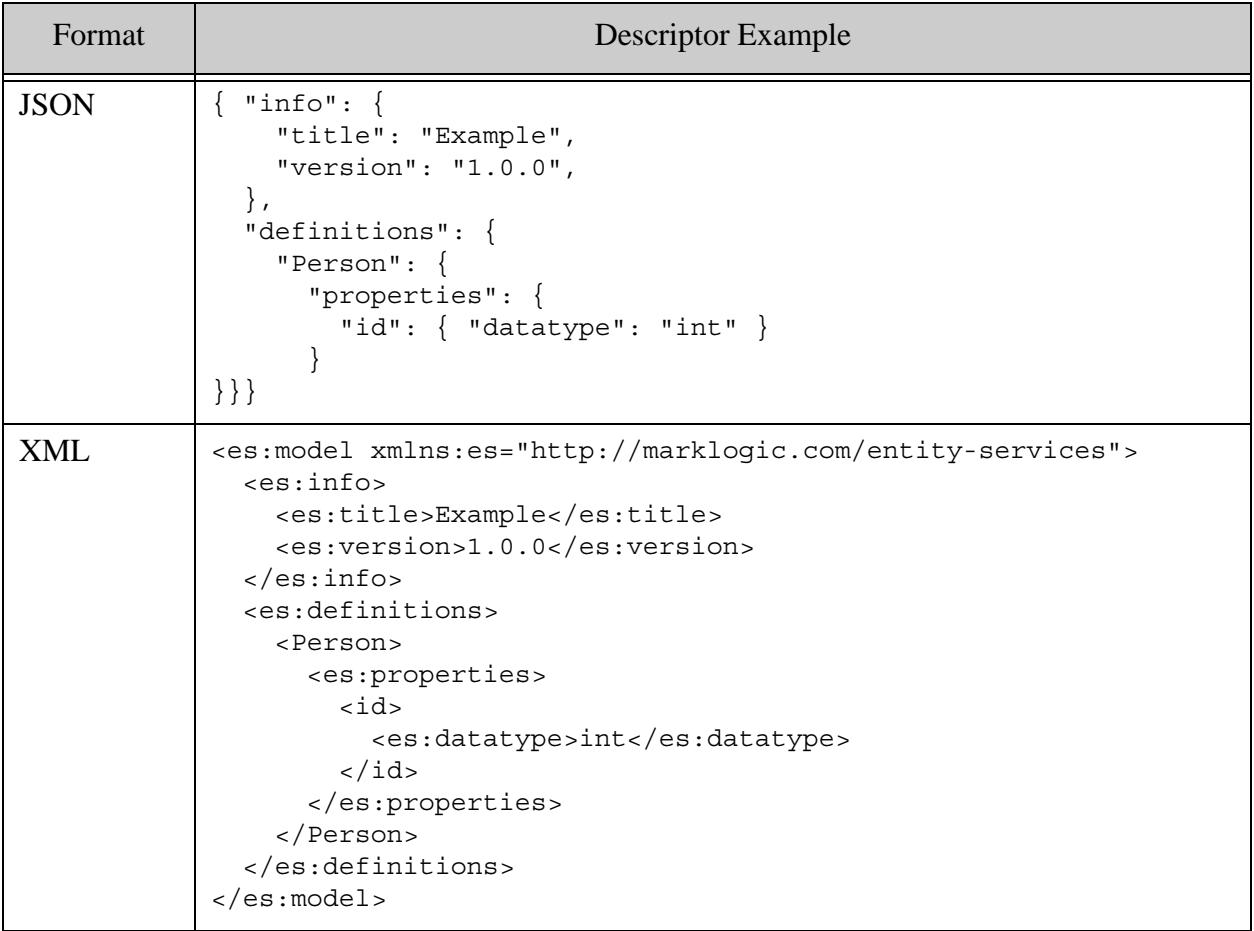

# <span id="page-57-0"></span>**3.2.2 Entity Type Definition Overview**

An entity type definition usually includes one or more entity property definitions and can include the type metadata such as a primary key specification. This section provides a brief overview of defining an entity type. For syntax details, see ["entity\\_type\\_definition" on page 92](#page-91-0)

All property definitions must include either a data type or a reference to another entity type. The data type of a property can be string, array, iri, or one of several XSD types. Depending on the data type, a property definition may require additional information. For details, see ["Writing a](#page-55-1)  [Model Descriptor" on page 56](#page-55-1) and ["property\\_definition" on page 97.](#page-96-0)

The data type of an entity property can be any of the following:

• Any of the XSD types listed in ["property\\_type" on page 101](#page-100-0).

- A reference to another entity type.
- An IRI.
- A homogeneous array of items of any of these types.

Depending on the type, the property definition can include additional information. For example when the datatype is "string", you can specify a collation. For syntax details, see "property definition" on page 97.

An entity type definition can include the following type-specific metadata that is used when generating code and configuration artifacts:

- The name of an entity property to use as a primary key. Designation of a primary key affects semantic and row searches of instance data. For details, see ["Identifying the](#page-63-2)  [Primary Key Entity Property" on page 64](#page-63-2).
- Which entity properties must be present in every entity of this type. For details, see ["Distinguishing Required and Optional Entity Properties" on page 66](#page-65-0).
- Which entity properties should be backed by an index or lexicon. This affects database configuration and query option generation. For details, see ["Identifying Entity Properties](#page-70-0)  [for Indexing" on page 71.](#page-70-0)
- A description of the entity type. This is purely informational and does not affect code or artifact generation.

Property names should be unique across all the entity types in a model. Duplicate property names can lead to name collisions in generated code and artifacts, causing some code and configuration to be generated commented out.

For example, the following model descriptor defines a Person entity with two required entity properties ("id" and "name") and two optional entity properties ("address" and "rating"). The "id" property is the primary key. In addition, the descriptor specifies that a path range index configuration and query options should be generated for the "rating" property.

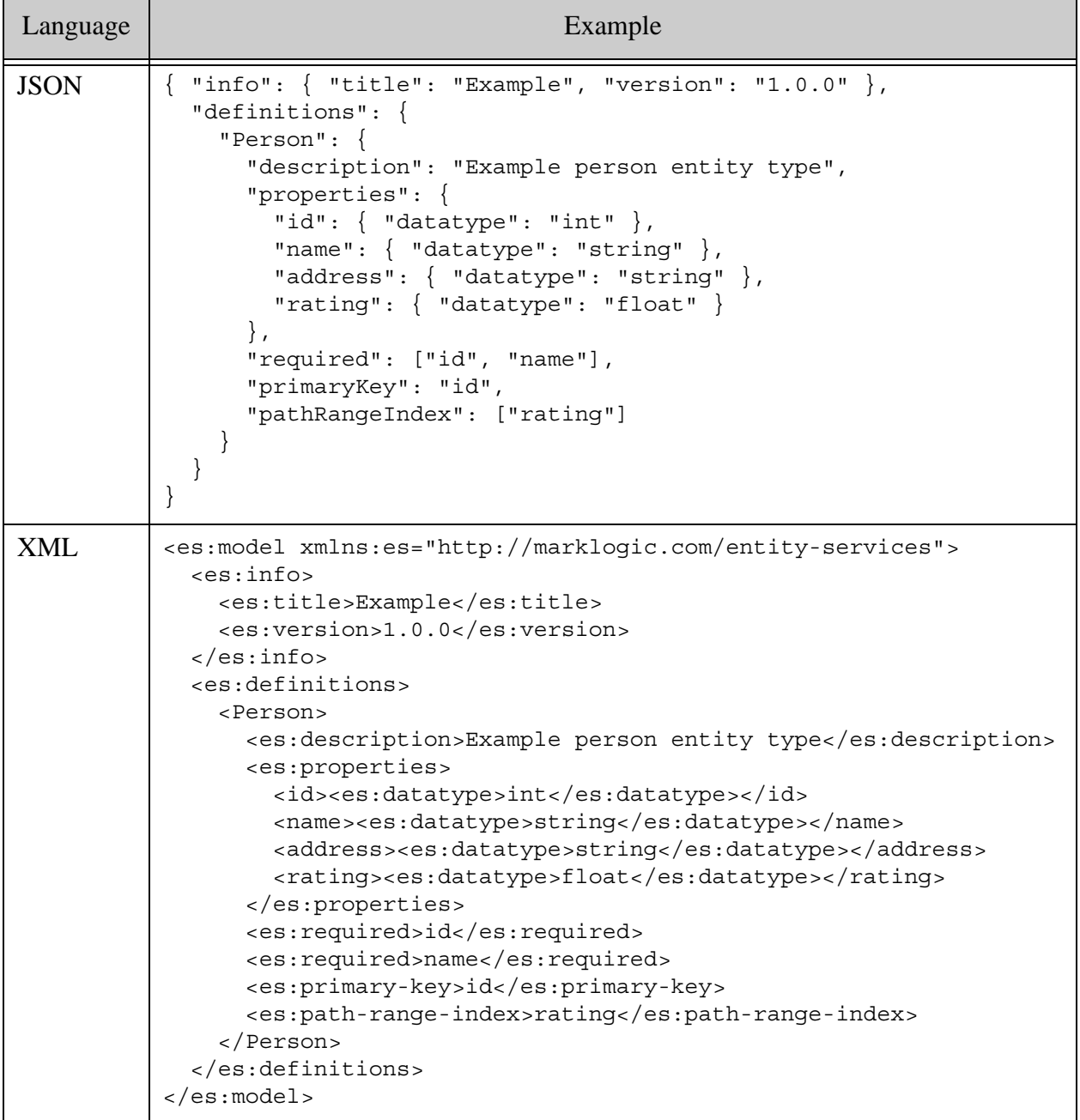

# <span id="page-60-0"></span>**3.2.3 Defining an Entity Property with a SimpleType**

To define an entity type property with a simple type such as string, integer, or date, specify the type name as the value of the datatype JSON property or XML element. For a complete list of supported type names, see ["property\\_type" on page 101](#page-100-0).

**Note:** Not all the supported data types are usable as range index or word lexicon types. If you specify an entity property with an incompatible type in the range index or word lexicon specification of an entity type definition, then the resulting model will not validate.

For example, the following entity type definition contains entity properties with four different simple types.

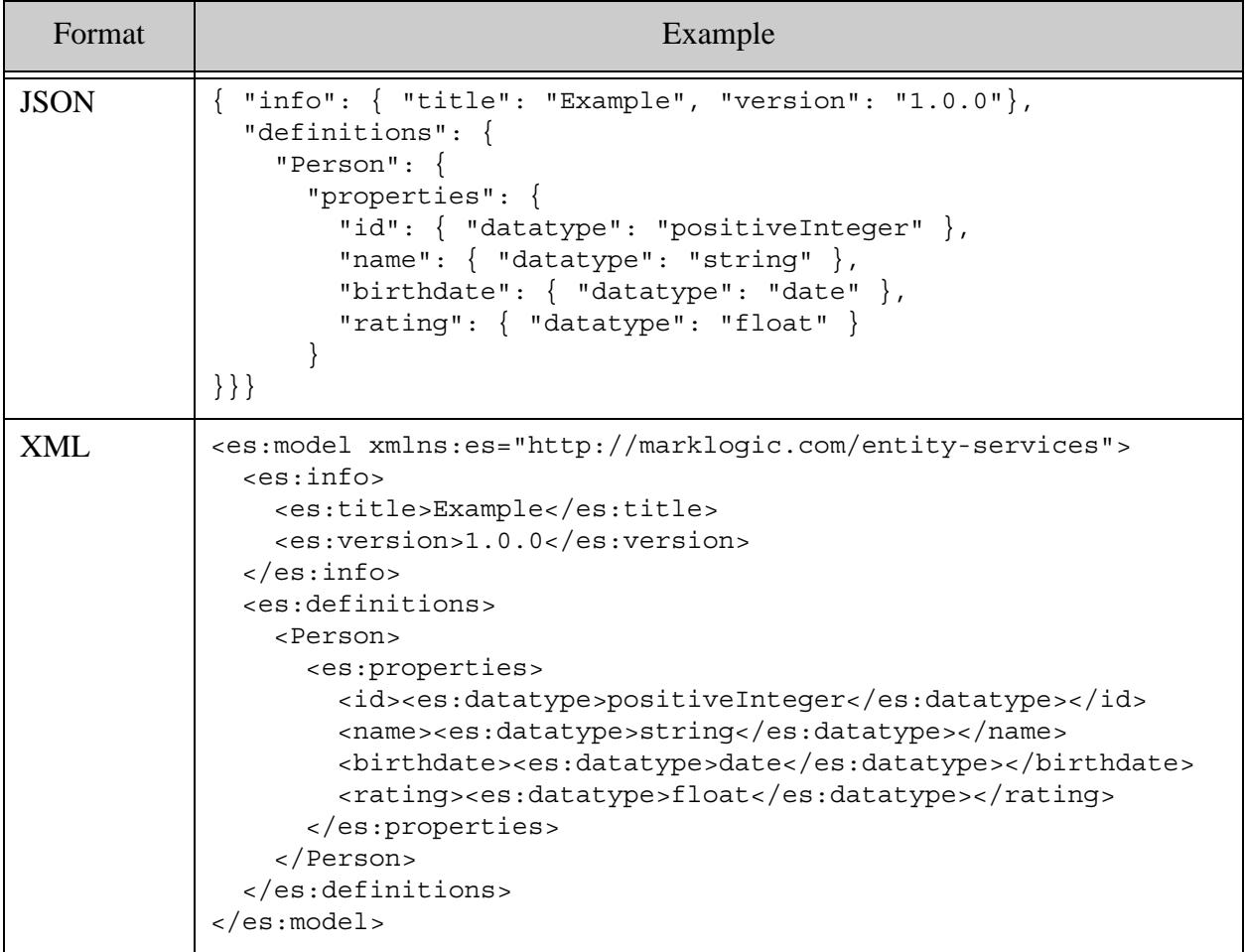

If the type name is "string", then you can optionally include a collation URI to be used when generating index, lexicon, and query option configuration artifacts from the model. If you omit the collation for a string-typed entity property, the collation defaults to "http://marklogic.com/collation/en".

The following example demonstrates including a collation in an entity property definition.

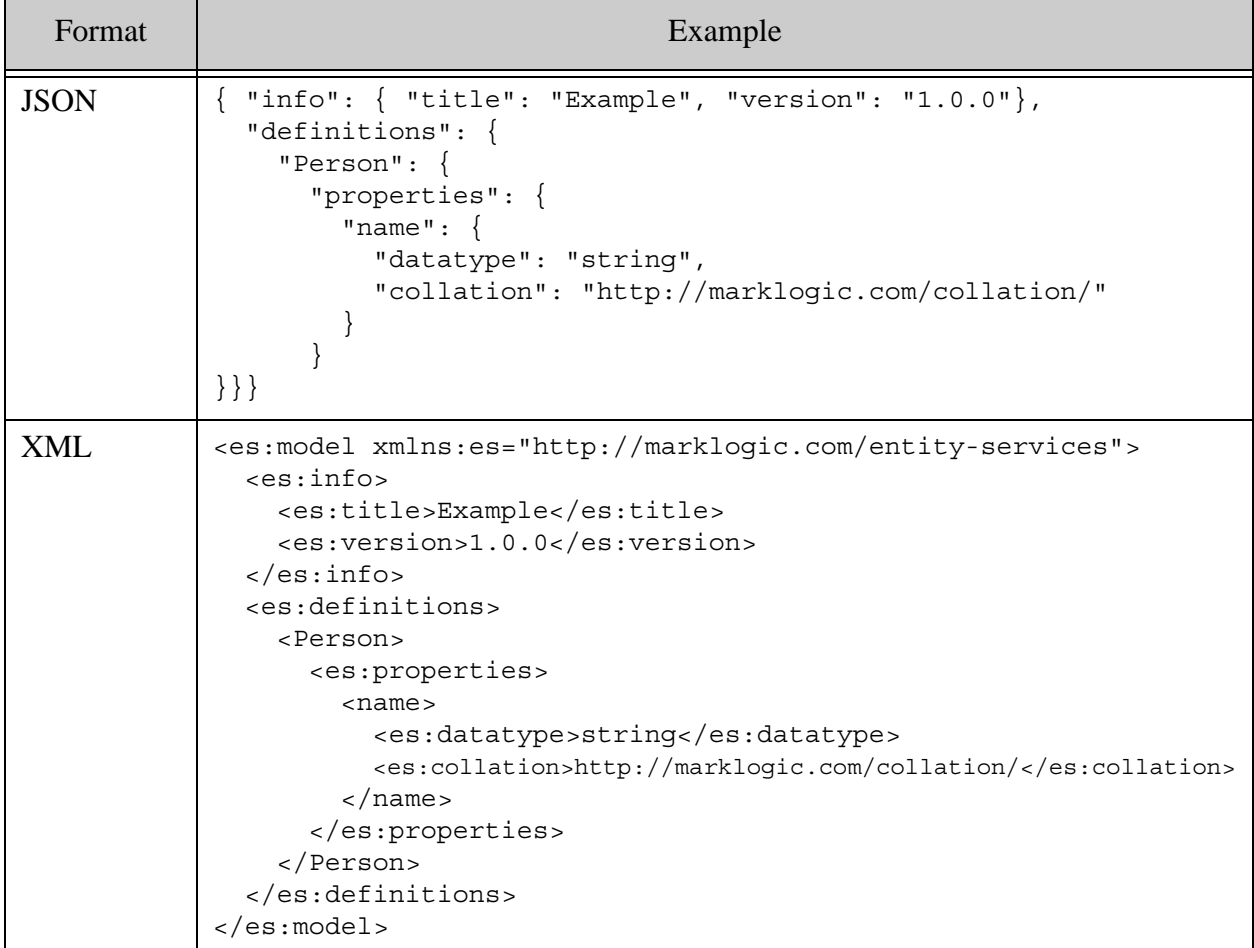

# <span id="page-61-0"></span>**3.2.4 Defining an Entity Property with a Complex Type**

To specify an entity property whose type is complex, such as an object type, define the complex type as an entity type and use an entity type reference in the property definition.

For example, suppose a Person entity type contains a "name" property, and that "name" should have entity properties "first", "middle", and "last". You could model a name as an entity type and then reference it in the definition of Person similar to the following:

```
JSON: "name": { "$ref": "#/definitions/Name" }
XML: <name><es:ref>#/definitions/Name</es:ref></name>
```
You can reference entity types defined in the same model (a local reference) or externally. For more details and examples, see ["Defining Entity Relationships" on page 76](#page-75-0).

# <span id="page-62-0"></span>**3.2.5 Defining an Entity Property with Array Type**

To specify an entity property whose type is a list of values, specify "array" in the datatype JSON property or XML element of the property definition, and then include an items type definition that specifies the data type of the list items. For a list of supported item type names, see ["property\\_type" on page 101.](#page-100-0)

**Note:** You cannot use an entity property with array type as a primary key or for generating database configuration artifacts such as range index or word lexicon configuration.

For example, the following entity type definition defines an entity property named "orders" whose value is an array of values of type "integer".

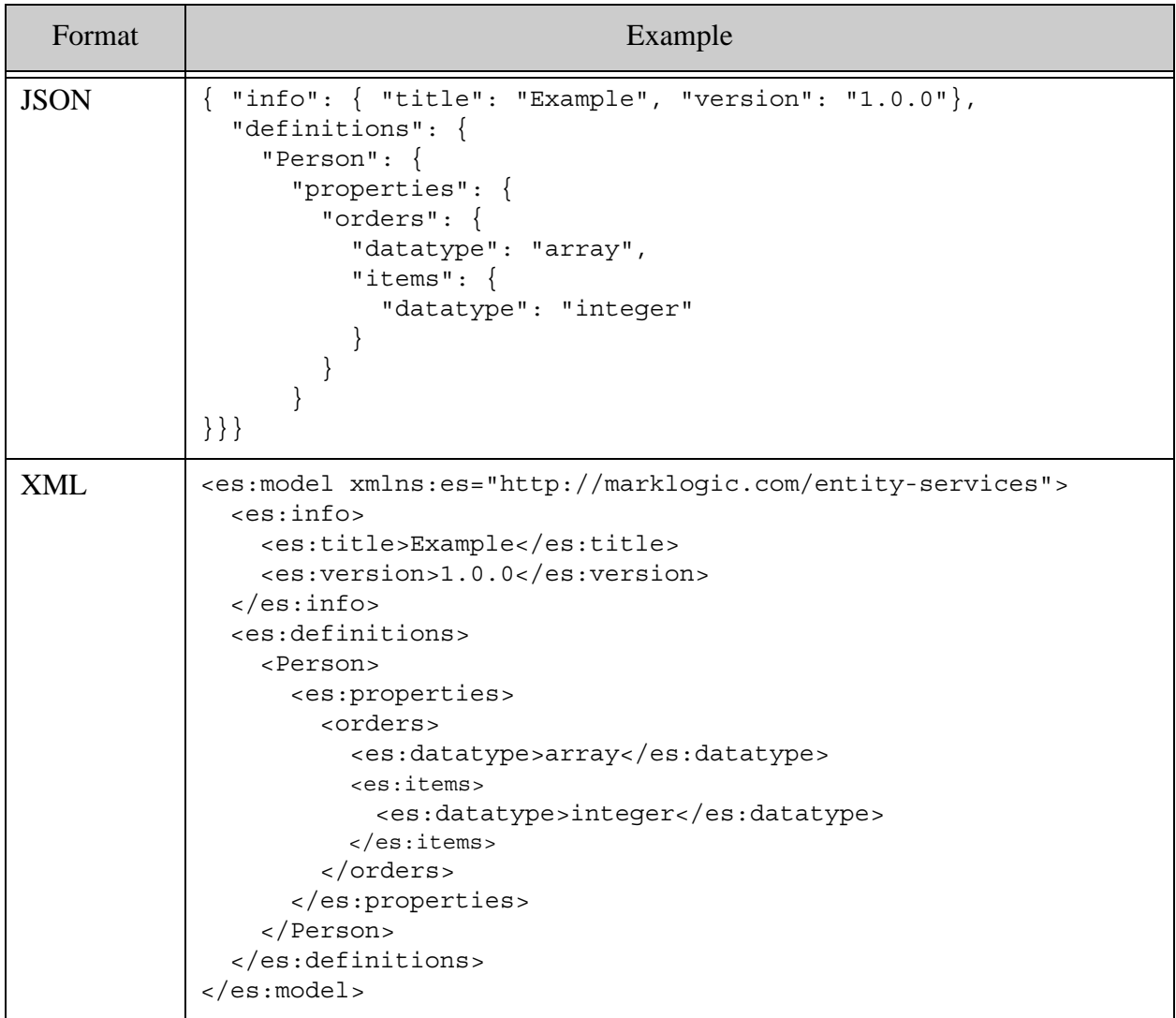

For more details, see ["property\\_definition" on page 97](#page-96-0).

# <span id="page-63-1"></span>**3.2.6 Defining an IRI Entity Property**

To model the type of an entity property as an IRI (Internationalized Resource Identifier), specify "iri" in the datatype JSON property or XML element of the property definition. IRI-typed entity properties can be useful for working with entities using SPARQL.

The value of a property with IRI type must be a string that represents a  $s_{\text{em}:iri}$  value. The value is opaque to the Entity Services API.

For example, the following entity type definition contains an entity property "name" with IRI data type.

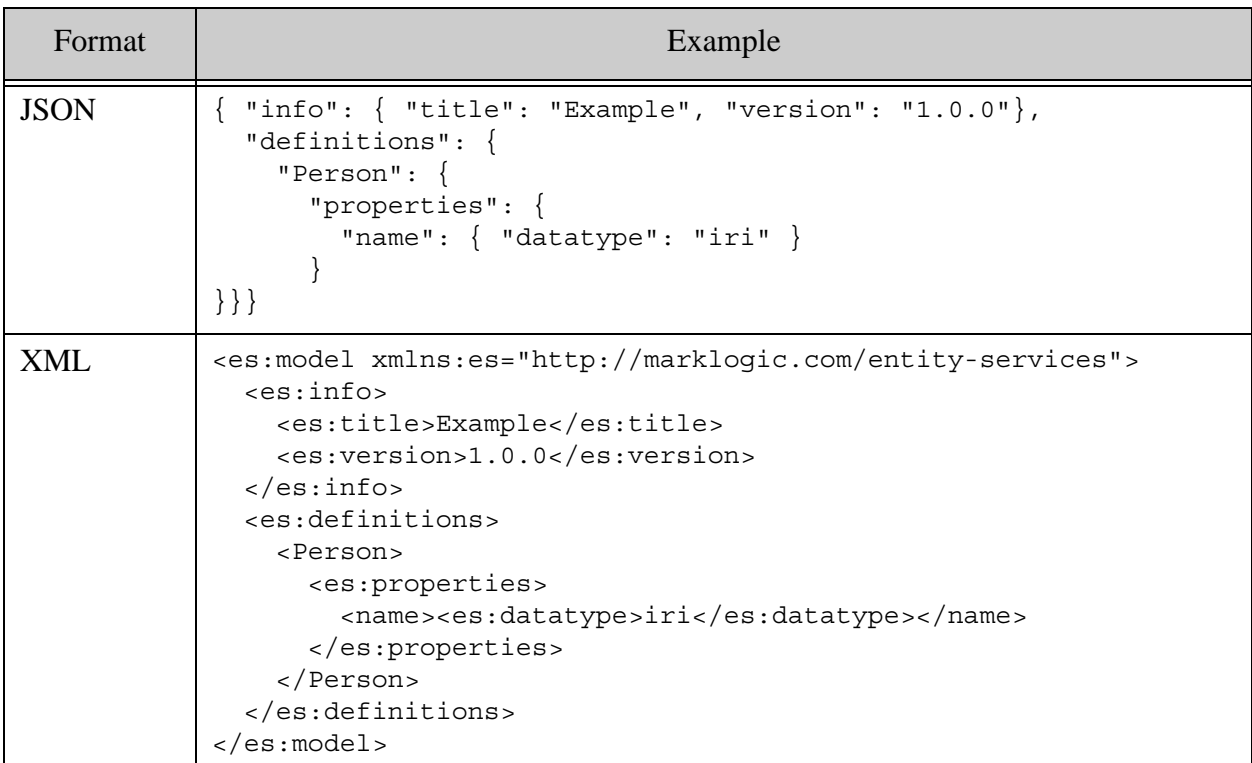

For more details about creating Semantic applications in MarkLogic, see the *Semantics Developer's Guide*.

# <span id="page-63-2"></span><span id="page-63-0"></span>**3.2.7 Identifying the Primary Key Entity Property**

An entity type definition can designate one entity property as a primary key that uniquely identifies each instance of that type.

The primary key is used in the following ways:

• Primary and foreign key for SQL views of your instance data. If you generate a TDE template from the model, the primary key property is the primary key for a row view of

instance data. It is also used as a foreign key for some supporting views. For details, see ["Generating a TDE Template" on page 118](#page-117-0).

- Unique identifier for auto-generated instance facts (triples). If you generate a TDE template from the model, the template enables generation of triples about each instance of an entity type that defines a primary key. For details, see ["Generating a TDE Template"](#page-117-0)  [on page 118.](#page-117-0)
- Value constraint on the primary key. If you generate query options from the model, the options pre-define a value constraint on the primary key. For details, see ["Generating](#page-132-0)  [Query Options for Searching Instances" on page 133.](#page-132-0)

An entity type definition can contain at most one primary key. If you generate a schema from the model, the primary key entity property has its cardinality set to exactly 1; for details, see ["Generating an Entity Instance Schema" on page 125](#page-124-0).

To specify a primary key, include a primaryKey JSON property or primary-key XML element in the entity type definition. The value must be the name of an entity property defined in this type definition. The primary key entity property cannot have array type.

For example, the following definition of a Person entity defines the "id" entity property as a primary key:

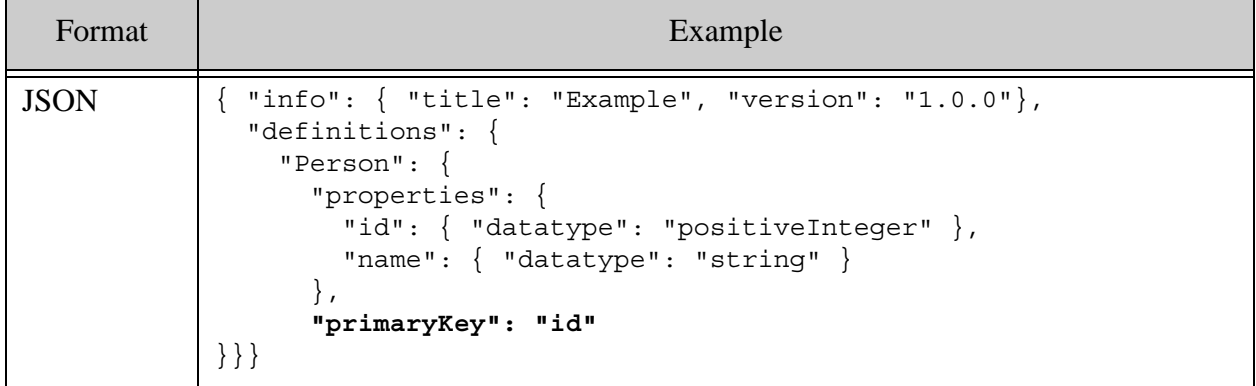

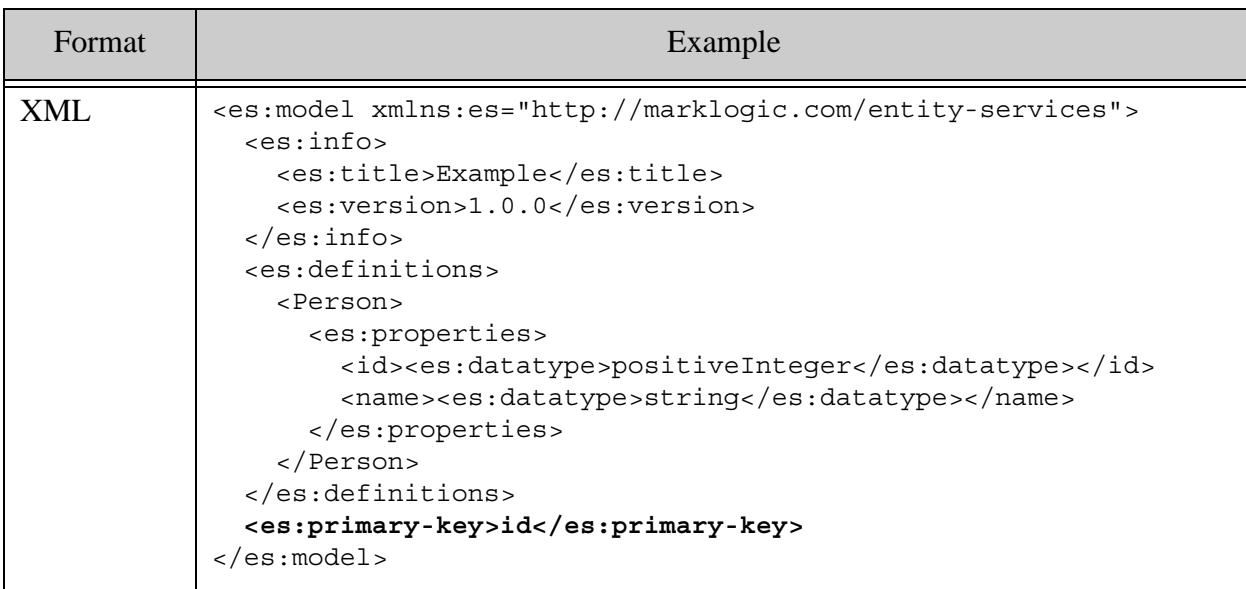

# <span id="page-65-0"></span>**3.2.8 Distinguishing Required and Optional Entity Properties**

By default, all entity properties defined in an entity type are optional. You can identify required properties by including their names in the required section of your entity type definition. The entity properties named in the required section must be defined in the containing entity type.

An entity property specified as a primary key is implicitly required, so you should not also include it in the explicit list of required properties.

When you validate an instance against the schema generated for an instance type, validation fails if the instance does not include at least one occurrence of a required entity property. Similarly, when you generate a TDE template for an instance type, required entity properties are not considered nullable.

The following example entity type definition defines 3 entity properties: "id", "name", and "address". The "id" and "name" properties are required. The "address" entity property is optional.

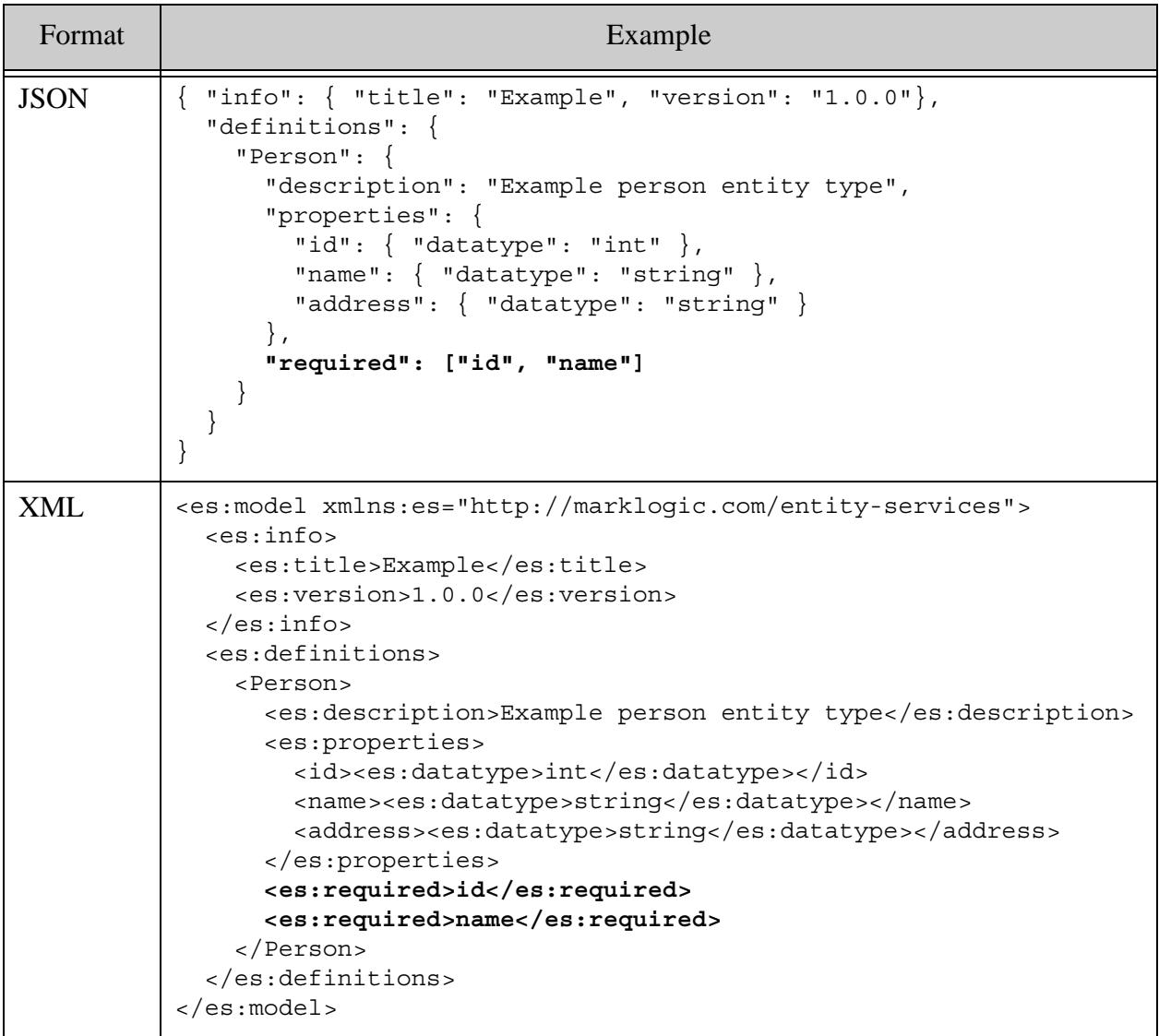

# <span id="page-66-0"></span>**3.2.9 Defining a Namespace URI for an Entity Type**

By default, the elements of an XML entity instance are in no namespace. If you include a namespace URI and prefix in your model, then your entity instances names will be qualified by the namespace, as long as you use an XML representation for your envelope documents.

Use of entity type namespaces is optional. If you choose to use a namespace, you must specify both a namespace URI and a prefix in your entity type definition.

In an XML model descriptor, use the following format to define a namespace URI and prefix:

```
<es:namespace>namespaceURI</es:namespace>
<es:namespace-prefix>prefix</es:namespace-prefix>
```
In a JSON model descriptor, use the following format to define a namespace URI and prefix:

```
"namespace": "namespaceURI",
"namespacePrefix": "prefix"
```
The following restrictions apply to defining namespace prefix binding. Any model that violates these restrictions will fail validation.

- No namespace prefix can begin with "xml", in any case combination. See <https://www.w3.org/TR/REC-xml-names/>.
- The following namespace prefixes are reserved and must not be used: xsi, xs, xsd, es, json. In general, you should not use namespace prefixes pre-defined by MarkLogic, such "xdmp".
- The namespace XML element or JSON property value must be a valid absolute URI.
- Entity type namespace prefixes must be unique across the model. You cannot define multiple entity types with the same namespace prefix.

If you define a namespace for an entity type, the Entity Services API uses it when creating XML envelope documents, extracting instances from XML envelopes, and generating model artifacts such as schemas, query options, and TDE templates.

**Note:** The namespace is discarded when generating JSON envelope documents or extracting an instance from an envelope document as JSON. This means that generated code, query options, and TDE templates based on the model will include XPath expressions that will not match your JSON envelopes or instances without modification.

For example, the following model descriptor specifies that Person entities should be in the namespace "http://example.org/es/gs" and bind that namespace URI to the prefix "esgs":

```
<es:model xmlns:es="http://marklogic.com/entity-services">
  <es:info>
     <es:title>Person</es:title>
     <es:version>1.1.0</es:version>
     <es:base-uri>http://example.org/example-person/</es:base-uri>
  </es:info>
  <es:definitions>
     <Person>
       <es:properties>
         <id><es:datatype>string</es:datatype></id>
         <firstName><es:datatype>string</es:datatype></firstName>
         <lastName><es:datatype>string</es:datatype></lastName>
        <fullName><es:datatype>string</es:datatype></fullName>
```

```
 <friends>
           <es:datatype>array</es:datatype>
           <es:items><es:ref>#/definitions/Person</es:ref></es:items>
         </friends>
       </es:properties>
       <es:namespace>http://example.org/es/gs</es:namespace>
       <es:namespace-prefix>esgs</es:namespace-prefix>
       <es:primary-key>id</es:primary-key>
       <es:required>firstName</es:required>
       <es:required>lastName</es:required>
       <es:required>fullName</es:required>
     </Person>
   </es:definitions>
</es:model>
```
The following table illustrates how the envelope documents change, based on whether or not the model defines an entity type namespace.

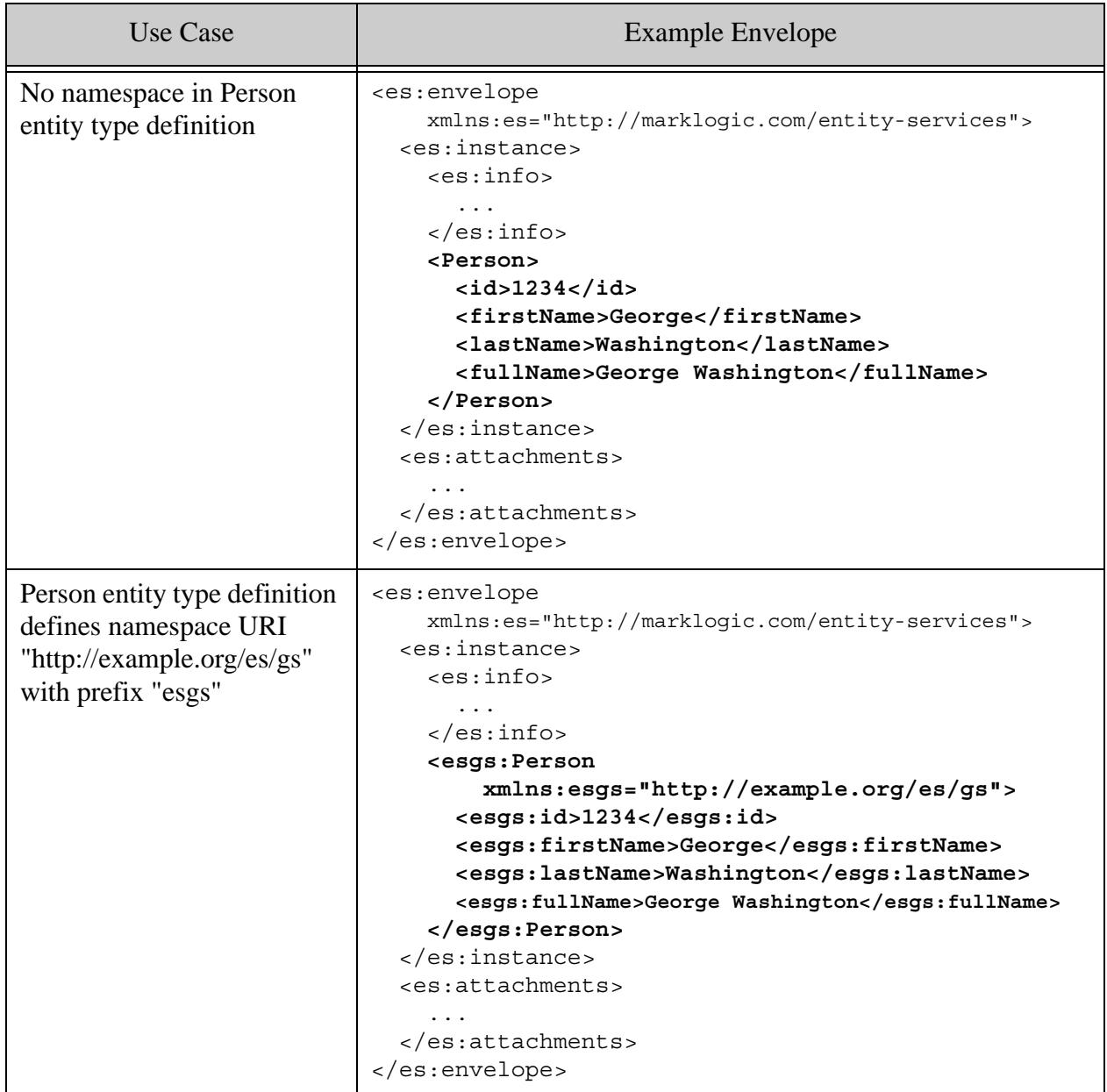

If you call es:instance-xml-from-document or es.instanceXmlFromDocument on an XML envelope document for an entity type that uses namespaces, the returned instance includes the namespace.

For example, the following instance is extracted from the envelope document shown in the table above. Notice that it uses the "esgs" namespace.

```
<esgs:Person xmlns:es="http://marklogic.com/entity-services" 
              xmlns:esgs="http://example.org/es/gs">
   <esgs:id>1234</esgs:id>
```

```
 <esgs:firstName>George</esgs:firstName>
  <esgs:lastName>Washington</esgs:lastName>
   <esgs:fullName>George Washington</esgs:fullName>
</esgs:Person>
```
The namespace is not preserved when you use JSON envelopes or when you generate a JSON instance from an XML or JSON envelope.

### <span id="page-70-0"></span>**3.2.10 Identifying Entity Properties for Indexing**

Searchable entity properties should usually be backed by an index or lexicon.

A model descriptor can contain optional range index and word lexicon sections that indicate which entity properties should have an associated range index or word lexicon and search constraint definition. This specification affects generated artifacts such as query options and database configuration.

For more details, see the following topics:

- [Specifying Indexable Properties](#page-70-1)
- [Interaction with Generated Artifacts](#page-71-0)
- [Example: Identifying Indexable Entity Properties](#page-72-0)
- [Supported Datatypes](#page-73-0)

### <span id="page-70-1"></span>**3.2.10.1 Specifying Indexable Properties**

A range index enables range queries over an entity property, such as "match all inventory item instances with a price property greater than 5". Range indexes and word lexicons also enable search application features such as faceting and search term suggestions.

The Entity Services modeling language enables you to specify entity type properties that should be backed by an element range index, path range index, or word lexicon. (The element range index specification is applicable to both XML elements and JSON properties.)

To indicate that a property should be backed by a range index, include the following components in your model descriptor:

- JSON: pathRangeIndex Of elementRangeIndex
- $XML: es:path-range-index$  Of  $es:element-range-index$

In JSON, the value of pathRangeIndex and elementRangeIndex is an array of entity property names. In XML, define multiple path-range-index or element-range-index elements to tag multiple properties. For example:

JSON: "pathRangeIndex": ["price", "rating"]

```
XML: <es:path-range-index>price</es:path-range-index>
      <es:path-range-index>rating</es:path-range-index>
```
Note that an element range index is applicable to both XML elements and JSON properties, so your choice of index type is not limited by the representation of your entity instances. For details, see Creating Indexes and Lexicons Over JSON Documents in the *Application Developer's Guide*.

To specify properties to be backed by a word lexicon, include a wordLexicon JSON property or word-lexicon XML element in your model descriptor. In JSON, the value of wordLexicon is an array of property names. In XML, define multiple word-lexicon elements to tag multiple properties. The syntax is analogous to the range index example, above.

The properties named in a range index or word lexicon specification must be defined in the containing entity type definition and must conform to certain data type restrictions. For data type details, see ["Supported Datatypes" on page 74](#page-73-0).

For a complete example, see ["Example: Identifying Indexable Entity Properties" on page 73.](#page-72-0)

#### <span id="page-71-0"></span>**3.2.10.2 Interaction with Generated Artifacts**

Specifying the name of an entity property in the range index section has the following implications:

- The database properties generated by the es: database-properties-generate XQuery function or the es.databasePropertiesGenerate JavaScript function will include path range index configuration for the named entity property.
- The query options generated by the es: search-options-generate XOuery function or the es.searchOptionsGenerate JavaScript function will include a path range constraint definition for the named entity property.

Specifying the name of an entity property in the word lexicon section has the following implications:

- The database properties generated by the es: database-properties-generate XQuery function or the es.databasePropertiesGenerate JavaScript function will include word lexicon configuration for the named entity property.
- The query options generated by the es: search-options-generate XQuery function or the es.searchOptionsGenerate JavaScript function will include a word constraint definition for the named entity property.
	- **Note:** If your model specifies a namespace binding for an entity type and you use JSON envelopes, the namespace is discarded in the JSON representation, but the generated index configuration still assumes a namespace, so the index configuration will not match your JSON data. You should usually use XML envelopes when you include a namespace specifier in your model.
For more details, see ["Generating a Database Configuration Artifact" on page 129](#page-128-0) and ["Generating Query Options for Searching Instances" on page 133](#page-132-0).

#### **3.2.10.3 Example: Identifying Indexable Entity Properties**

The following example descriptors specify a path range index on the "rating" entity property and a word lexicon on the "bio" entity property of a "Person" entity type.

```
Format | Model Descriptor Example
JSON { "info": { "title": "Example", "version": "1.0.0"},
              "definitions": {
                "Person": {
                 "description": "Example person entity type",
                  "properties": {
                   "id": \{ "datatype": "int" \},"name": { "datatype": "string" },
                    "rating": { "datatype": "float" },
                    "bio": { "datatype": "string" }
                  },
                  "pathRangeIndex": ["rating"],
                  "wordLexicon": ["bio"]
               }
             }
          }
XML <es:model xmlns:es="http://marklogic.com/entity-services">
             <es:info>
               <es:title>Example</es:title>
               <es:version>1.0.0</es:version>
             </es:info>
             <es:definitions>
               <Person>
                 <es:description>Example person entity type</es:description>
                 <es:properties>
                   <id><es:datatype>int</es:datatype></id>
                    <name><es:datatype>string</es:datatype></name>
                    <rating><es:datatype>float</es:datatype></rating>
                    <bio><es:datatype>string</es:datatype></bio>
                 </es:properties>
                 <es:path-range-index>rating</es:path-range-index>
                 <es:word-lexicon>bio</es:word-lexicon>
               </Person>
             </es:definitions>
          </es:model>
```
If you generate database properties from the resulting model (using

es:database-properties-generate or es.databasePropertiesGenerate), then the generated database configuration properties include the following details:

```
{ "database-name":"%%DATABASE%%",
   ...,
   "element-word-lexicon":[{
     "collation":"http://marklogic.com/collation/en",
     "localname":"bio", 
     "namespace-uri":""
   }], 
   "range-path-index":[{
     "collation":"http://marklogic.com/collation/en",
     "invalid-values":"reject",
     "path-expression":"//es:instance/Person/rating",
    "range-value-positions":false, 
    "scalar-type":"float"
   }],
   ...
}
```
If you generate query options from the resulting model (using es:search-options-generate or es.searchOptionsGenerate), then the generated options include the following constraint definitions:

```
<search:options
    xmlns:search="http://marklogic.com/appservices/search">
   ...
   <search:constraint name="rating">
     <search:range type="xs:float" facet="true">
       <search:path-index xmlns:es=...>
         //es:instance/Person/rating
       </search:path-index>
     </search:range>
   </search:constraint>
   <search:constraint name="bio">
     <search:word>
       <search:element ns="" name="bio"/>
     </search:word>
   </search:constraint>
 ...
</search:options>
```
For details on generating database properties and query options, see ["Generating Code and Other](#page-102-0)  [Artifacts" on page 103.](#page-102-0) For details on using the generated artifacts, see ["Deploying Generated](#page-138-0)  [Code and Artifacts" on page 139](#page-138-0) and ["Querying a Model or Entity Instances" on page 160](#page-159-0).

### <span id="page-73-0"></span>**3.2.10.4 Supported Datatypes**

Any property named in a range index specification must have a data type that can be used to define a range index or can be mapped to an indexable super type. You can define a property with any of the data types listed in ["property\\_type" on page 101](#page-100-0), but only scalar types can be used to define a range index. For example, you cannot specify a property that has type hexBinary, an array type, or a reference to another entity type.

For a list of type usable to define range indexes, see Understanding Range Indexes in the *Administrator's Guide*.

Any entity property specified in the word lexicon section of a model descriptor must have string type, or a type which normalizes to string, such as anyURI or iri.

Some datatypes are normalized to a supported index type for purposes of index configuration. For example, the positiveInteger, negativeInteger, and integer datatypes normalize to the XSD decimal type. The following mapping is used for purposes of index configuration:

- byte, short become int
- unsignedByte, unsignedShort become unsignedInt
- all \*integer types become decimal
- <span id="page-74-1"></span>• iri, anyURI, boolean become string

#### <span id="page-74-0"></span>**3.2.11 Controlling the Model IRI and Module Namespaces**

The info section of a model descriptor can include an optional base-uri XML element or baseUri JSON property. If a base URI is defined, it is used for the following purposes:

- When you use Entity Services to generate code modules such as an instance converter, the module namespace uses the base URI as the beginning of the module namespace URI.
- When you generate a model from the descriptor, the base URI is used as the beginning of the model IRI when generating facts about the model as RDF triples.

If you do not include a base URI definition in your descriptor, Entity Services uses "http://example.org/".

For example, the following descriptor defines a base URI of "http://my/org/".

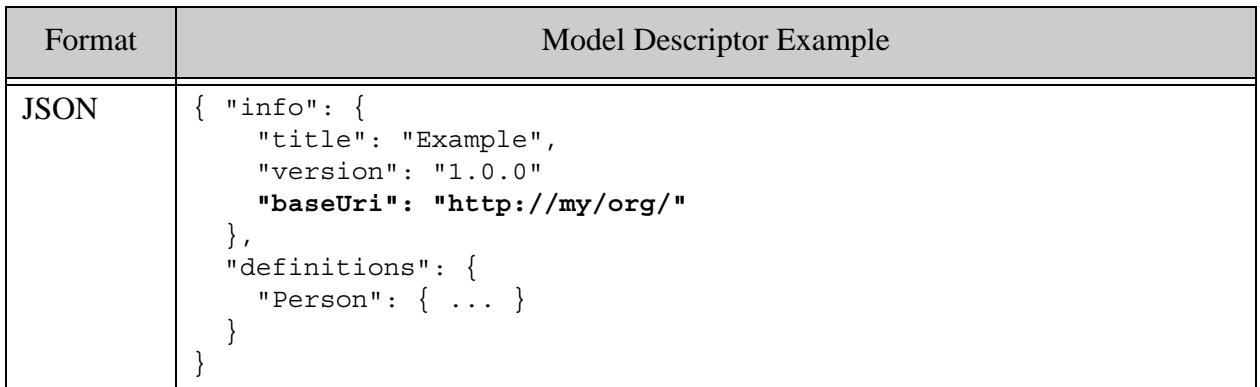

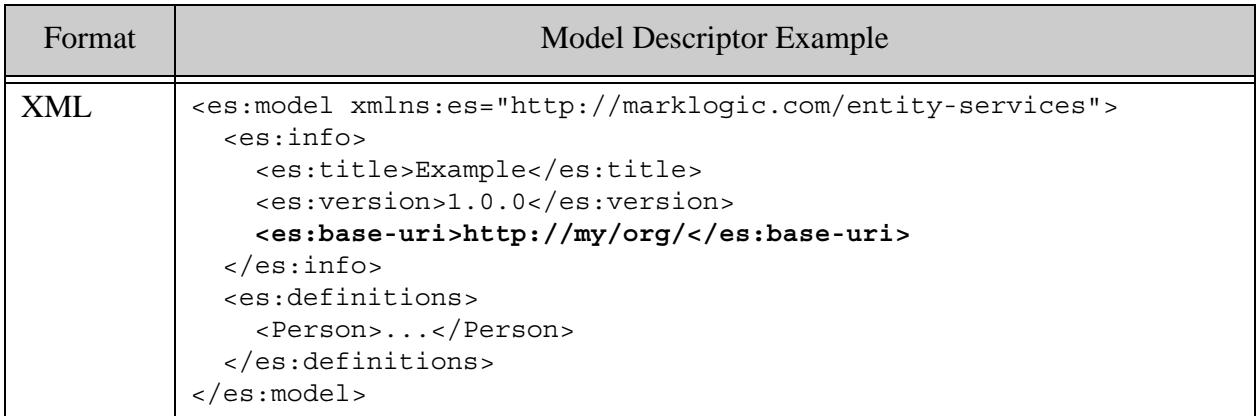

If you generate an instance converter module from this descriptor, then the module namespace is created by appending the module title (Example) and version (1.0.0) to the base URI ("http://my/org/"), as follows:

module namespace example = "http://my/org/Example-1.0.0";

If you did not define a base URI, then the module namespace URI would be "http://example.org/Example-1.0.0". For more details on the generated module namespace, see ["Module Namespace Declaration" on page 107.](#page-106-0)

Similarly, when you create a model from the above example descriptor, the base URI is used as an IRI prefix for the generated model and instance triples. For example, the Person entity type defined by the example has the following IRI:

http://my/org/Example-1.0.0/Person

If you do not define a base URI, then the above IRI would be http://example.org/Example-1.0.0/Person.

The base URI is always combined with other model metadata, such as the model title and version.

#### <span id="page-75-0"></span>**3.3 Defining Entity Relationships**

You can model relationships between entity types by referencing an entity type in place of a datatype in the definition of an entity property. This is the  $\frac{1}{2}$  sref JSON property or es: ref XML element of the property definition.

References can either be local (identifying a type defined in the same descriptor) or external (identifying a type that cannot be locally resolved by the Entity Services API).

- [Defining a Local Entity Reference](#page-76-0)
- [Defining an External Entity Reference](#page-77-0)

## <span id="page-76-0"></span>**3.3.1 Defining a Local Entity Reference**

A local entity reference refers to an entity type defined in the current model. A local reference is defined by a relative URI of the following form:

#/definitions/*entityTypeName*

A local entity reference is resolvable during code generation, such as when you call the es: instance-converter-generate XQuery function or the es. instanceConverterGenerate JavaScript function. This resolvability enables the Entity Services code generation tools to, for example, embed the properties of a local reference inside an instance of the referencing type.

For example, the following model descriptor defines two entity types, "Person" and "Name". The "Person" entity type definition includes a "name" entity property that is a reference to the "Name" entity type. The type of the "name" property is a local reference.

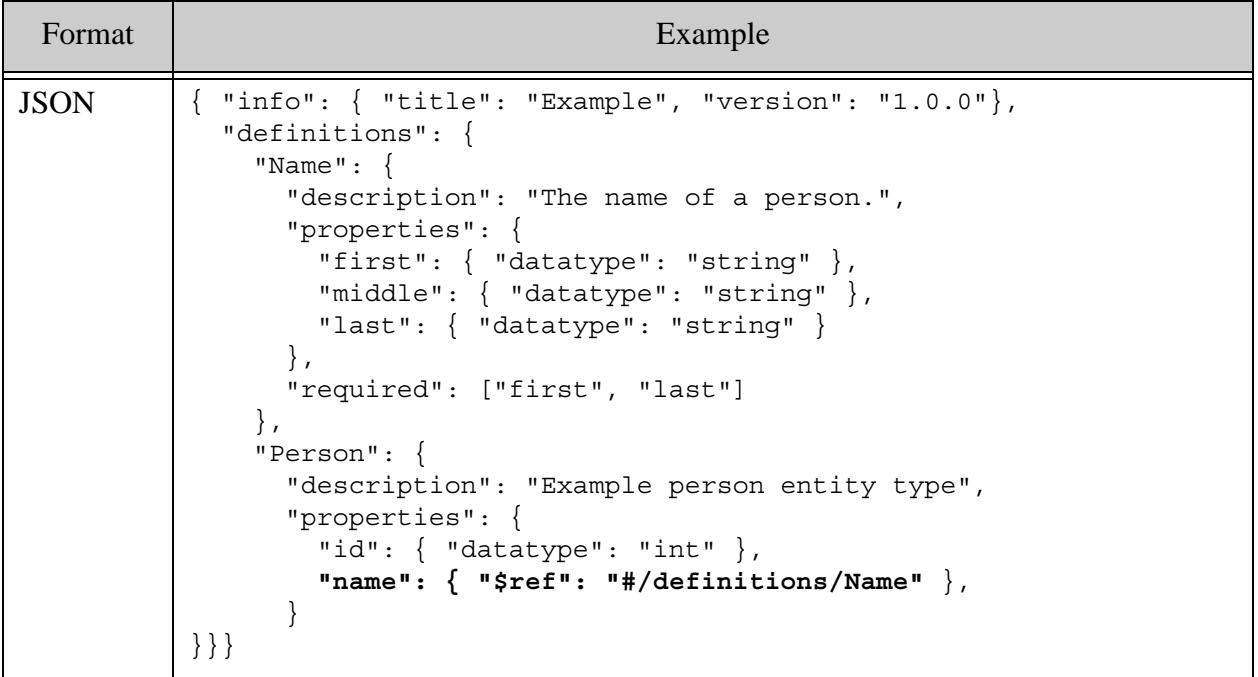

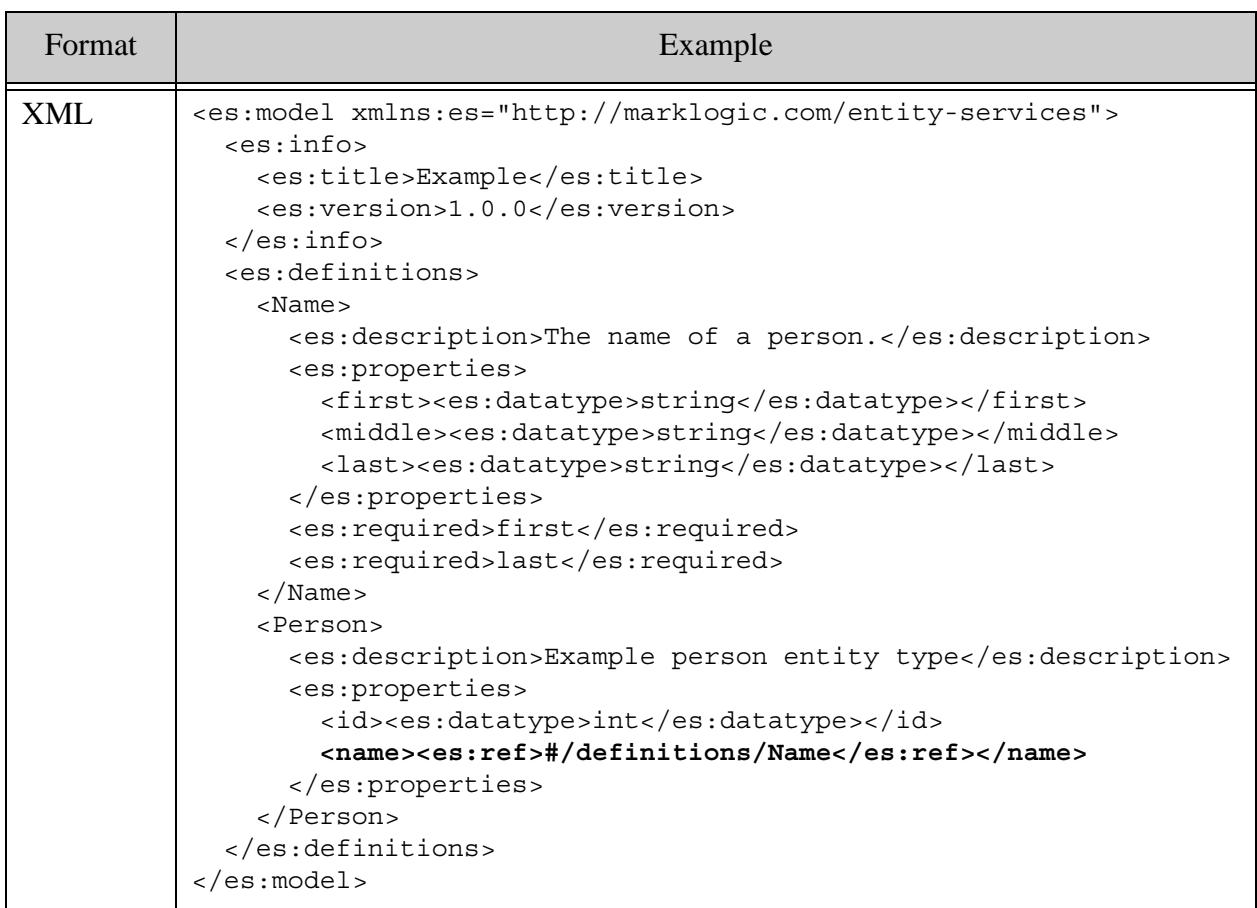

If you generate an instance converter from this model, the default code template assumes that a Person entity instance has a Name entity instance embedded within it. For example, a Person entity instance generated by es:instance-json-from-document or es.instanceJsonFromDocument might look like the following:

```
{ "Person": {
     "id": 1234,
     "name": {
       "first": "John",
       "middle": "NMI",
       "last": "Smith"
     }
} }
```
You could also choose to have the Name persisted separately and reference it from a Person entity via a primary key, URI, or other identifier. That is a choice you make when customizing your instance converter. For more details, see ["Creating an Instance Converter Module" on page 106](#page-105-0).

## <span id="page-77-0"></span>**3.3.2 Defining an External Entity Reference**

An external entity reference refers to an entity type defined outside the model. The referenced type is identified by an IRI. The referenced type should be defined elsewhere in MarkLogic. Resolution of the reference is handled by MarkLogic's SPARQL engine.

No validation is performed on the value of an external reference. When you use the Entity Services APIs to generate code and other artifacts, the reference is treated as an opaque string.

For example, the following model descriptor defines a "Person" entity type that contains a "name" property that is an external reference to a type identified by "http://example.org/Name". This could be an entity type defined by a different Entity Services model.

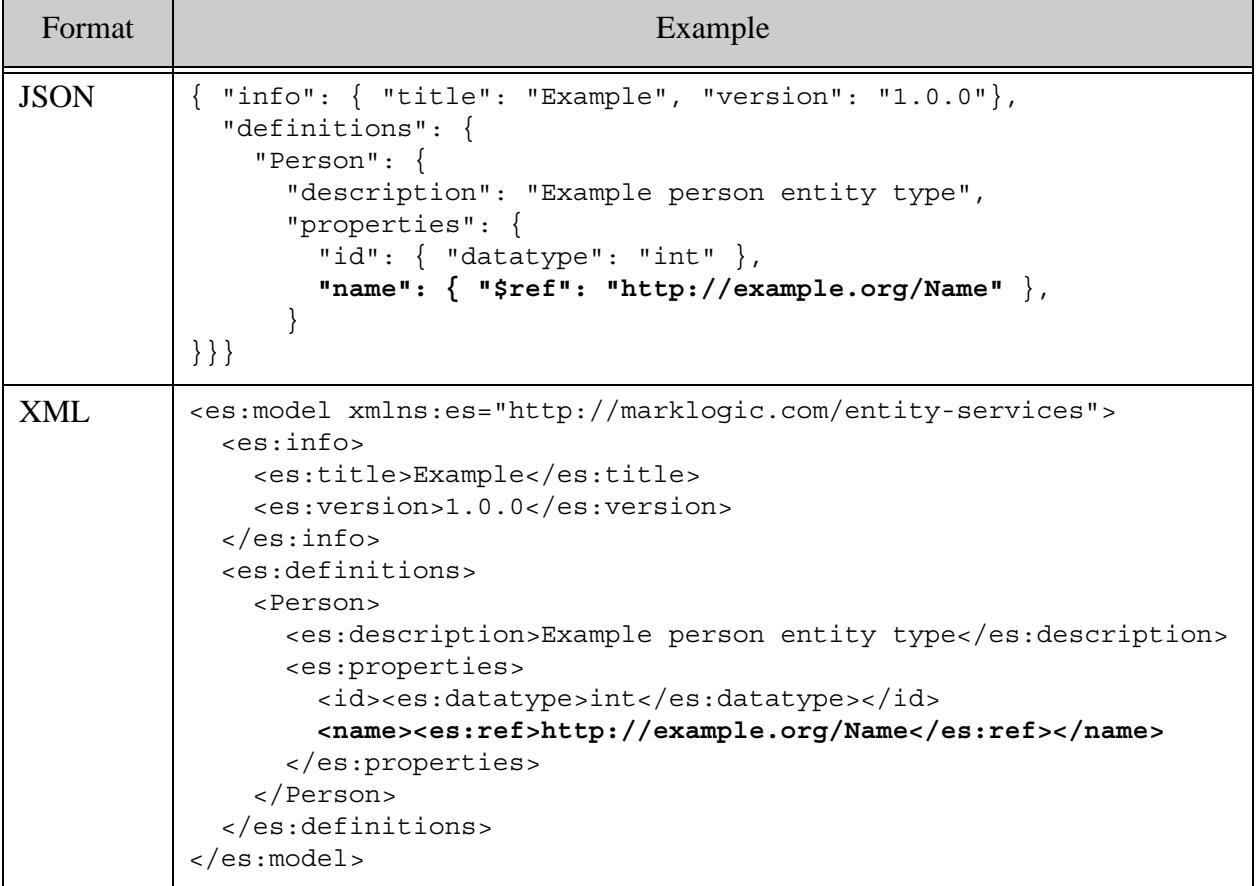

You would customize your **Person** instance converter code to fill in the value of the name property with an appropriate reference or embedded value. Since the "shape" of the external entity type is not defined by the model, the Entity Services code generation tools cannot assume an embedded object as they can for local references. To learn more about instance generation, see ["Creating an Instance Converter Module" on page 106](#page-105-0).

### **3.4 Creating a Model from a Model Descriptor**

Create a model from a JSON or XML descriptor by inserting the descriptor document into the database as part of the special Entity Services collection http://marklogic.com/entity-services/models.

During insertion, MarkLogic generates a model from the descriptor. The model includes the entity type definitions, properties, and relationships defined by your descriptor, plus facts about the model that MarkLogic automatically infers from the descriptor. These facts are expressed as Semantic triples; for details, see ["Search Basics for Models" on page 161.](#page-160-0) You can also add your own facts; for details, see ["Extending a Model with Additional Facts" on page 83](#page-82-0).

For example, the following code snippet creates a model from a descriptor. For a more complete example see ["Getting Started With Entity Services" on page 17](#page-16-0).

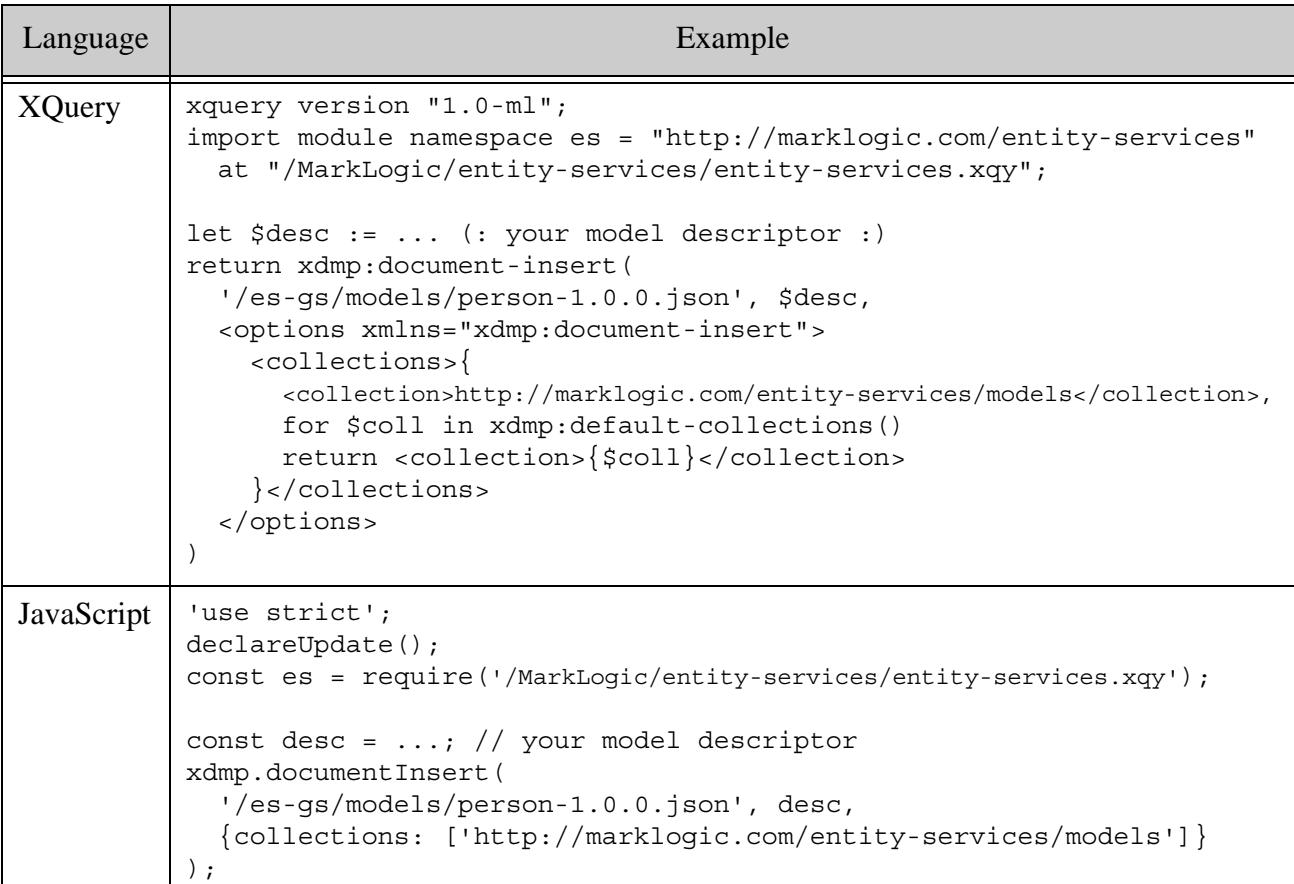

Note that if you create a model with an XML descriptor, then you will have to convert the persisted document to its in-memory JSON representation before you can use it with any Entity Services functions that expect a model as input. For details, see ["Working With an XML Model](#page-79-0)  [Descriptor" on page 80.](#page-79-0)

### <span id="page-79-1"></span><span id="page-79-0"></span>**3.5 Working With an XML Model Descriptor**

The "natural" representation of a model descriptor in the Entity Services API is a JSON object node. In XQuery, the in-memory JSON representation of a model descriptor is as a  $j\text{ son:object}$  (a special kind of map:map). The equivalent representation in Server-Side JavaScript is a JSON object node or JavaScript object. (MarkLogic implictly converts JavaScript objects to JSON objects when you pass them as parameters.)

If you create a model by persisting an XML descriptor, you must convert the persisted descriptor into its JSON representation before you can pass it to most Entity Services functions. You can create a JSON object from an XML descriptor using the following functions:

- XQuery:es:model-validate or es:model-from-xml
- Server-Side JavaScript: es.modelValidate Or es.modelFromXml

To learn more about descriptor validation, see ["Validating a Model Descriptor" on page 81.](#page-80-0)

The following example code snippet generates an instance converter module from an XML descriptor by first converting the descriptor to JSON. Assume /es-qs/models/person-1.0.0.xml is previously persisted descriptor used to create a model.

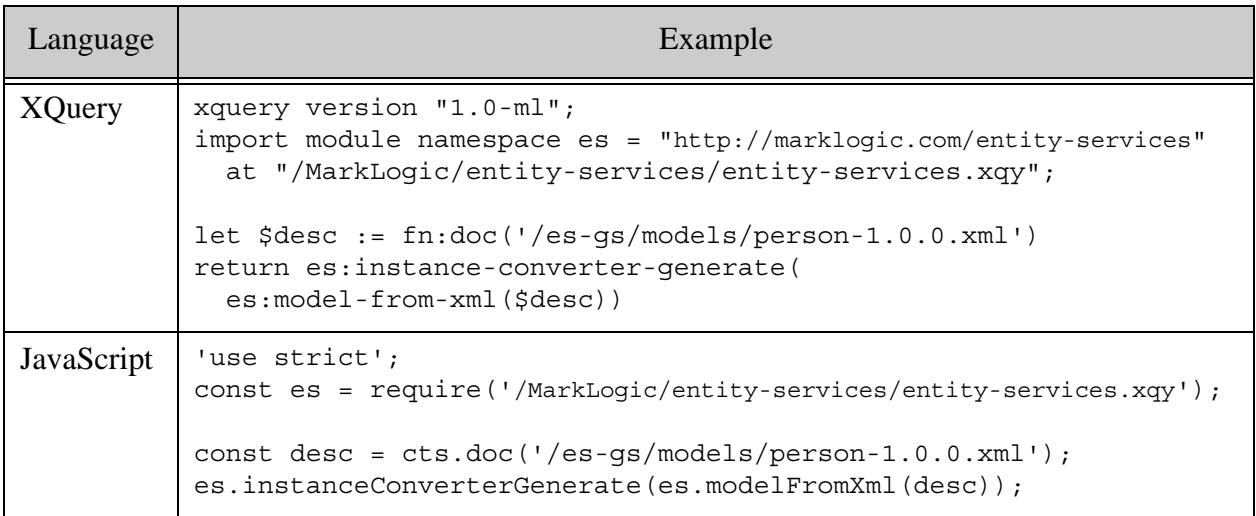

If you persist your XML descriptor as JSON instead of XML, then you only need to do the conversion once, at model creation time. This is the technique used in ["Create a Model" on](#page-22-0)  [page 23.](#page-22-0)

In XQuery, you can manipulate the JSON representation of the descriptor as a map: map; for details, see "Building a JSON Object from a Map" on page 351.

#### <span id="page-80-0"></span>**3.6 Validating a Model Descriptor**

To validate a model descriptor, use the es: model-validate XQuery function or the es.modelValidate Server-Side JavaScript function.

If the input descriptor is valid, this function returns a valid JSON descriptor that can be persisted in the database or used as input to any Entity Services interfaces that accepts a model as input. If the input descriptor is invalid, this function throws an ES-MODEL-INVALID exception and reports the validation failures in the error details.

Since an invalid model descriptor produces an invalid model, you should use model validation during development. Model validation does introduce added overhead, however, so you might choose to skip it when going between a descriptor and a model in production situations.

The following example validates a simple model descriptor containing a "Person" entity type definition. The model descriptor is valid, so no exception is raised, and the returned model is identical to the JSON model descriptor used in the JavaScript example.

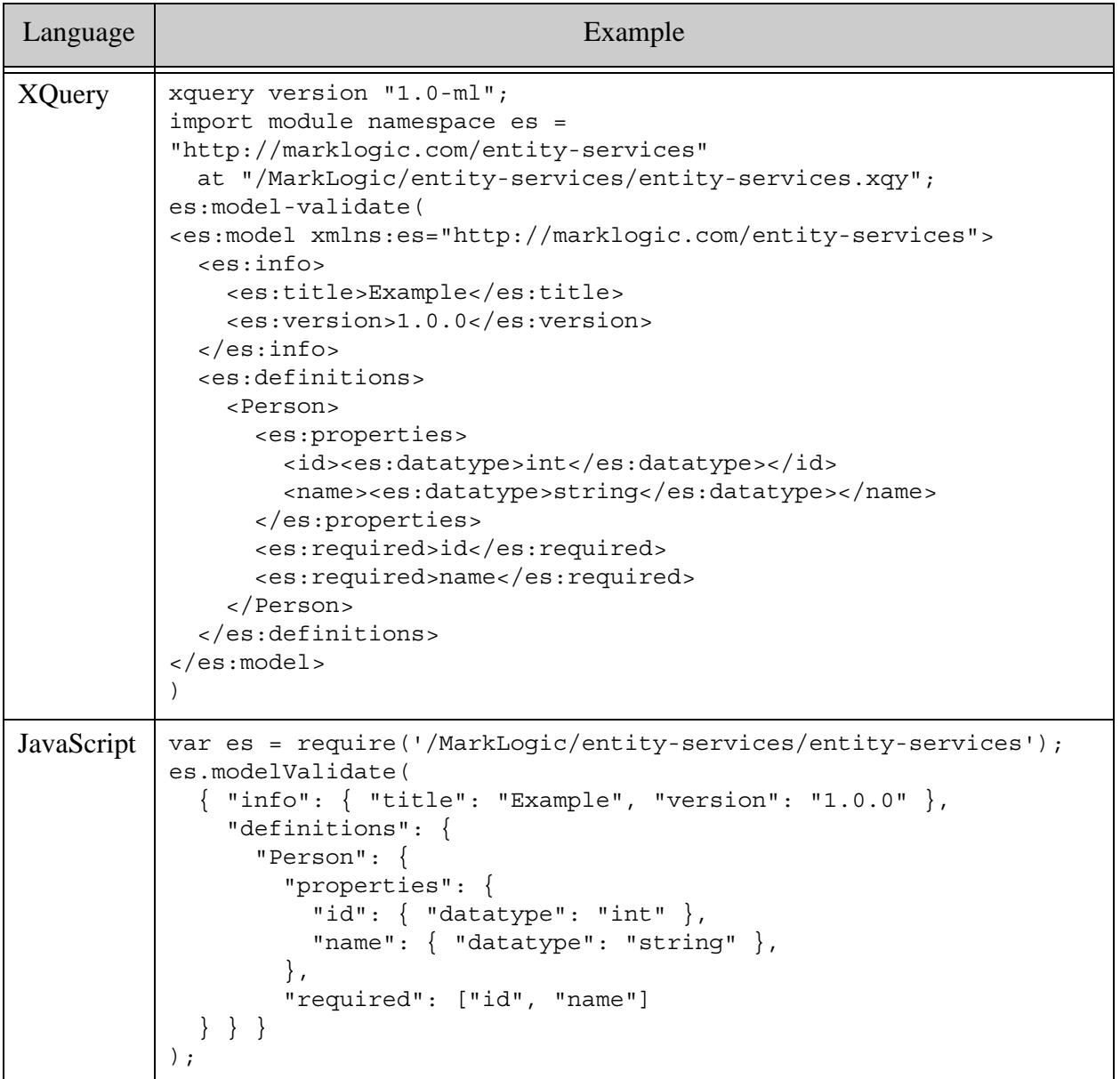

If we introduce an error by specifying that an undefined entity property named "UNDEF" is a required property, then validation raises an error similar to the following:

```
ES-MODEL-INVALID (err:FOER0000): "Required" property UNDEF doesn't 
exist.
```
### <span id="page-82-0"></span>**3.7 Extending a Model with Additional Facts**

You can extend your model with information and relationships that cannot be expressed in or derived from the model descriptor by storing additional semantic triples related to your model in MarkLogic.

You can use the model, entity type, and property IRIs generated by Entity Services to express these new facts. Entity Services uses the following patterns for constructing IRIs when generating RDF triple data about a model:

- model IRI: *baseUri*/*modelTitle*-*modelVersion*
- entity type IRI: *modelIri*/*typeName*
- entity property IRI: *entityTypeIri*/*propertyName*

For example, suppose you have the following model descriptor:

```
{ "info": { 
    "title": "People", 
     "version": "1.0.0",
     "baseUri": "http://marklogic.com/example/"
   },
   "definitions": {
     "Person": {
       "properties": {
         "id": { "datatype": "int" },
         "name": { "datatype": "string" },
       }
} } }
```
Then the following IRIs are generated and used by Entity Services:

- People model IRI: http://marklogic.com/example/People-1.0.0
- Person entity type IRI: http://marklogic.com/example/People-1.0.0/Person
- Person property "name" IRI: http://marklogic.com/example/People-1.0.0/Person/name

You can use any of MarkLogic's Semantic capabilities to add, manage, and query triples you add to your model, including embedding triples in your entity instance envelope documents and customizing the TDE template you can generate with Entity Services. You can also use the model IRI as named graph IRI for integrating separate triples-based modeling with an Entity Services model.

For more information about using Semantics with MarkLogic, see *Semantics Developer's Guide*.

### **3.8 Managing Model Changes**

Some kinds of changes do not affect the structure and content of your instances. For example, if you decide to index a property that was not previously indexed or change a property from required to optional, your instances will not change.

However, changes such as the following typically impact the content in your instances, application code, and generated artifacts:

- add or remove a property
- change the data type of a property
- make an optional property required
- add or remove an entity type

Entity Services can help you update your application as your model evolves.

When integrating model changes, you must decide if all consumers of your instance data will move to the new model at the same time, or if you need to support both old and new models during some transition period. You must also choose how to generate instances based on your new model version.

See the following topics for more details:

- [Generating Instances From the New Model](#page-83-0)
- [Replacing the Old Model with a New Version](#page-85-0)
- [Making Multiple Model Versions Available](#page-85-1)

For an end to end example of updating a model version, see example-versions in the Entity Services examples on GitHub. For more details, see ["Exploring the Entity Services Open-Source](#page-13-0)  [Examples" on page 14](#page-13-0).

#### <span id="page-83-0"></span>**3.8.1 Generating Instances From the New Model**

You can upgrade your instance data using one of the following strategies:

- Re-extract instances from original source using an instance converter generated from the new model.
- Convert old version instances into new using a version translator.

What you do with the instance data based on the new model depends on your version transition strategy. For details, see ["Replacing the Old Model with a New Version" on page 86](#page-85-0) and ["Making](#page-85-1)  [Multiple Model Versions Available" on page 86.](#page-85-1)

You should use a version translator if re-extraction is not practical. A version translator is also useful for creating in-memory instances of a different version to return to downstream consumers. For example, if you've advanced your content to v2 of your model, you could use a v2-to-v1 translator to synthesize v1 instances for v1 clients.

Both the instance converter and the version translator can be generated using the Entity Services API.

To re-extract instances from original source, generate, customize, and install an instance converter based on the new model, as described in ["Creating an Instance Converter Module" on](#page-105-0)  [page 106.](#page-105-0) Send your raw source data through the converter, just as you did with the previous model version.

To use a version translator to generate new version instances from old ones, generate, customize, and install a version translator module from the old and new models as described in ["Creating a](#page-110-0)  [Model Version Translator Module" on page 111](#page-110-0). Then, use the translator to convert instance data from the old model to the new one.

The following diagram illustrates using a version translator to generate an envelope document containing an instance based on a new model version. You can also pass just an instance (rather than an envelope document) to the translator.

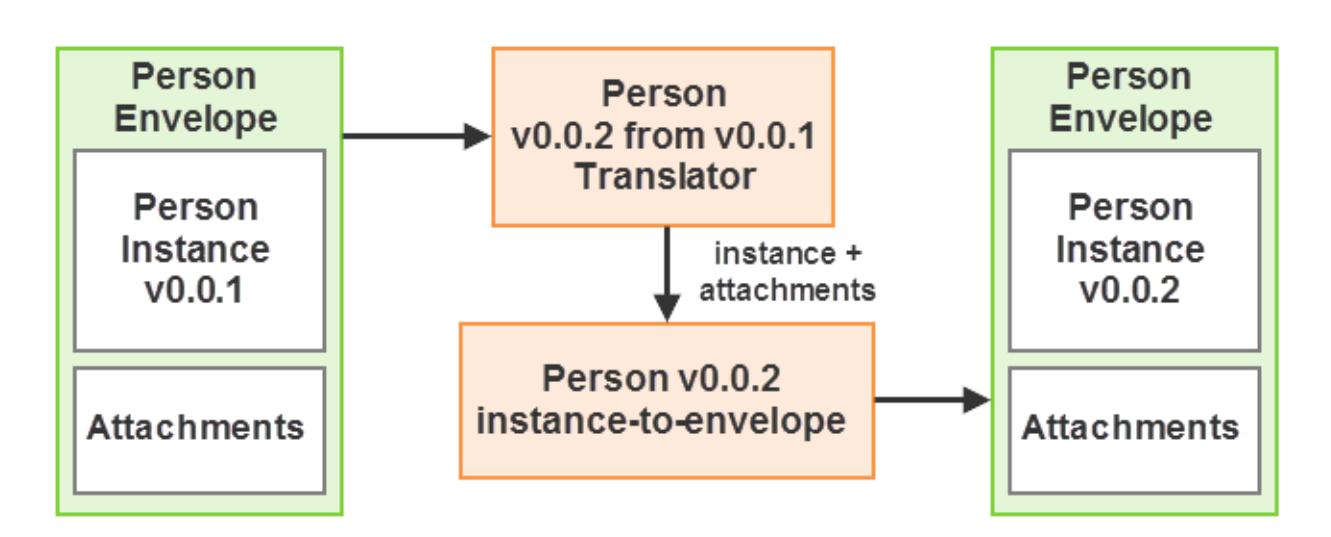

# **Envelope Conversion**

## <span id="page-85-0"></span>**3.8.2 Replacing the Old Model with a New Version**

If all consumers will immediately move to the new model then you can do the following to update your model-based artifacts:

- TDE template, query options, schema artifacts:
	- Generate a version based on the new model.
	- Apply your customizations, including merging in appropriate customizations from the old model.
	- Redeploy the artifacts.
- Database configuration: If the new model adds or removes range indexes and word lexicons, you will need to generate a new configuration artifact, apply your customizations, and update your database configuration.
- Instance converter:
	- Generate a converter based on the new model.
	- Apply your customizations, including merging in appropriate customizations from the old model.
	- Redeploy the module.
- Instance data:
	- Generate instance data based on the new model, as described in ["Generating](#page-83-0)  [Instances From the New Model" on page 84](#page-83-0).
	- Replace the envelope documents based on the old model with the new envelope documents.

Note that you might still be able to serve old version instances to clients by using a down-converting version translator to convert new instances to old ones during extraction. You can generate such a translator using Entity Services; for details, see ["Creating a Model Version](#page-110-0)  [Translator Module" on page 111.](#page-110-0)

### <span id="page-85-1"></span>**3.8.3 Making Multiple Model Versions Available**

When maintaining multiple model versions, the procedures are similar to those described in ["Replacing the Old Model with a New Version" on page 86,](#page-85-0) but you must consider how to manage multiple versions of your code and configuration artifacts, such as the following:

- [Instance Data](#page-86-0)
- [Entity Type Schema](#page-87-0)
- [TDE Template](#page-88-0)
- [Query Options](#page-88-1)
- [Database Configuration](#page-88-2)

#### <span id="page-86-0"></span>**3.8.3.1 Instance Data**

You must choose an approach to storing your updated instance data in the database. You might use one of the following approaches to managing versions:

- Each envelope document contains either an old OR a new version of an instance.
- Each envelope document contains both an old AND a new version of an instance.

In the first approach, the database contains envelope documents for instances based on both model versions, as shown in the following diagram:

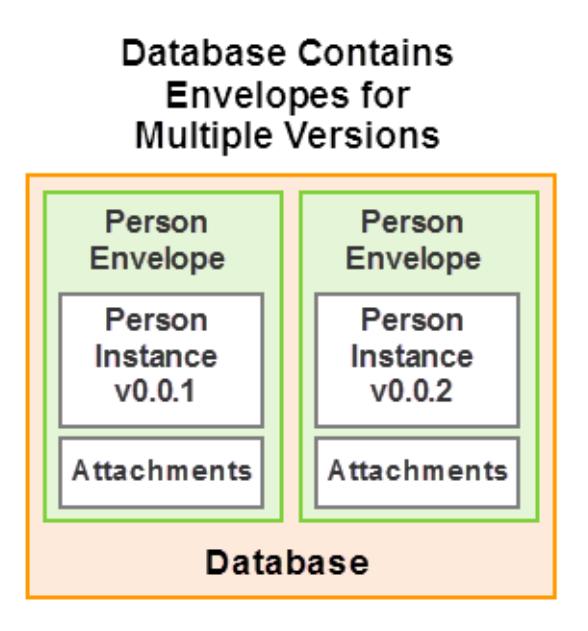

In this case, putting the envelope documents in different collections based on version will make them easier to manage and search. You can also use the value of es:instance/es:info/es:version to distinguish between versions.

In the second approach, the database still contains only one set of envelope documents, but each envelope contains multiple instances, as shown in the following diagram:

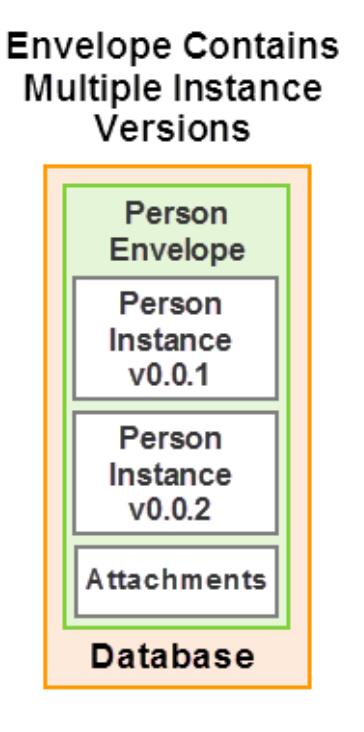

You can use the value of  $e$ s: instance/es: info/es: version to distinguish between versions during search and entity extraction. Your instance converter must be customized to store multiple instances in a single envelope.

## <span id="page-87-0"></span>**3.8.3.2 Entity Type Schema**

This topic refers to maintaining more than one version of the schemas generated by the es:schema-generate XQuery function or the es.schemaGenerate Server-Side JavaScript function.

It is usually best to avoid multiple schemas for the same type name. Schema validation is based on type name, so if you do not explicitly specify which schema to use for validation you won't know which schema is applied.

During explicit validation in XQuery, you can import a schema into your evaluation context. For example, if you have  $v1.0.0$  and  $v2.0.0$  schemas installed for a model that defines a  $Person$  entity type, then you could force validation against the v2.0.0 model by doing the following:

```
xquery version "1.0-ml";
import module namespace es = "http://marklogic.com/entity-services"
   at "/MarkLogic/entity-services/entity-services.xqy";
import schema default element namespace ""
   at "/es-gs/person-2.0.0.xsd";
xdmp:validate(
   es:instance-xml-from-document(
```

```
 fn:doc('/es-gs/envelopes/1234.xml')),
 'type', xs:QName('PersonType'))
```
For XML instance representations, you can add  $\circ$ schemaLocation to control which schema is applied. For more details, see Referencing Your Schema in the *Application Developer's Guide*.

### <span id="page-88-0"></span>**3.8.3.3 TDE Template**

The triples generated from a TDE template generated by Entity Services use a subject IRI that includes the model version. Therefore, there is no collision between the facts generated from each template version.

However, both templates will use the same row schema-name for the same entity types, which will cause row searches to return the union of matched by both templates. To avoid this, you should give each entity type row schema a unique name.

## <span id="page-88-1"></span>**3.8.3.4 Query Options**

You can merge old and new version query options together, or keep them separate and use the version appropriate for entity instance versions you're searching.

If you choose to keep multiple versions of canonical instances in a single envelope document, you should probably modify your query options to include version related constraints or additional queries.

For example, you might want to add a version constraint based on es:envelope/es:instance/es:info/es:version.

### <span id="page-88-2"></span>**3.8.3.5 Database Configuration**

The database configuration is single-state. You can configure the union of range indexes and word lexicons defined by the two models.

You should usually not remove a range index or word lexicon required by the older model if you wish to continue supporting searches on that version. Also, if you define a range index or word lexicon for a property that exists in both model versions, you might see different search results against the old version entities because queries against the shared property can now be resolved out of the index.

### **3.9 Model Descriptor Syntax Reference**

This section provides a detailed description of the layout of a model descriptor, including syntax, component descriptions, and examples. A model descriptor has the following top level structure, where the info section contains model metadata, and the definitions section contains your entity type definitions. A model descriptor must define at least one entity type.

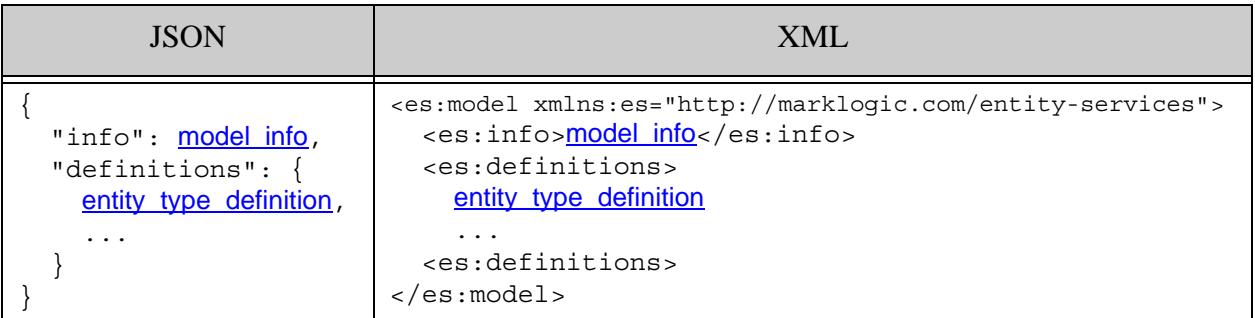

To explore the component parts of a model descriptor in more detail, see the following topics:

- model info
- entity type definition
- **property** definition

#### <span id="page-89-0"></span>**3.9.1 model\_info**

The "info" section of a model descriptor contains model metadata, such as a description or version.

- [Syntax Summary](#page-89-1)
- [Component Description](#page-90-0)
- **[Examples](#page-91-1)**

#### <span id="page-89-1"></span>**3.9.1.1 Syntax Summary**

The "info" section of a model descriptor has the following structure:

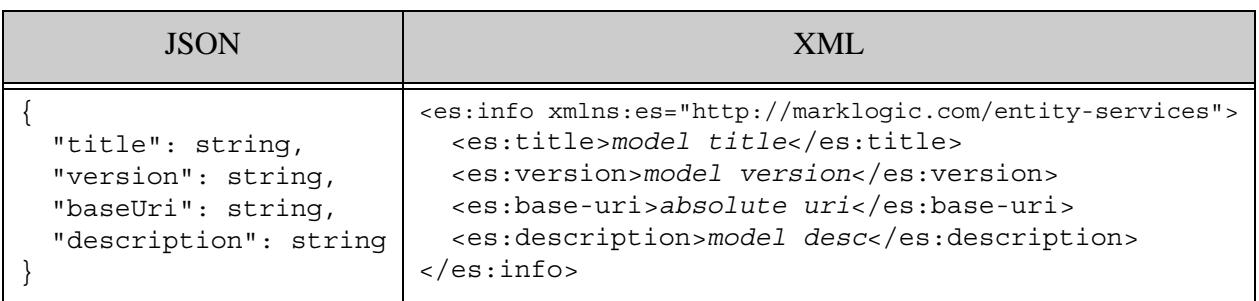

### <span id="page-90-0"></span>**3.9.1.2 Component Description**

The "info" section of a model descriptor can contain the following XML elements or JSON properties. Title and version are the only required items.

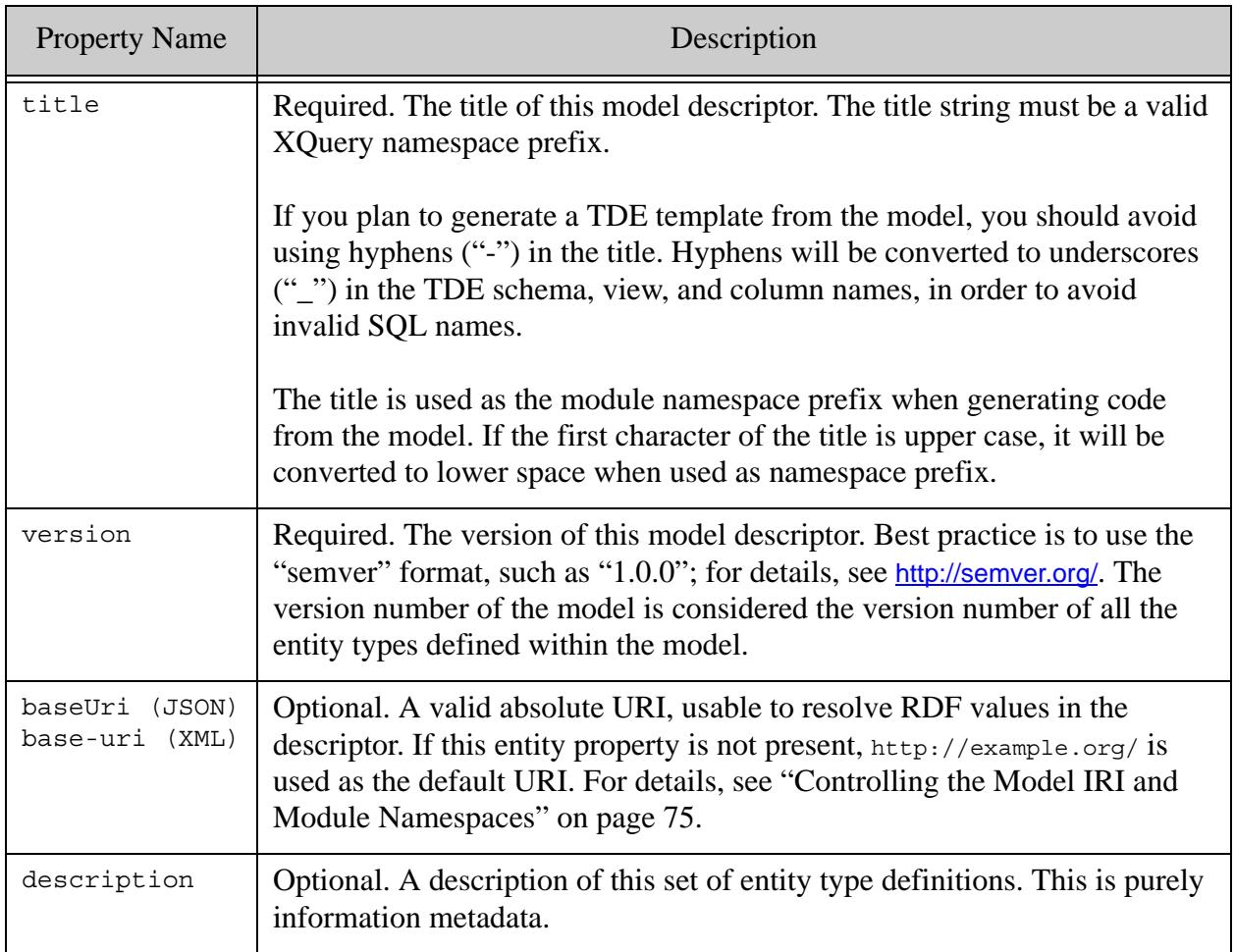

### <span id="page-91-1"></span>**3.9.1.3 Examples**

The following example contains an info section that uses all available properties. Only the title and version properties are required.

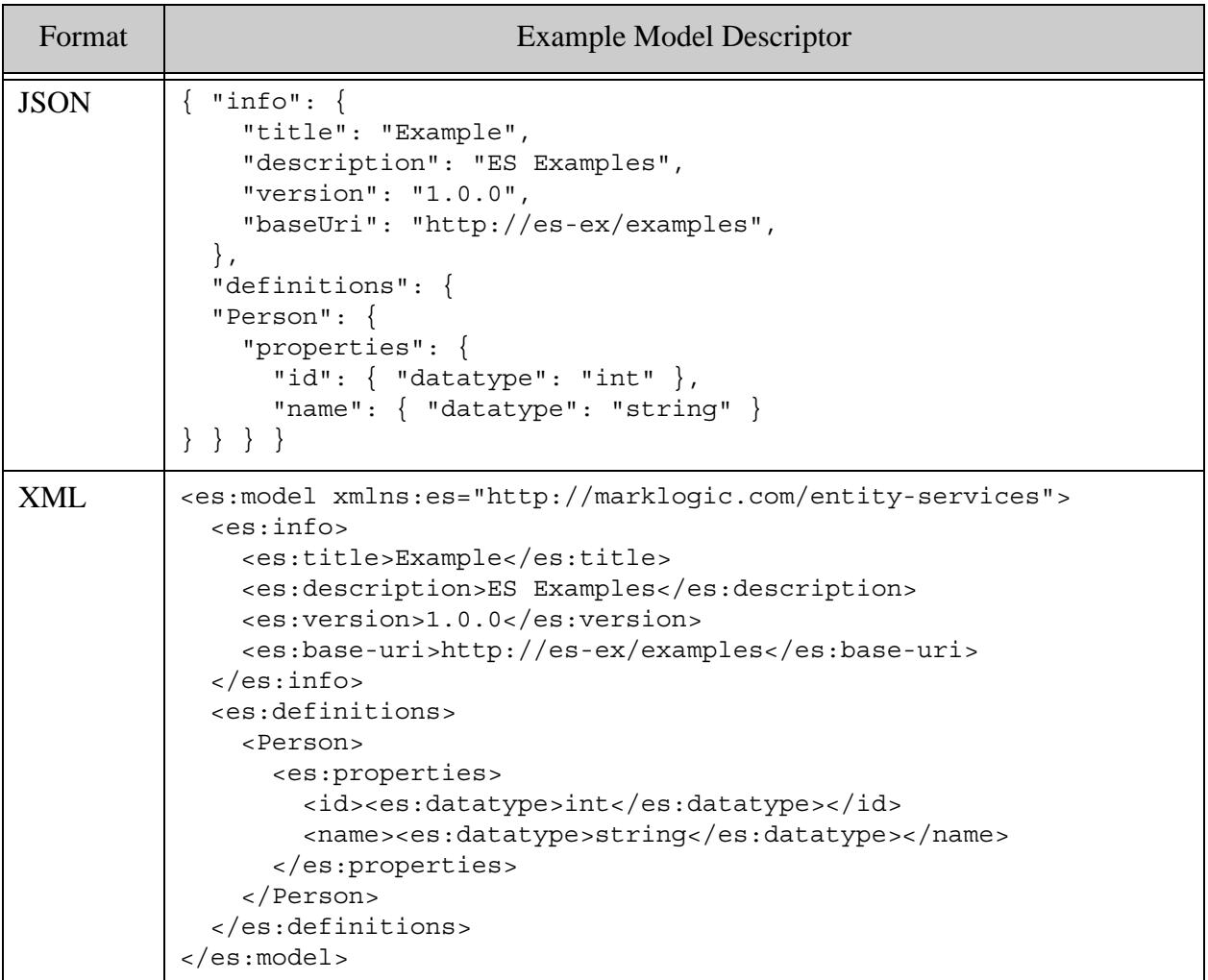

## <span id="page-91-0"></span>**3.9.2 entity\_type\_definition**

An entity type definition is a child of the "definitions" section of a model descriptor. A model descriptor must include at least one entity type definition, and may contain multiple entity type definitions.

- [Syntax Summary](#page-92-0)
- [Component Description](#page-93-0)
- [Examples](#page-95-0)
- [See Also](#page-96-1)

## <span id="page-92-0"></span>**3.9.2.1 Syntax Summary**

An entity type definition has the following structure, where *entityTypeName* (in JSON) and *entity-type-name* (in XML) represent the user-defined entity type name, such as Person or Order. By convention, entity type names begin with a capital letter ("Person", not "person").

If you plan to generate a TDE template from the model, you should avoid using hyphens ("-") in the entity type and entity property names. Hyphens will be converted to underscores ("\_") in the TDE schema, view, and column names, in order to avoid invalid SQL names.

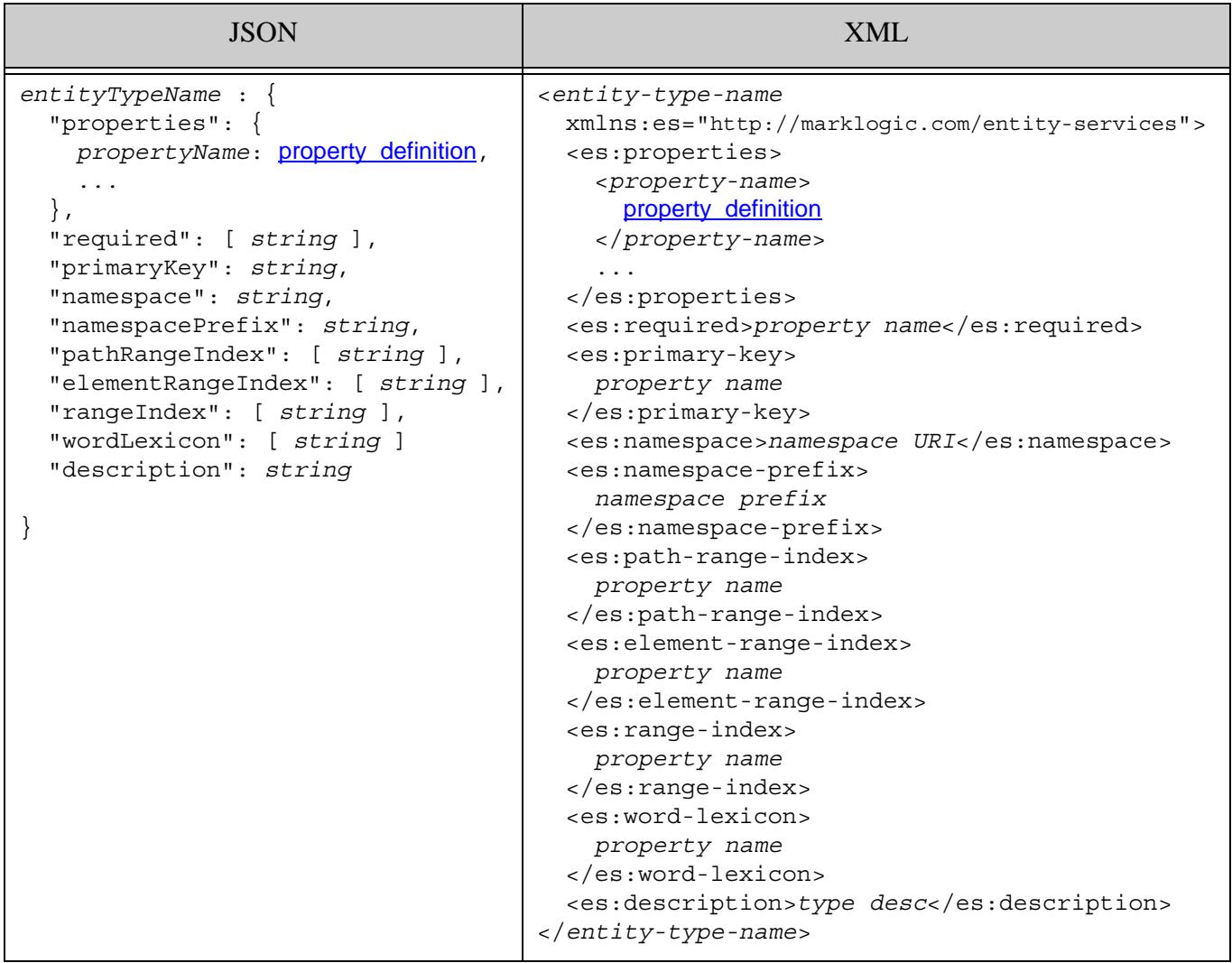

## <span id="page-93-0"></span>**3.9.2.2 Component Description**

An entity type definition can contain the following XML elements or JSON properties.

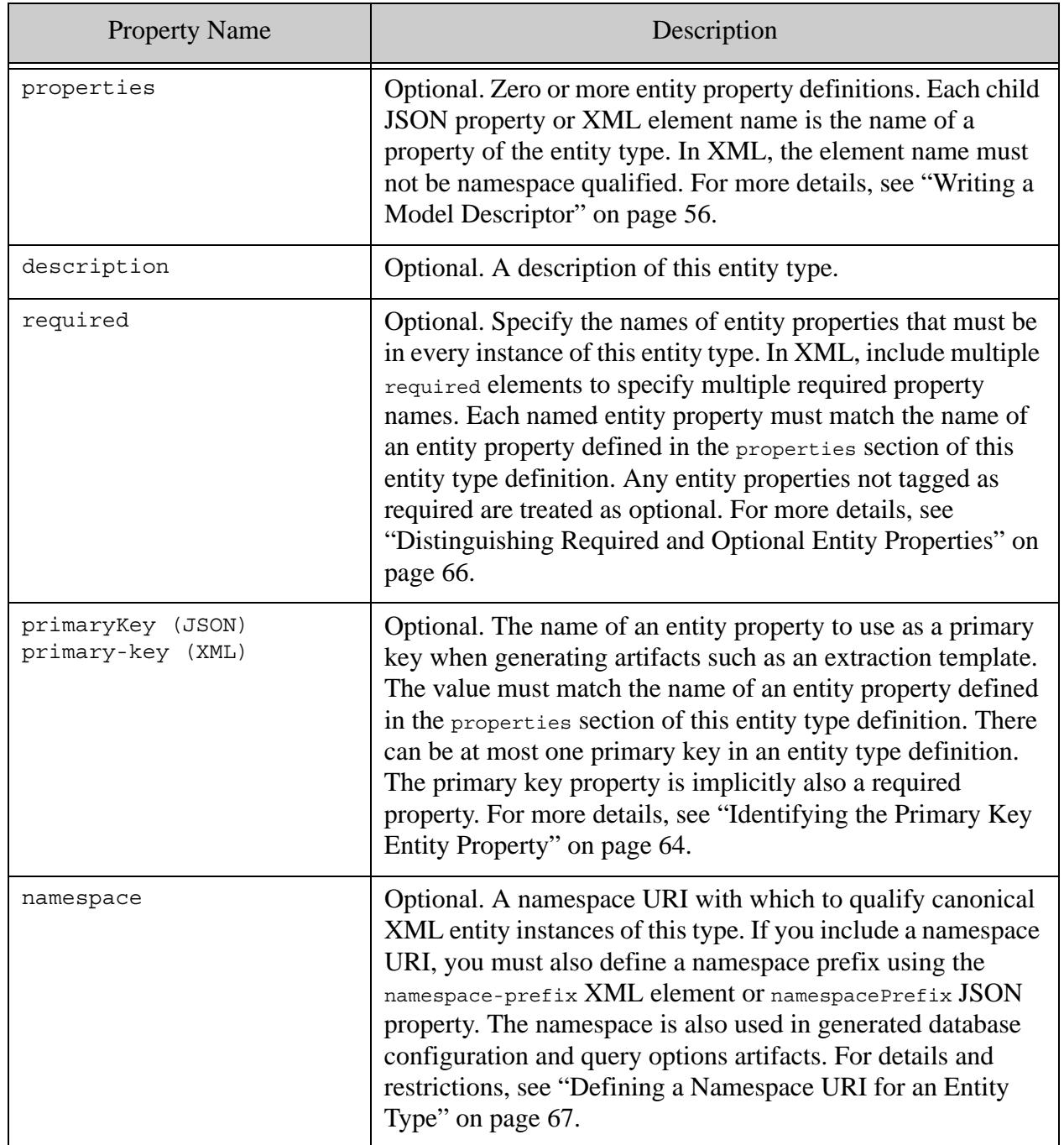

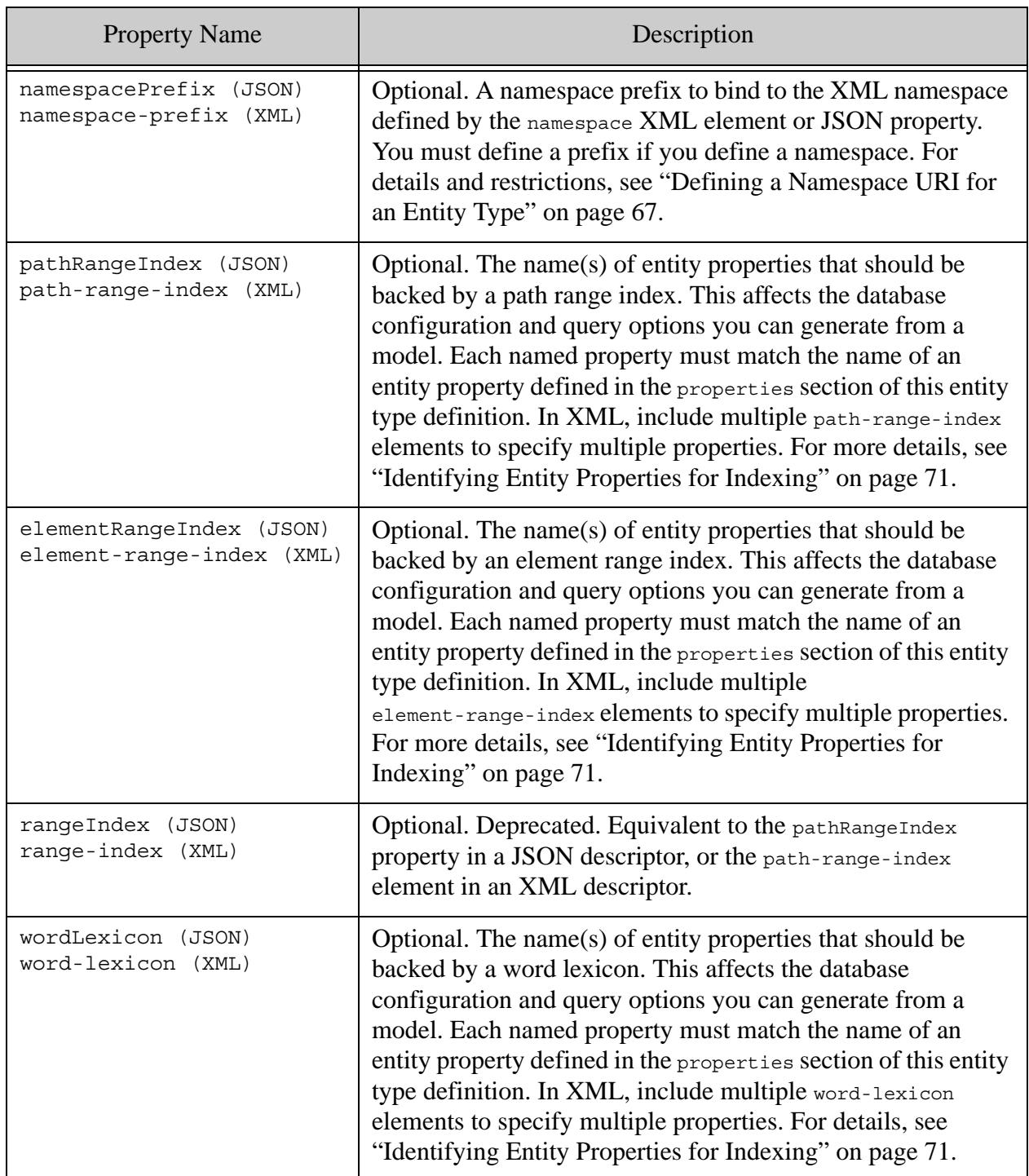

## <span id="page-95-0"></span>**3.9.2.3 Examples**

The following example defines a Person entity type that contains entity properties named "id", "name", "bio", and "rating". The "id" and "name" properties are required. The "id" entity property is a primary key. A path range index is required for "id" and "rating", and a word lexicon is required for "bio".

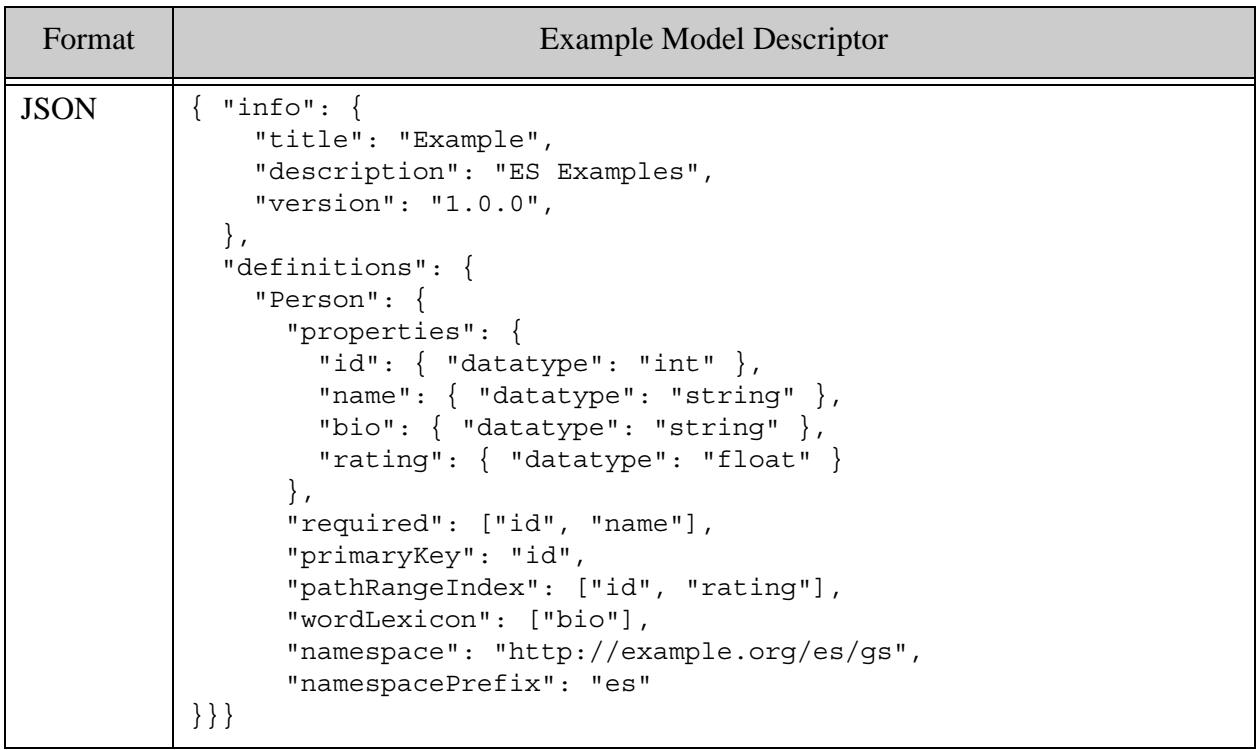

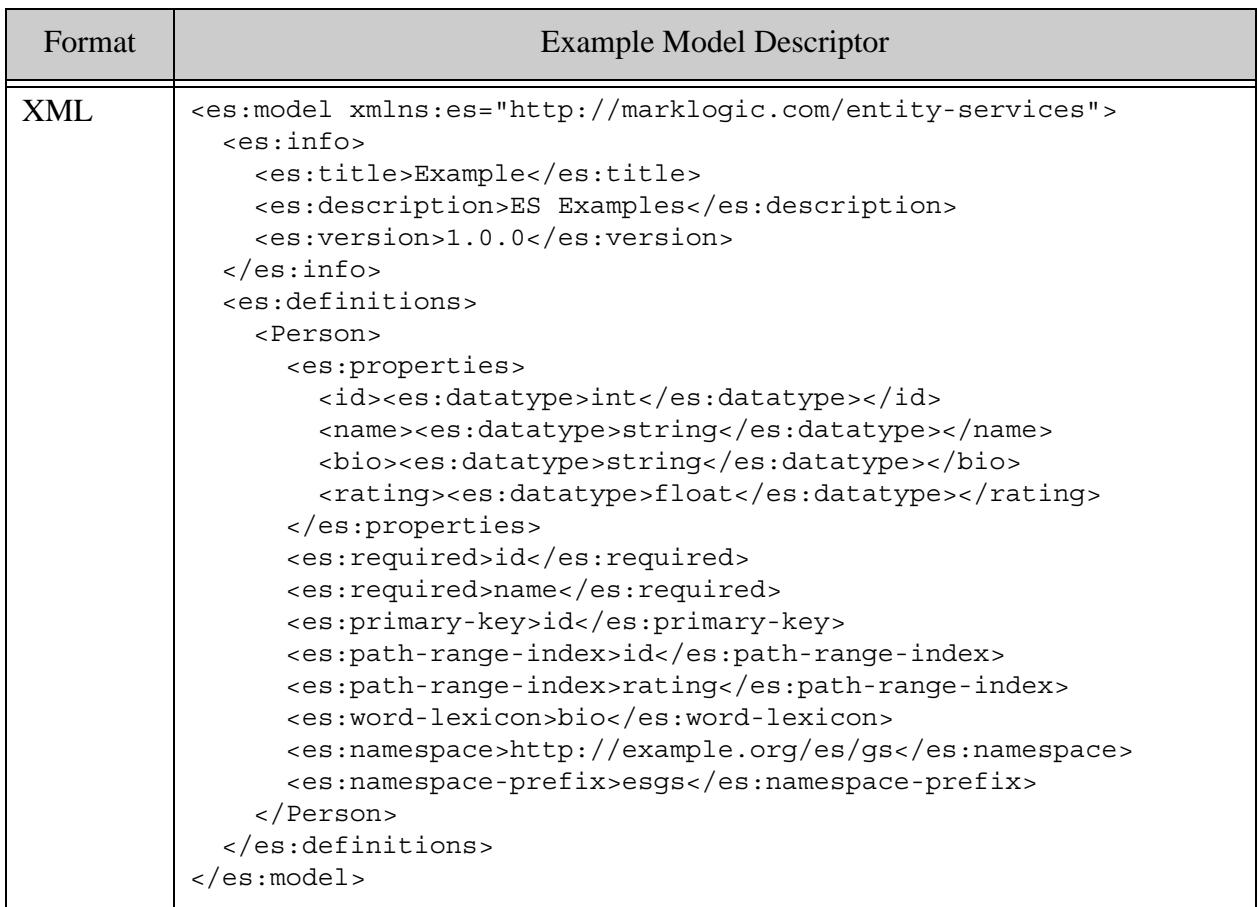

### <span id="page-96-1"></span>**3.9.2.4 See Also**

For more details about using this component, see the following topics:

• ["Writing a Model Descriptor" on page 56](#page-55-0)

#### <span id="page-96-0"></span>**3.9.3 property\_definition**

An entity property definition is a child of the entity type definition section of a model descriptor. Each entity type must include at least one entity property definition.

- [Syntax Summary](#page-97-0)
- [Component Description](#page-98-0)
- [Examples](#page-99-0)
- [See Also](#page-100-1)

### <span id="page-97-0"></span>**3.9.3.1 Syntax Summary**

An entity property definition can have one of the following forms. Entity property definition are used in the properties child of an entity type definition.

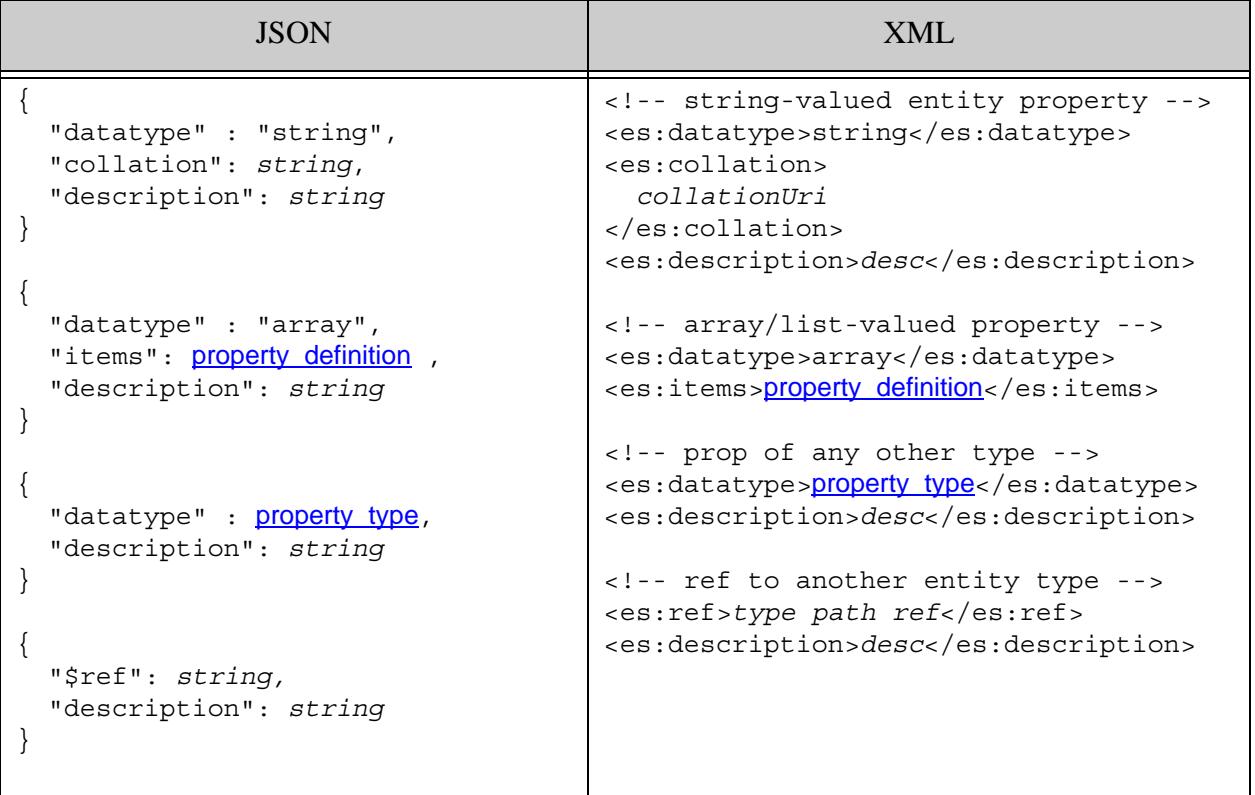

## <span id="page-98-0"></span>**3.9.3.2 Component Description**

This portion of a model descriptor can contain the following XML elements or JSON properties. An entity property definition must include either a datatype or ref JSON property or XML element, but not both.

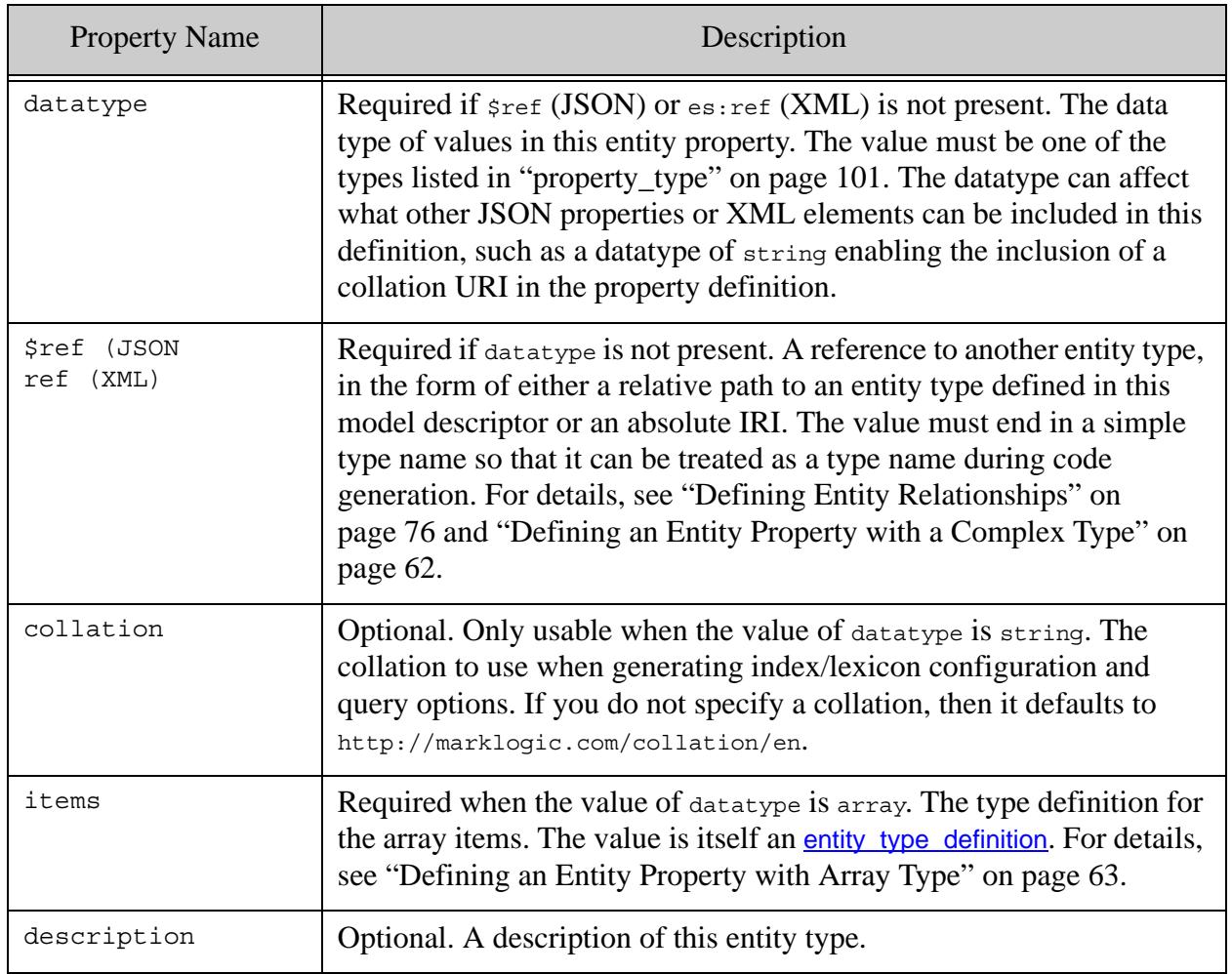

## <span id="page-99-0"></span>**3.9.3.3 Examples**

The following example defines a Person entity type with 3 entity properties: An "id" of type "int", a "name" with type string whose definition includes a collation, and a "friend" entity property with array type. Each item value in the "friend" array is a reference to a Person entity.

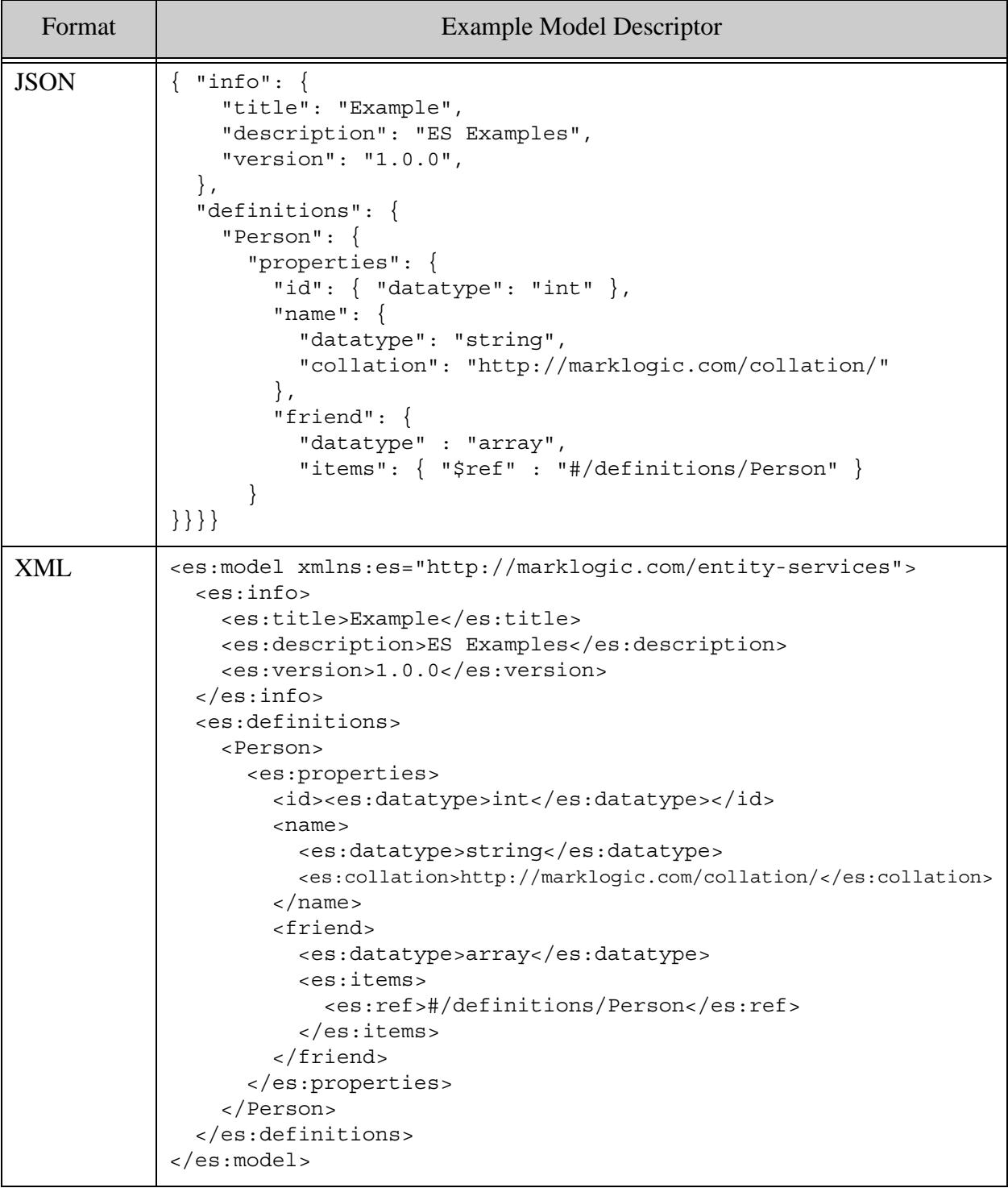

### <span id="page-100-1"></span>**3.9.3.4 See Also**

For more details, see the following topics:

• ["Writing a Model Descriptor" on page 56](#page-55-0)

#### <span id="page-100-0"></span>**3.9.4 property\_type**

This section defines the type names that can be specified in the datatype JSON property or XML element of an entity property definition. With the exception of "iri" and "array", these types correspond to XML Schema Definition Language (XSD) of the same name; for details, see <https://www.w3.org/TR/xmlschema11-2/#built-in-datatypes>.

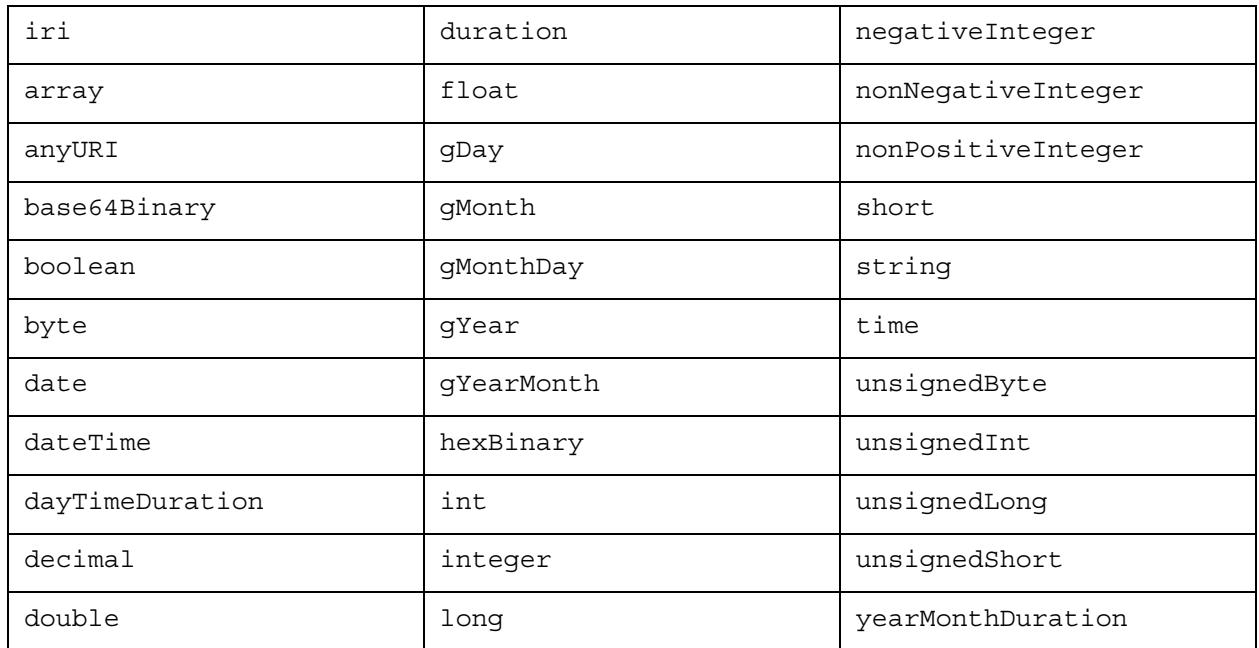

**Note:** Not all these datatypes are usable as range index or word lexicon types. If you specify an entity property with an incompatible type in the range index or word lexicon specification of an entity type definition, then the resulting model will not validate.

An array-typed entity property contains an item type definition that also uses this type list. For details, see ["property\\_definition" on page 97](#page-96-0) and ["Defining an Entity Property with Array Type"](#page-62-0)  [on page 63.](#page-62-0)

Some types are folded into a compatible super-type when defining range indexes. For example, entity properties of type "iri" are indexed as "string", and entity properties of type "byte" or "short" are indexed as "int". Some data type cannot be used for index or word lexicon configuration.

For more details, see the following topics:

- ["property\\_definition" on page 97](#page-96-0)
- ["Writing a Model Descriptor" on page 56](#page-55-0)
- ["Identifying Entity Properties for Indexing" on page 71](#page-70-0)
- ["Supported Datatypes" on page 74](#page-73-0) (about type restrictions on indexing)

# <span id="page-102-0"></span>**4.0 Generating Code and Other Artifacts**

The Entity Services API includes tools for generating code templates and configuration artifacts that enable you to quickly bring up a model-based application.

For example, you can generate code for creating instances and instance envelope documents from raw source and converting instances between different versions of your model. You can also generate an instance schema, TDE template, query options, and database configuration based on a model.

This chapter covers the following topics:

- [Code and Artifact Generation Overview](#page-102-1)
- [Summary of Available Generators](#page-104-0)
- [Creating an Instance Converter Module](#page-105-1)
- [Creating a Model Version Translator Module](#page-110-1)
- [Generating a TDE Template](#page-117-0)
- [Generating an Entity Instance Schema](#page-124-0)
- [Generating a Database Configuration Artifact](#page-128-1)
- [Generating Query Options for Searching Instances](#page-132-1)
- [Deploying Generated Code and Artifacts](#page-138-1)

#### <span id="page-102-1"></span>**4.1 Code and Artifact Generation Overview**

The following steps outline the basic procedure for generating code and configuration artifacts using the Entity Services API. The specifics are described in detail in the rest of this chapter.

- 1. Author a model descriptor and create a model, as described in ["Creating and Managing](#page-53-0)  [Models" on page 54.](#page-53-0)
- 2. Pass the model (in the form of a json:object or JSON object-node) to one of the es:\*-generate XQuery functions or es.\*Generate JavaScript functions to generate a code module or configuration artifact.
- 3. Customize the generated code or artifact to meet the needs of your application. All generated code and artifacs are usable as-is, but you will want to customize some of them.
- 4. Deploy the (customized) code or artifact, as needed. Code modules must be deployed to the modules database. Artifacts such as the TDE template must be deployed to the schemas database. Artifacts such as query options do not require deployment.

The following diagram illustrates this process. The relevant part of the model is the portion represented by the model descriptor.

# **Generating Code & Other Artifacts**

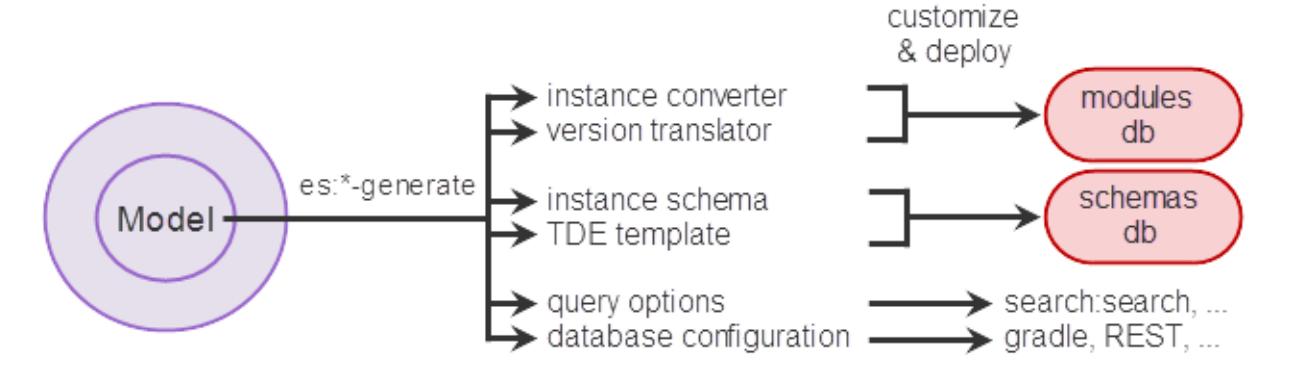

The following diagram illustrates the high level flow for creating, deploying and using an instance converter module. The instance converter module is discussed in more detail in ["Creating an](#page-105-1)  [Instance Converter Module" on page 106](#page-105-1).

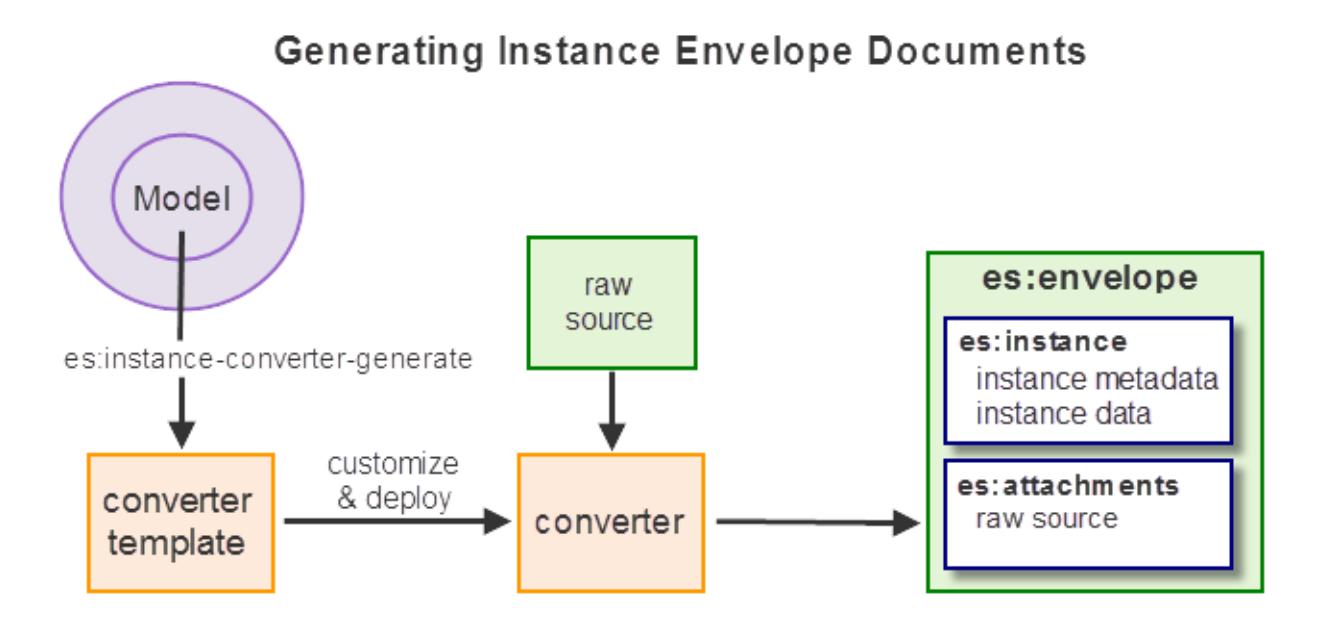

### <span id="page-104-0"></span>**4.2 Summary of Available Generators**

The following table summarizes the code and artifact generation functions provided by Entity Services. Both the XQuery (es: \*) and Server-Side JavaScript (es. \*) name of each function is included. For more details, see the *MarkLogic XQuery and XSLT Function Reference* or *MarkLogic Server-Side JavaScript Function Reference*.

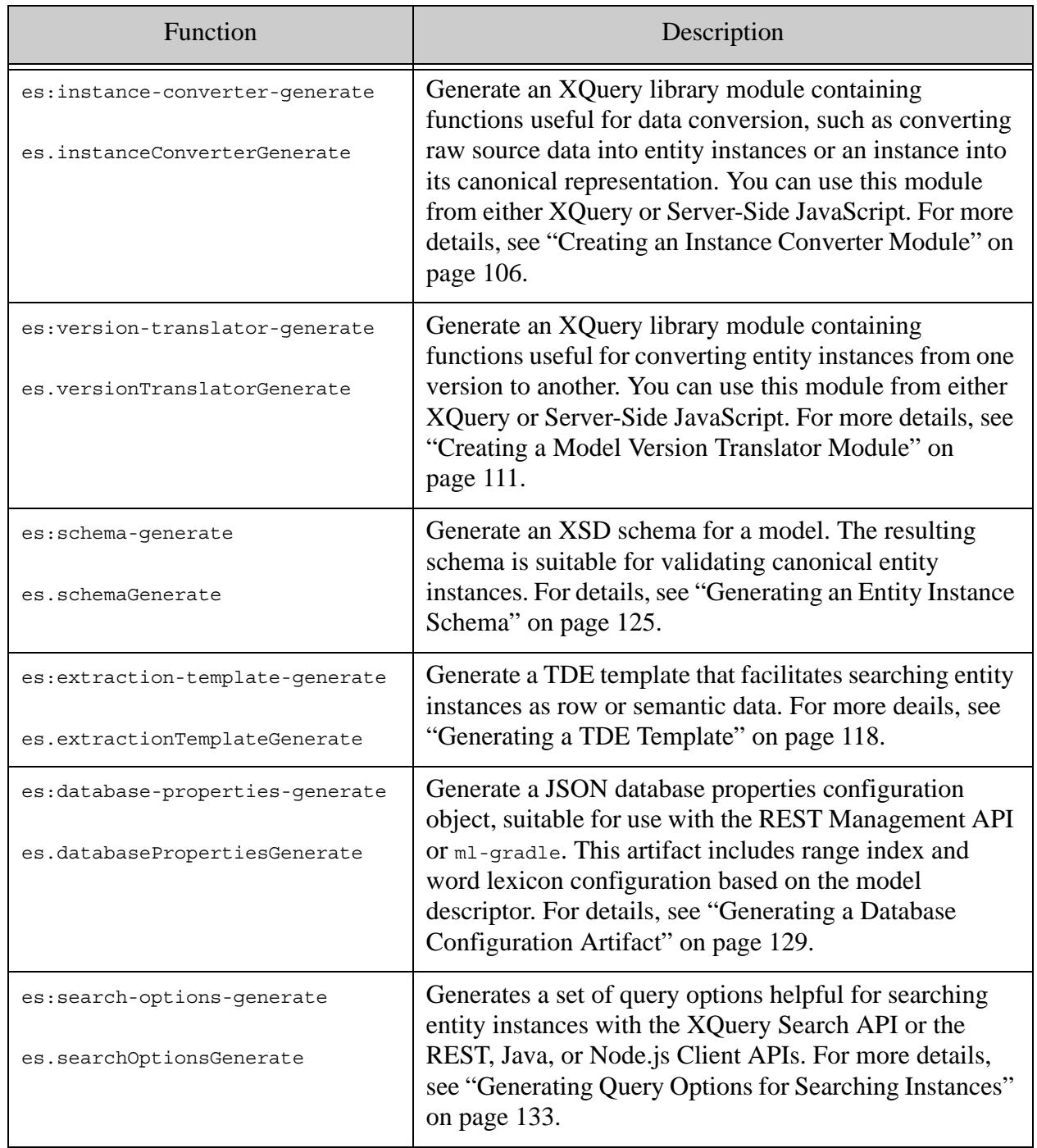

#### <span id="page-105-1"></span><span id="page-105-0"></span>**4.3 Creating an Instance Converter Module**

An instance converter helps you create entity instance documents from raw source data. Generate a default instance converter using Entity Services, then customize the code for your application.

- **[Purpose of a Converter Module](#page-105-2)**
- [Generating a Converter Module Template](#page-105-3)
- [Understanding the Default Converter Implementation](#page-106-1)
- [Customizing a Converter Module](#page-109-0)

#### <span id="page-105-2"></span>**4.3.1 Purpose of a Converter Module**

An instance converter is a key part of a model-driven application. The instance converter provides functions that facilitate the following tasks:

- Creating an entity instance from raw source data.
- Creating an entity envelope document that encapsulates an instance, metadata, and raw source data.
- Extracting a canonical instance or its attachments (such as the raw source) from an envelope document.

For more details on envelope documents, see ["What is an Envelope Document?" on page 142](#page-141-0).

You usually use the instance converter to create entity instance envelope documents and to extract canonical instances for use by downstream entity consumers.

You are expected to customize the generated converter module to meet the needs of your application.

#### <span id="page-105-3"></span>**4.3.2 Generating a Converter Module Template**

Generate an instance converter from the JSON object-node or json:object representation of a model descriptor by calling the XQuery function es: instance-converter-generate or the JavaScript function es.instanceConverterGenerate. The result is an XQuery library module containing both model-specific and entity type specific code.

The input to the generator is a JSON descriptor. If you have an XML descriptor, you must first convert it to the expected format; for details, see ["Working With an XML Model Descriptor" on](#page-79-1)  [page 80.](#page-79-1) The output of the generator function is an XQuery library module.

You can use the generated code as-is, but most applications will require customization of the converter implementation. For details, see ["Customizing a Converter Module" on page 110.](#page-109-0)

The following example code generates a converter module from a previously persisted descriptor, and then saves the generated code as a file on the filesystem.

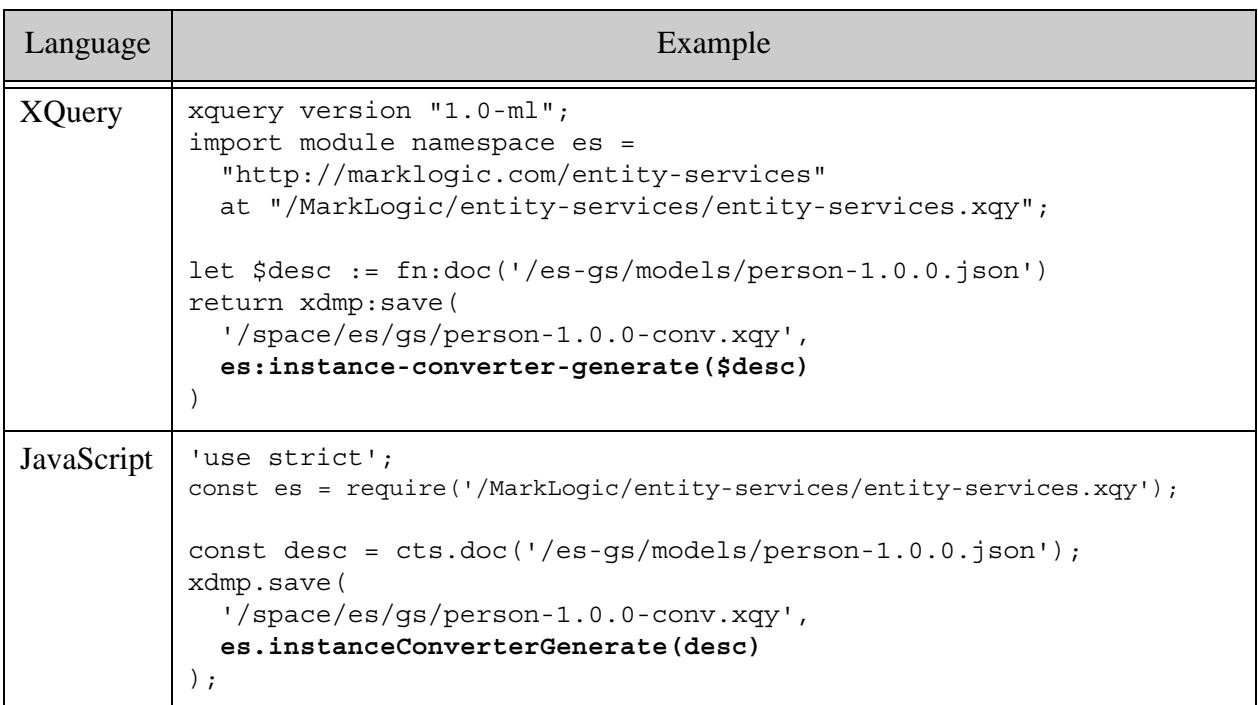

You could also insert the converter directly into the modules database, but the converter is an important project artifact that should be placed under source control. You will want to track changes to it as your application evolves.

#### <span id="page-106-1"></span>**4.3.3 Understanding the Default Converter Implementation**

This section explores the default code generated for an instance converter module. The following topics are covered:

- **[Module Namespace Declaration](#page-106-2)**
- <span id="page-106-0"></span>• [Generated Functions](#page-107-0)

#### <span id="page-106-2"></span>**4.3.3.1 Module Namespace Declaration**

The generated module begins with a module namespace declaration of the following form, derived from the info section of the model.

```
module namespace normalizedTitle = "baseUri/title-version";
```
For example, if your descriptor contains the following metadata:

```
"info": {
   "title": "Example",
   "version": "1.0.0",
```

```
 "baseUri": "http://marklogic.com/examples/"
}
```
Then the converter module will contain the following module namespace declaration. Notice that the leading upper case letter in the title value ("Example") is converted to lower case when used as a namespace prefix.

```
module namespace example =
   "http://marklogic.com/examples/Example-1.0.0";
```
If the model info section does not include a baseUri setting, then the namespace declaration uses the base URI "http://example.org/".

If the  $\beta$  baseUri does not end in a forward slash ("/"), then the module namespace URI is relative. For example, if  $b$  aseuri in the previous example is set to "http://marklogic.com/example", then the module namespace declaration is as follows:

```
module namespace example =
   "http://marklogic.com/examples#Example-1.0.0";
```
To learn more about the base URI, see ["Controlling the Model IRI and Module Namespaces" on](#page-74-1)  [page 75.](#page-74-1)

### <span id="page-107-0"></span>**4.3.3.2 Generated Functions**

The converter module implements the following public functions, plus some private utility functions for internal use by these functions.

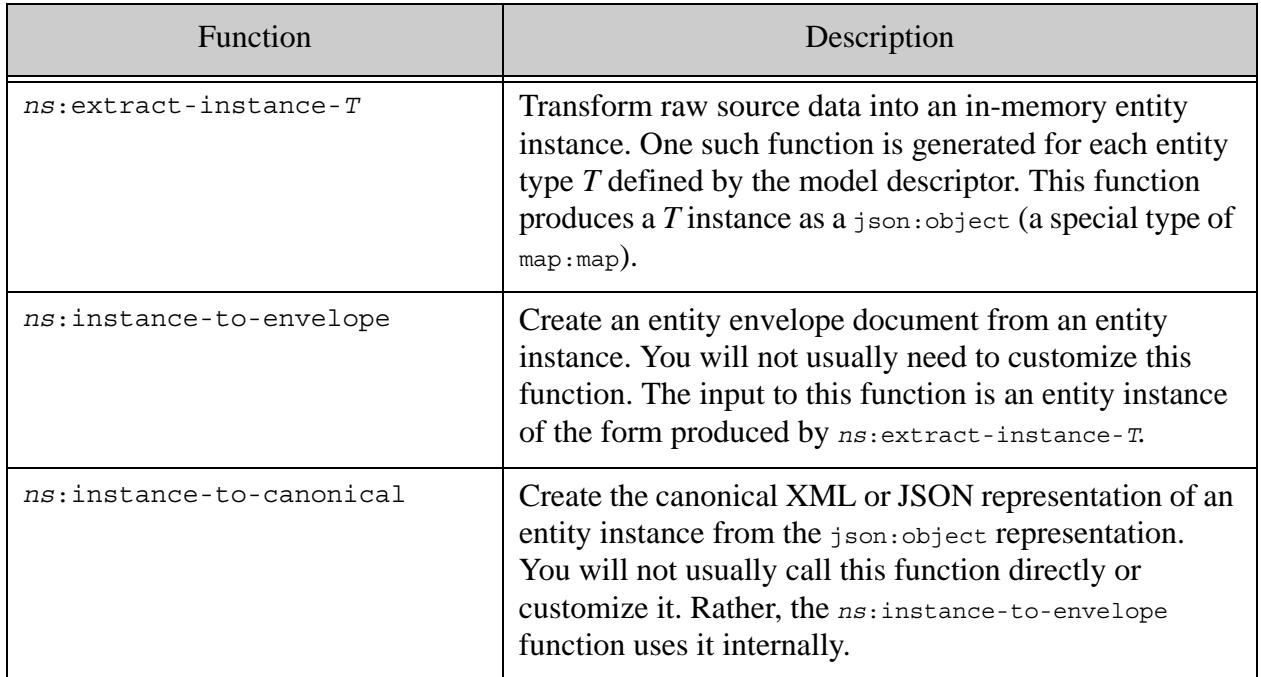
Each extract-instance-*T* function is a starting place for synthesizing an entity instance from raw source data. These functions are where you will apply most of your customizations to the generated code.

The input to an extract-instance-*T* function is a node containing the source data. The output is an entity instance represented as a json:object. By default, the instance encapsulates a canonicalized entity with the original source document. This is default envelope document repesentation.

In pseudo code, the generated implementation is as follows:

```
declare function ns:extract-instance-T(
   $source-node as node()
) as map:map
{
  normalize the input source reference
   initialize variables for the values of each entity property
   initialize an empty instance of type T
  attach the source data to the instance
  assign values to the instance properties
};
```
The portion of the function that sets up the entity property values is where you will apply most or all of your customizations. The default implementation assumes a one-to-one mapping between source and entity instance property values.

For example, suppose the model contains a "Person" entity type, with entity properties "firstName", "lastName", and "fullName". Then the default extract-instance-Person implementation contains code similar to the following. The section following the "begin customizations here" comment is where you make most or all of your customizations.

```
declare function example:extract-instance-Name(
     $source-node as node()
) as map:map
{
     let $source-node := es:init-source($source, 'Person')
     (: begin customizations here :)
     let $id := $source-node/id ! xs:string(.)
     let $firstName := $source-node/firstName ! xs:string(.)
     let $lastName := $source-node/lastName ! xs:string(.)
     let $fullName := $source-node/fullName ! xs:string(.)
     (: end customizations :)
     let $instance := es:init-instance($source-node, 'Person')
     (: Comment or remove the following line to suppress attachments :)
         =>es:add-attachments($source)
    return
     if (empty($source-node/*))
     then $instance
```

```
 else $instance
        => map:with('id', $id)
        => map:with('firstName', $firstName)
        => map:with('lastName', $lastName)
        => map:with('fullName', $fullName)
};
```
If the source XML elements or JSON objects have different names or require a more complex transformation than a simple type cast, customize the implementation. For more details, see ["Customizing a Converter Module" on page 110.](#page-109-0)

Comments in the generated code describe the default implementation in more detail and provide suggestions for common customizations.

#### <span id="page-109-0"></span>**4.3.4 Customizing a Converter Module**

Most customization involves changing the portion of each *ns*:extract-instance-*T* function that sets the values of the instance properties.

The default implementation of this portion of an extract function assumes that some property *P* in the entity instance gets its value from a node of the same name in the source data, and that a simple typecast is sufficient to convert the source value to the instance property type defined by the model.

For example, if an entity type named Person defines a string-valued property named firstName, then the generated code in firstName in example:extract-instance-Person related to intializing this property looks like the following:

```
let $firstName := $source-node/firstName ! xs:string(.)
...
let $instance := es:init-instance($source-node, 'Person')
....
if (empty($source-node/*))
then $instance
else $instance
         ...
         => map:with('firstName', $firstName)
         ...
```
You might need to modify the code to perform a more complex transformation of the value, or extract the value from a different location in the source node. For example, if your source data uses the property name "given" to hold this information, then you would modify the generated code as follows:

let \$firstName := \$source-node/**given** ! xs:string(.)

The following list describes other common customization use cases:

- Synthesize a property value from other data. For example, aggregate an instance property from other values in your source data, or extract a value from other sources, based on information in the source node.
- Normalize data formats. For example, data such as dates, telephone numbers, and social security numbers often occur in multiple formats in raw data. You can normalize such data to a single format in your instances for easy search and comparison.
- Assign a default value for missing data. If you know that a required property in your entity instance is not always present in your source data, you can modify the code to ensure the entity instance contains a reasonable default value.

Once you finish customizing the code, you must deploy the module to your App Server before you can use the code. For details, see ["Deploying Generated Code and Artifacts" on page 139](#page-138-0).

For a more complete example, see ["Getting Started With Entity Services" on page 17](#page-16-0) or the Entity Services examples on GitHub. For details on locating the GitHub examples, see ["Exploring the](#page-13-0)  [Entity Services Open-Source Examples" on page 14](#page-13-0).

#### **4.4 Creating a Model Version Translator Module**

You can use the Entity Services API to generate a template for transitioning entity instance data from one version of your model to another. This section covers the following topics:

- [Purpose of a Version Translator](#page-110-0)
- [Generating a Version Translator Module Template](#page-111-0)
- [Understanding the Default Version Translator Implementation](#page-112-0)

For an end-to-end example of handling model version changes, see the Entity Services examples on GitHub. For more details, see ["Exploring the Entity Services Open-Source Examples" on](#page-13-0)  [page 14.](#page-13-0)

#### <span id="page-110-0"></span>**4.4.1 Purpose of a Version Translator**

A version translator is an XQuery library module that helps you convert instance data conforming to one model version into another.

The version translator only addresses instance conversion. Model changes can also require changes to other artifacts, such as the TDE template, schema, query options, instance converter, and database configuration. For more details, see ["Managing Model Changes" on page 84.](#page-83-0)

Though you can run the generated translator code as-is, it is meant to serve as a starting point for your customizations. Depending on the ways in which your source and target models differ, you might be required to modify the code.

# <span id="page-111-0"></span>**4.4.2 Generating a Version Translator Module Template**

Generate a version translator using the XQuery function es:version-translator-generate or the JavaScript function es. versionTranslatorGenerate. The output is an XQuery library module that you can customize and install in your modules database.

The inputs to the generator are source and target model descriptors, as JSON. If you have an XML descriptor, you must first convert it to the expected format; for details, see ["Working With an](#page-79-0)  [XML Model Descriptor" on page 80.](#page-79-0)

You can use the generated code as-is, but most applications will require customization of the converter implementation. For details, see ["Customizing a Version Translator Module" on](#page-113-0)  [page 114](#page-113-0).

You must install the translator module in your modules database before you can use it. For details, see ["Deploying Generated Code and Artifacts" on page 139](#page-138-0).

The following example code generates a translator module from previously persisted descriptors, and then saves the generated code as a file on the filesystem. The resulting module is designed to convert instances of version 1.0.0 to instances of version 2.0.0.

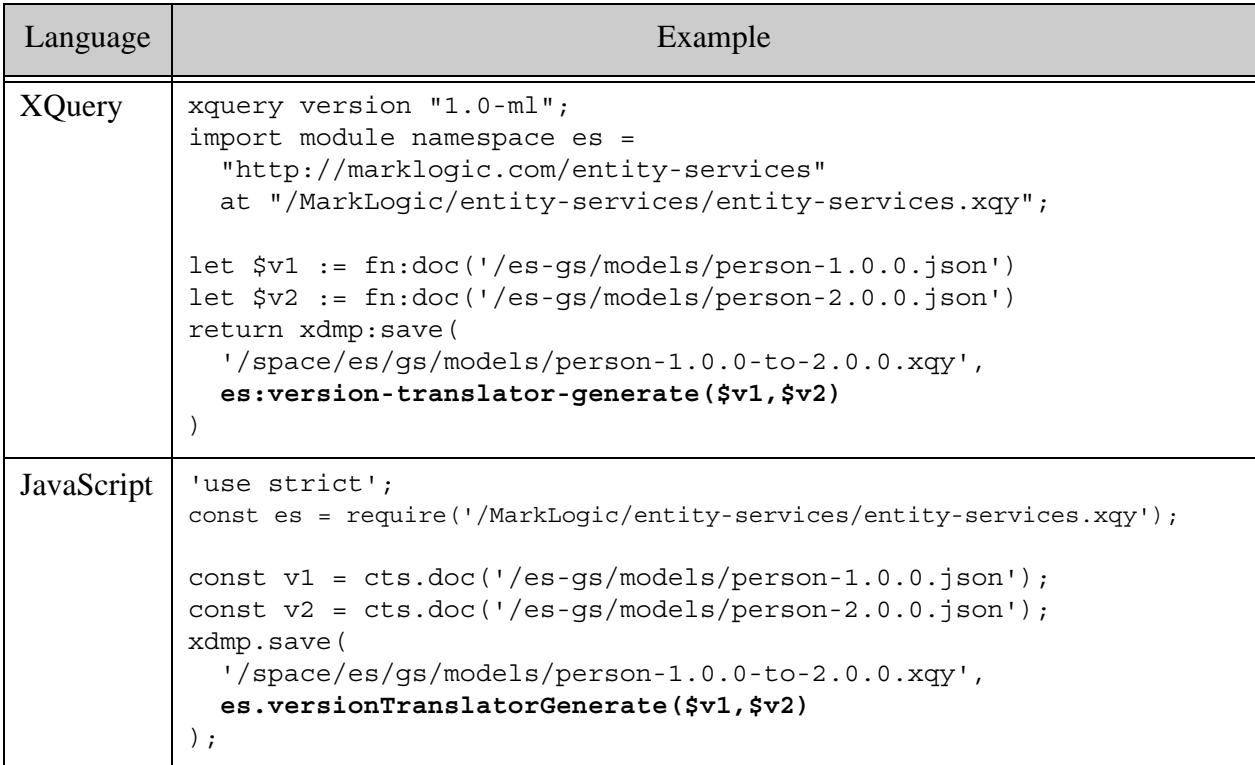

You could also insert the translator directly into the modules database, but the translator is an important project artifact that should be placed under source control. You will want to track changes to it as your application evolves.

### <span id="page-112-0"></span>**4.4.3 Understanding the Default Version Translator Implementation**

This section explores the default code generated for a version translator module. This information can help guide your customizations. This section covers the following topics:

- [Module Namespace Declaration](#page-112-1)
- [Generated Functions](#page-113-1)
- [Customizing a Version Translator Module](#page-113-0)

#### <span id="page-112-1"></span>**4.4.3.1 Module Namespace Declaration**

The generated module begins with a module namespace declaration of the following form, derived from the info section of the two models.

```
module namespace title2-from-title1 = 
   "baseUri2/title2-version2-from-title1-version1";
```
Where *title1* and *version1* come from the info section of the source model, *title2* and *version2* come from the info section of the target model, and *baseUri2* comes from the info section of the target model. (The base URI from the source model is unused.) The titles are normalized to all lower case.

For example, suppose the source and target models contain the following info sections, reflecting a change from version 1.0.0 to version 2.0.0 of a model with the title "Person". The model title is unchanged between versions.

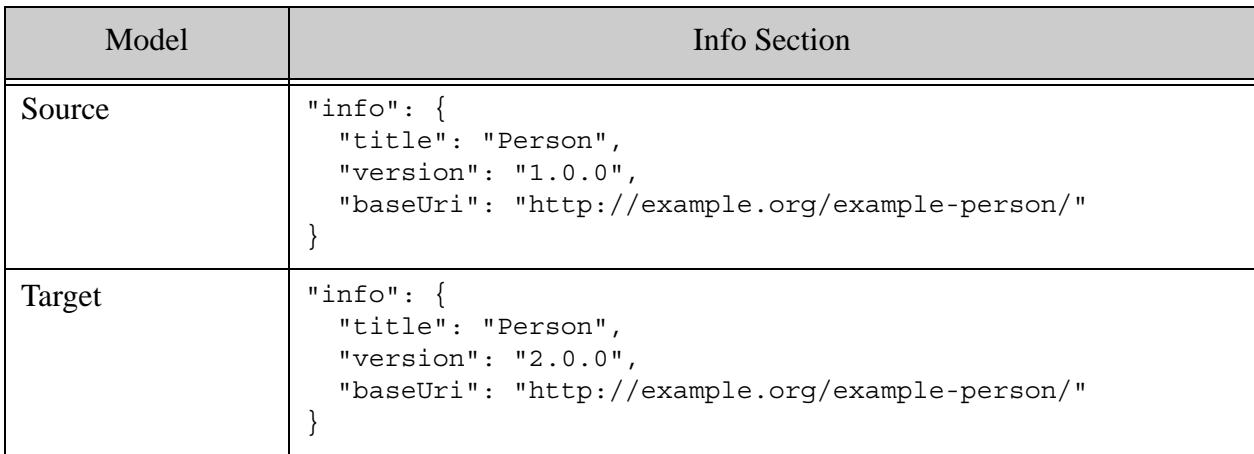

Then the version translator module will contain the following module namespace declaration.

```
module namespace person-from-person
   = "http://example.org/example-person/Person-2.0.0-from-Person-1.0.0";
```
If the  $\text{info}$  section of the target model does not include a  $\text{baseUn}$  setting, then the namespace declaration uses the base URI "http://example.org/".

If the target  $\beta$  baseUri does not end in a forward slash ("'"), then the module namespace URI is relative. For example, if  $_{\text{baseUri}}$  in the previous example has no trailing slash, then the module namespace declaration is as follows:

module namespace person-from-person = "http://example.org/example-person#Person-2.0.0-from-Person-1.0.0";

### <span id="page-113-1"></span>**4.4.3.2 Generated Functions**

The version translator module contains a translation function named *ns*:convert-instance-*T* for each entity type *T* defined in the target model. The module can contain additional functions, but these for internal use by the translator module. The convert-instance-*T* functions are the "public" face of the converter.

For example, if the target model defines a Name entity type and a Person entity type and the title of the both the source and target model is Person, then the generated translation module will contain the following functions:

- person-from-person:convert-instance-Name
- person-from-person:convert-instance-Person

The input to a convert-instance-*T* function should be an entity instance or envelope document conforming to the source model version of type *T*. The output is an in-memory instance conforming to the target model version of type T, similar to the output from the extract-instance-T function of an instance converter module.

For each entity type property that is unchanged between the two versions, the default convert-instance-*T* code simply copies the value from source instance to target instance. Actual differences, such as a property that only exists in the target model, require customization of the translator. For details, see ["Customizing a Version Translator Module" on page 114](#page-113-0).

For an example, see example-version in the Entity Services examples on GitHub. To download a copy of the examples, see ["Exploring the Entity Services Open-Source Examples" on page 14](#page-13-0).

# <span id="page-113-0"></span>**4.4.4 Customizing a Version Translator Module**

This section describes some common model changes, how they are handled by the default translation code, and when customizations are likely to be required.

Most of your translator customizations go in the block of variable declarations near the beginning of the conversion function. For example, the block of code shown in bold, below. These declarations set up the values to be assigned to the properties of the new instance, later in the conversion function. The variable names and default initial values are model-dependent.

```
declare function person-from-person:convert-instance-Person(
    $source as node()
) as map:map
{
```

```
 let $source-node := es:init-translation-source($source, 'Person')
 let $id := $source-node/id ! xs:string(.)
 let $firstName := $source-node/firstName ! xs:string(.)
 let $lastName := $source-node/lastName ! xs:string(.)
 let $fullName := $source-node/fullName ! xs:string(.)
 return...
```
The table below provides a brief overview of some common entity type definition changes and what customizations they might require. The context for the code snippets is the property value initialization block shown in the previous example. All the code snippets assume a required property; if the property under consideration is optional, then the call to map:with would be replaced by a call to es:optional.

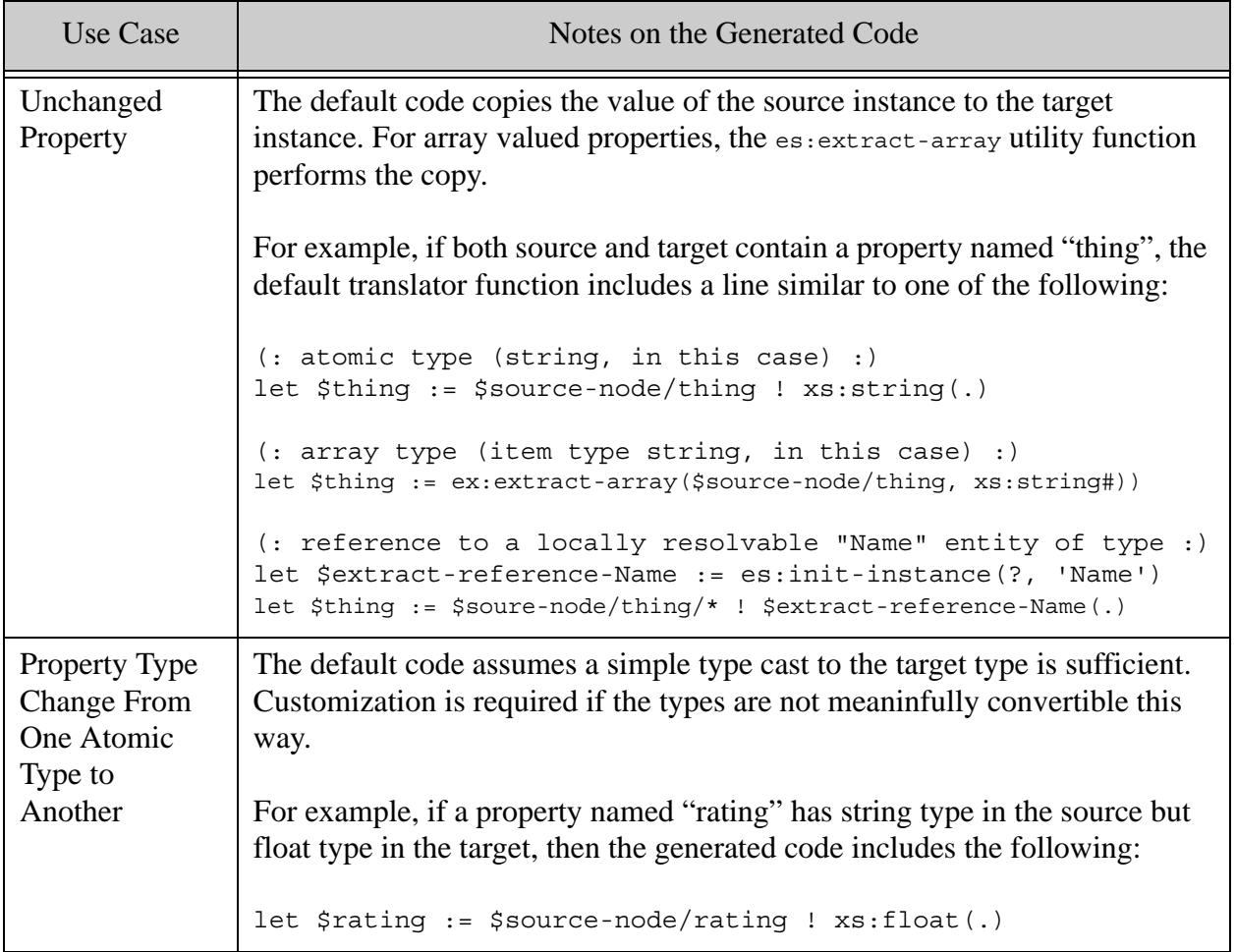

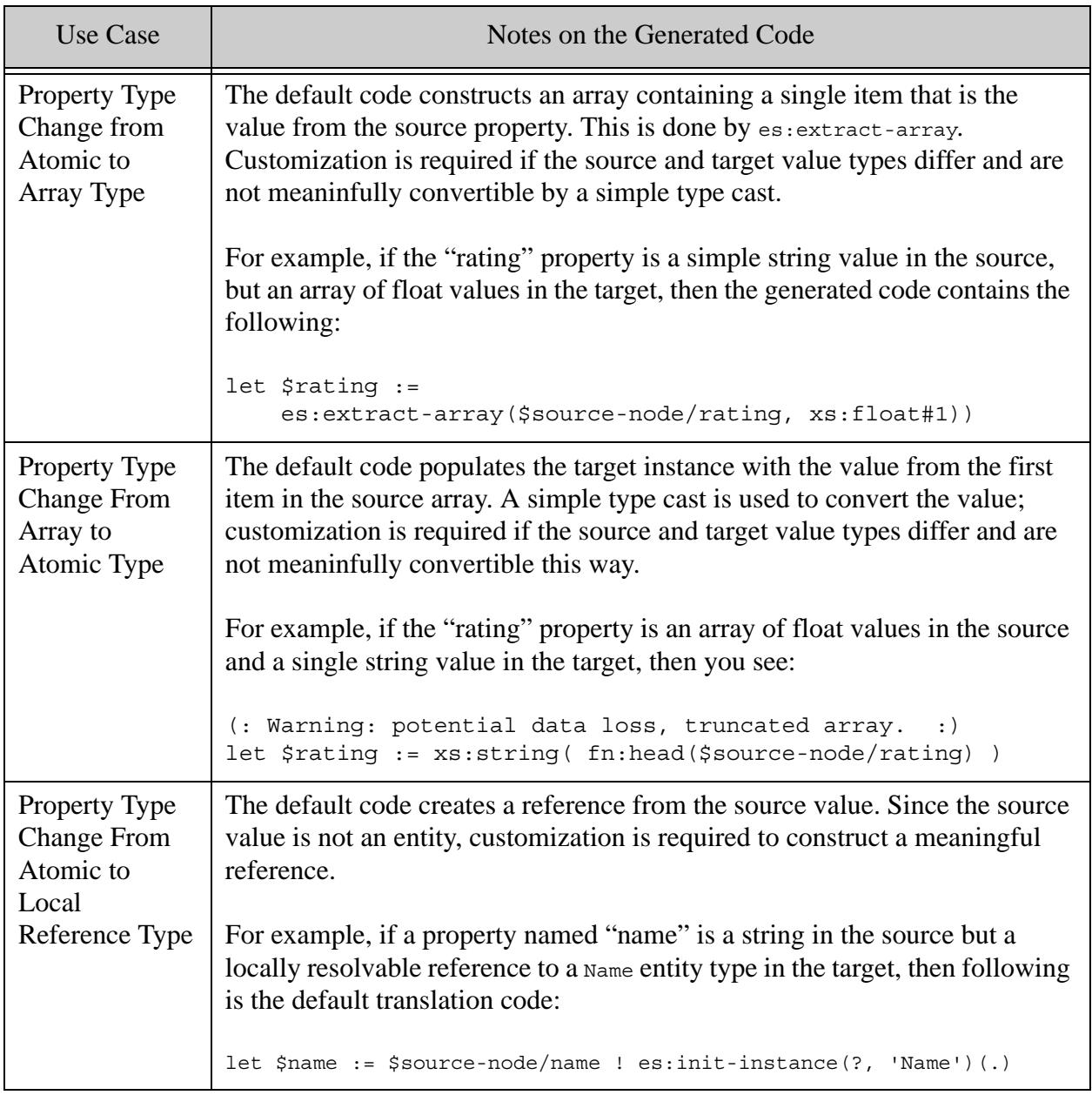

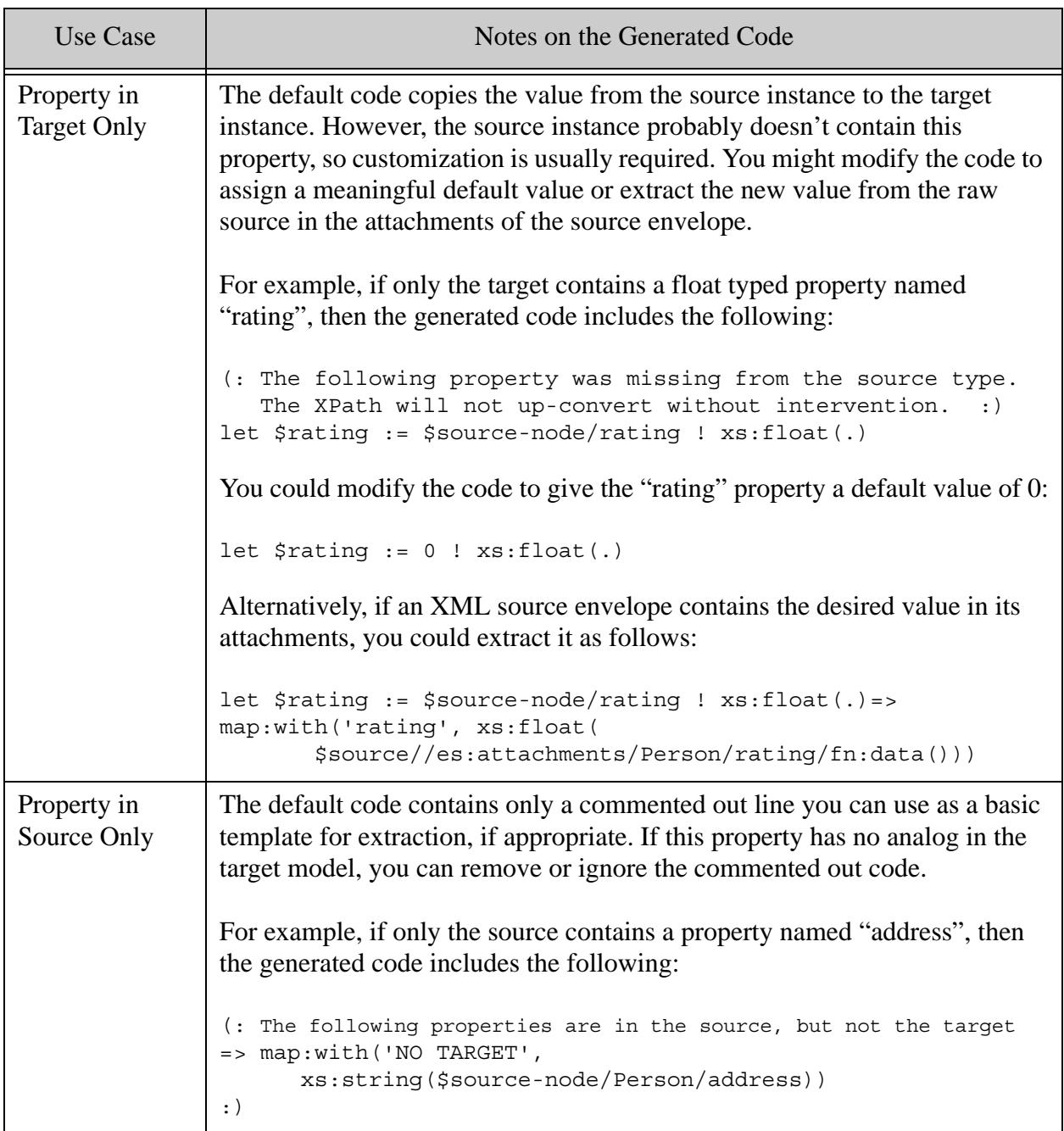

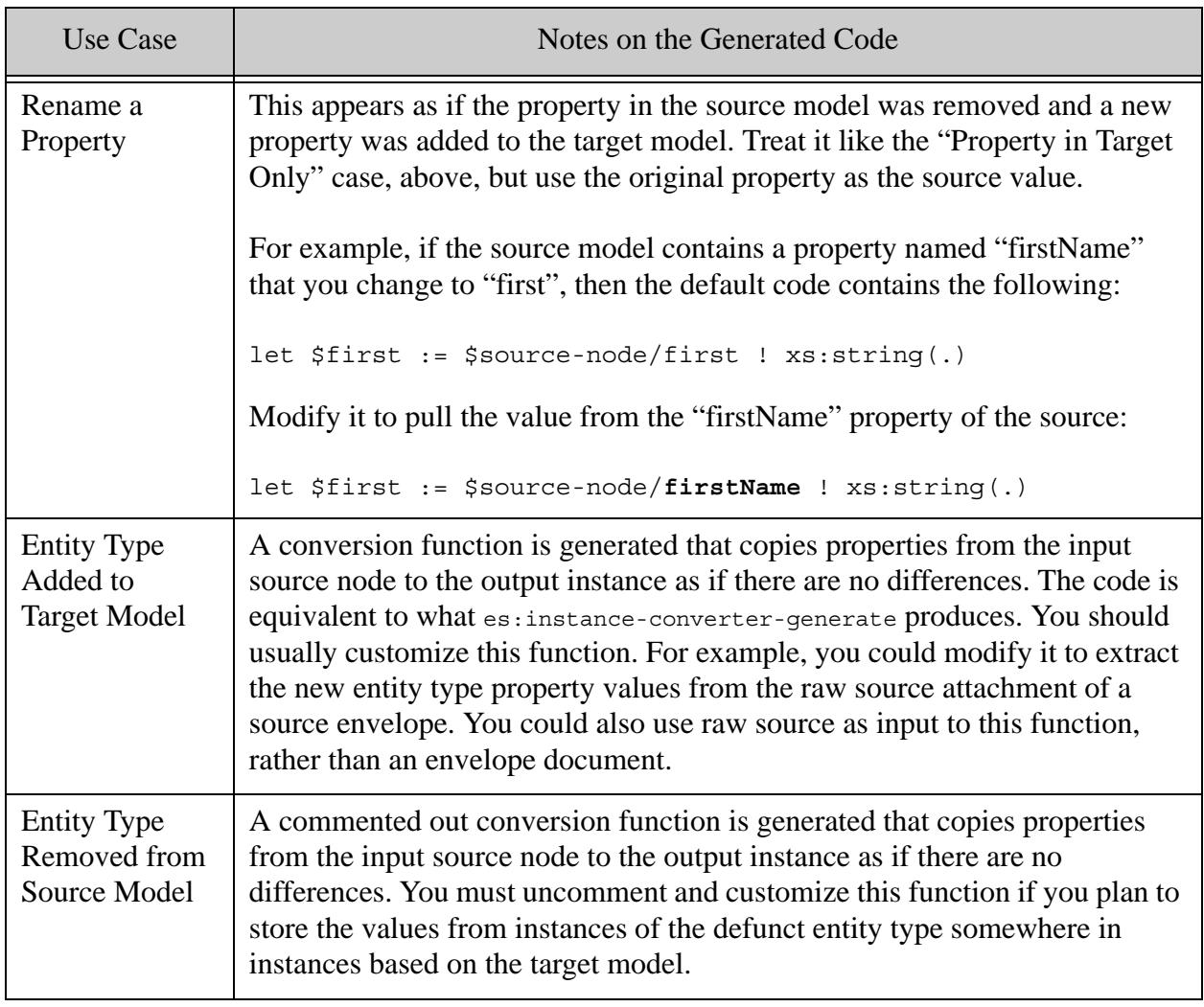

# **4.5 Generating a TDE Template**

You can generate a Template Driven Extraction (TDE) template from your model using Entity Services. Once installed, the template enables the following capabilities for your model-based application:

- Query your entity instances as row data using SQL or the Optic API.
- Query facts about and infer connections between your entity instances using SPARQL or the Optic API.
	- **Note:** You can only take advantage of these capabilities for entity types that define a primary key. Without a primary key, there is no way to uniquely identify entity instances. For details on defining a primary key, see ["Identifying the Primary Key](#page-63-0)  [Entity Property" on page 64.](#page-63-0)

This section contains the following topics:

- [Generating a TDE Template](#page-118-0)
- [Characteristics of a Generated Template](#page-119-0)
- [Deploying a TDE Template](#page-121-0)
- [Example: TDE Template Generation and Deployment](#page-122-0)

To learn more about TDE, see Template Driven Extraction (TDE) in the *Application Developer's Guide*.

#### <span id="page-118-0"></span>**4.5.1 Generating a TDE Template**

Use the es:extraction-template-generate XQuery function or the

es.extractionTemplateGenerate JavaScript function to create a TDE template. The input to the template generation function is a JSON or json:object representation of a model descriptor. You can use the template as-is, or customize it for your application. You must install the template before your application can benefit from it. For details, see ["Deploying a TDE Template" on](#page-121-0)  [page 122.](#page-121-0)

**Note:** Any hyphens ("-") in the model title, entity type names, or entity property names are converted to underscores ("\_") when used in the generated template, in order to avoid invalid SQL names.

For example, the following code snippet generates a template from a model previously persisted in the database. For a more complete example, see ["Example: TDE Template Generation and](#page-122-0)  [Deployment" on page 123](#page-122-0).

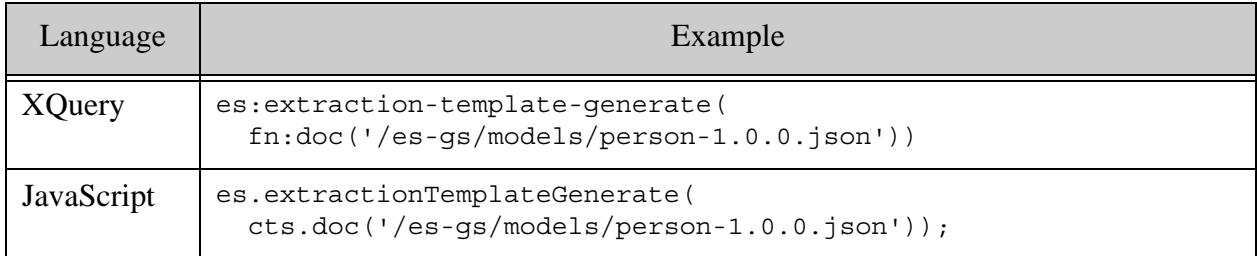

The template is an important project artifact that you should put under source contol.

If you customize the template, you should validate it. You can use the  $\tau$  tde: validate XOuery function or the tde. validate JavaScript function for standalone validation, or combine validation with insertion, as described in ["Deploying a TDE Template" on page 122.](#page-121-0)

# <span id="page-119-0"></span>**4.5.2 Characteristics of a Generated Template**

A TDE template generated by the Entity Services API is intended to apply to entity envelope documents with the structure produced by an instance converter module. If you use a different structure, you will have to customize the template. For more details, see ["What is an Envelope](#page-141-0)  [Document?" on page 142](#page-141-0).

The generated template has the following characteristics:

- The default root context for the template matches instance data in both XML and JSON envelopes, assuming the envelopes conform to the Entity Services envelope convention. The generated template includes comments on how to change the context path for better performance if you only use a single envelope format (only XML or only JSON).
- A triples sub-template is defined for each entity type in the model that defines a primary key. This enables Semantic queries and inferencing on entity instances. For details, see ["Triples Sub-Template Characteristics" on page 120](#page-119-1).
- A rows sub-template is defined for each entity type in the model that defines at least one required property. This enables querying instances as rows using SQL or the Optic API. For details, see ["Rows Sub-Template Characteristics" on page 121](#page-120-0) and ["Rows Template](#page-120-1)  [Array Property View Characteristics" on page 121](#page-120-1).
- If you define a namespace prefix for an entity type as described in ["Defining a Namespace](#page-66-0)  [URI for an Entity Type" on page 67,](#page-66-0) the prefix is used in XPath expressions in the template. Namespace prefixes are not used for references to entity types external to the model because such prefixes are unknown to the template generator.

# <span id="page-119-1"></span>**4.5.2.1 Triples Sub-Template Characteristics**

The triples sub-template for an entity type *T* has the following characteristics.

- A triples sub-template is only generated for entity types that define a primary key.
- The context for the sub-template is  $\sqrt{r}$ . That is,  $\sqrt{\sqrt{e}}$  instance/*T* in an envelope document. For example,  $//es:instance/Person$  if the model defines a Person entity type.
- A subject identifier variable named subject-iri is defined. The value of this variable is an IRI created by concatenating the entity type name with an instance's primary key value. This IRI identifies a particular instance of the entity type.
- A triples specification that will cause the following facts (triples) to be generated about each instance of type *T*:
	- "This entity has type *T*", where the entity is identified by its primary key, and the type is identified by the subject-iri of the entity type. In RDF terms, the triple expresses "<subject-iri> a <entity-type-iri>".
	- "This entity is defined by this model", where the entity is identified by its primary key, and the model is identified by the persisted descriptor URI. In RDF terms, the triple expresses "<subject-iri> rdfs:isDefinedBy <descriptor-document-uri>".

This triple defines how to join instance/class membership to the instance document.

#### <span id="page-120-0"></span>**4.5.2.2 Rows Sub-Template Characteristics**

The rows sub-template for an entity type *T* has the following characteristics.

- A rows sub-template is only generated for entity types that define at least one required property. (A primary key property is implicitly a required property.)
- The context for the sub-template is  $\sqrt{r}$ . That is,  $\sqrt{e}$ s: instance/ $\pi$  in an envelope document.
- The schema name for the sub-template is the same as model title.
- For each entity property that does not have array type, a column with same name as the property is defined. (A property with array type is supported with a related view, so it is not present in the main view.)
- For each entity property with array type, a separate view named *T propertyName* is defined. For example, Person friends, if the Person entity type has an array typed property named friends. The characteristics of this view are described below.
- An entity property with iri as its data type is indexed as IRI.
- Any entity property that is not required is marked as nullable.

# <span id="page-120-1"></span>**4.5.2.3 Rows Template Array Property View Characteristics**

The *T* propertyName view generated in the rows sub-template for an entity property with array type has the following characteristics:

- If the array item type is a scalar type, the view has two colums:
	- The left column has the same name and type as the primary key of the enclosing entity type (*T*).
	- The right column contains the scalar values in the array, each in its own row.
- If the array item type is a local reference and the referenced type defines a primary key, then view has two columns:
	- The left column has the same name and type as the primary key of the enclosing entity type (*T*).
	- The right column has the name *arrayPropName\_primaryKey* and contains the primary key of the referenced type.
- If the array item type is a local reference and the referenced type does not define a primary key, then:
	- The leftmost column of the view has the same name and type as the primary key of the enclosing entity type (*T*).
- There is a column for each property of the referenced type.
- If the array item type is an external reference, then the view has two columns:
	- The left column of the view has the same name and type as the primary key of the enclosing entity type (*T*).
	- The right column has the same name as the array property and type string. You usually need to customize this column definition.

#### **4.5.3 Customizing a TDE Template**

The following entity type characteristics result in a TDE template that requires customization:

- If no primary key is defined for an entity type that contains an array-typed property, you will like need to customize the template to define an appropriate type and value for the left column in the array view. This view is discussed in more detail in ["Rows Template Array](#page-120-1)  [Property View Characteristics" on page 121.](#page-120-1)
- The template generator cannot determine the data type of an external entity type reference, so it defaults to string. You must manually set the type in the template.
- If you choose to embed entity instances inside one another, then the context element of the embedded type must be changed to reflect its position in instance documents.

You can make other customizations required by your application. For example, you might want to generate additional facts about your instances, or remove some columns from a row sub-template.

The generated template should work for both XML and JSON envelope documents in most cases, but some entity type structures might require customization of XPath expressions in the template in order to accomodate both formats.

For more details on the structure and content of TDE templates, see Template Driven Extraction (TDE) in the *Application Developer's Guide*.

#### <span id="page-121-0"></span>**4.5.4 Deploying a TDE Template**

You must install your TDE template in the schemas database associated with your content database. The template must be in the special collection http://marklogic.com/xdmp/tde for MarkLogic to recognize it as template document.

Choose one of the following template installation methods:

- Use the tde: template-insert XQuery function or the tde.templateInsert JavaScript function. This method combines validation and installation in one step, and automatically inserts the template into the required collection.
- Use any general-purpose document insertion interface, such as  $x_{\text{dump}}$ : document-insert (XQuery) or xdmp.documentInsert (JavaScript). You must explicitly insert the template

document into the special collection http://marklogic.com/xdmp/tde. No validation is performed.

For more details, see Validating and Inserting a Template in the *Application Developer's Guide*.

Once your template is installed, MarkLogic will update the row index and generate triples related to your instances whenever you ingest instances or reindexing occurs.

#### <span id="page-122-0"></span>**4.5.5 Example: TDE Template Generation and Deployment**

The following example generates a TDE template from the model used in ["Getting Started With](#page-16-0)  [Entity Services" on page 17,](#page-16-0) and then installs the template in the schemas database.

The following code generates a template from a previously persisted model, and then saves the template to a file on the filesystem as *\$ARTIFACT\_DIR*/person-templ.xml.

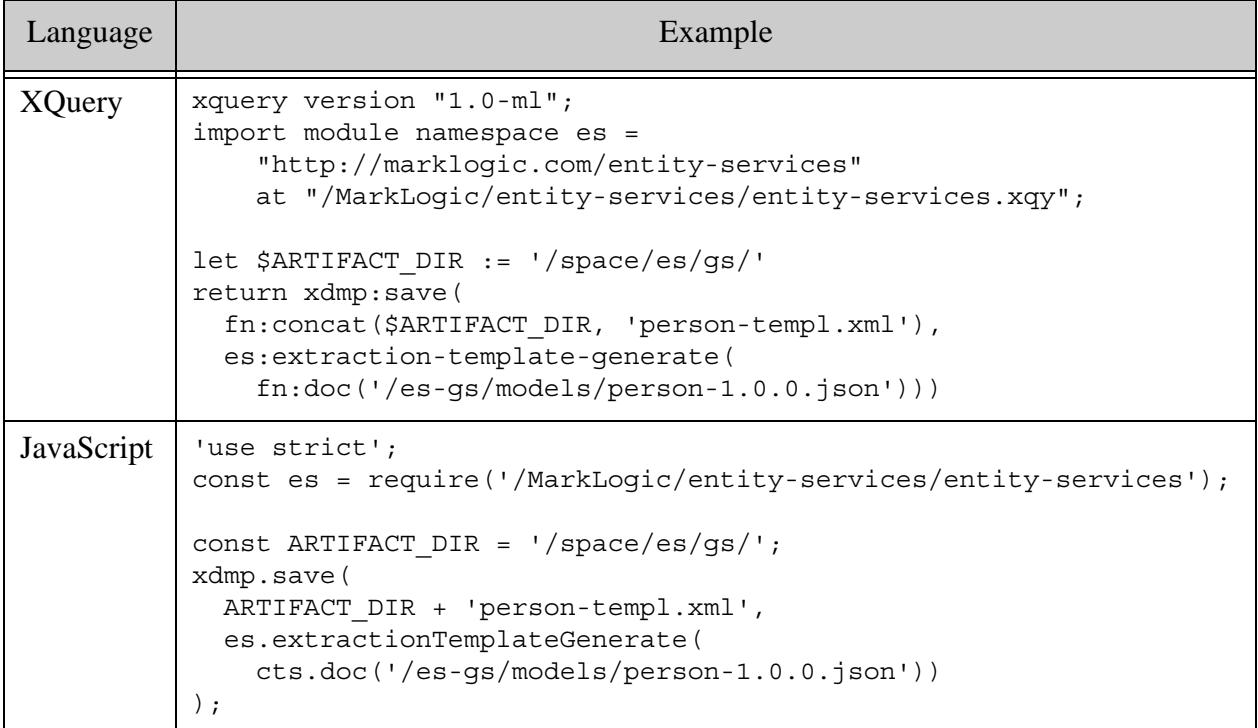

You are not required to save the template to the filesystem. However, the template is an important project artifact that you should place under source control. Saving the template to the filesystem makes it easier to do so.

If you apply the code above to the model from ["Getting Started With Entity Services" on page 17](#page-16-0), the resulting template defines two sub-templates. The first sub-template defines how to extract semantic triples from Person entity instances. The second sub-template defines how to extract a row-oriented projection of Person entity instances.

```
<template xmlns="http://marklogic.com/xdmp/tde">
...
   <templates>
     <template xmlns:tde="http://marklogic.com/xdmp/tde">
       <context>./Person</context>
       <vars>
         <var>
           <name>subject-iri</name>
           <val>sem:iri(...)</val>
         </var>
         ...
       </vars>
       <triples>...</triples>
     </template>
     <template xmlns:tde="http://marklogic.com/xdmp/tde">
       <context>./Person</context>
       <rows>...</rows>
       ...
     </template>
   </templates>
</template>
```
If the model includes additional entity types, then the template contains additional, similar sub-templates for these types.

The following code validates and installs a template using the convenience function provided by the TDE library module. Evaluate this code in the context of your content database.

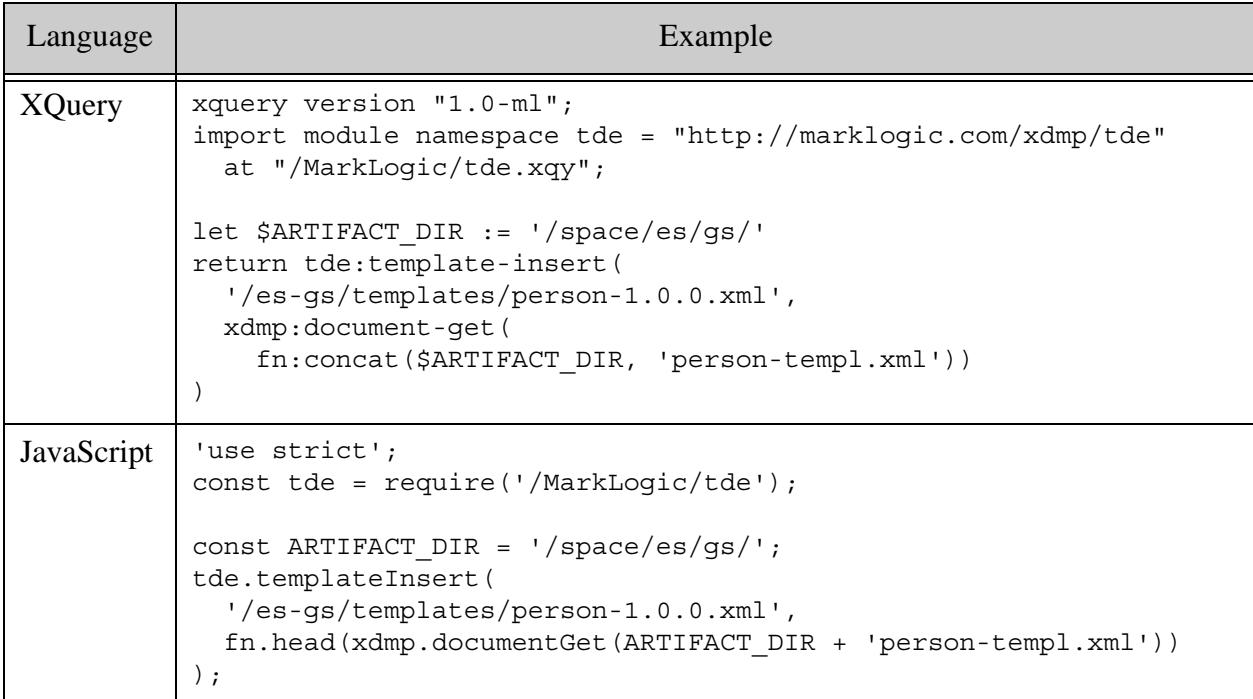

If the query runs sucessfully, the document /es-gs/templates/person-1.0.0.xml is created in the schemas database. If you explore the schemas database in Query Console, you should see that the template is in the special collection http://marklogic.com/xdmp/tde.

### **4.6 Generating an Entity Instance Schema**

Entity Services can generate an XSD schema that you can use to validate canonical (XML) entity instances. Instance validation can be especially useful if you have a client or middle tier application submitting instances.

This section contains the following topics:

- [Schema Generation Overview](#page-124-0)
- [Schema Characteristics](#page-125-0)
- [Schema Customization](#page-125-1)
- [Example: Generating and Installing an Instance Schema](#page-126-0)
- [Example: Validating an Instance Against a Schema](#page-127-0)

#### <span id="page-124-0"></span>**4.6.1 Schema Generation Overview**

To generate a schema, apply the es:schema-generate XQuery function or the es.schemaGenerate JavaScript function to the object-node or json:object representation of a model descriptor, as shown in the following table. For a more complete example, see ["Example: Generating and](#page-126-0)  [Installing an Instance Schema" on page 127](#page-126-0).

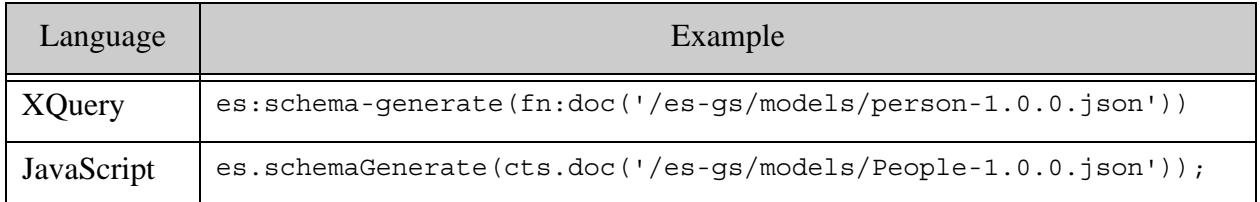

The schema is an important project artifact, so you should place it under source control.

Before you can use the generated schema(s) for instance validation, you must deploy the schema to the schemas database associated with your content database. You can use any of the usual document insertion APIs for this operation.

**Note:** If your model defines multiple entity types and the entity type definitions do not all use the same namespace, a schema is generated for each unique namespace. Install all of the generated schemas in the schemas database.

Use the xdmp: validate XOuery function or the xdmp. validate JavaScript function to validate instances against your schema. For an example, see ["Example: Validating an Instance Against a](#page-127-0)  [Schema" on page 128.](#page-127-0)

Note that you can only validate entity instances expressed as XML. You can extract the XML representation of an instance from an envelope document using the

es:instance-xml-from-document XQuery function or the es.instanceXmlFromDocument JavaScript function.

# <span id="page-125-0"></span>**4.6.2 Schema Characteristics**

The Entity Services API applies the following rules when generating a schema from a model:

- A scalar property type is translated into a simple, type-enforced  $xs$ : element.
- The schema includes an  $xs:complexType$  for each entity type defined by the model. This type contains a sequence of elements representing the entity type properties.
- For each external entity type reference, a type is generated that can hold a value for a reference of that type by using the string after the last slash ('/') in the external reference URI.
- For each local entity type reference, an es: complexType is generated.
- Array typed entity properties are handled using minOccurs and maxOccurs on the property's xs:element.
- Any entity property that is not a primary key or required is set to minoccurs="0".
- A required property has cardinality 1.
- The automated schema generation cannot resolve multiple properties with same name, but different data type. If this occurs, an  $xs:$  element is generated for one property, and then the xs:element definitions for the other properties will be commented out. You must customize the schema (or modify your model) to resolve this conflict.
- A separate schema is generated for each namespace declared in the model. For more details on using namespaces in entity type definitions, see ["Defining a Namespace URI for](#page-66-0)  [an Entity Type" on page 67](#page-66-0).

#### <span id="page-125-1"></span>**4.6.3 Schema Customization**

The following list describes some situations in which schema customization might be needed.

- If your model contains multiple entity type properties with the same name, only one of them will be reflected in the schema. The other(s) will be commented out. Change the schema (or your model) to resolve this conflict.
- Depending on how entity references are used in the model, parts of the schema might be superfluous and can be removed.
- You might have to choose between validating entity references or validating embedded entity instances, depending on the choices you make with respect to normalization and entity document structure.

# <span id="page-126-0"></span>**4.6.4 Example: Generating and Installing an Instance Schema**

The following example generates a schema from a previously persisted model, and then inserts it into the schemas database.

Since the model is in the content database and the schema must be inserted into the schemas database, xdmp:eval is used to switch database contexts for the schema insertion. If you generated the schema and saved it to the filesystem first, then you would only have to work with the schemas database, so the eval would be unnecessary.

The following code inserts a schema with the URI /es-gs/person-1.0.0.xsd into the schemas database associated with the content database that holds the source model. Assume the model was previously persisted as a document with URI /es-gs/models/person-1.0.0.json.

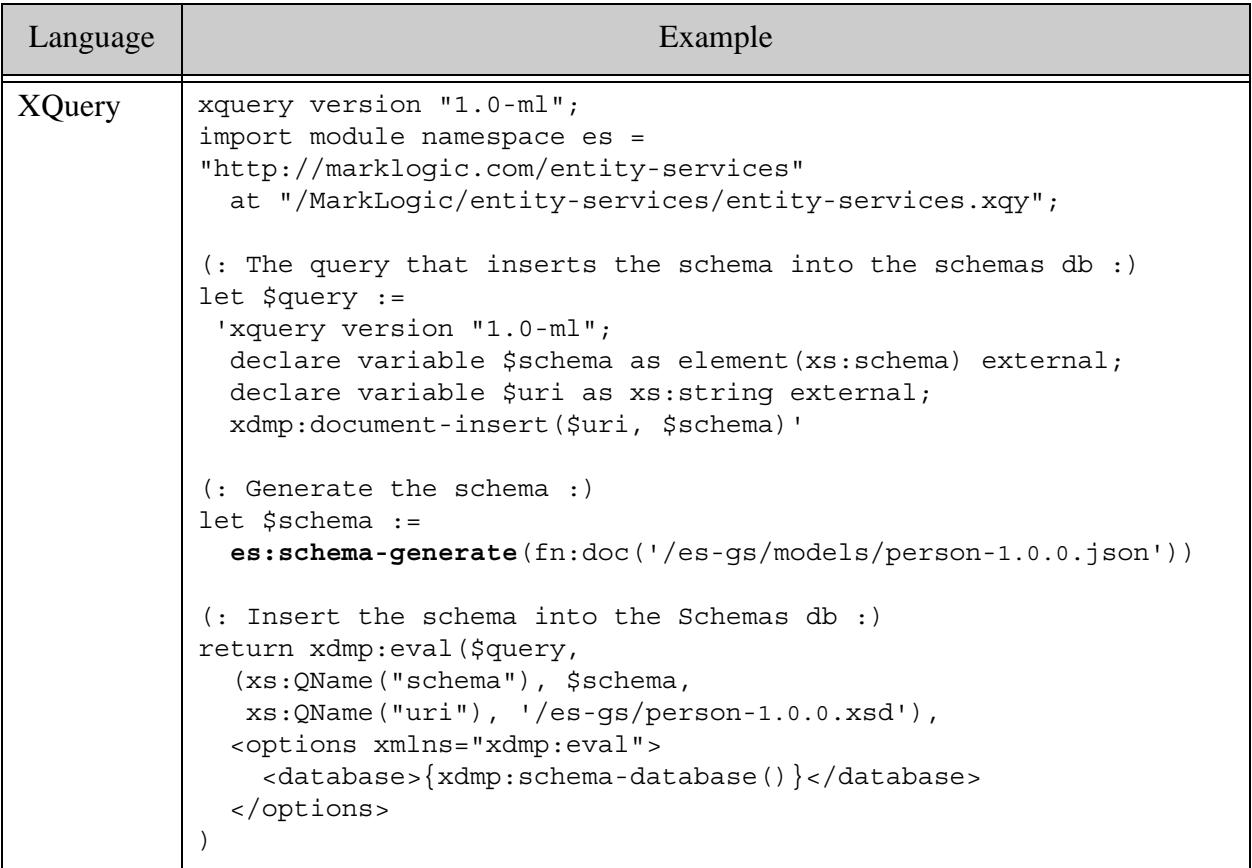

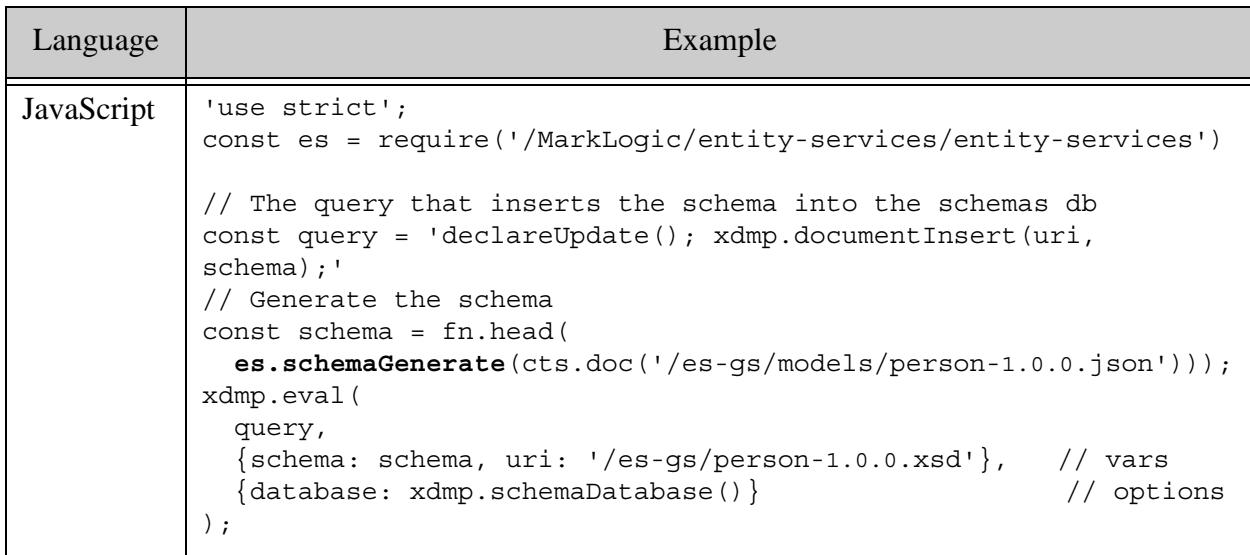

# <span id="page-127-0"></span>**4.6.5 Example: Validating an Instance Against a Schema**

The following example validates an instance against a schema generated using the es:schema-generate XQuery function or the es.schemaGenerate Server-Side JavaScript function. It is assumed that the schema is already installed in the schema database associated with the content database, as shown in ["Example: Generating and Installing an Instance Schema" on](#page-126-0)  [page 127.](#page-126-0)

The following code validates an entity instance within a previously persisted envelope document. Assume this instance was created using the instance converter module for its entity type, and therefore is valid. Thus, the validation succeeds. The query returns an empty xdmp:validation-errors element in XQuery and an empty object in JavaScript.

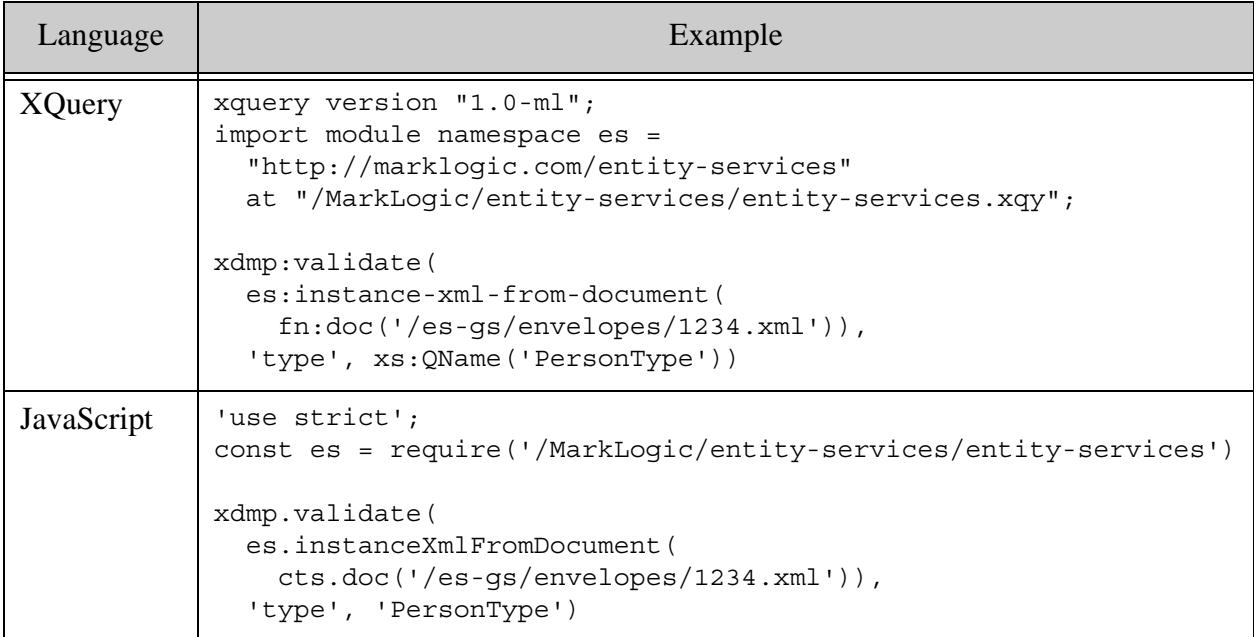

The following example validates an in-memory instance against the schema. The schema is based on the model from ["Getting Started With Entity Services" on page 17](#page-16-0). The instance was intentionally created without a required property ("id") so that it will fail validation.

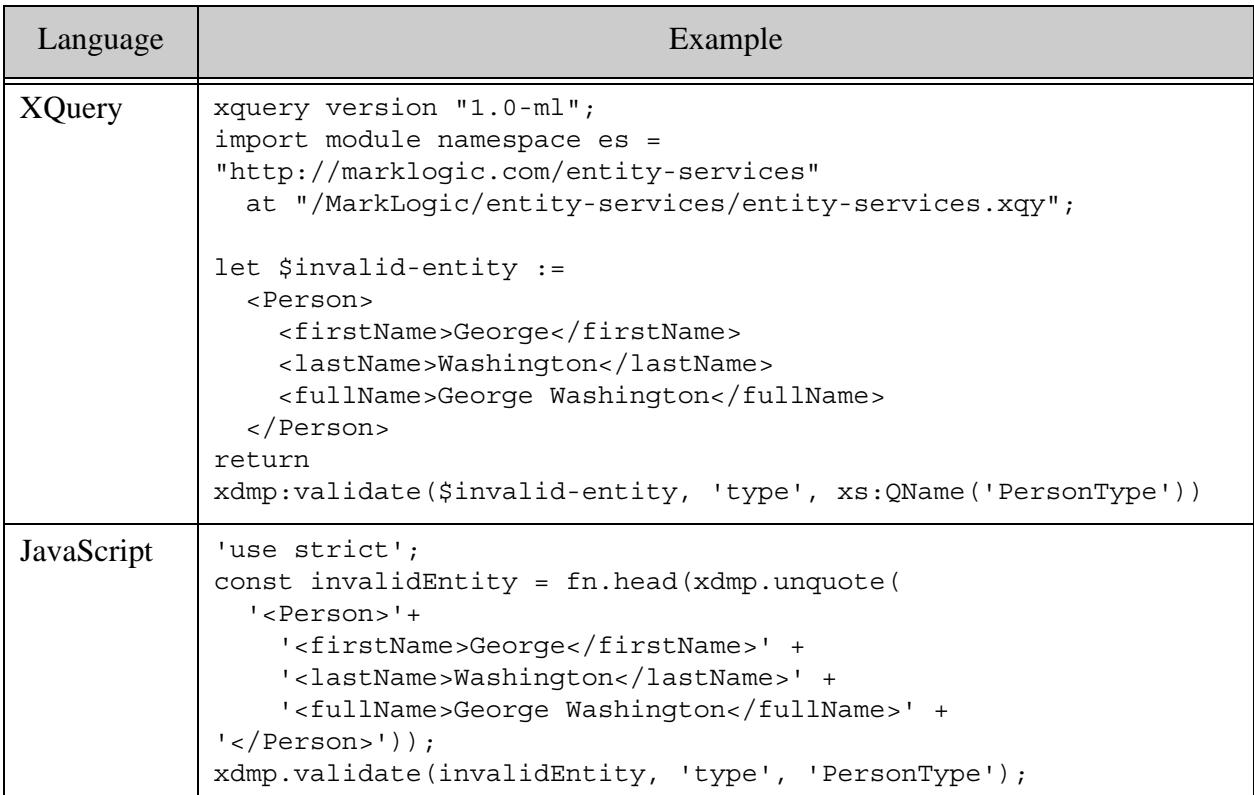

# <span id="page-128-0"></span>**4.7 Generating a Database Configuration Artifact**

Use the es:database-properties-generate XQuery function or the es.databasePropertiesGenerate JavaScript function to create a database configuration artifact from the JSON object-node or json:object representation of a model descriptor. This artifact is helpful for configuring your content database. You are not required to use this artifact; it is a convenience feature.

The generated configuration information always has at least the following items, and may contain additional property definitions, depending on the model:

- Enable the triple index and the collection lexicon, both of which are required for querying a model as described in ["Search Basics for Models" on page 161.](#page-160-0)
- Define the "es" namespace prefix globally so that it can be used in path queries.

If an entity type definition specifies entity properties for range index and word lexicon configuration, then the database configuration artifact includes corresponding index and/or lexicon configuration information.

For example, the following model descriptors specify a path range index for the id and rating properties and a word lexicon for the bio property of the Person entity type:

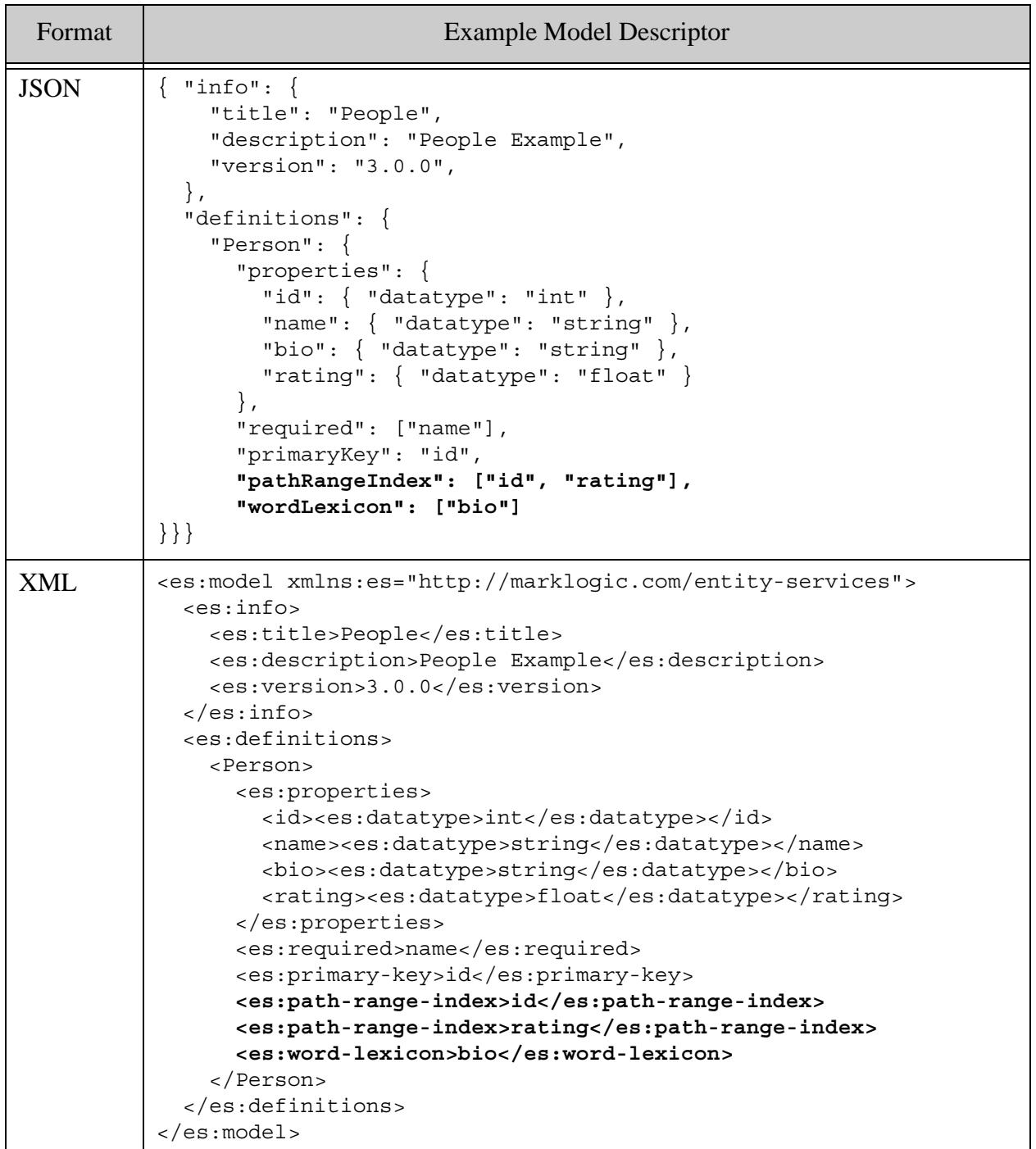

Assuming the above model descriptor is persisted in the database as

/es-ex/models/people-3.0.0.json, then the following code generates a database configuration artifact from the model:

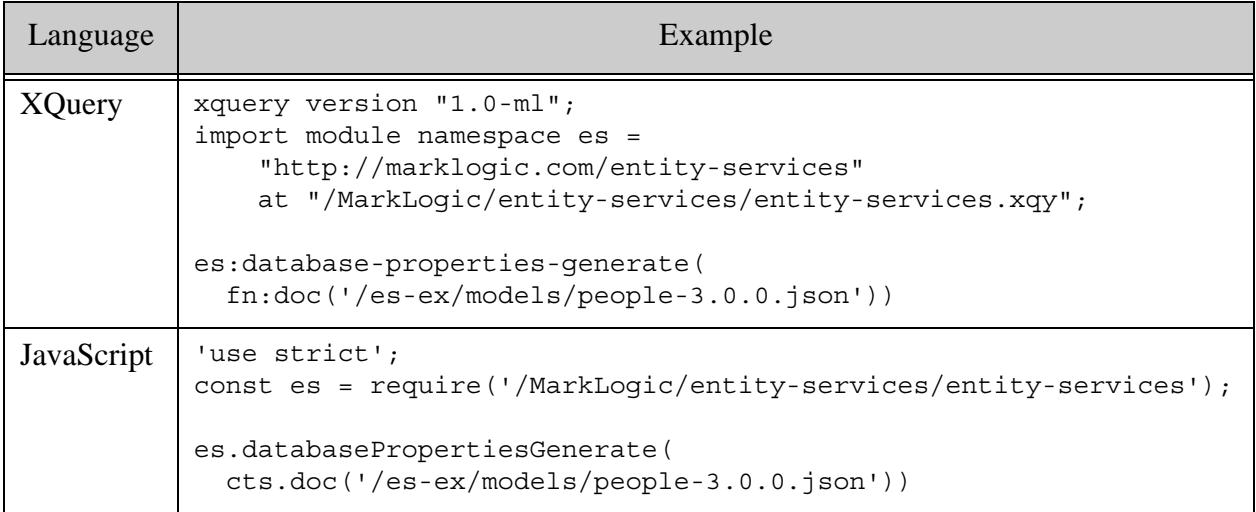

The generated configuration artifact should look similar to the following. Notice that range index information is included for id and rating and word lexicon information is included for bio.

```
{
   "database-name": "%%DATABASE%%",
   "schema-database": "%%SCHEMAS_DATABASE%%",
   "path-namespace": [
     {
       "prefix": "es",
       "namespace-uri": "http://marklogic.com/entity-services"
     }
   ],
   "element-word-lexicon": [
     {
       "collation": "http://marklogic.com/collation/en",
       "localname": "bio",
       "namespace-uri": ""
     }
  ],
   "range-path-index": [
     {
       "collation": "http://marklogic.com/collation/en",
       "invalid-values": "reject",
       "path-expression": "//es:instance/Person/id",
       "range-value-positions": false,
       "scalar-type": "int"
     },
\{ "collation": "http://marklogic.com/collation/en",
       "invalid-values": "reject",
       "path-expression": "//es:instance/Person/rating",
```

```
 "range-value-positions": false,
       "scalar-type": "float"
     }
  ],
   "triple-index": true,
   "collection-lexicon": true
}
```
Note that the generated range index configuration disables range value positions and rejects invalid values by default. You might choose to change one or both of these settings, depending on your application.

You can add additional configuration settings to the generated artifact, or merge the generated settings into configuration settings created and maintained elsewhere.

You can use the generated configuration properties with your choice of configuration interface. For example, you can use the artifact with the REST Management API (after minor modification), or you can extract the configuration information to use with the XQuery Admin API.

To use the generated database configuration artifact with the REST Management API method PUT:/manage/v2/databases/{id|name}/properties, make the following modifications:

- Replace \*\*DATABASE\*\* with the name of your content database.
- Replace \*\* SCHEMAS\_DATABASE \*\* with the name of the schemas database associated with your content database.
- If you have configured other range indexes or word lexicons into your database, merge your existing index or lexicon configuration with the generated configuration so that no settings are lost.

For example, you can use a curl command similar to the following to change the properties of the database named "es-ex". Assume the file  $db$ -props. json contains the previously shown config artifact above, with the database-name and schema-database property values modified to "es-ex" and "Schemas", respectively.

curl --anyauth --user *user*:*password* -X PUT -i \ -d @./db-props.json -H "Content-type: application/json" \ http://localhost:8002/manage/v2/databases/es-ex/properties

If you then examine the configuration for the "es-ex" database using the Admin Interface or the REST Management API method GET:/manage/v2/databases/{id|name}/properties, you should see the expected range indexes and word lexicon have been created.

For more information about database configuration, see the following:

- PUT:/manage/v2/databases/{id|name}/properties
- Range Indexes and Lexicons in the *Administrator's Guide*

• Using the Management API in the *Monitoring MarkLogic Guide*

#### **4.8 Generating Query Options for Searching Instances**

This section describes how to use the Entity Services API to generate a set of query options you can use to search entity instances using the XQuery Search API or the REST, Java, and Node.js Client APIs. This section covers the following topics:

- [Options Generation Overview](#page-132-0)
- [Characteristics of the Generated Options](#page-133-0)
- [Example: Generating Query Options](#page-135-0)

For more details and examples, see ["Querying a Model or Entity Instances" on page 160.](#page-159-0)

#### <span id="page-132-0"></span>**4.8.1 Options Generation Overview**

Generate model-based query options using the es:search-options-generate XQuery function or the es.searchOptionsGenerate JavaScript function. Pass in the JSON object-node or json:object representation of a model descriptor.

For example, if the document /es-gs/models/person-1.0.0.json is a previously persisted descriptor, then you can generate query options from the model with one of the following calls.

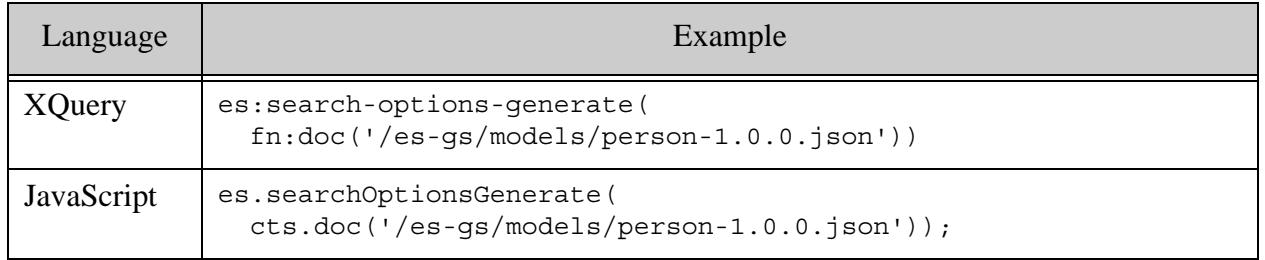

For a more complete example, see ["Example: Generating Query Options" on page 136](#page-135-0).

You can use the generated options in the following ways:

- Pass them as the second parameter of the search: search or search: resolve XQuery functions, or the search.search or search.resolve JavaScript functions.
- Embed them in a combined query used with the REST, Java, or Node. is APIs.
- Install them in the database and use them as persistent query options with the REST, Java, or Node.js APIs.
- Use them as a jumping off point for creating constraint bindings for use with the cts:parse XQuery function or the cts.parse JavaScript function. Then use the resulting cts:query object with cts:search or the JSearch API.

For an example and discussion of the options, see ["Example: Using the Search API for Instance](#page-166-0)  [Queries" on page 167](#page-166-0).

#### <span id="page-133-0"></span>**4.8.2 Characteristics of the Generated Options**

The generated options include the following:

• A value constraint named "entity-type" for constraining searches to entities of a particular type. For example:

```
<search:constraint name="entity-type">
   <search:value>
     <search:element ns="http://marklogic.com/entity-services" name="title"/>
   </search:value>
</search:constraint>
```
• A URI value constraint named "uris". For example:

```
<search:values name="uris">
 <search:uri</search:values>
```
• An extract-document-data option for returning just the canonical entity instance(s) from matched documents. For example, the following option extracts just the Person entity instance from matched documents:

```
<search:extract-document-data selected="include">
  <search:extract-path xmlns:es="...">
    //es:instance/(Person)
  </search:extract-path>
</search:extract-document-data>
```
• An additional-query option that constrains results to documents containing  $es:instance$ elements. For example:

```
<search:additional-query>
  <cts:element-query xmlns:cts="http://marklogic.com/cts">
     <cts:element xmlns:es="...">es:instance</cts:element>
     <cts:true-query/>
  </cts:element-query>
</search:additional-query>
```
• Options that disable faceting and snippeting (in favor of just extracting the instances). For example:

```
<search:return-facets>false</search:return-facets>
<search:transform-results apply="empty-snippet"/>
```
• An option that enables unfiltered search. For example:

```
<search:search-option>unfiltered</search:search-option>
```
• If the model defines a primary key, a value constraint on the primary key property. For example:

```
<search:constraint name="id">
  <search:value>
    <search:element ns="" name="id"/>
  </search:value>
</search:constraint>
```
• For each property named in the pathRangeIndex or rangeIndex property of an entity type definition, a path range index constraint with the same name as the entity property. For example:

```
<search:constraint name="rating">
   <search:range type="xs:float" facet="true">
    <search:element ns="" name="rating" />
   </search:range>
</search:constraint>
```
• For each property named in the element RangeIndex property of an entity type definition, an element range index constraint with the same name as the entity property. For example:

```
<search:constraint name="rating">
  <search:range type="xs:float" facet="true">
     <search:path-index xmlns:es="...">
       //es:instance/Person/rating
    </search:path-index>
  </search:range>
</search:constraint>
```
• For each property named in the wordLexicon property of an entity type definition, a word constraint with the same name as the entity property. For example:

```
<search:constraint name="bio">
  <search:word>
    <search:element ns="" name="bio"/>
  </search:word>
</search:constraint>
```
• If an entity type includes more than one property in the range index specification, a tuples option with the same name as the entity type for finding co-occurrences of the indexed properties. For example:

```
<search:tuples name="Item">
   <search:range type="xs:int" facet="true">
     <search:path-index xmlns:es="...">
       //es:instance/Item/price
     </search:path-index>
   </search:range>
   <search:range type="xs:float" facet="true">
     <search:path-index xmlns:es="...">
       //es:instance/Item/rating
```

```
 </search:path-index>
   </search:range>
</search:tuples>
```
The generated options include extensive comments to assist you with customization. The options are usable as-is, but optimal search configuration is highly application dependent, so it is likely that you will extend or modify the generated options.

If the primary key property is also listed in the range index specification, then both a value constraint and a range constraint would be generated with the same name. Since this is not allowed, one of these constraints will be commented out. You can change the name and uncomment it. For an example of this conflict, see ["Example: Generating Query Options" on](#page-135-0)  [page 136.](#page-135-0)

# <span id="page-135-0"></span>**4.8.3 Example: Generating Query Options**

The following example generates a set of query options from a model and saves the results to a file on the filesystem so you can place it under source control or make modifications.

This example assumes the following descriptor has been inserted into the database with the URI /es-ex/models/people-1.0.0.json.

```
{ "info": {
    "title": "People",
     "description": "People Example",
     "version": "1.0.0"
   },
   "definitions": {
     "Person": {
       "properties": {
        "id": \{ "datatype": "int" \},"name": { "datatype": "string" },
         "bio": { "datatype": "string" },
         "rating": { "datatype": "float" }
       },
       "required": [ "name" ],
       "primaryKey": "id",
       "pathRangeIndex": [ "id", "rating" ],
       "wordLexicon": [ "bio" ]
}}}
```
The following code generates a set of query options from the above model. The options are saved to the file *ARTIFACT\_DIR*/people-options.xml.

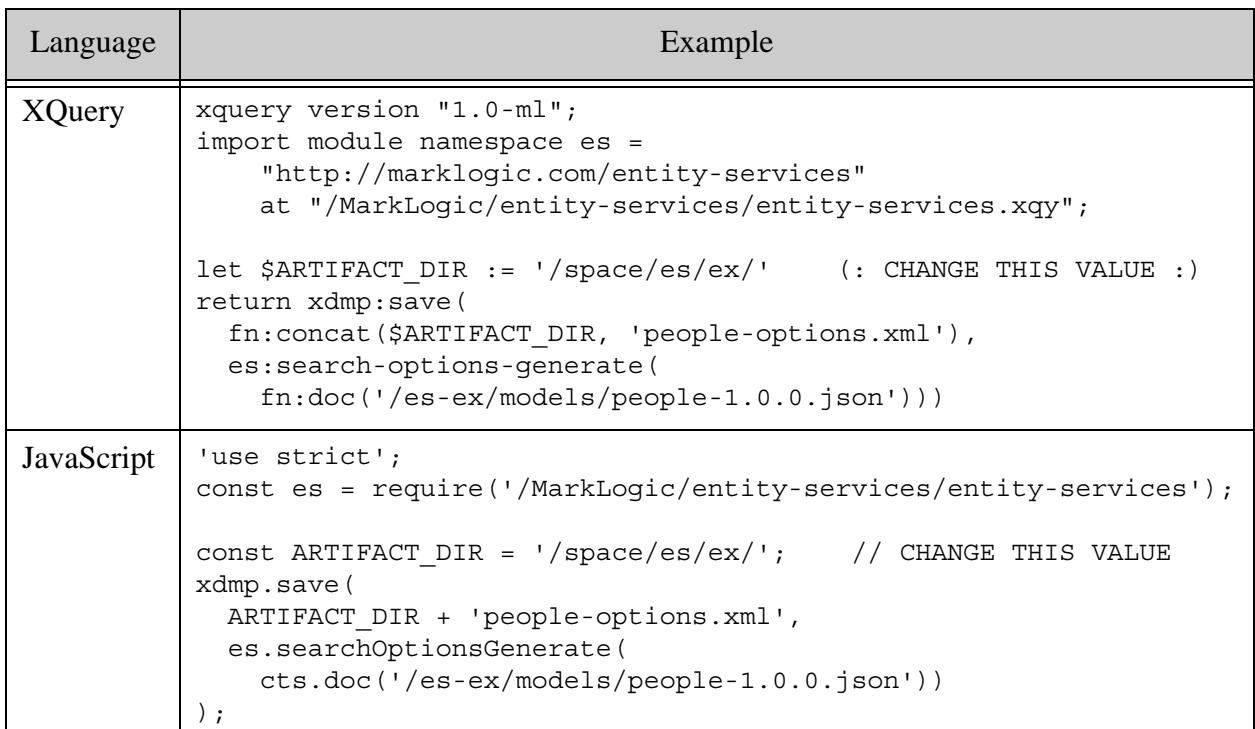

The resulting options should be similar to the following.

```
<search:options 
     xmlns:search="http://marklogic.com/appservices/search">
   <search:constraint name="entity-type">
     <search:value>
       <search:element ns="http://marklogic.com/entity-services" 
name="title"/>
    </search:value>
   </search:constraint>
   <search:constraint name="id">
     <search:value>
      <search:element ns="" name="id"/>
    </search:value>
   </search:constraint>
   <!--This item is a duplicate and is commented out so as to create 
       a valid artifact.
  <search:constraint name="id" 
    xmlns:search="http://marklogic.com/appservices/search">
   <search:range type="xs:int" facet="true">
     <search:path-index 
         xmlns:es="http://marklogic.com/entity-services">
       //es:instance/Person/id
     </search:path-index>
   </search:range>
```

```
</search:constraint>
--> <search:constraint name="rating">
     <search:range type="xs:float" facet="true">
       <search:path-index 
           xmlns:es="http://marklogic.com/entity-services">
         //es:instance/Person/rating
       </search:path-index>
     </search:range>
  </search:constraint>
   <search:constraint name="bio">
     <search:word>
       <search:element ns="" name="bio"/>
     </search:word>
  </search:constraint>
  <search:tuples name="Person">
     <search:range type="xs:int" facet="true">
       <search:path-index 
           xmlns:es="http://marklogic.com/entity-services">
         //es:instance/Person/id
       </search:path-index>
     </search:range>
     <search:range type="xs:float" facet="true">
       <search:path-index 
           xmlns:es="http://marklogic.com/entity-services">
         //es:instance/Person/rating
       </search:path-index>
     </search:range>
  </search:tuples>
  <!--Uncomment to return no results for a blank search, rather 
       than the default of all results
  <search:term xmlns:search="http://marklogic.com/appservices/search">
     <search:empty apply="no-results"/>
  </search:term>
-- <search:values name="uris">
    <search:uri/>
  </search:values>
  <!--Change to 'filtered' to exclude false-positives in certain
       searches-->
  <search:search-option>unfiltered</search:search-option>
  <!--Modify document extraction to change results returned-->
  <search:extract-document-data selected="include">
     <search:extract-path 
         xmlns:es="http://marklogic.com/entity-services">
       //es:instance/(Person)
     </search:extract-path>
  </search:extract-document-data>
   <!--Change or remove this additional-query to broaden search 
       beyond entity instance documents-->
  <search:additional-query>
     <cts:element-query xmlns:cts="http://marklogic.com/cts">
       <cts:element xmlns:es="http://marklogic.com/entity-services">
         es:instance
```

```
 </cts:element>
      <cts:true-query/>
     </cts:element-query>
   </search:additional-query>
   <!--To return facets, change this option to 'true' and edit 
constraints-->
   <search:return-facets>false</search:return-facets>
   <!--To return snippets, comment out or remove this option-->
   <search:transform-results apply="empty-snippet"/>
</search:options>
```
Notice that two constraints are generated for the ide property. A value constraint is generated because id is the primary key for a Person entity. A path range constraint is generated because id is listed in the pathRangeIndex property of the Person entity type definition. Since it is not possible for two constraints to have the same name in a set of options, the second constraint is commented out:

```
<search:constraint name="id">
    <search:value>
       <search:element ns="" name="id"/>
    </search:value>
  </search:constraint>
  <!--This item is a duplicate and is commented out so as to create 
       a valid artifact.
 <search:constraint name="id"
    xmlns:search="http://marklogic.com/appservices/search">
  <search:range type="xs:int" facet="true">
     <search:path-index
        xmlns:es="http://marklogic.com/entity-services">
      //es:instance/Person/id
     </search:path-index>
  </search:range>
</search:constraint>
```
If you do not need both constraint types on id, you can remove one of them. Alternatively, you can change the name of at least one of these constraints and uncomment the path range constraint.

For an example of using the generated options, see ["Example: Using the Search API for Instance](#page-166-0)  [Queries" on page 167](#page-166-0).

#### <span id="page-138-0"></span>**4.9 Deploying Generated Code and Artifacts**

Library modules and some configuration artifacts that you generate using the Entity Services API must be installed before you can use them.

• Code modules: Insert into the modules database associated with your App Server.

For example, if you're using the pre-configured App Server on port 8000, insert your instance converter module into the Modules database. For more details, see *Importing* XQuery Modules, XSLT Stylesheets, and Resolving Paths in the *Application Developer's Guide*.

• Schemas: Insert into the schemas database associated with your content database.

For example if your content database is the pre-configured Documents database, deploy schemas to the Schemas database.

• TDE templates: Insert into the schemas database associated with your content database.

For example if your content database is the pre-configured Documents database, deploy templates to the Schemas database. For details, see ["Deploying a TDE Template" on](#page-121-0)  [page 122.](#page-121-0)

- Database configuration: This artifact does not require installation. Rather, you use it as input during configuration operations, as described in ["Generating a Database](#page-128-0)  [Configuration Artifact" on page 129.](#page-128-0)
- Query Options: Installation on MarkLogic is optional. If you choose to use these as persistent options with the Java, Node.js, or REST Client APIs, see ["Pre-Installing Query](#page-163-0)  [Options" on page 164.](#page-163-0) Otherwise, no installation is required.

Unless otherwise noted, you can install a module or configuration artifact using any document insertion interfaces, including the following MarkLogic APIs:

- The xdmp:document-insert XQuery function or the xdmp.documentInsert Server-Side JavaScript function.
- The Java, Node. is, and REST Client APIs. The Client APIs include interfaces specifically for managing documents in the modules database associated with a REST API instance, as well as normal document operations that can be performed against any database.

For an example of deploying a module using simple document insert, see ["Create and Deploy an](#page-24-0)  [Instance Converter" on page 25](#page-24-0) (XQuery) or ["Create and Deploy an Instance Converter" on](#page-40-0)  [page 41](#page-40-0) (JavaScript).

In addition, open source application deployment tools such as  $m_1$ -gradle and roxy (both available on GitHub) support module deployment tasks. The Entity Services examples on GitHub use ml-gradle for this purpose; for more details, see ["Exploring the Entity Services Open-Source](#page-13-0)  [Examples" on page 14](#page-13-0).

# **5.0 Managing Entity Instances**

This chapter describes how to create, retrieve, update, and delete entity instances derived from a model created with MarkLogic Entity Services. The chapter covers the following topics:

- **[Entity Instance Concepts](#page-140-0)**
- [Creating an Entity Instance from a Data Source](#page-148-0)
- [Generating Test Entity Instances](#page-151-0)
- [Extracting an Entity Instance from an Envelope Document](#page-152-0)
- [Extracting the Original Source from an Envelope Document](#page-155-0)
- [Updating Entity Instance Data When Your Model Changes](#page-158-0)

# <span id="page-140-0"></span>**5.1 Entity Instance Concepts**

This section introduces entity instance concepts helpful in creating, persisting, querying, and extracting entity instance data. The following topics are included:

- [What is an Instance?](#page-140-1)
- [What is an Envelope Document?](#page-141-1)
- [Example: Entity Instance Representations](#page-143-0)

# <span id="page-140-1"></span>**5.1.1 What is an Instance?**

An entity instance is a concrete instantiation of an entity type defined in a model.

For example, suppose you have a JSON model descriptor that defines a Person entity type with the following properties. This is based on the model in ["Getting Started With Entity Services" on](#page-16-0)  [page 17.](#page-16-0)

```
"Person": {
   "properties": {
     "id": {"datatype": "string"}, 
     "firstName": {"datatype": "string"}, 
     "lastName": {"datatype": "string"}, 
     "fullName": {"datatype": "string"}, 
     "friends": {
       "datatype": "array", 
       "items": {"$ref": "#/definitions/Person"
     }
  }}, 
   ...
}
```
Then the canonical representation of a Person instance would have the following form, depending on whether you choose to work with XML or JSON.

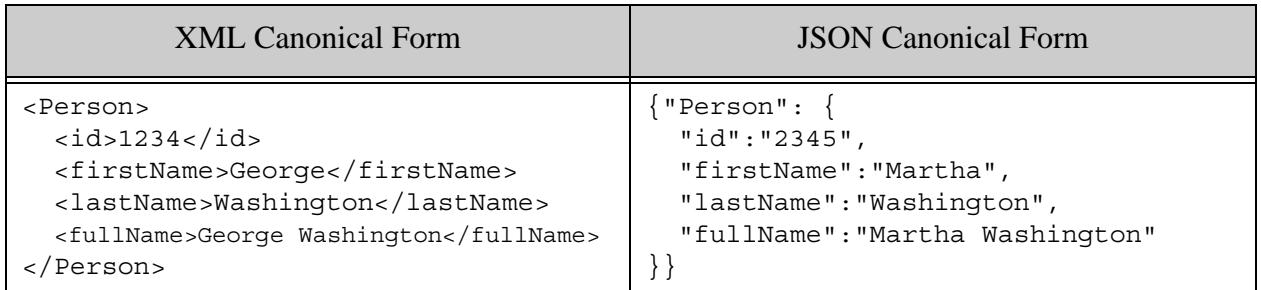

By convention, an instance is stored as child XML elements or JSON properties of an envelope document. You can extract an instance from an envelope as XML or JSON, regardless of the envelope format. For details, see ["What is an Envelope Document?" on page 142](#page-141-1) and ["Extracting](#page-152-0)  [an Entity Instance from an Envelope Document" on page 153](#page-152-0).

An instance can have multiple repesentations, depending on the context:

- While you are synthesizing an instance from raw source or converting one between model versions, you work with an in-memory representation of the instance as a map:map containing not only the entity type property values, but additional information such as type and source. This representation is designed to be easy to modify during instance construction.
- By Entity Services convention, instances are persisted in envelope documents. An XML envelope document includes an es:instance XML element with a child element that is the canonical XML representation of the instance. A JSON envelope document contains an "instance" property that contains the canonical JSON representation of the instance. The canonical representation is the one on which queries are based. For details, see ["What is](#page-141-1)  [an Envelope Document?" on page 142.](#page-141-1)
- You can extract an instance from an envelope document as XML, JSON, or a  $\text{map:map.}$ You might use one or more of these representations to pass instances to downstream applications. For details, see ["Extracting an Entity Instance from an Envelope Document"](#page-152-0)  [on page 153.](#page-152-0)

For more details, see ["Example: Entity Instance Representations" on page 144](#page-143-0).

# <span id="page-141-1"></span><span id="page-141-0"></span>**5.1.2 What is an Envelope Document?**

If you follow the Entity Services conventions, your entity instances are persisted in MarkLogic as part of an envelope document. An envelope document encapsulates instance data with related metadata that might be useful to your application. You can use either XML or JSON envelopes.

An envelope document for some entity type *T* is created using the instance-to-envelope function in *T*'s instance converter module. For more details, see ["Creating an Entity Instance from a Data](#page-148-0)  [Source" on page 149](#page-148-0) and ["Creating an Instance Converter Module" on page 106.](#page-105-0)

An envelope document has the following form by default.

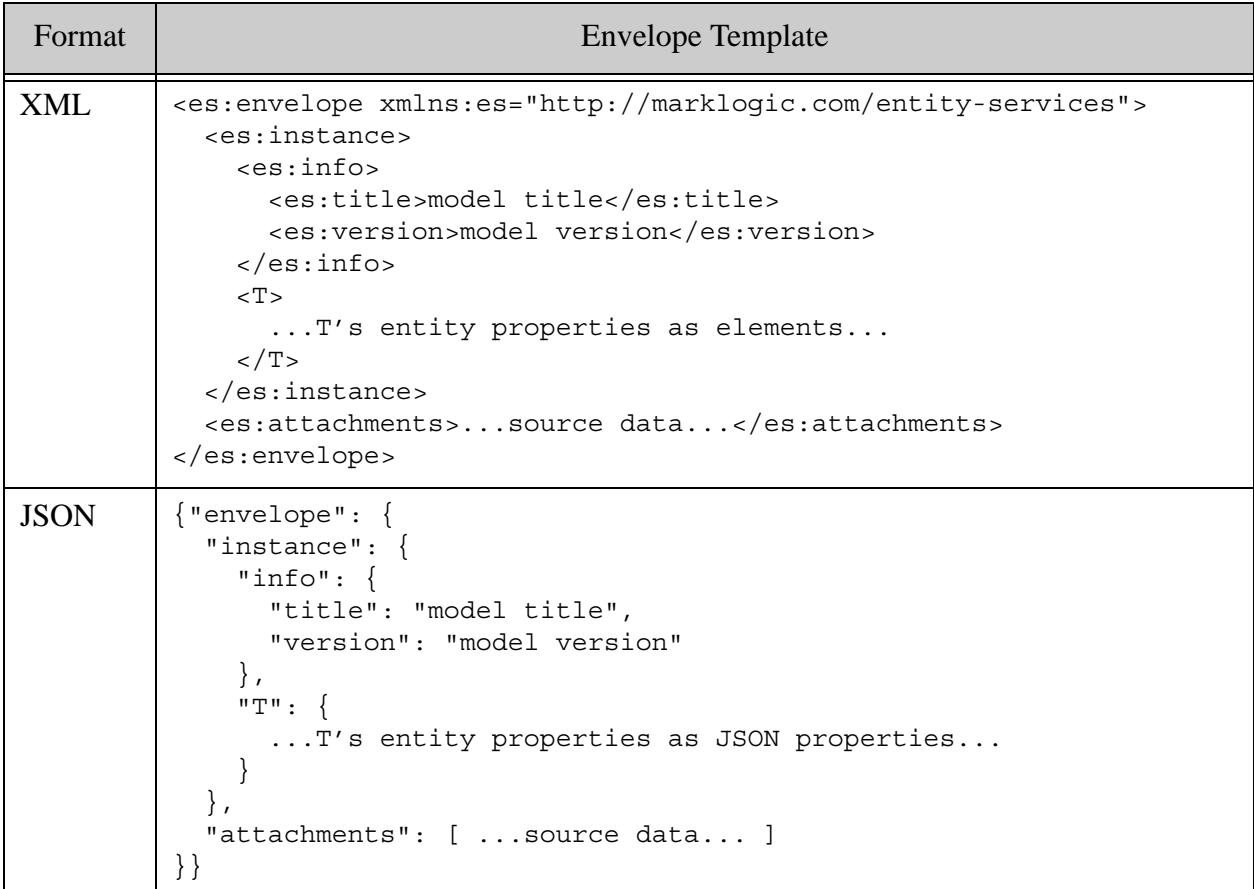

The instance section contains the canonical representation of the instance, plus metadata such as the model title and version from which entity type is derived. The attachments section contains the source data, by convention; you can add additional attachments.

The envelope format does not have to match the format of your raw source data. You can generate JSON envelopes for instances based on XML source and vice versa. However, if the source and envelope formats differ, the raw source is stored in the attachments section of the envelope as a string.

You can customize an envelope document to include other information, but you should generally not modify the instance portion. The instance data should accurately reflect the entity type definition in your model. If you need to normalize or derive property values, do so in the extract-instance-T function of your instance converter.

If you customize the envelope by adding data to the attachments element, then you can use the es:instance-get-attachments XQuery function or the es.instanceGetAttachments JavaScript function to retrieve the data. If you put it elsewhere in the envelope, then you are solely responsible for retrieving it from the envelope.

The Entity Services API includes functions for retrieving the instance data and attachments from an envelope. For details, see ["Extracting an Entity Instance from an Envelope Document" on](#page-152-0)  [page 153](#page-152-0) and ["Extracting the Original Source from an Envelope Document" on page 156](#page-155-0).

#### <span id="page-143-0"></span>**5.1.3 Example: Entity Instance Representations**

This example illustrates the various instance representations discussed in ["What is an Instance?"](#page-140-1)  [on page 141.](#page-140-1)

- [XML Entity Instance Representations](#page-143-1)
- [JSON Entity Instance Representations](#page-146-0)

#### <span id="page-143-1"></span>**5.1.3.1 XML Entity Instance Representations**

This example uses the Person entity type from the model defined in ["Getting Started With Entity](#page-16-0)  [Services" on page 17.](#page-16-0)

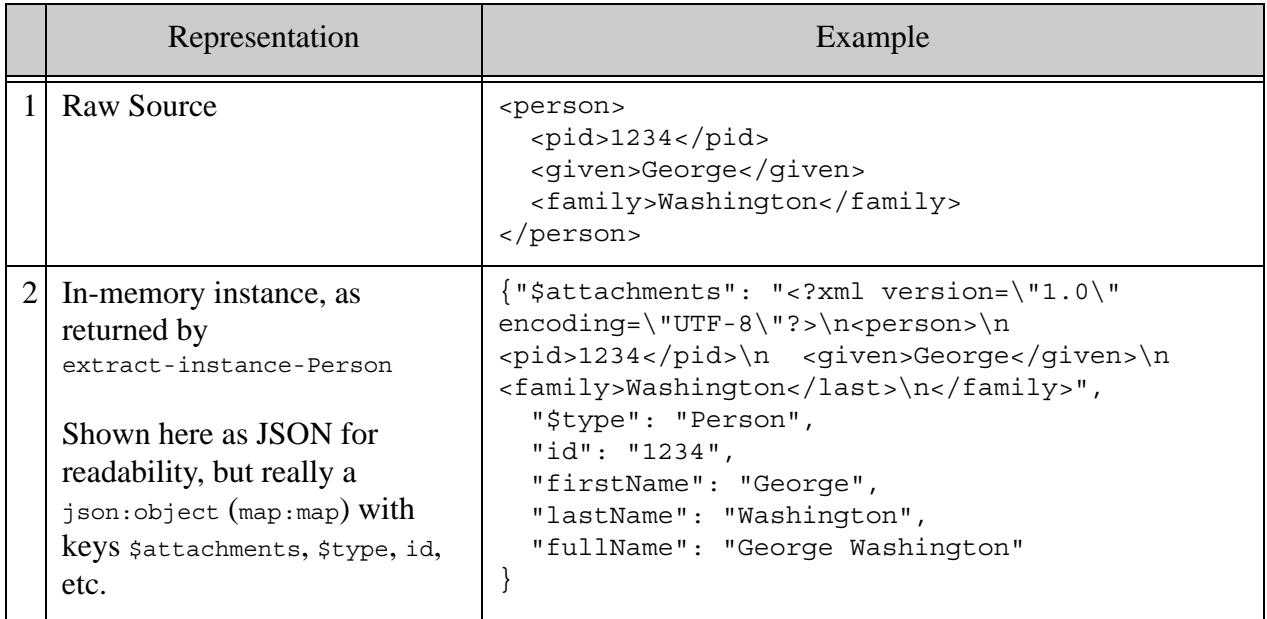
<span id="page-144-2"></span><span id="page-144-1"></span><span id="page-144-0"></span>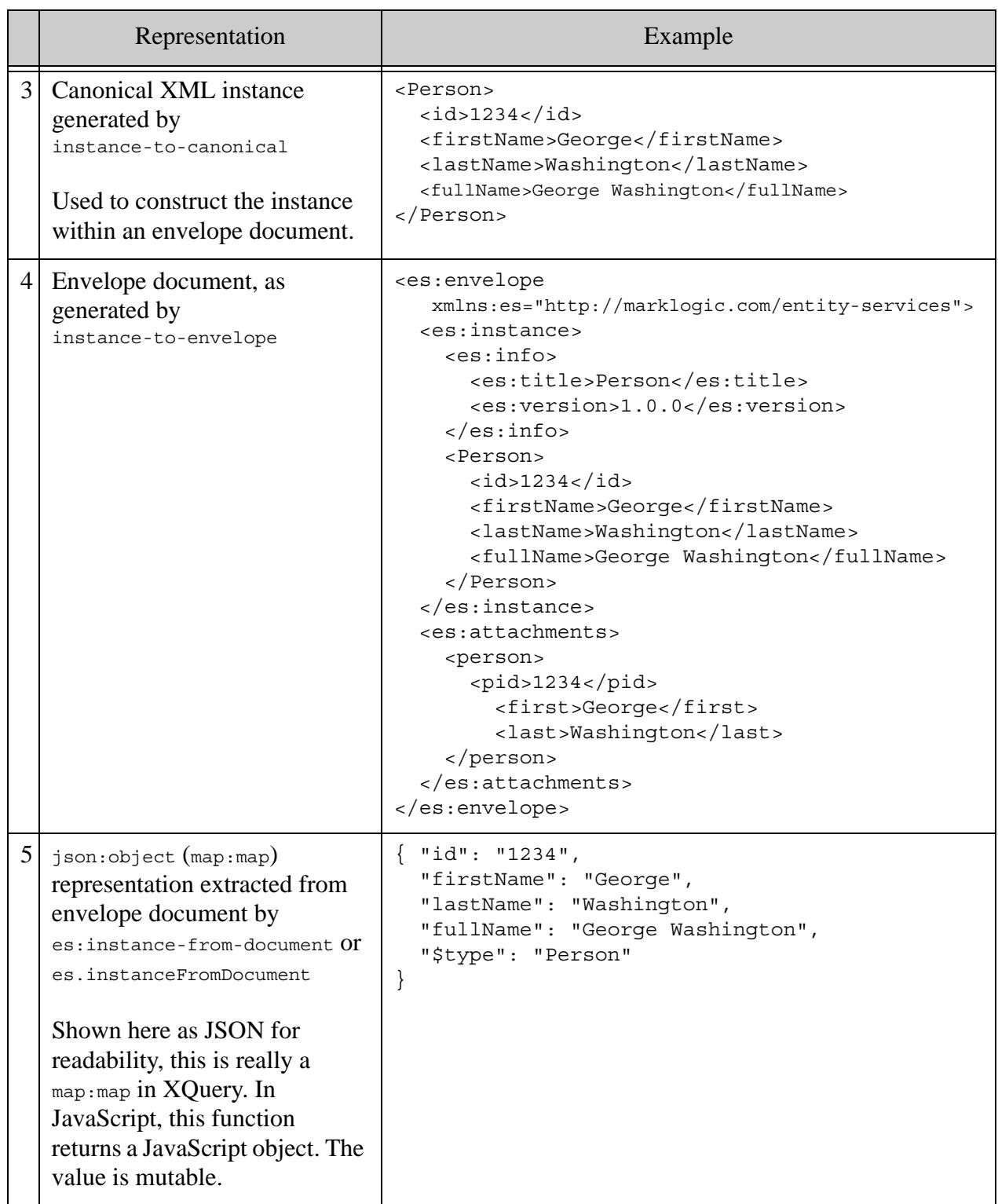

<span id="page-145-0"></span>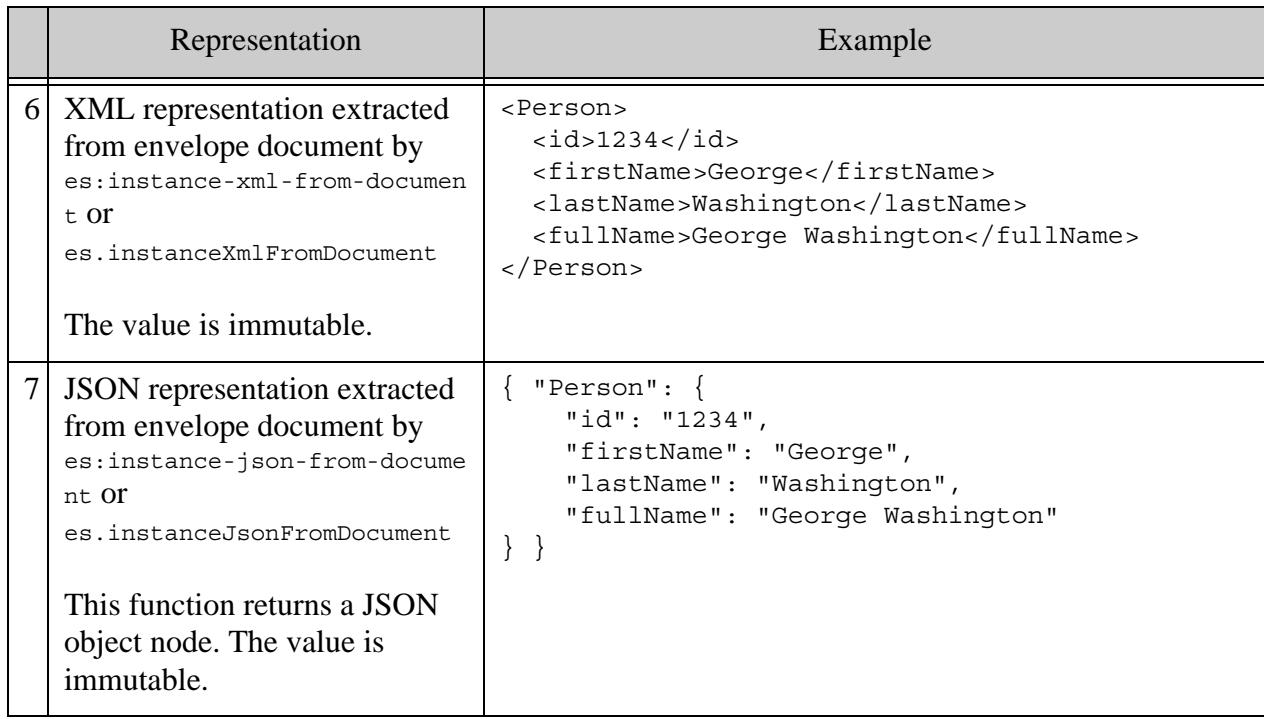

<span id="page-145-1"></span>The representations you see on lines [2](#page-143-0), [3](#page-144-0), and [4](#page-144-1) were created by an instance converter module. For details, see ["Creating an Instance Converter Module" on page 106.](#page-105-0) The representation on line [2](#page-143-0) is a transient, mutable in-memory representation designed for ease of use in instance converter code. If you pass an envelope document to the convert-instance-*T* function of a version translator module, it returns a similar representation; for details, see ["Creating a Model Version Translator](#page-110-0)  [Module" on page 111](#page-110-0).

The envelope document representation on line [4](#page-144-1) is the recommended way to store entity instances in MarkLogic. You can customize the contents of your envelope, but should usually leave the es:instance portion as-is. This is the layout produced by the instance-to-envelope function of an instance converter.

The representations on lines  $\frac{5}{6}$  $\frac{5}{6}$  $\frac{5}{6}$  $\frac{5}{6}$  $\frac{5}{6}$ ,  $\frac{6}{6}$ , and  $\frac{7}{6}$  $\frac{7}{6}$  $\frac{7}{6}$  are instances extracted from an envelope document using the Entity Services API. The map:map representation on line [5](#page-144-2) differs from the other extracted entities in that it is mutable and carries explicit type information in the  $\epsilon$ type property. This representation differs from the one on line  $2$  in that it contains only the instance entity type properties. There is no  $\frac{1}{3}$  attachments. For more details, see "Extracting an Entity Instance from an [Envelope Document" on page 153](#page-152-0).

# **5.1.3.2 JSON Entity Instance Representations**

This example uses the Person entity type from the model defined in ["Getting Started With Entity](#page-16-0)  [Services" on page 17.](#page-16-0)

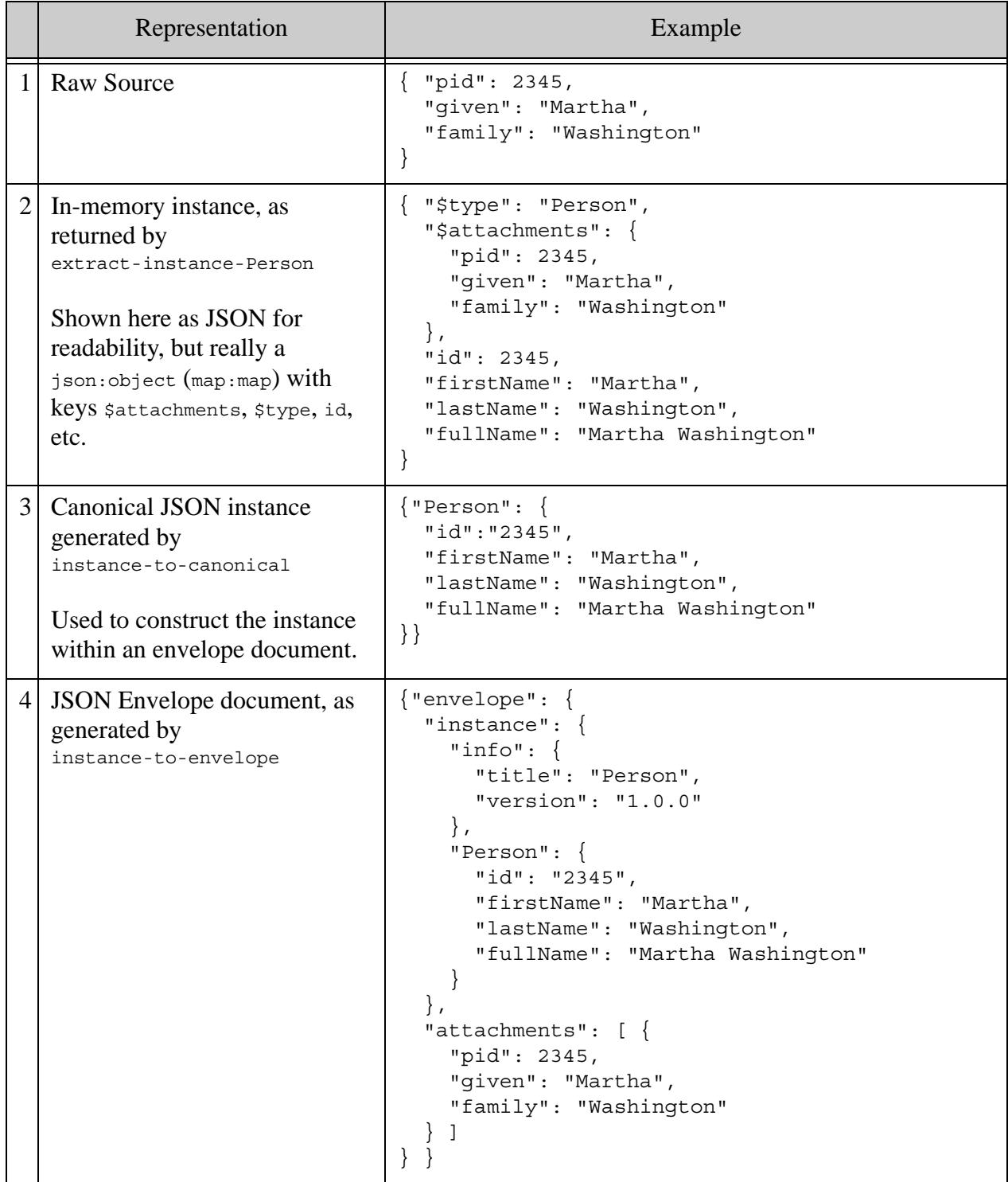

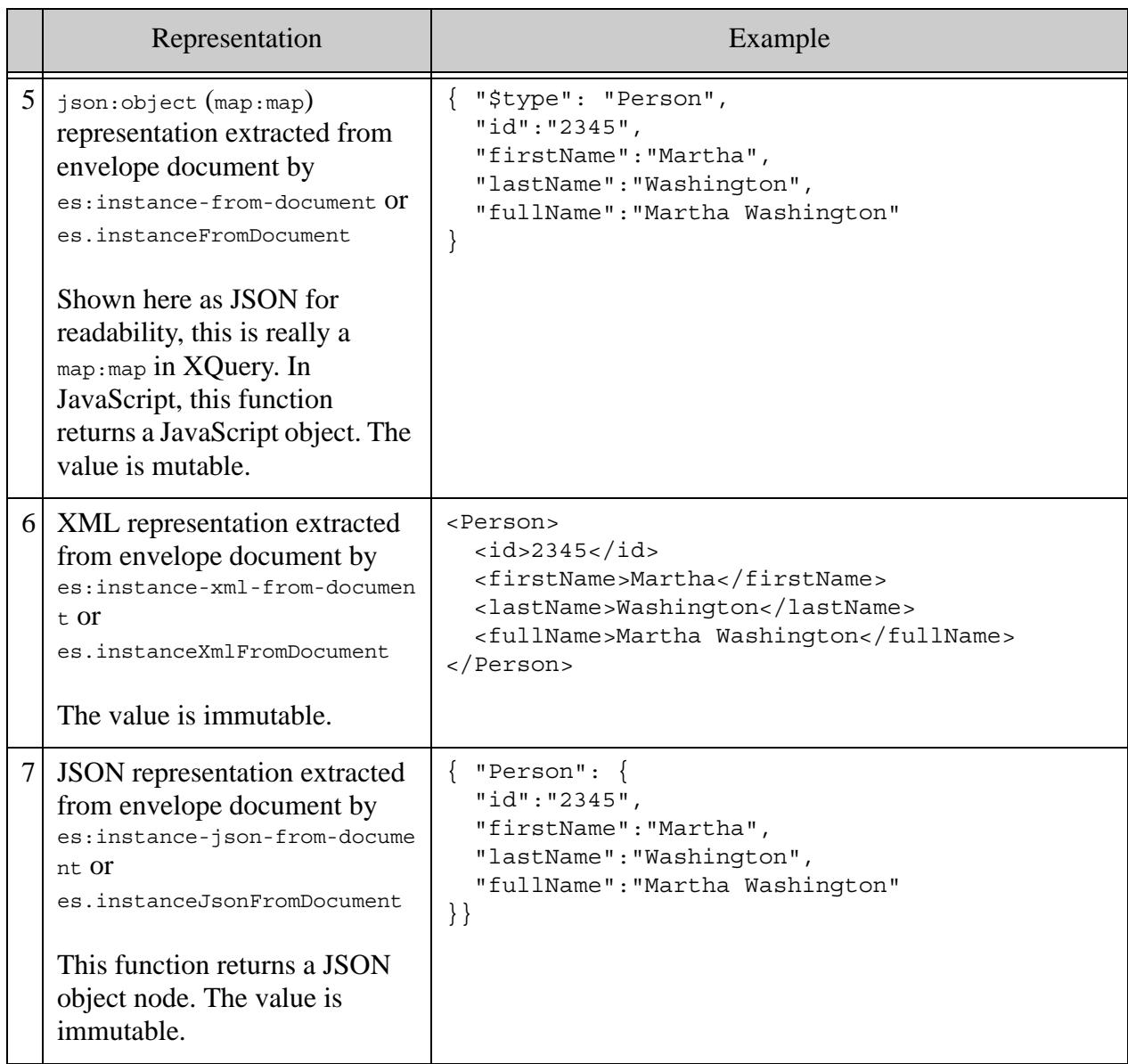

The representations you see on lines  $\frac{2}{3}$  $\frac{2}{3}$  $\frac{2}{3}$  $\frac{2}{3}$  $\frac{2}{3}$ , and  $\frac{4}{3}$  $\frac{4}{3}$  $\frac{4}{3}$  were created by an instance converter module. For details, see ["Creating an Instance Converter Module" on page 106.](#page-105-0) The representation on line [2](#page-143-0) is a transient, mutable in-memory representation designed for ease of use in instance converter code. If you pass an envelope document to the convert-instance-*T* function of a version translator module, it returns a similar representation; for details, see ["Creating a Model Version Translator](#page-110-0)  [Module" on page 111](#page-110-0).

The envelope document representation on line  $\frac{4}{3}$  $\frac{4}{3}$  $\frac{4}{3}$  is the recommended way to store entity instances in MarkLogic. You can customize the contents of your envelope, but should usually leave the instance portion as-is. This is the layout produced by the instance-to-envelope function of an instance converter.

The representations on lines  $\frac{5}{9}$  $\frac{5}{9}$  $\frac{5}{9}$ ,  $\frac{6}{9}$  $\frac{6}{9}$  $\frac{6}{9}$ , and  $\frac{7}{9}$  $\frac{7}{9}$  $\frac{7}{9}$  are instances extracted from an envelope document using the Entity Services API. The map: map representation on line  $\frac{5}{2}$  $\frac{5}{2}$  $\frac{5}{2}$  differs from the other extracted entities in that it is mutable and carries explicit type information in the  $\epsilon_{\rm type}$  property. This representation differs from the one on line  $2$  in that it contains only the instance entity type properties. There is no  $\frac{1}{5}$  attachments property. For more details, see "Extracting an Entity [Instance from an Envelope Document" on page 153.](#page-152-0)

# <span id="page-148-0"></span>**5.2 Creating an Entity Instance from a Data Source**

The Entity Services API does not dictate how you create an entity instance from source data, but the recommended process is as follows:

- Generate, customize, and install an instance converter module, as described in ["Creating](#page-105-0)  [an Instance Converter Module" on page 106.](#page-105-0)
- Use the extract-instance-*T* and instance-to-envelope functions of the instance converter module to create instance envelope documents for some entity type  $T$  from source data.
- Insert your envelope documents in the database.

By convention, instances are stored as child elements of an XML or JSON envelope document. You can extract an instance from an envelope document in several formats. For details, see ["Extracting an Entity Instance from an Envelope Document" on page 153.](#page-152-0)

The following code illustrates one way to create envelope documents from raw source. In this example, the source data comes from documents in MarkLogic that are in a collection named "raw", and instances are generated for an entity type named Person. The generated envelope documents are in XML format; you could also choose JSON. This example uses the converter and data from ["Getting Started With Entity Services" on page 17.](#page-16-0)

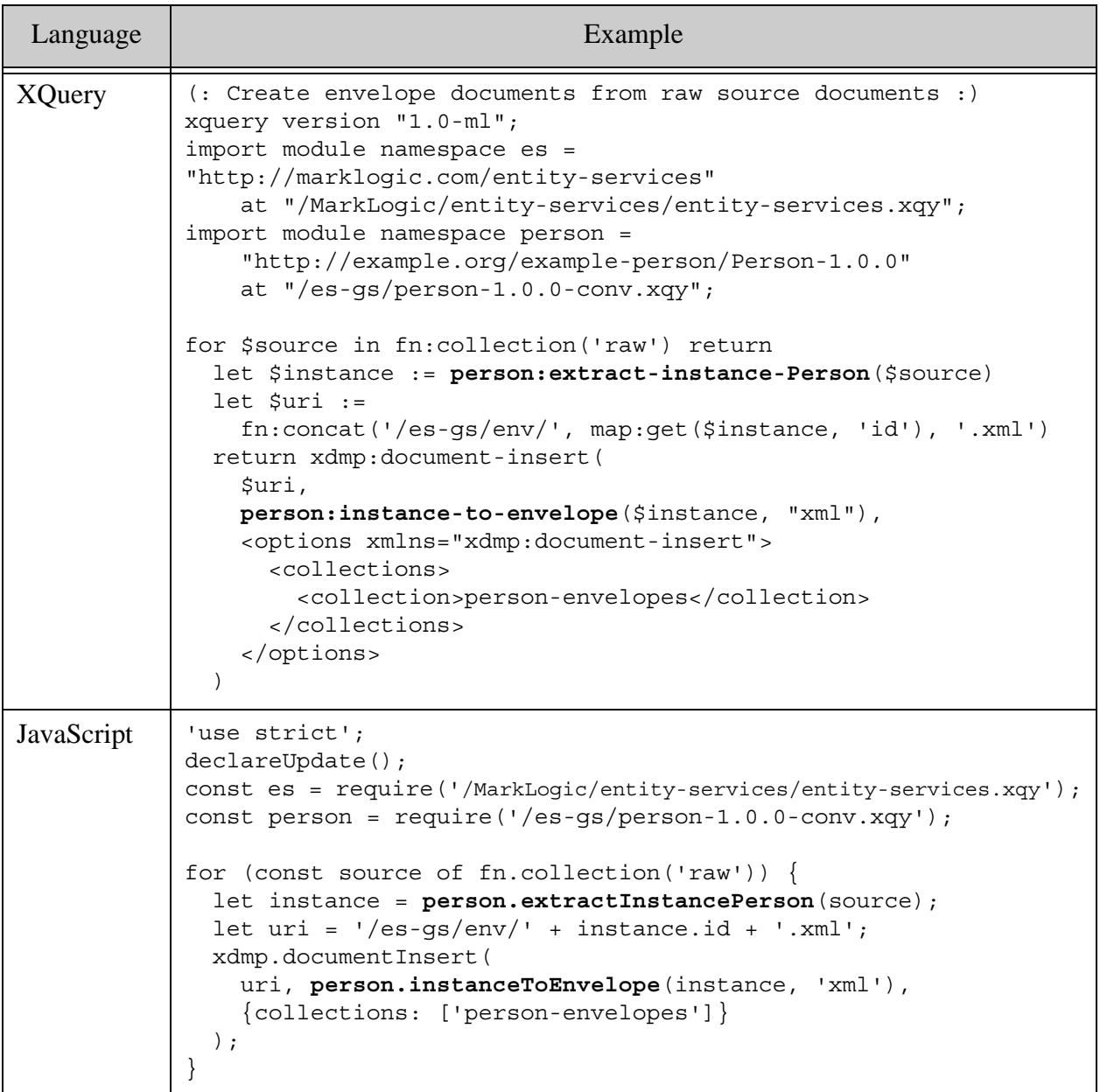

The resulting envelope documents have the following form by default. The instance data is accessible in an envelope document via the XPath expression  $//es:instance (or // * :instance).$ The original source from which the instance was derived is accessible via the XPath expression //es:attachments  $($ or //\*:attachments).

```
<es:envelope xmlns:es="http://marklogic.com/entity-services">
   <es:instance>
    <es:info>
      <es:title>Person</es:title>
      <es:version>1.0.0</es:version>
     </es:info>
     <Person>
      <id>1234</id>
       <firstName>George</firstName>
       <lastName>Washington</lastName>
       <fullName>George Washington</fullName>
     </Person>
   </es:instance>
   <es:attachments>
     <person>
     <pid>1234</pid>
       <given>George</given>
       <family>Washington</family>
     </person>
   </es:attachments>
</es:envelope>
```
If you generate JSON envelopes rather than XML envelopes, you get envelopes of the following form by default. The instance data is accessible in an envelope document via the XPath expression  $//\$ instance (or  $//\$ instance). The original source from which the instance was dervied is accessible via the XPath expression //attachements (or //\*:attachments).

```
{ "envelope": {
   "instance": {
     "info": {
       "title": "Person",
       "version": "1.0.0"
     },
     "Person": {
       "id": "1234",
       "firstName": "George",
       "lastName": "Washington",
       "fullName": "George Washington"
     }
   },
   "attachments": [
     "<person><pid>1234<\/pid><given>George<\/given><family>Washington<\/famil
y><\/person>"
    ]
} }
```
**Note:** If your model specifies a namespace binding for an entity type and you use JSON envelopes, the namespace is discarded in the JSON representation, but the code and configuration artifacts still assumes a namespace, so it will not work properly with JSON envelope documents. You should use XML envelope documents for entity types that define a namespace binding.

For an end-to-end example of creating envelope documents using this model, see ["Getting Started](#page-16-0)  [With Entity Services" on page 17](#page-16-0).

# **5.3 Generating Test Entity Instances**

You can generate test instances from a model using the es: model-get-test-instances XQuery function or es. modelGetTestInstances Server-Side JavaScript function. You can use test instances for tasks such as experimenting with model refinement and testing code that manipulates instances.

The test instances are based purely on the model and do not reflect data normalization or customization you add to your instance converter. The test instances can help you identify properties for which converter customization is required.

The es:model-get-test-instances and es.modelGetTestInstances functions return a sequence of instances, one for each entity type defined in the input model.

If an entity type property definition contains a local reference, the referenced entity type is assumed to be embedded in the referencing entity. If an entity type property definition contains an external reference, no meaningful test value can be generated.

For example, assume the following model defining two entity types, Name and Person. A Person contains a local reference to a Name.

```
{ "info": {
     "title": "Example",
     "version": "1.0.0",
    "description": "ES Examples"
   },
   "definitions": {
     "Name": {
       "properties": {
         "first": { "datatype": "string" },
         "last": { "datatype": "string" }
       }
     },
     "Person": {
       "properties": {
        "id": \{ "datatype": "int" \}, "name": { "$ref": "#/definitions/Name" },
       }
} } }
```
If you generate test instances from this model, the name property of the Person test instance contains a Name instance value:

```
<Person>
  <id>123</id>
   <name>
     <Name>
       <first>some string</first>
       <last>some string</last>
     </Name>
   </name>
</Person>
```
If the name property of a Person entity was an external reference to such as "http://example.com/SomeType" instead, then no meaningful test value can be generated. The Person test instance would look like the following:

```
<Person>
  <id>123</id>
   <name><SomeType>externally-referenced-instance</SomeType></name>
</Person>
```
To generate instances from real source data, use an instance converter. For more details, see ["Creating an Instance Converter Module" on page 106](#page-105-0) and ["Creating an Entity Instance from a](#page-148-0)  [Data Source" on page 149.](#page-148-0)

#### <span id="page-152-0"></span>**5.4 Extracting an Entity Instance from an Envelope Document**

Though Entity Services encourages storing your instances in MarkLogic in the form of envelope documents, downstream consumers of your data, such as client applications, will probably expect to receive the canonical instance data, not the entire envelope.

The Entity Services API includes the following XQuery functions for extracting an instance from an envelope document. The corresponding JavaScript functions follow.

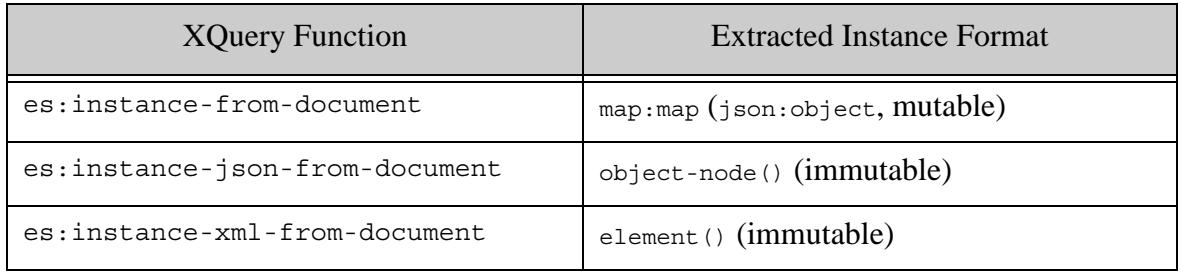

The Entity Services API includes the following Server-Side JavaScript functions for extracting an instance from an envelope document.

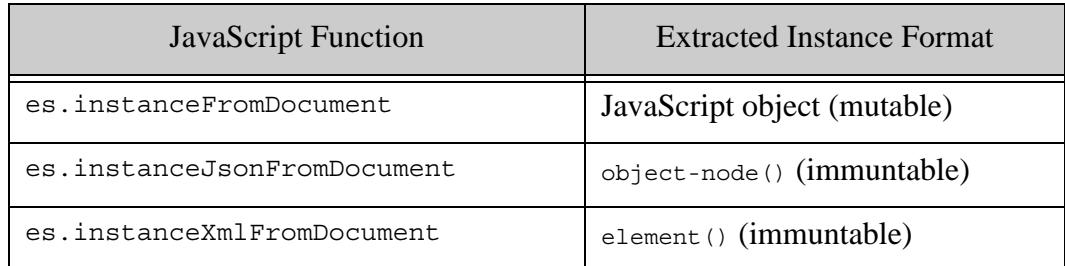

For example, suppose you have the following envelope document in the database with the URI /es-gs/env/1234.xml:

```
<es:envelope xmlns:es="http://marklogic.com/entity-services">
   <es:instance>
     <es:info>
       <es:title>Person</es:title>
       <es:version>1.0.0</es:version>
     </es:info>
     <Person>
      <id>1234</id>
       <firstName>George</firstName>
       <lastName>Washington</lastName>
       <fullName>George Washington</fullName>
     </Person>
   </es:instance>
   <es:attachments>
     <person>
      <pid>1234</pid>
       <given>George</given>
       <family>Washington</family>
     </person>
   </es:attachments>
</es:envelope>
```
Then, the following code snippet extracts an instance from the envelope document as a json:object in XQuery or a JavaScript object in JavaScript.

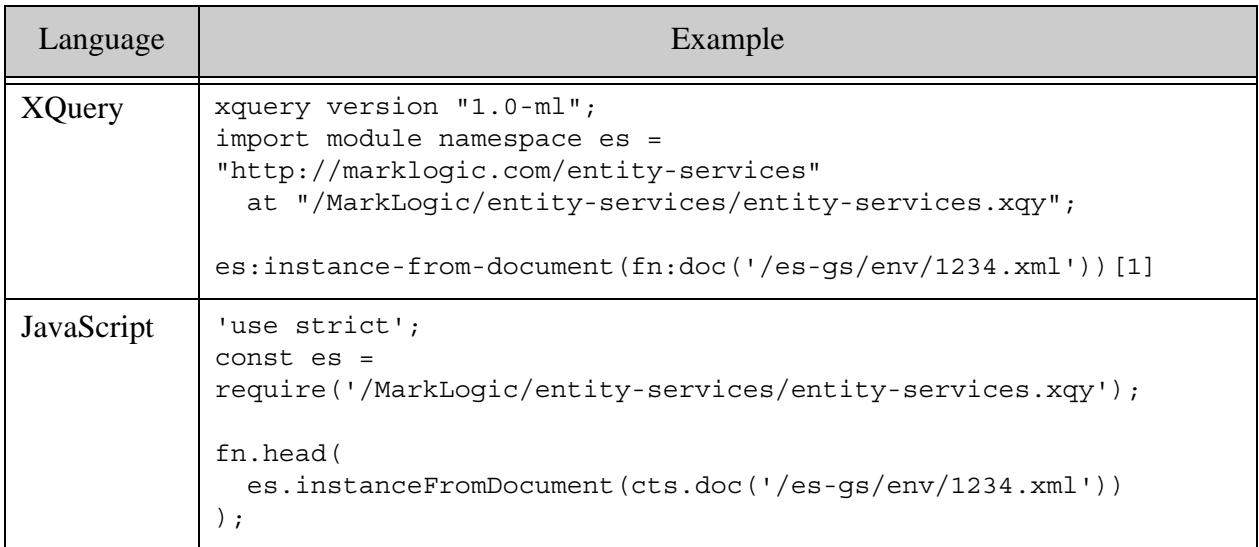

The result is a sequence containing one item, equivalent to the following JSON:

```
{ "id":"1234", 
   "firstName":"George", 
  "lastName":"Washington", 
   "fullName":"George Washington",
   "$type": "Person"
}
```
The following table illustrates the result of calling each of the instance envelope extraction functions.

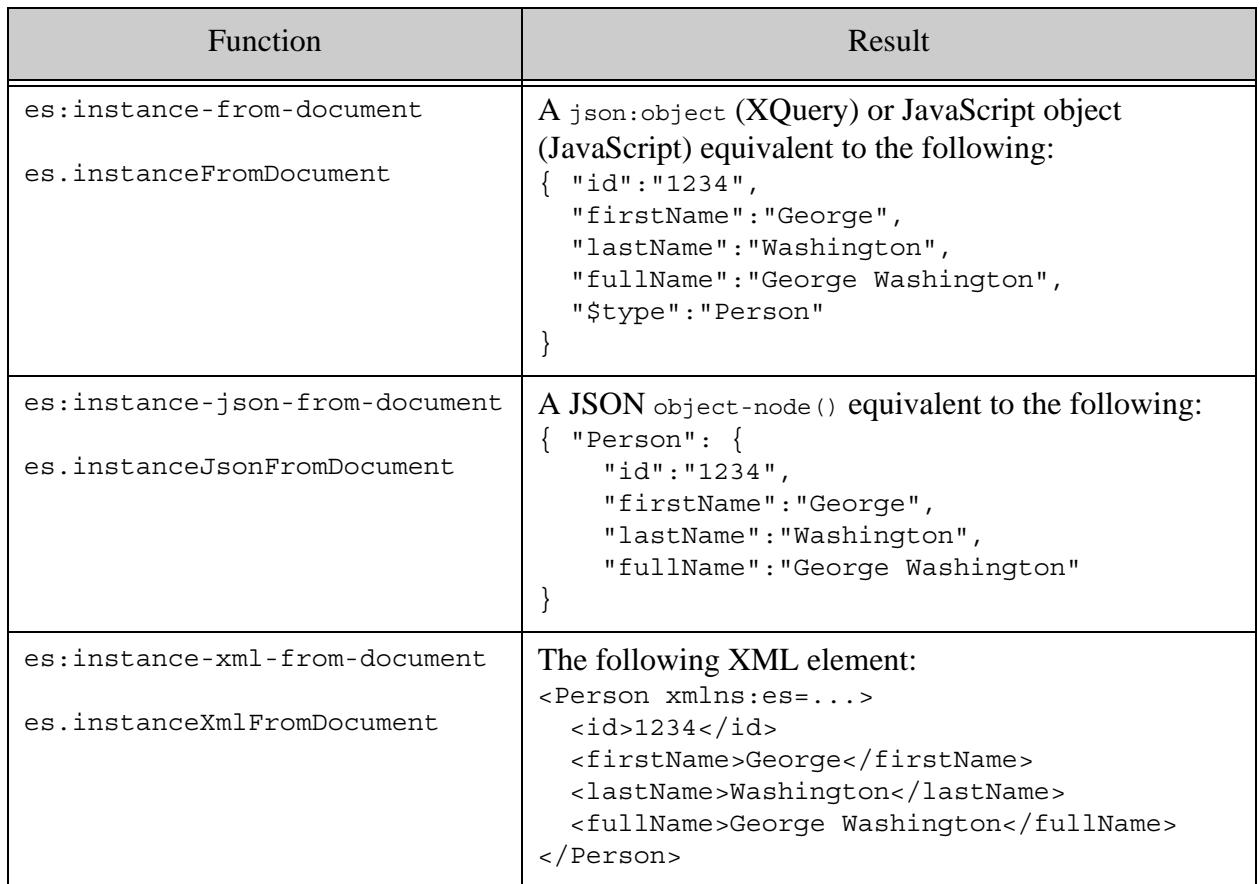

For more detailed coverage of instance representations, see ["What is an Instance?" on page 141](#page-140-0)  and ["Example: Entity Instance Representations" on page 144](#page-143-1).

#### **5.5 Extracting the Original Source from an Envelope Document**

If you follow the Entity Services conventions, an envelope document encapsulates both the canonical instance data and the raw source from which it was derived. This encapsulation happens when you call the instance-to-envelope XQuery function in a model's generated instance converter module.

You can extract the attachments from an envelope document using the es:instance-get-attachments XQuery function or the es.instanceGetAttachments JavaScript function. You can use these function on a customized envelope, as long as the attacments are locatable via the XPath expression //es:attachments.

The raw source data is saved in the envelope as an attachment. For example, the highlighted <person/> element below is the raw XML source from which the enveloped instance was derived.

```
<es:envelope xmlns:es="http://marklogic.com/entity-services">
   <es:instance>...</es:instance>
   <es:attachments>
    <person>
       <pid>1234</pid>
       <given>George</given>
       <family>Washington</family>
     </person>
   </es:attachments>
</es:envelope>
```
If the format of the source data does not match the format of the envelope, the source data is serialized and stored in the envelope as a string. For example, if the source data is JSON and the envelope value is XML, then the source is stored as the text value of an es:attachments XML element. The following snippet is from an XML envelope document created from JSON source:

```
<es:envelope xmlns:es="http://marklogic.com/entity-services">
  <es:instance>...</es:instance>
  <es:attachments>{"pid":2345, "given":"Martha", 
"family":"Washington"}</es:attachments>
</es:envelope>
```
The following code extracts the raw source attachment from an envelope document, assuming it is the only attachment.

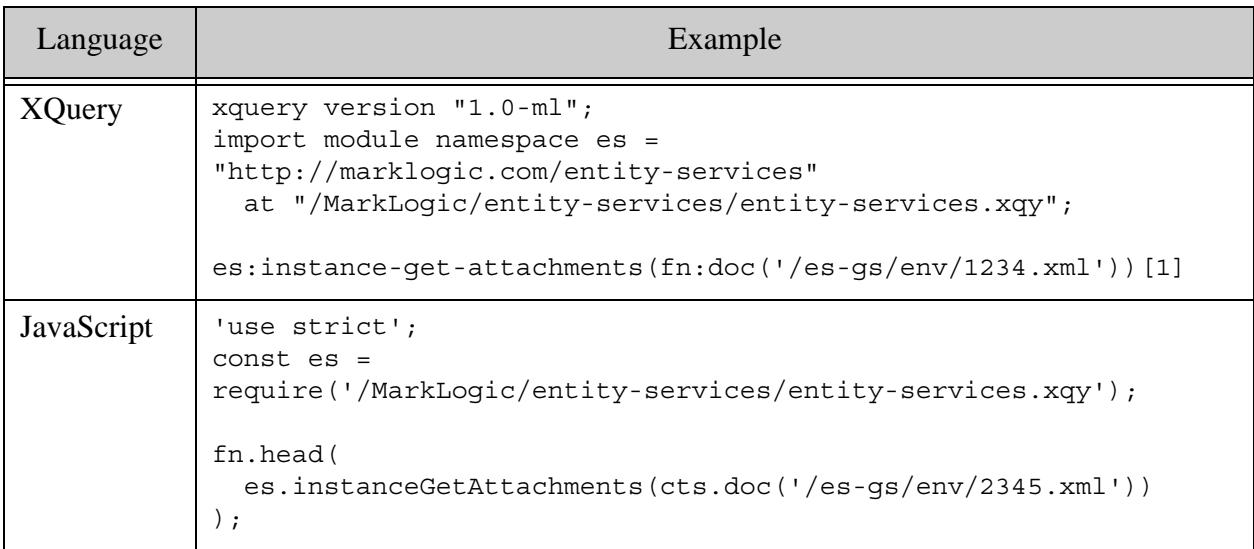

If there are multiple children in the  $//es:$  attachments element, you are responsible for picking out the raw source from the other attachments. There will only be multiple attachments if you explicitly add extra attachments.

If the original source attachment and the envelope format do not match, you must convert the serialization if you want to work with the data in its original form. For example, the following code deserializes a serialized JSON attachment from an XML envelope document, and then accesses one of its properties.

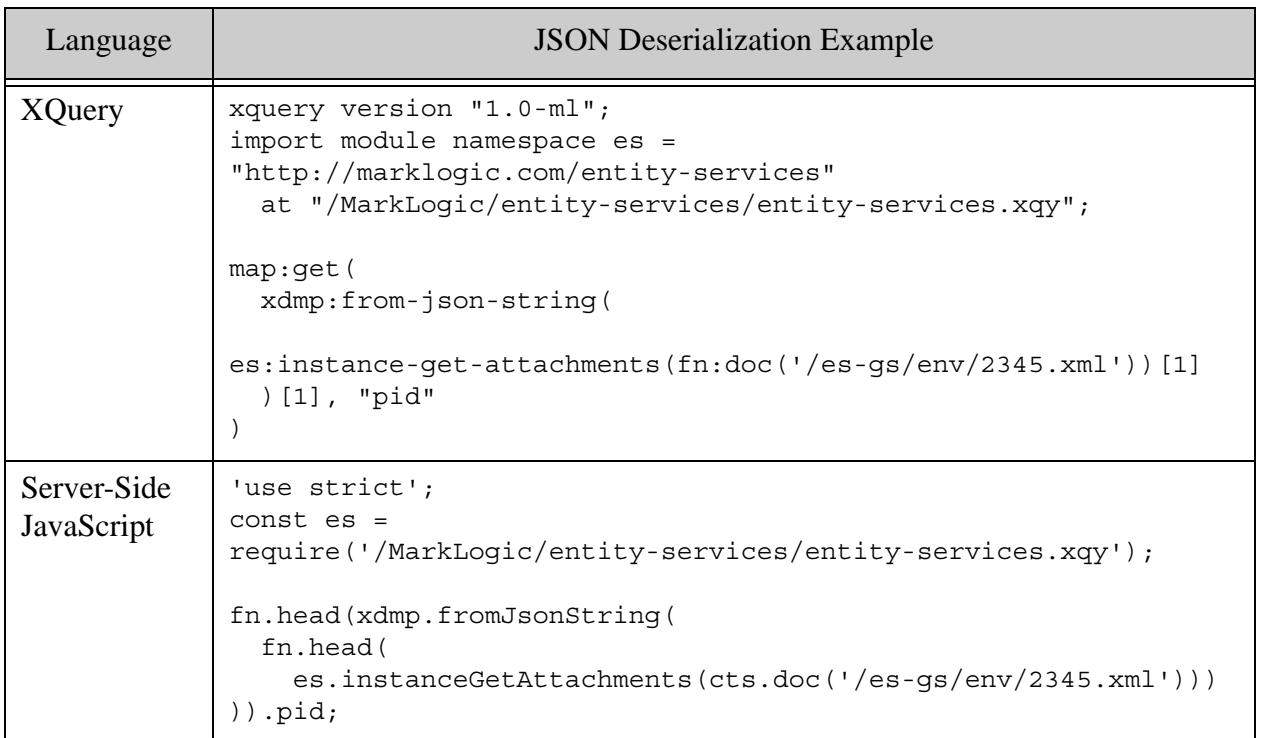

The following code is a similar example that extracts an XML attachment from a JSON envelope:

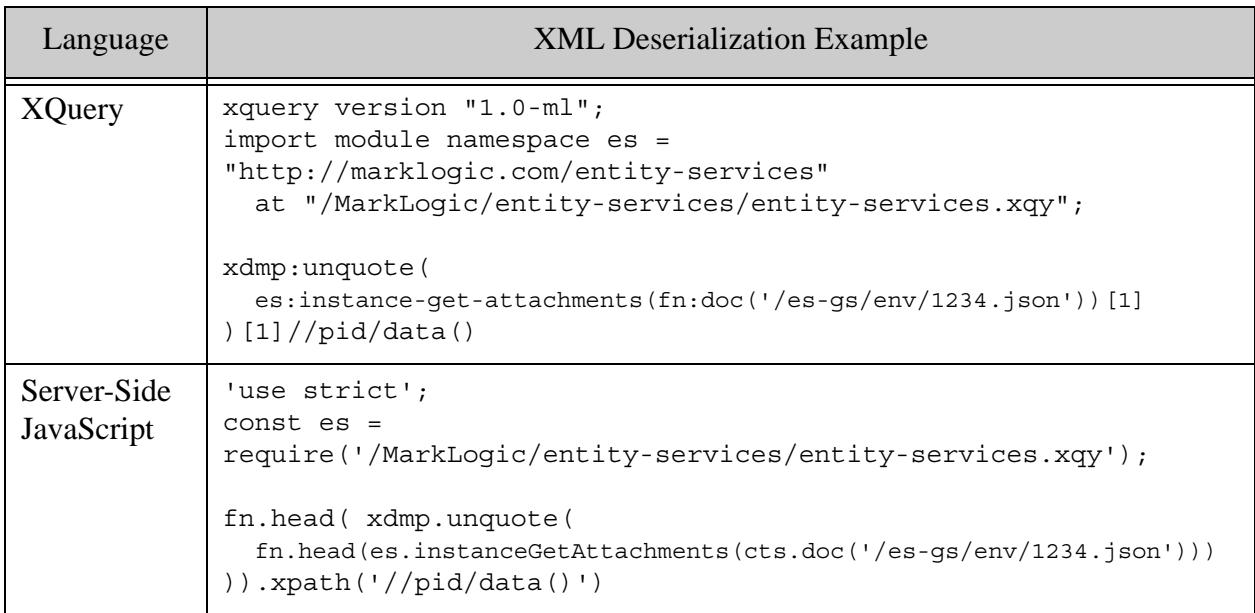

# **5.6 Updating Entity Instance Data When Your Model Changes**

As your model changes, you might need to update your instance data to match. Model changes can also impact generated and configuration artifacts. For details, see ["Managing Model](#page-83-0)  [Changes" on page 84](#page-83-0).

# **6.0 Querying a Model or Entity Instances**

This chapter contains the following topics related to searching entity instances and models using MarkLogic. Unless otherwise noted, all the examples in this chapter use the entity model and data from ["Getting Started With Entity Services" on page 17.](#page-16-0)

This chapter covers the following topics:

- [Query Support Provided by Entity Services](#page-159-0)
- **[Search Basics for Models](#page-160-0)**
- [Search Basics for Instance Data](#page-161-0)
- [Pre-Installing Query Options](#page-163-0)
- [Example: Using SPARQL for Model Queries](#page-164-0)
- [Example: Using cts:query or cts.query for Instance Queries](#page-165-0)
- [Example: Using the Search API for Instance Queries](#page-166-0)
- [Example: Using JSearch for Instance Queries](#page-169-0)
- [Example: Using the Client APIs for Instance Queries](#page-170-0)
- [Example: Using SPARQL for Instance Queries](#page-179-0)
- [Example: Using SQL for Instance Queries](#page-180-0)
- [Example: Using the Optic API for Instance Queries](#page-181-0)
- [Where to Find Additional Information](#page-183-0)

Additional examples are available in the Entity Services GitHub repository. For more details, see ["Exploring the Entity Services Open-Source Examples" on page 14](#page-13-0).

#### <span id="page-159-0"></span>**6.1 Query Support Provided by Entity Services**

The Entity Services API includes the following utility functions that make it easier to create and configure an application that searches entity models and entity instances.

- Use es:database-properties-generate  $(XQuery)$  or es.databasePropertiesGenerate (JavaScript) to create a database configuration artifact with which to configure database range indexes and lexicons. This function relies on the model descriptor to identify properties that should be indexed or cataloged in a lexicon. For details, see ["Generating a](#page-128-0)  [Database Configuration Artifact" on page 129.](#page-128-0)
- Use es: search-options-generate  $(XQuery)$  or es. searchOptionsGenerate  $(JavaScript)$  to generate a set of query options suitable for use with the Search API and the Client APIs. Some of the generated options rely on the model descriptor to identify properties that should be indexed or cataloged in a lexicon. For details, see ["Generating Query Options](#page-132-0)  [for Searching Instances" on page 133.](#page-132-0)

• Use es: extraction-template-generate  $(XQuery)$  or es. extractionTemplateGenerate (JavaScript) to create a TDE template to enable querying instances as semantic or row data. For details, see ["Generating a TDE Template" on page 118.](#page-117-0)

You can customize all of these generated artifacts to suit the requirements of your application.

You are not required to generate and use any of these artifacts, but doing so can make it easier to build a search application around your model. The examples in this chapter take advantage of these artifacts where appropriate.

#### <span id="page-160-0"></span>**6.2 Search Basics for Models**

You can use Semantic search to search and make inferences about a model.

Recall that when you persist a model descriptor as part of the special Entity Services collection, MarkLogic generates a set of facts that define the core of your model, expressed as semantic triples. You can also enrich your model with additional facts (triples) that are not derivable from the model descriptor. For details, see ["Introduction" on page 54.](#page-53-0)

The auto-generated triples include facts such as the following. For the complete ontology, see *MARKLOGIC\_INSTALL\_DIR*/Modules/MarkLogic/entity-services/entity-services.ttl.

- Model M defines entity type T
- Entity type T has a property P
- Property P of entity type T has data type D
- Entity Type T has primary key P

You can inspect all the triples associated with a model by evaluating a SPARQL query such as the following in Query Console:

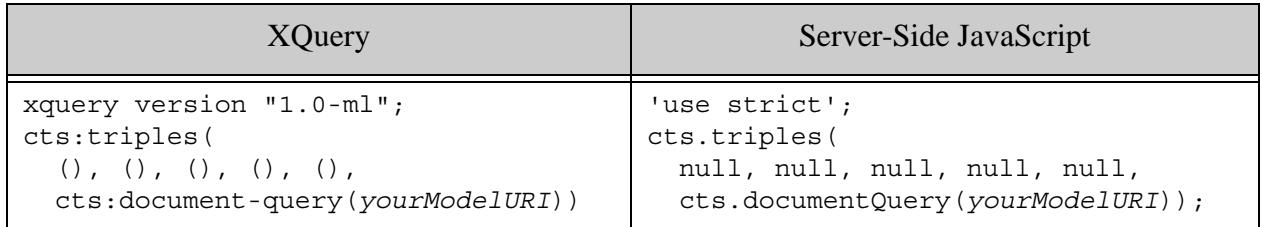

You can use SPARQL or the Optic API to perform a semantic search of the model. The following interfaces accept SPARQL input:

- The sem: sparql XOuery function or the sem. sparql Server-Side JavaScript function.
- The REST, Java, and Node is client APIs accept SPAROL queries as input to their search interfaces. You can embed a SPARQL query in a combined query, or use an appropriate Java or Node.js query builder.

• Evaluate SPARQL directly in Query Console during development.

For a server-side model query example, see ["Example: Using SPARQL for Model Queries" on](#page-164-0)  [page 165.](#page-164-0) For the Client APIs, refer to the respective developer guides listed in ["Where to Find](#page-183-0)  [Additional Information" on page 184.](#page-183-0)

The Optic API enables semantic queries directly using JavaScript and XQuery, without requiring you to use a secondary query language (SPARQL). You can use the Optic API to query your model server-side using the op: from-triples XQuery function or the op. from Triples Server-Side JavaScript function. For more details, see "Optic API for Multi-Model Data Access" on page 287 in the *Application Developer's Guide*.

# <span id="page-161-0"></span>**6.3 Search Basics for Instance Data**

You can query your instance data as documents, rows, or triples. See the following topics for more details:

- [Document Search](#page-161-1)
- [Row Search](#page-162-0)
- [Semantic Search](#page-162-1)

Document search is always available. Row and semantic search are only available if you generate and install a TDE template, as described in ["Generating a TDE Template" on page 119](#page-118-0). In addition, semantic search is only available if an entity type defines a primary key.

# <span id="page-161-1"></span>**6.3.1 Document Search**

If you follow the Entity Services conventions, your instance data, as well as original source data is stored in envelope documents. The default structure of envelope documents is covered in ["What](#page-141-0)  [is an Envelope Document?" on page 142.](#page-141-0)

You can use any of the available document search interfaces to search your envelope documents. For example:

- The cts: search XQuery function or cts. search Server-Side JavaScript Function. See ["Example: Using cts:query or cts.query for Instance Queries" on page 166.](#page-165-0)
- The Server-Side JavaScript JSearch API. See "Example: Using JSearch for Instance [Queries" on page 170](#page-169-0).
- The XQuery Search API (search: search). See "Example: Using the Search API for [Instance Queries" on page 167](#page-166-0).
- The REST, Java, and Node.js Client APIs. See "Example: Using the Client APIs for [Instance Queries" on page 171](#page-170-0).

To learn more about any of these interfaces, see the links in ["Where to Find Additional](#page-183-0)  [Information" on page 184](#page-183-0).

The Search API and the Client APIs can take advantage of the query options you can generate using the Entity Services API. These options can help streamline and customize your searches. See the examples and ["Generating Query Options for Searching Instances" on page 133.](#page-132-0)

You can also generate a database configuration artifact based on your model. The artifact includes index configuration for selected properties identified in the model. Creating these indexes can enhance search performance. For details, see ["Generating a Database Configuration Artifact" on](#page-128-0)  [page 129.](#page-128-0)

# <span id="page-162-0"></span>**6.3.2 Row Search**

You can search your entity instance data as rows if you generate and install a TDE template based on your model. Broadly speaking there is an implicit table that corresponds to each entity type, with a row for each instance and columns for each property. For more details, see ["Generating a](#page-117-0)  [TDE Template" on page 118](#page-117-0).

You can use SQL or the Optic API to search your entities as rows using the following interfaces:

- The xdmp:sql XQuery function and the xdmp.sql Server-Side JavaScript function accept SQL input directly. See ["Example: Using SQL for Instance Queries" on page 181](#page-180-0).
- The Optic API op: from-view XQuery function and op. fromView Server-Side JavaScript function enable you to build and execute a query plan based on a row-oriented view of your data. See ["Example: Using the Optic API for Instance Queries" on page 182](#page-181-0).
- The Java Client API. Use the com.marklogic.client.row.RowManager interface and com.marklogic.client.expression.PlanBuilder class to build and evaluate an Optic row-based or triples-based query plan. For details, see Optic Java API for Relational Operations in the *Java Application Developer's Guide*.
- The REST Client API /rows service enables you to execute an Optic row-based or triples-based query plan. For details, see GET:/v1/rows or POST:/v1/rows in the *MarkLogic REST API Reference*.

You can also evaluate SQL directly in Query Console during development.

For more information about these interfaces, see the resources listed in ["Where to Find Additional](#page-183-0)  [Information" on page 184](#page-183-0).

#### <span id="page-162-1"></span>**6.3.3 Semantic Search**

You can search your entity instances using semantic queries if and only if all of the following conditions are met:

• The entity type definition defines a primary key. A primary key enables unique identification of each instance. For details, see ["Identifying the Primary Key Entity](#page-63-0)  [Property" on page 64](#page-63-0).

• You generate and install a TDE template as described in ["Generating a TDE Template" on](#page-117-0)  [page 118.](#page-117-0)

When these requirements are met, MarkLogic automatically generates a few facts about each instance when you insert an envelope document into the database. The facts take the form of semantic triples, which you can query using SPARQL or the Optic API. You can also extend the TDE template to include your own triples.

For an example of semantic queries on instance data, see ["Example: Using SPARQL for Instance](#page-179-0)  [Queries" on page 180](#page-179-0) and ["Example: Using the Optic API for Instance Queries" on page 182](#page-181-0).

You can use the following interfaces to perform a semantic search of your entity instance data:

- The sem: sparql XQuery function or the sem. sparql Server-Side JavaScript function. See ["Example: Using SPARQL for Instance Queries" on page 180](#page-179-0).
- The op: from-triples XQuery function or the op. from Triples Server-Side JavaScript function of the Optic API. See ["Example: Using the Optic API for Instance Queries" on](#page-181-0)  [page 182.](#page-181-0)
- Pass a SPARQL query to MarkLogic using the REST, Java, or Node.js client APIs. You can embed a SPARQL query in a combined query, or use an appropriate Java or Node.js query builder.
- The Java Client API. Use the com.marklogic.client.row.RowManager interface and com.marklogic.client.expression.PlanBuilder class to build and evaluate an Optic row-based or triple-based query plan. For details, see Optic Java API for Relational Operations in the *Java Application Developer's Guide*.
- The REST Client API /rows service enables you to execute an Optic row-based or triples-based query plan. For details, see GET:/v1/rows or POST:/v1/rows in the *MarkLogic REST API Reference*.

You can also evaluate SPARQL directly in Query Console during development.

To learn more about these interfaces, see the resources listed in ["Where to Find Additional](#page-183-0)  [Information" on page 184](#page-183-0).

#### <span id="page-163-0"></span>**6.4 Pre-Installing Query Options**

Recall that you can generate and customize model-specific query options for use with the Search API and the REST, Java, and Node.js Client APIs; see ["Generating Query Options for Searching](#page-132-0)  [Instances" on page 133.](#page-132-0)

You must pre-install these options on MarkLogic if and only if all the following are true:

- You search your model or entity instances using one of the Client APIs (REST, Java, or Node.js).
- You do not want to specify options dynamically at query time, such as in a combined query.

You can install query options using the REST and Java Client APIs. For details, see the following topics:

- REST Client API: Creating or Modifying Query Options in the *REST Application Developer's Guide*
- Java Client API: Creating Persistent Query Options From Raw JSON or XML in the *Java Application Developer's Guide*

You can use persistent query options with the Node.js Client API, but you cannot install them. Use REST or Java instead.

# <span id="page-164-0"></span>**6.5 Example: Using SPARQL for Model Queries**

When you insert a model descriptor document into MarkLogic as part of the special Entity Services collection, MarkLogic creates a model from the descriptor. The model is expressed as semantic triples; for details, see ["Search Basics for Models" on page 161.](#page-160-0)

You can also extend the model with your own triples; for details, see ["Extending a Model with](#page-82-0)  [Additional Facts" on page 83.](#page-82-0)

You can query triples in MarkLogic using the following APIs:

- The sem: sparql XQuery function or the sem. sparql Server-Side JavaScript functions.
- The Client APIs; see Client-Side APIs for Semantics in the *Semantics Developer's Guide*.
- The Optic API XOuery; see the  $op:from-triples$  XOuery function or the  $op:fromTriplies$ JavaScript function.

The following SPARQL query returns the name of all required properties of the Person entity type of the model created in ["Getting Started With Entity Services" on page 17](#page-16-0).

```
prefix es:<http://marklogic.com/entity-services#>
select ?ptitle
where {
   ?x a es:EntityType;
       es:title "Person";
       es:property ?property .
   ?property a es:RequiredProperty;
               es:title ?ptitle
}
```
If you run this query in Query Console against the data from ["Getting Started With Entity](#page-16-0)  [Services" on page 17,](#page-16-0) it will return the property names "lastName", "firstName", and "fullName". The following example uses sem:sparql or sem.sparql to evaluate the same SPARQL query.

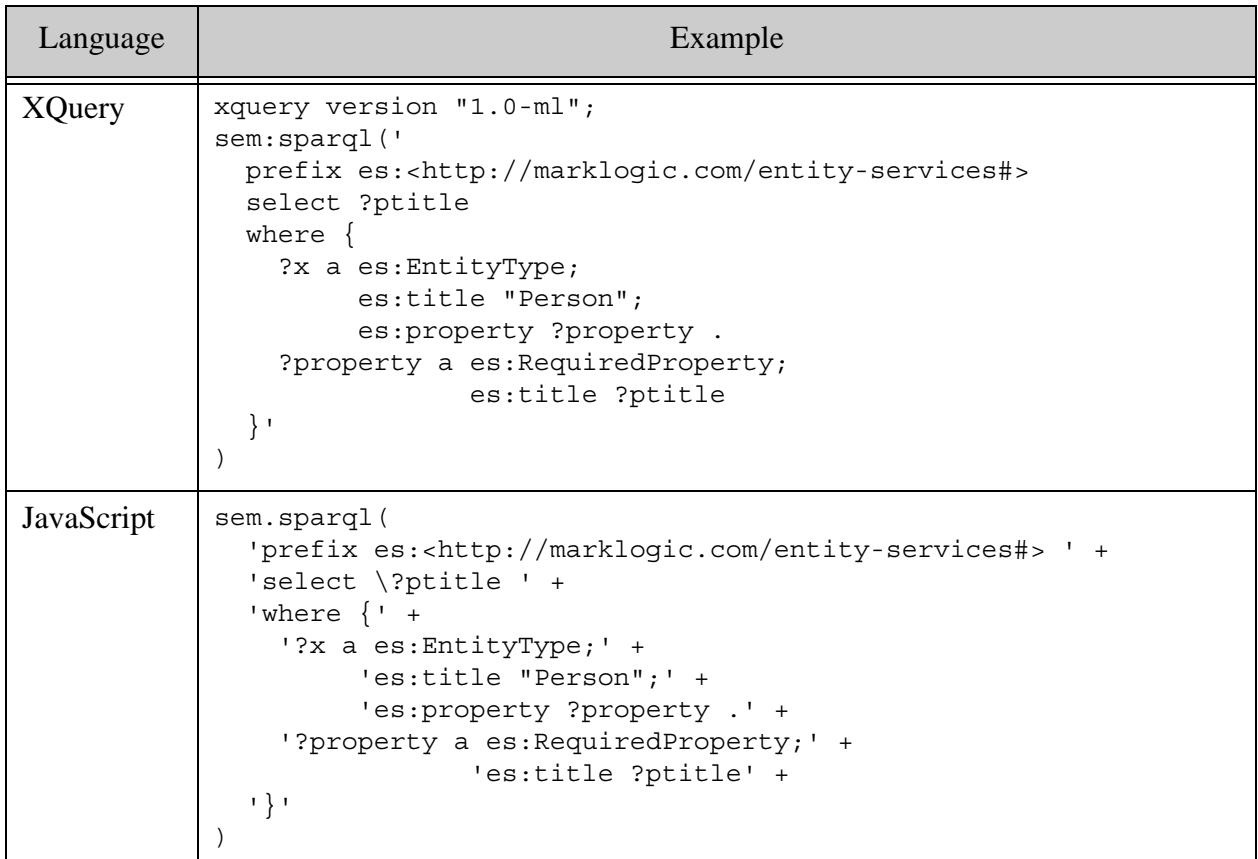

# <span id="page-165-0"></span>**6.6 Example: Using cts:query or cts.query for Instance Queries**

The cts query interface serves as the foundation for most higher level document search APIs in MarkLogic. Using the cts layer gives you fine-grained control over your searches while the XQuery Search API, JavaScript JSearch API, and the Client APIs provide higher level abstractions on top of this layer. For details, see APIs for Multiple Programming Languages in the *Search Developer's Guide*.

The following example uses the cts:search XQuery function or cts.search JavaScript function to find all Person envelope documents where the instance data includes a "lastName" element with the value "washington". For the sake of simplicity, the example prints out just the value of the "fullName" property in the matched documents, rather than complete documents.

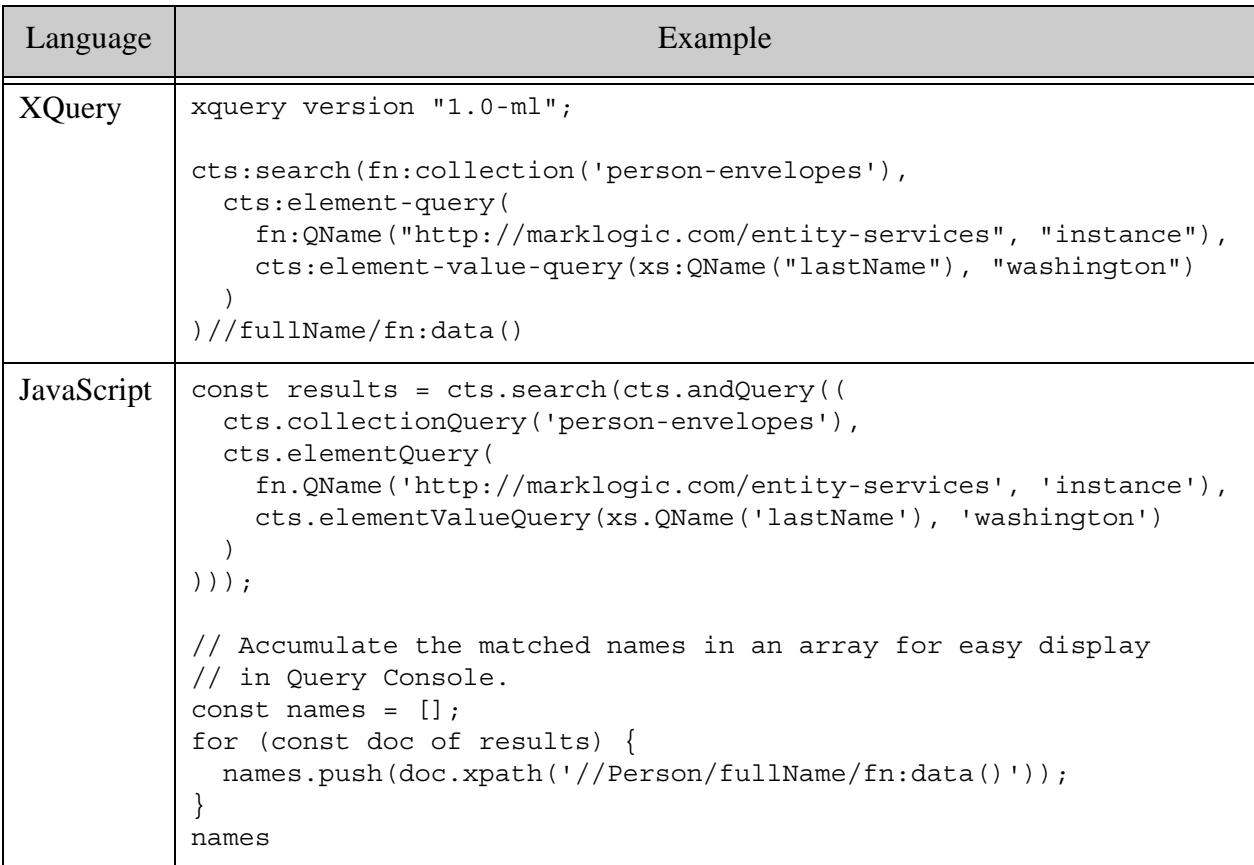

You could also use a path query instead of an element query to limit the search to  $es:instance$ elements.

If you run the example code in Query Console against the envelope documents created in ["Getting Started With Entity Services" on page 17,](#page-16-0) the results are "George Washington" and "Martha Washington".

# <span id="page-166-0"></span>**6.7 Example: Using the Search API for Instance Queries**

The XQuery Search API is an interface that abstracts away some of the complexity of cts:search operations such as the generation of facets and snippets. For details, see Search API: Understanding and Using in the *Search Developer's Guide*.

Server-Side JavaScript developers should use the JSearch API instead of the XQuery Search API. You can use the Search API from JavaScript, but the search configuration and results are expressed in XML, so it is not as convenient or "natural". See ["Example: Using JSearch for](#page-169-0)  [Instance Queries" on page 170](#page-169-0), instead.

Recall that you can generate Search API compatible query options using the Entity Services API; for details, see ["Generating Query Options for Searching Instances" on page 133.](#page-132-0) The code samples in this section assume you generated options from the model in ["Getting Started With](#page-16-0)  [Entity Services" on page 17.](#page-16-0) To learn more about the generated options, see ["Characteristics of](#page-133-0)  [the Generated Options" on page 134.](#page-133-0)

The following example uses generated options to find all Person envelope documents where the instance data includes the word "washington". For simplicity, only the value of the "fullName" property is displayed. (In practice, you would probably customize the generated options for your application.)

```
xquery version "1.0-ml";
import module namespace search =
   "http://marklogic.com/appservices/search"
   at "/MarkLogic/appservices/search/search.xqy";
import module namespace es = "http://marklogic.com/entity-services"
   at "/MarkLogic/entity-services/entity-services.xqy";
let $options := es:search-options-generate(
   fn:doc('/es-gs/models/person-1.0.0.json'))
let $matches := 
  search:search("entity-type:Person AND washington", $options)
return $matches//Person/fullName/fn:data()
```
If you run this code in Query Console against the envelope documents created in ["Getting Started](#page-16-0)  [With Entity Services" on page 17](#page-16-0), then you should see output similar to the following:

Martha Washington George Washington

The search term "entity-type: Person" constrains the search to Person entities. The entity-type constraint is automatically generated for all models.

The generated options also include an additional-query option that constrains results to the instance data in an envelope document. For example:

```
<search:constraint name="entity-type">
   <search:value>
     <search:element ns="http://marklogic.com/entity-services" name="title"/>
   </search:value>
</search:constraint>
<search:additional-query>
   <cts:element-query xmlns:cts="http://marklogic.com/cts">
     <cts:element xmlns:es="...">es:instance</cts:element>
    <cts:true-query/>
   </cts:element-query>
</search:additional-query>
```
Though the code above returns just the value of the "fullName" property in each matched instance, the search results contain the entire entity, as if you called es:entity-from-document on the envelope document. This data is contained in the search:extracted element of each search:result. For example:

```
<search:response snippet-format="empty-snippet" total="2" start="1" 
       page-length="10" selected="include" xmlns:search=...>
   <search:result index="1" uri="/es-gs/env/2345.xml" 
     path="fn:doc("/es-gs/env/2345.xml")" score="15872"
      confidence="0.4703847" fitness="0.7823406">
     <search:snippet/>
     <search:extracted kind="element">
       <Person>
        <id>2345</id>
         <firstName>Martha</firstName>
         <lastName>Washington</lastName>
        <fullName>Martha Washington</fullName>
       </Person>
     </search:extracted>
   </search:result>
   <search:result .../>
   <search:qtext>entity-type:Person AND washington</search:qtext>
   <search:metrics>...</search:metrics>
</search:response>
```
The generated options enable this behavior by disabling snippeting and faceting, and defining an extract-document-data option that extracts just the instance from the envelope document. For example:

```
<search:extract-document-data selected="include">
   <search:extract-path 
xmlns:es=...>//es:instance/(Person)</search:extract-path>
</search:extract-document-data>
<search:additional-query>
   <cts:element-query xmlns:cts="http://marklogic.com/cts">
     <cts:element xmlns:es=...>es:instance</cts:element>
     <cts:true-query/>
   </cts:element-query>
</search:additional-query>
<search:return-facets>false</search:return-facets>
<search:transform-results apply="empty-snippet"/>
```
If the model included more than one entity type definition, then the extract-document-data option would use an extract path that matched any of the defined types. For example, if the model defines a second entity type named "Family", then the extract path would be the following:

```
//es:instance/(Family|Person)
```
If an entity type definition includes range index or word lexicon specifications, then the options would include additional range or word constraints options. For example, if we extend the Person entity to include a "rating" property of type float with a pathRange-index specification, then the generated options would include a path range constraint similar to the following:

```
<search:constraint name="rating">
  <search:range type="xs:float" facet="true">
    <search:path-index xmlns:es="http://marklogic.com/entity-services">
         //es:instance/Person/rating
     </search:path-index>
   </search:range>
</search:constraint>
```
This enables a query string such as "entity-type:Person AND rating GT 3.0".

For an example of a complete set of generated options, see ["Example: Generating Query Options"](#page-135-0)  [on page 136.](#page-135-0)

To learn more about query options, see Search Customization Using Query Options and Appendix: Query Options Reference in the *Search Developer's Guide*.

# <span id="page-169-0"></span>**6.8 Example: Using JSearch for Instance Queries**

The JSearch API is a fluent Server-Side JavaScript search interface. You can use it to search documents using a variety of query styles, as well as for querying lexicons and range indexes. For details, see Creating JavaScript Search Applications in the *Search Developer's Guide*.

The following example use a  $cts.$  query to find all  $Person$  envelope documents where the instance data includes a "lastName" element with the value "washington". For the sake of display simplicity, a custom mapper is used to extract just the value of the "fullName" property from each matched instance, instead of returning full search results.

```
'use strict';
const jsearch = require('/MarkLogic/jsearch.sjs');
jsearch.collections('person-envelopes').documents()
   .where(cts.elementQuery(
       fn.QName('http://marklogic.com/entity-services', 'instance'),
       cts.elementValueQuery('lastName', 'washington')))
   .map(function(match) { 
          return match.document.xpath('//fullName/fn:data()'); 
        })
   .result();
```
If you run the example in Query Console against the envelope documents created in ["Getting](#page-16-0)  [Started With Entity Services" on page 17](#page-16-0), the results should be similar to the following:

> { "results":[ "Martha Washington",

```
 "George Washington"], 
 "estimate":2}
```
#### <span id="page-170-0"></span>**6.9 Example: Using the Client APIs for Instance Queries**

This section provides examples of querying instances with the REST, Java, and Node.js Client APIs. Note that these APIs support more query styles than are shown here. For details, refer to the development guide for each API. These guides are listed in ["Where to Find Additional](#page-183-0)  [Information" on page 184](#page-183-0).

- [Java Client API](#page-170-1)
- [Node.js Client API](#page-172-0)
- [REST Client API](#page-177-0)

#### <span id="page-170-1"></span>**6.9.1 Java Client API**

The Java Client API is an API for creating client applications that interact with MarkLogic. The API enables you to search documents using a variety of query styles. For more details, see the *Java Application Developer's Guide* and the *Java Client API Documentation*. The Java Client API can take advantage of the Search API compatible query options you can generate with the Entity Services API, as discussed in ["Generating Query Options for Searching Instances" on](#page-132-0)  [page 133.](#page-132-0)

The following example uses a string query to find all Person envelope documents where the instance data includes the word "washington". The code assumes you have already generated query options using the Entity Services API and installed them on MarkLogic as persistent query options under the name OPTIONS\_NAME; see the complete example below for an example of how to install the options.

```
QueryManager qm = client.newQueryManager();
StringQueryDefinition query = 
     qm.newStringDefinition(OPTIONS_NAME)
       .withCriteria("entity-type:Person AND washington");
SearchHandle results = qm.search(query, new SearchHandler());
```
For a discussion of how the generated options enable this query string, see ["Example: Using the](#page-166-0)  [Search API for Instance Queries" on page 167](#page-166-0).

You could also create a RawCombinedQueryDefinition and embed the generated options inside the combined query. This enables you to use the generated options without first persisting them on MarkLogic. For more details, see Apply Dynamic Query Options to Document Searches in the *Java Application Developer's Guide*.

The following code is a complete example of installing options and performing the above search. This code installs the query options (if necessary), performs the search, and prints out the value of the fullName property in the matched entities.

**Note:** Modify the values in bold to fit your environment.

```
package examples;
import java.io.File;
import com.marklogic.client.DatabaseClient;
import com.marklogic.client.DatabaseClientFactory;
import com.marklogic.client.admin.QueryOptionsManager;
import com.marklogic.client.io.FileHandle;
import com.marklogic.client.io.Format;
import com.marklogic.client.io.QueryOptionsListHandle;
import com.marklogic.client.io.SearchHandle;
import com.marklogic.client.query.ExtractedItem;
import com.marklogic.client.query.ExtractedResult;
import com.marklogic.client.query.MatchDocumentSummary;
import com.marklogic.client.query.QueryManager;
import com.marklogic.client.query.StringQueryDefinition;
import javax.xml.xpath.XPathExpression;
import javax.xml.xpath.XPathExpressionException;
import javax.xml.xpath.XPathFactory;
import org.w3c.dom.Document;
public class EntityServices {
     private static DatabaseClient client = 
         DatabaseClientFactory.newClient(
             "localhost", 8000, "es-gs",
             new DatabaseClientFactory.DigestAuthContext(USER, PASSWORD));
    static String OPTIONS NAME = "person-1.0.0";
    static String OPTIONS PATHNAME =
         "/path/to/options/person-options-1.0.0.xml";
     // Install the options generated by ES, if needed.
     public static void installOptions(String filename, String optionsName) {
         QueryOptionsManager optMgr = 
             client.newServerConfigManager()
                   .newQueryOptionsManager();
         QueryOptionsListHandle optList = 
             optMgr.optionsList(new QueryOptionsListHandle());
        if (optList.getValuesMap().get(OPTIONS NAME) == null) {
             FileHandle options = 
                 new FileHandle(new File(filename))
                      .withFormat(Format.XML);
             optMgr.writeOptions(optionsName, options);
         }
     }
    public static void main(String[] args) throws XPathExpressionException {
         // Install the options generated by ES, if necessary
```
}

```
 installOptions(OPTIONS_PATHNAME, OPTIONS_NAME);
        // Build the query
        QueryManager qm = client.newQueryManager();
        StringQueryDefinition query = 
             qm.newStringDefinition(OPTIONS_NAME)
               .withCriteria("entity-type:Person AND washington");
        // Perform the search
       SearchHandle results = qm. search(query, new SearchHandler());
        // Iterate over the results, and write out just the value of
        // the "fullName" property.
        XPathExpression xpath =
            XPathFactory.newInstance().newXPath().compile("//fullName");
        for (MatchDocumentSummary match : results.getMatchResults()) {
            ExtractedResult extracted = match.getExtracted();
             for (ExtractedItem item : extracted) {
                 Document person = item.getAs(Document.class);
                 System.out.println(xpath.evaluate(person));
 }
 }
        client.release();
    }
```
If you run this example, it will print the values "Martha Washington" and "George Washington".

As discussed in ["Example: Using the Search API for Instance Queries" on page 167](#page-166-0), the matched entities are returned as extracted items in the search response. The following part of the example iterates over the search results, accesses the extracted entity data, and then prints out just the value of the fullName property. The person variable holds the entity, as a DOM Document.

```
XPathExpression xpath =
     XPathFactory.newInstance().newXPath().compile("//fullName");
for (MatchDocumentSummary match : results.getMatchResults()) {
     ExtractedResult extracted = match.getExtracted();
     for (ExtractedItem item : extracted) {
         Document person = item.getAs(Document.class);
         System.out.println(xpath.evaluate(person));
     }
}
```
#### <span id="page-172-0"></span>**6.9.2 Node.js Client API**

The Node.js Client API enables you to create Node.js client applications that interact with MarkLogic. The API enables you to search documents using a variety of query styles. For more details, see the *Node.js Application Developer's Guide* and the *Node.js API Reference*.

Recall that you can generate Search API compatible query options using the Entity Services API; for details, see ["Generating Query Options for Searching Instances" on page 133.](#page-132-0) You can only take advantage of these options if you pre-install them as described in ["Pre-Installing Query](#page-163-0)  [Options" on page 164](#page-163-0) and then reference them in a combined query.

However, you can use the Node.js query builder to create equivalent behavior without using the generated options. This section explores both approaches:

- [Search Using Pre-Installed Options](#page-173-0)
- [Search Without Pre-Installing Options](#page-174-0)

# <span id="page-173-0"></span>**6.9.2.1 Search Using Pre-Installed Options**

This example uses a combined query and pre-installed query options. The example assumes you generated options from the model in ["Getting Started With Entity Services" on page 17](#page-16-0), and then installed the options on MarkLogic with the name "person-1.0.0". You can install the options using the REST Client API or Java Client API; for details, see ["Pre-Installing Query Options" on](#page-163-0)  [page 164.](#page-163-0)

The following example finds all Person envelope documents where the instance data includes the word "washington". The search returns just the matched instance data, as serialized XML.

```
const marklogic = require('marklogic');
// MODIFY THIS VAR TO MATCH YOUR ENV
const connInfo = \{ host: 'localhost',
    port: 8000,
    user: 'username',
    password: 'password',
    database: 'es-gs'
   };
const db = marklogic.createDatabaseClient(connInfo);
const qb = marklogic.queryBuilder;
// entity-type is a constraint defined by the options.
// The options should already be installed, with name 'person-1.0.0'.
const combinedQuery = {
   search: { 
    query: 'entity-type:Person AND washington'
   },
  optionsName: 'person-1.0.0'
};
db.documents.query(
   { search: {
      qtext: 'entity-type:Person AND washington'
     },
     optionsName: 'person-1.0.0'
   }
```

```
).result( function(results) {
   for (let result of results) {
     console.log(JSON.stringify(result.content));
 }
});
```
The query matches entities with "fullName" property values of "Martha Washington" and "George Washington". The options limit the returned data to just the matched entities through the extract-document-data option. Since the envelope documents are XML, each extracted entity is returned as a string containing serialized XML, with a root element of <search:extracted/>. For example, the result for "Martha Washington" looks like the following. (Line breaks have been added for readability; the value of the "content" property is one string.)

```
\{ "uri":"/es-qs/env/2345.xml",
   "category":"content",
  "format":"xml",
  "contentType":"application/xml",
  "contentLength":"394",
  "content":
    "<?xml version=\"1.0\" encoding=\"UTF-8\"?>\n
     <search:extracted kind=\"element\" format=\"xml\"
      context=\"fn:doc("/es-gs/env/2345.xml")\"
       xmlns:search=\"http://marklogic.com/appservices/search\">
      <Person>
       <id>2345</id>
         <firstName>Martha</firstName>
        <lastName>Washington</lastName>
        <fullName>Martha Washington</fullName>
      </Person>
     </search:extracted>"}
```
# <span id="page-174-0"></span>**6.9.2.2 Search Without Pre-Installing Options**

The following example uses the Node is  $q_{\text{queryBuilder}}$  interface to perform a search equivalent to ["Search Using Pre-Installed Options" on page 174.](#page-173-0) This approach requires a more in-depth understanding of the relationship between the builder interface and the underlying Search API query options.

Before you can run this example, you must configure the REST Client API instance through which you connect to MarkLogic so that it defines a namespace binding for the prefix "es". The binding is required because the example uses queryBuilder.extract to extract just the es:instance portion of an envelope document.

The Node.js Client API does not directly support namespace binding configuration, so this example uses the REST Client API and the curl command line tool to do so. For more details, see Using Namespace Bindings in the *REST Application Developer's Guide*. You can replace the use of curl with any tool that can send HTTP requests.

Run the following command to define a binding between the "es" prefix and the "http://marklogic.com/entity-services". Change the user, password, host, and port as needed to match your environment.

```
# Windows users, see Modifying the Example Commands for Windows
curl --anyauth --user user:password -X PUT \
   -d '{ "prefix": "es", "uri": "http://marklogic.com/entity-services" }' \
   -H "Content-type: application/json" -i \
   http://localhost:8000/v1/config/namespaces/es
```
If the command is successful, MarkLogic returns a 201 Created status.

The following Node.js script finds all Person envelope documents where the instance data includes the word "washington". The search returns just the matched instance data, as serialized XML. A discussion of the relationship between the built query below and the generated query options follows.

```
const marklogic = require('marklogic');
// MODIFY THIS VAR TO MATCH YOUR ENV
const connInfo = \{ host: 'localhost',
    port: 8000,
    user: 'username',
    password: 'password',
    database: 'es-gs'
   };
const db = marklogic.createDatabaseClient(connInfo);
const qb = marklogic.queryBuilder;
db.documents.query(
   qb.where(
    qb.collection('person-envelopes'),
     qb.scope( 
       qb.element(
         qb.qname('http://marklogic.com/entity-services','instance')),
      qb.and(),
     qb.parsedFrom('entity-type:person AND washington',
       qb.parseBindings(
         qb.value(
           qb.element(
             qb.qname('http://marklogic.com/entity-services','title')),
           qb.bind('entity-type'))))
   ).slice(qb.extract({
        paths: ['//es:instance/(Person)'],
        selected: 'include'
      }))
).result( function(results) {
   for (let result of results) {
     console.log(JSON.stringify(result.content));
   }
});
```
Use qb.scope to create a container query that mimics the generated additional-query option restricting results to matches within es: instance elements.

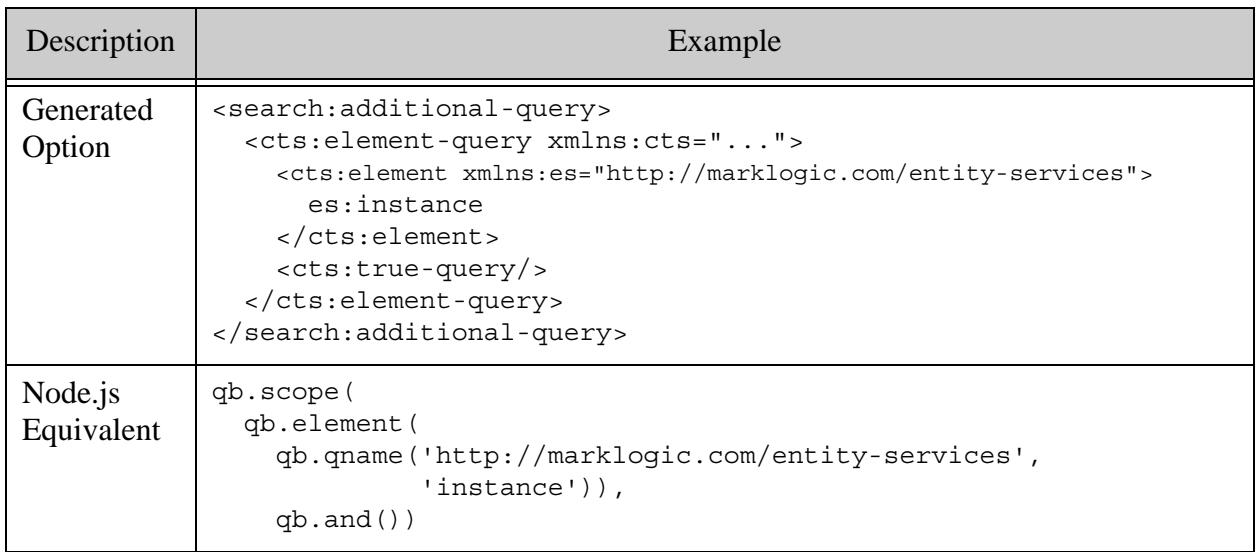

Use a parse binding to bind the tag "entity-type" to the title element of an entity instance so that you can constrain string queries to specific entity types. The bind enables search terms such as "entity-type:Person".

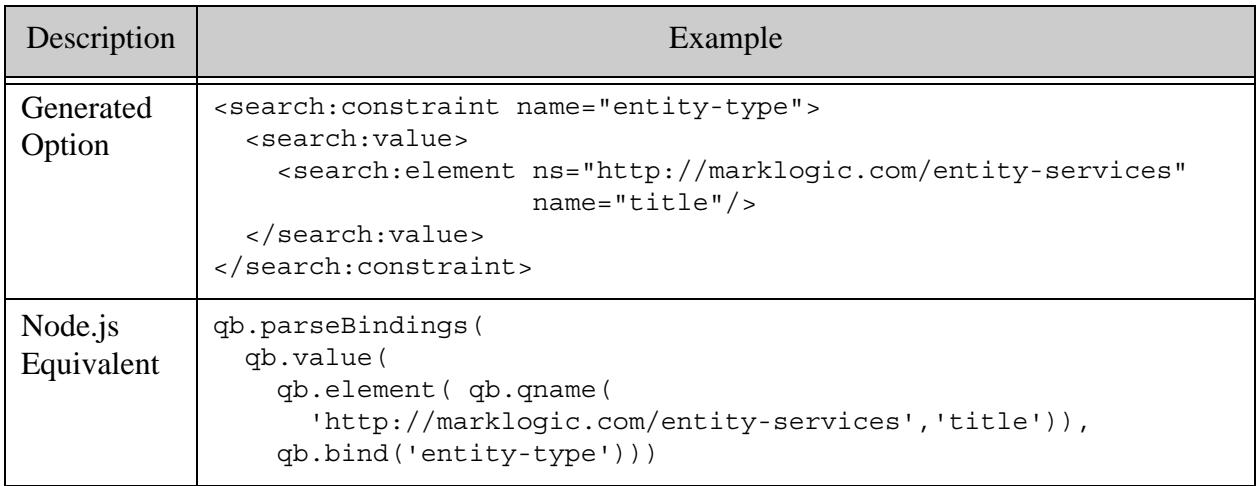

If your entity type definition assigns properties to range indexes or word lexicons, the generated options will include additional named constraints. You can define similar parse bindings for these constraints. For more details, see Using Constraints in a String Query in the *Node.js Application Developer's Guide*.

Use  $qb$ . slice  $(qb)$ . extract...) to mimic the behavior of the extract-document-data option. This causes the search to return just the matched entity instance, instead of the entire envelope document. This is the section of the query that required us to define a namespace prefix binding for "es".

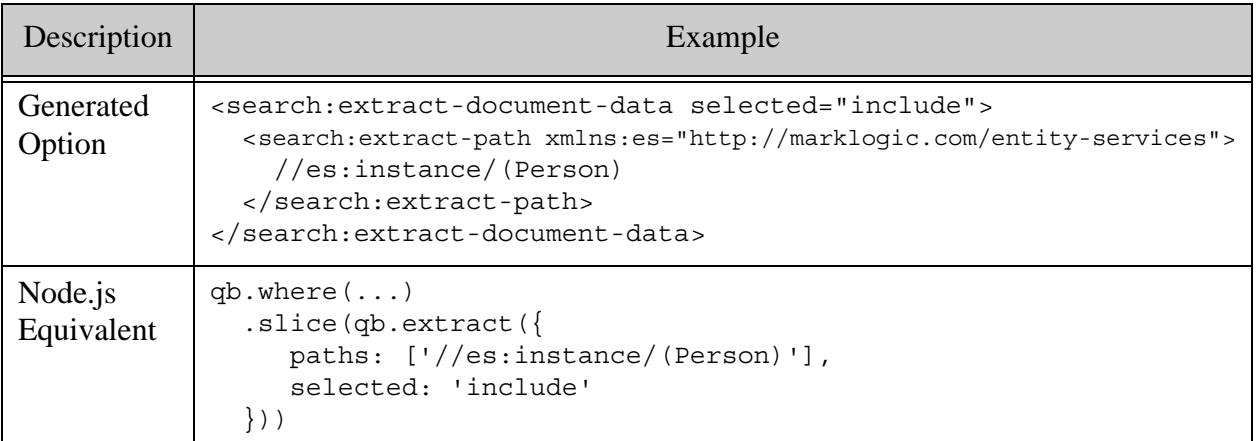

# <span id="page-177-0"></span>**6.9.3 REST Client API**

The REST Client API enables client applications to interact with MarkLogic using HTTP requests. The API enables you to search documents using a variety of query styles, including string query, structured query, QBE, and combined query. For more details, see Using and Configuring Query Features in the *REST Application Developer's Guide*.

Recall that you can generate Search API compatible query options using the Entity Services API; for details, see ["Generating Query Options for Searching Instances" on page 133.](#page-132-0) To take advantage of these option, you must either pre-install the options as described in ["Pre-Installing](#page-163-0)  [Query Options" on page 164,](#page-163-0) or embed them in a combined query.

The following command uses a string query to find all **Person** envelope documents where the instance data contains the word "washington". The command uses a string query and assumes the options are pre-installed under the name "person-1.0.0". The search is performed by a request to GET:/v1/search.

```
# Windows users, see Modifying the Example Commands for Windows
$ curl --anyauth --user user:password -X GET -i \
     'http://localhost:8000/LATEST/search?q=entity-type:person AND 
washington&options=person-1.0.0&database=es-gs'
```
If you run the command against the model and instance data from ["Getting Started With Entity](#page-16-0)  [Services" on page 17,](#page-16-0) the request returns the entity instance data for "Martha Washington" and "George Washington" in the <search:extracted/> element of the response. For example:

```
<search:response snippet-format="empty-snippet" total="2" 
     start="1" page-length="10" selected="include" 
    xmlns:search="http://marklogic.com/appservices/search">
  <search:result index="1" uri="/es-gs/env/2345.xml" 
      path="fin:doc(<math>(aquot;</math> /es-gs/env/2345.xml@quot; )" score="15872" confidence="0.4703847" fitness="0.7823406" 
     href="/v1/documents?uri=%2Fes-gs%2Fenv%2F2345.xml&database=es-ex"
      mimetype="application/xml" format="xml">
     <search:snippet/>
     <search:extracted kind="element">
       <Person>
         <id>2345</id>
         <firstName>Martha</firstName>
         <lastName>Washington</lastName>
         <fullName>Martha Washington</fullName>
       </Person>
     </search:extracted>
  </search:result>
 ...
 <search:qtext>entity-type:person AND washington</search:qtext>
  <search:metrics>...</search:metrics>
</search:response>
```
The response includes only the matched entity instances because of the extract-document-data option. For a discussion of the generated options used in this example, see ["Example: Using the](#page-166-0)  [Search API for Instance Queries" on page 167](#page-166-0).

You can use the request Accept headers to retrieve results as JSON, but the "extracted" property value in the JSON response will contain serialized XML because entity data is stored as XML in the envelope documents.

To perform an equivalent search without pre-installing the options use a combined query that embeds the options in a  $\leq$  search: search/ $>$  element. Use the combined query as the request body for POST:/v1/search. For example, create a combined query of the following form:

```
<search xmlns="http://marklogic.com/appservices/search">
   <qtext>entity-type:Person AND washington</qtext>
   <options> <!-- the generated options here -->
     ...
   </options>
</search>
```
For more details, see Specifying Dynamic Query Options with Combined Query in the *REST Application Developer's Guide*.

#### <span id="page-179-0"></span>**6.10 Example: Using SPARQL for Instance Queries**

The default TDE template that you can generate with the Entity Services API auto-generates triples from your entity envelope documents, as long as the instance entity type defines a primary key.

**Note:** You must install the template before this triple generation can occur. For details, see ["Generating a TDE Template" on page 118.](#page-117-0)

The default generated triples express facts such as the following, where the instance is identified by primary key. For more details, see ["Characteristics of a Generated Template" on page 120](#page-119-0).

• This instance has this entity type. For example, this triple expresses the fact that an entity instance has the type defined by the IRI

<http://example.org/example-person/Person-1.0.0/Person> The type IRI takes the form of {*baseURI*}{*modelTitle*}-{*modelVersion*}/{*entityTypeName*}.

<http://example.org/example-person/Person-1.0.0/Person/1234> <http://www.w3.org/1999/02/22-rdf-syntax-ns#type> <http://example.org/example-person/Person-1.0.0/Person>

• This instance is defined by this envelope document (identified by URI). For example, the following triple expresses the fact that a particular entity instance is defined by the envelope document with URI /es-gs/env/1234.xml. The entity instance IRI takes the form of {*baseURI*}{*modelTitle*}-{*modelVersion*}/{*entityTypeName*}/{primaryKey}.

<http://example.org/example-person/Person-1.0.0/Person/1234> <http://www.w3.org/2000/01/rdf-schema#isDefinedBy> "/es-gs/env/1234.xml"^^xs:anyURI

You can also extend the template to generate additional triples or manually add triples to the database.

The following SPARQL query returns the URIs of all Person entities.

```
prefix es: <http://marklogic.com/entity-services#>
prefix rdfs: <http://www.w3.org/2000/01/rdf-schema#>
prefix xs: <http://www.w3.org/2001/XMLSchema#>
select ?uri
where {
   ?person a ?personType . 
   ?person rdfs:isDefinedBy ?docUri .
   ?personType es:title 'Person'
   bind(xs:string(?docUri) as ?uri)
}
```
If you generate and install a TDE template using the model from ["Getting Started With Entity](#page-16-0)  [Services" on page 17,](#page-16-0) then the query display the following entity envelope document URIs:

```
/es-gs/env/1234.xml
/es-gs/env/2345.json
/es-gs/env/3456.xml
```
You can query facts about your instance data using the following APIs.

- The sem: sparql XQuery function or the sem. sparql Server-Side JavaScript functions.
- The Client APIs; see Client-Side APIs for Semantics in the *Semantics Developer's Guide*.
- The Optic API XQuery; see the op: from-triples XQuery function or the op. from Triples JavaScript function.

#### <span id="page-180-0"></span>**6.11 Example: Using SQL for Instance Queries**

If you generate and install a TDE template for your model, then MarkLogic auto-generates row data from your entity envelope documents. The row data enables you to query your entity instances as rows.

You must install the template before this row generation can occur. For details, see ["Generating a](#page-117-0)  [TDE Template" on page 118](#page-117-0). To learn more about the characteristics of the row data, see ["Characteristics of a Generated Template" on page 120.](#page-119-0)

You can evaluate SQL using the  $xdmp:sq1$  XQuery function or the  $xdmp:sq1$  Server-Side JavaScript function, as shown below. You can also use the Optic API to query row data; see ["Example: Using the Optic API for Instance Queries" on page 182.](#page-181-0)

The following example finds all Person rows where the "lastName" column has the value "Washington" and returns the value of the "fullName" column for the matched rows.

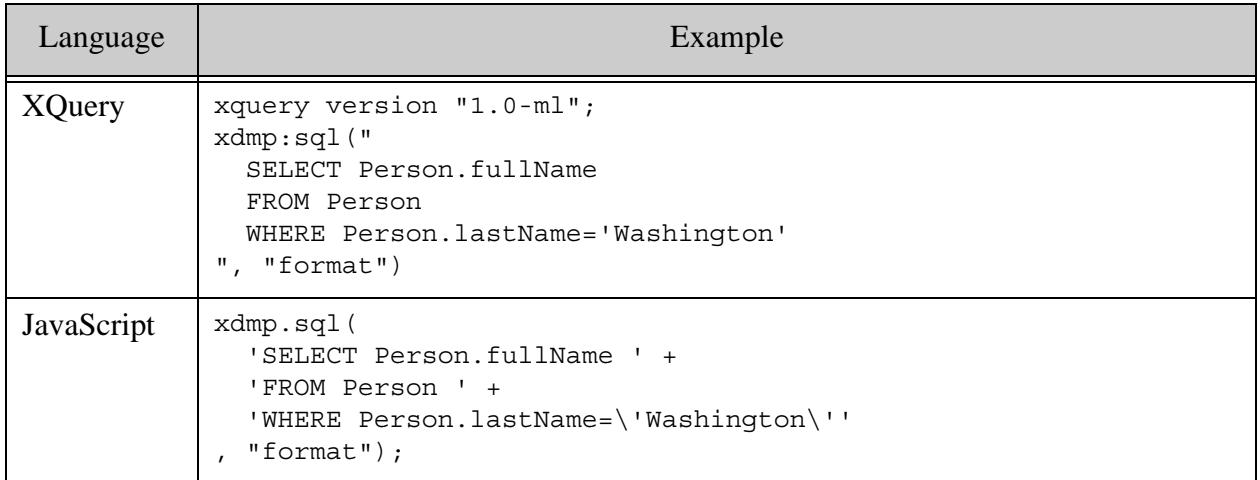

If you generate and install a TDE template from the model from ["Getting Started With Entity](#page-16-0)  [Services" on page 17](#page-16-0) and run the query against the instance data, then you should see output similar to the following:

```
| Person.Person.fullName| 
| Martha Washington| 
| George Washington|
```
### <span id="page-181-0"></span>**6.12 Example: Using the Optic API for Instance Queries**

If you generate and install a TDE template for your model, then MarkLogic auto-generates row data from your entity envelope documents. The row data enables you to query your entity instances as rows. If an entity defines a primary key, the template also causes MarkLogic to auto-generate semantic triples about each instance.

**Note:** You must install the template before this auto-generation can occur. For details, see ["Generating a TDE Template" on page 118.](#page-117-0)

The examples in this section are based on the model and instance data from ["Getting Started With](#page-16-0)  [Entity Services" on page 17.](#page-16-0) The examples also assume you have generated and installed a template based on this model, as shown in ["Generating a TDE Template" on page 118.](#page-117-0)

- [Querying Triples Using the Optic API](#page-181-1)
- [Querying Rows Using the Optic API](#page-182-0)

### <span id="page-181-1"></span>**6.12.0.1 Querying Triples Using the Optic API**

This example uses the Optic API to query semantic "facts" about instance data. You can also use the Optic API for semantic queries on an entity model. For examples using SPARQL, see ["Example: Using SPARQL for Instance Queries" on page 180](#page-179-0) and ["Example: Using SPARQL for](#page-164-0)  [Model Queries" on page 165.](#page-164-0)

The following example finds all entity instances that have Person type.

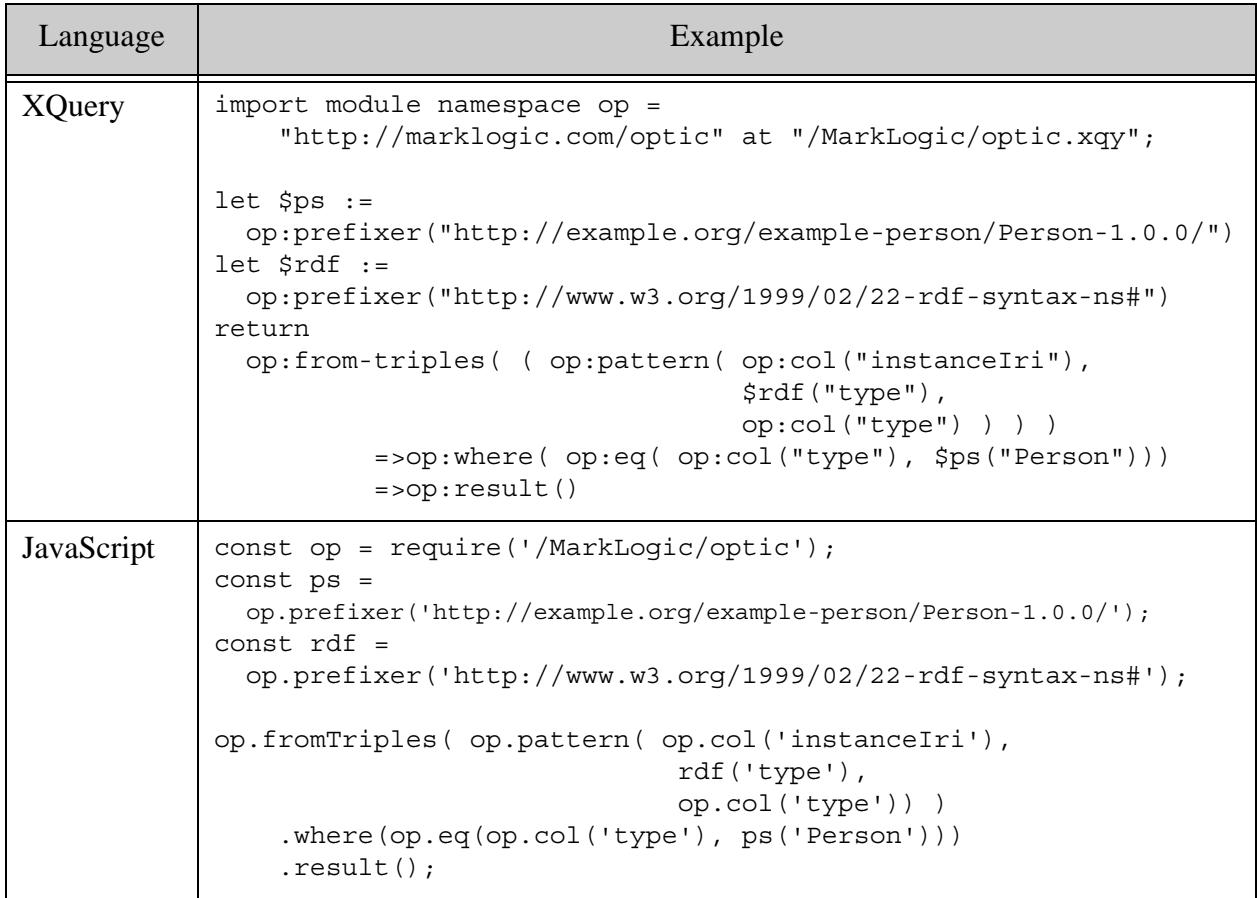

If you run the query in Query Console against the expected configuration, it matches the following instance IRIs:

```
http://example.org/example-person/Person-1.0.0/Person/1234
http://example.org/example-person/Person-1.0.0/Person/2345
http://example.org/example-person/Person-1.0.0/Person/3456
```
### <span id="page-182-0"></span>**6.12.0.2 Querying Rows Using the Optic API**

This example uses the Optic API to query instance data as rows. For examples using SQL, see ["Example: Using SQL for Instance Queries" on page 181.](#page-180-0)

The following query finds the Person entity with an id property of "2345". Each entity instance is represented by a row in the Person table, with a column for each property.

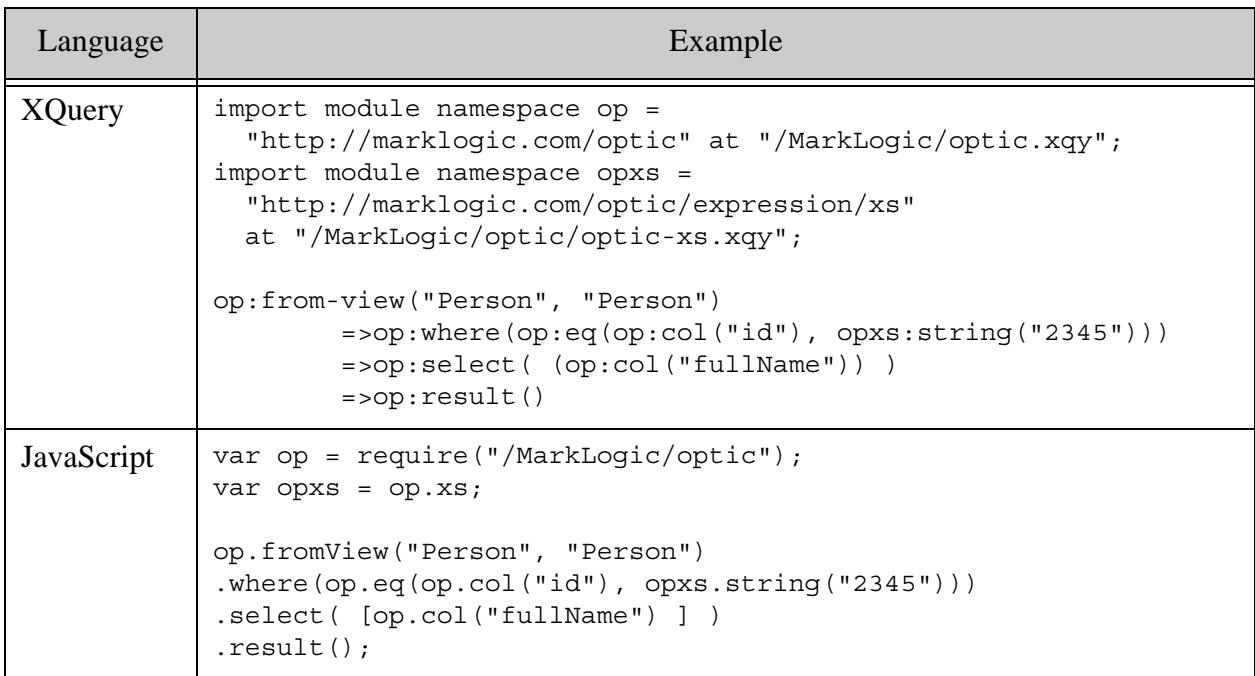

If you run the query in Query Console against the expected configuration, it returns "Martha Washington".

### **6.13 Where to Find Additional Information**

You can find more examples in the Entity Services GitHub repository. For details, see ["Exploring](#page-13-0)  [the Entity Services Open-Source Examples" on page 14](#page-13-0).

For more details on the APIs used in this chapter, see the following resources:

- The *Search Developer's Guide*
- Searching in the *Java Application Developer's Guide*
- Querying Documents and Metadata in the *Node.js Application Developer's Guide*
- Using and Configuring Query Features in the *REST Application Developer's Guide*
- The *SQL Data Modeling Guide*
- Optic API for Multi-Model Data Access in the *Application Developer's Guide*
- Semantic Queries in the *Semantics Developer's Guide*

# **7.0 Technical Support**

MarkLogic provides technical support according to the terms detailed in your Software License Agreement or End User License Agreement.

We invite you to visit our support website at [http://help.marklogic.com](http://help.marklogic.com/) to access information on known and fixed issues, knowledge base articles, and more. For licensed customers with an active maintenance contract, see the **[Support Handbook](http://www.marklogic.com/files/Mark_Logic_Support_Handbook.pdf)** for instructions on registering support contacts and on working with the MarkLogic Technical Support team.

Complete product documentation, the latest product release downloads, and other useful information is available for all developers at <http://developer.marklogic.com>. For technical questions, we encourage you to ask your question on **[Stack Overflow](https://stackoverflow.com/questions/tagged/marklogic)**.

# **8.0 Copyright**

MarkLogic Server 9.0 and supporting products. Last updated: April 28, 2018

## **COPYRIGHT**

Copyright © 2018 MarkLogic Corporation. All rights reserved. This technology is protected by U.S. Patent No. 7,127,469B2, U.S. Patent No. 7,171,404B2, U.S. Patent No. 7,756,858 B2, and U.S. Patent No 7,962,474 B2, US 8,892,599, and US 8,935,267.

The MarkLogic software is protected by United States and international copyright laws, and incorporates certain third party libraries and components which are subject to the attributions, terms, conditions and disclaimers set forth below.

For all copyright notices, including third-party copyright notices, see the Combined Product Notices for your version of MarkLogic.